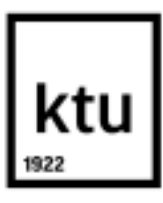

# **KAUNO TECHNOLOGIJOS UNIVERSITETAS INFORMATIKOS FAKULTETAS**

**Domantas Bernatonis** 

## **NUOTOLINIO MOKYMOSI TECHNOLOGIJŲ TAIKYMAS VAIKŲ SAVARANKIŠKAME TIKSLIŲJŲ MOKSLŲ UGDYMESI GYDYMO ĮSTAIGOJE**

Baigiamasis magistro projektas

 **Vadovė** Doc. dr. Danguolė Rutkauskienė

# **KAUNO TECHNOLOGIJOS UNIVERSITETAS INFORMATIKOS FAKULTETAS**

## **NUOTOLINIO MOKYMOSI TECHNOLOGIJŲ TAIKYMAS VAIKŲ SAVARANKIŠKAME TIKSLIŲJŲ MOKSLŲ UGDYMESI GYDYMO ĮSTAIGOJE**

Baigiamasis magistro projektas **Nuotolinio mokymosi informacinės technologijos (kodas 621E14002)** 

> **Vadovas**  (parašas) Doc. dr. Danguolė Rutkauskienė (data)

**Recenzentas**  (parašas) Lekt. dr. Vitalija Jakštienė (data)

#### **Projektą atliko**

(parašas) Domantas Bernatonis (data)

Bernatonis, D. Nuotolinio mokymosi technologijų taikymas vaikų savarankiškame tiksliųjų mokslų ugdymesi gydymo įstaigoje. Informacinių technologijų magistro baigiamasis projektas / vadovė doc. dr. Danguolė Rutkauskienė; Kauno technologijos universitetas, informatikos fakultetas. Kaunas, 2015. 115 p.

#### **SANTRAUKA**

### **The use of distance education technologies for students' self-directed learning of exact sciences in a healthcare institution**

There is a group of stationary healthcare institutions for high school students in Lithuania. Students have a lot of free time while staying in those institutions, so there is a possibility for students to use that time for expanded learning.

The problem of the research – the use of distance learning technologies in a healthcare institution in order to keep patients occupied after school and to develop their self-directed learning skills.

Rapidly evolving information technologies stimulated the development of distance education, which is of particular relevance for medical institutions because this kind of learning method allows a sick patient to actively participate in the learning process.

The aim of this research is to analyze the implementation of distance education technologies for the students' expanded learning in a healthcare institution and to design and implement the computer system for students' self-directed learning of exact sciences.

 In the first part of work there is the overview of the distance learning situation in healthcare institutions. Additionally, the analysis of theoretical aspects of the use of distance learning technologies for expanded learning courses is performed.

In the second part of work the research on identifying the demand on expanded learning using self-directed virtual learning technologies in the healthcare institution is performed.

In the third part of work the analysis of the possibilities to use virtual learning as a tool to improve the quality and quantity of students' after-school activities is performed.

In the next part of work the project of the development of the computer system for students' self-directed learning of exact sciences is prepared.

There are the installation "step-by-step" guide and the user guide for the implemented system "Virtual Learning with Wolfram Alpha" in the final part of work. Additionally, the main components of the implemented system are described.

### **TURINYS**

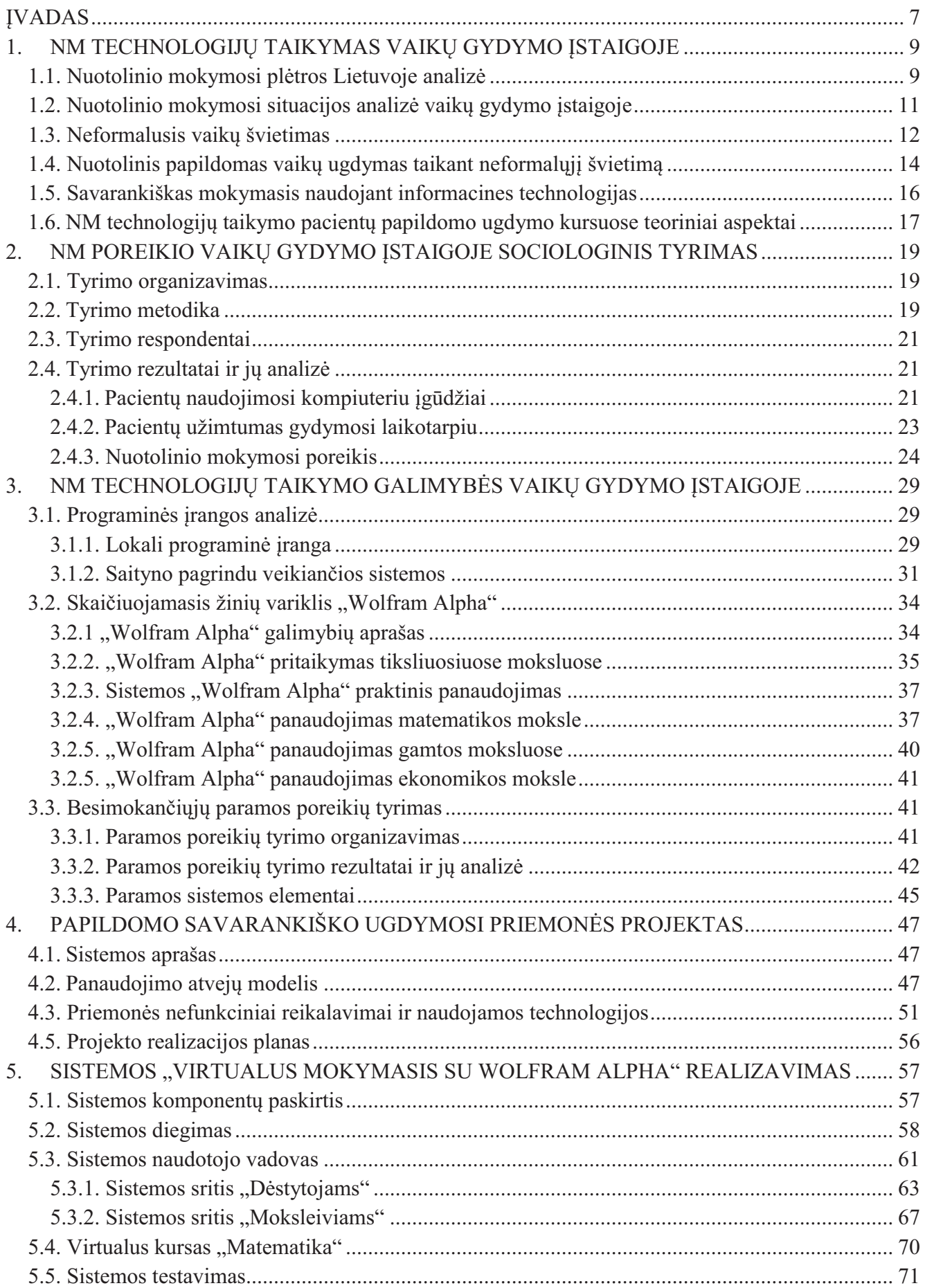

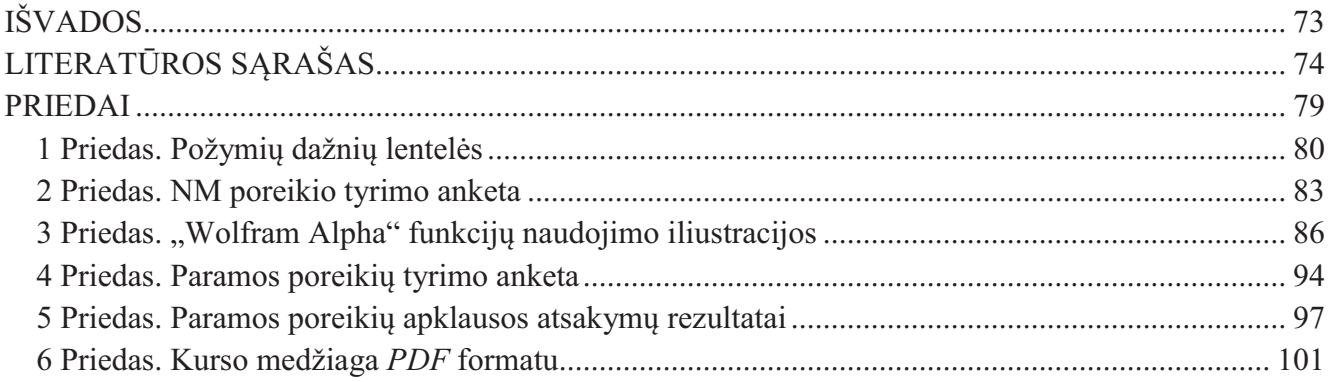

### **Paveikslų sąrašas**

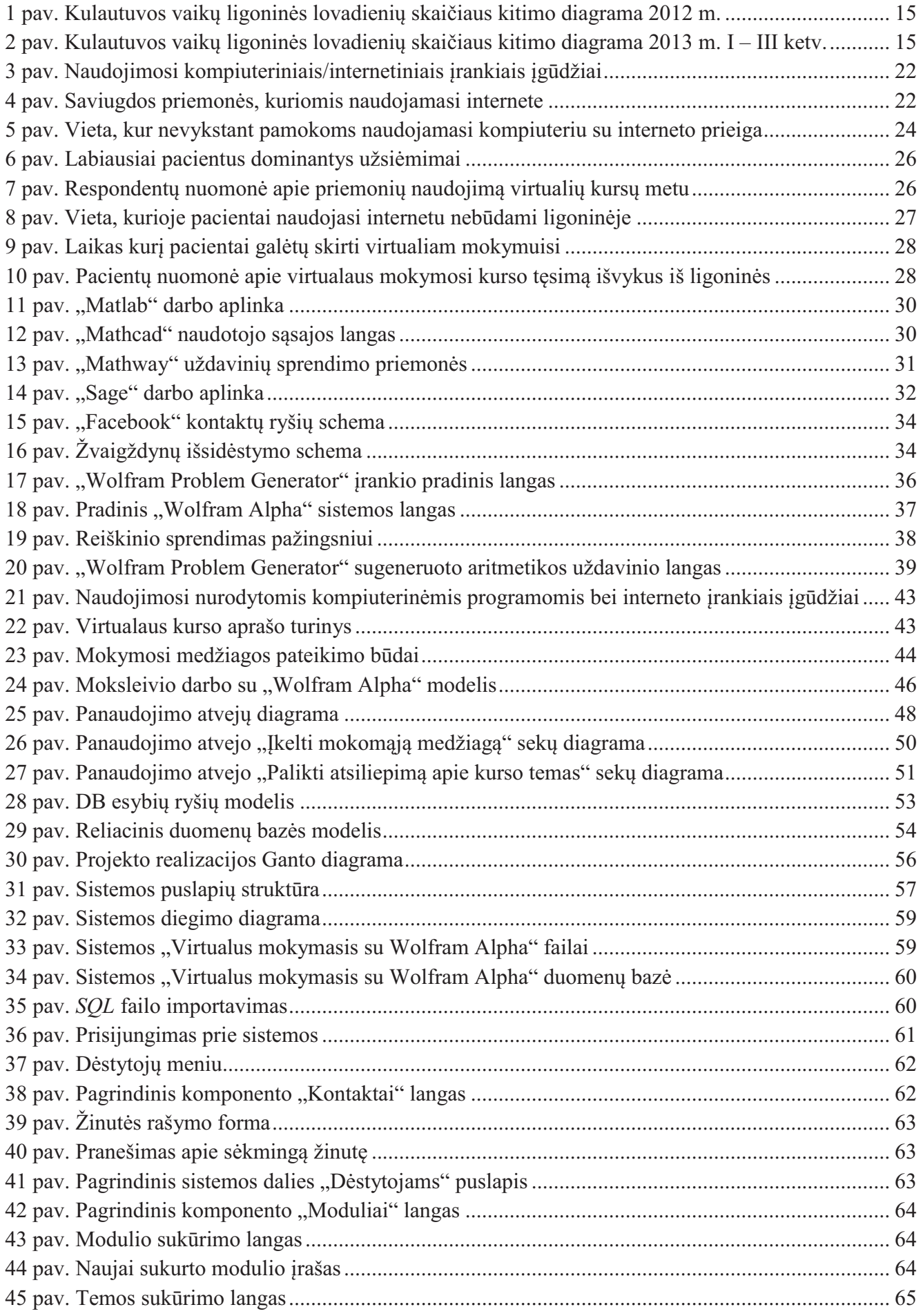

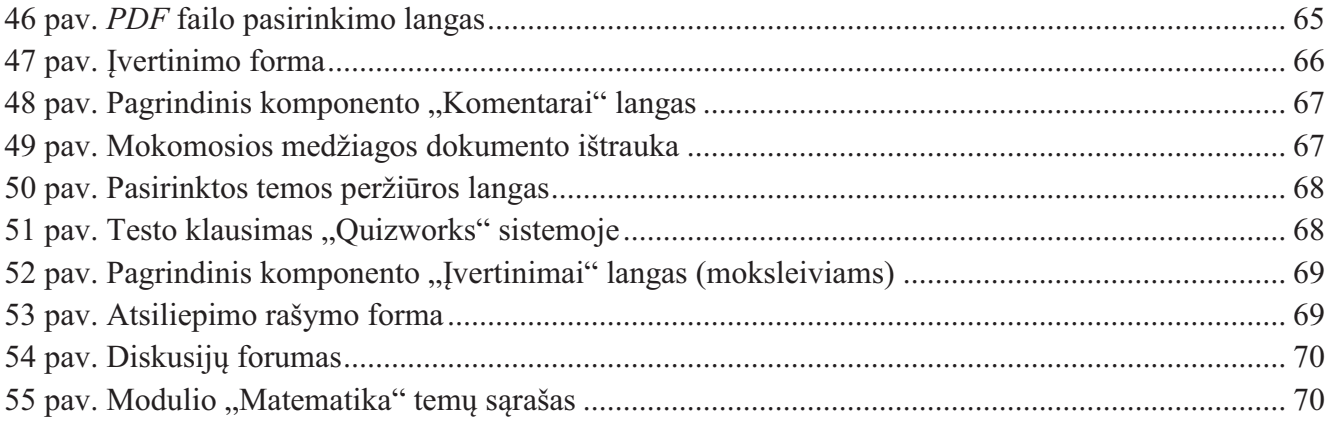

### **Lentelių sąrašas**

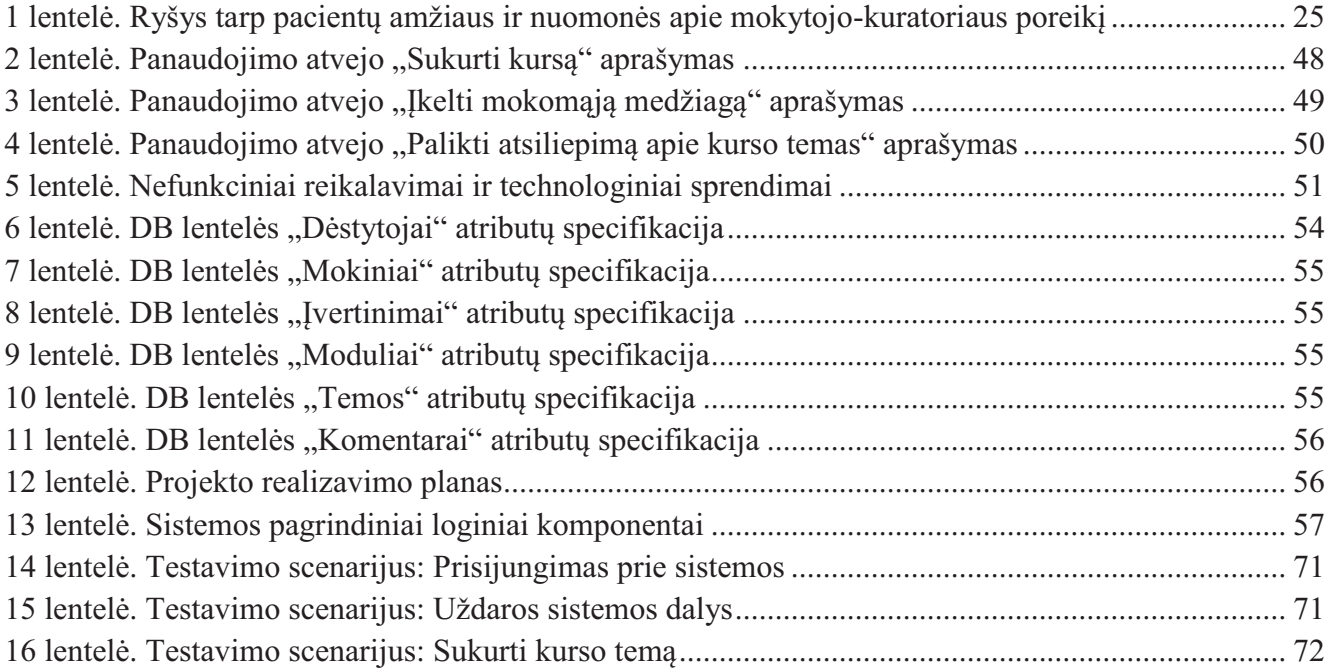

### **ĮVADAS**

Lietuvoje veikia grupė vaikų gydymo įstaigų, užsiimančių stacionarine asmens sveikatos priežiūros veikla. Tokios įstaigos įprastai yra sanatorinio tipo, t.y. pacientai čia išbūna ilgą laiko tarpą (1 - 2 mėnesius). Šalia gydymo įstaigų arba jų patalpose yra įkurtos Švietimo ir mokslo ministerijai pavaldžios vidurinės ar pagrindinės mokyklos, kuriose gydymosi laikotarpiu pacientai tęsia ugdymą pagal pradinio, pagrindinio ir vidurinio ugdymo programas. Kai nevyksta pamokos ir gydymo procedūros, pacientų užimtumu įprastai rūpinasi socialiniai darbuotojai, psichologai bei slaugytojai. Tačiau darbuotojams dažnai sunku sudominti ir užimti vaikus, ypač savaitgaliais ir vasaros laikotarpiu, kuomet mokyklų personalas nedirba ir pacientai turi daug laisvo laiko. Gydymo įstaigoms atsiveria galimybė tą laiką išnaudoti, savarankiškai užsiimant papildomu vaikų lavinimu. Kadangi formaliuoju švietimu užsiima sveikatos priežiūros įstaigose įsikūrusios mokyklos, papildomą vaikų ugdymą galima įgyvendinti, taikant neformalųjį vaikų švietimą, kurio paskirtis – tenkinti mokinių pažinimo, ugdymosi ir saviraiškos poreikius, padėti jiems tapti aktyviais visuomenės nariais [23].

Vienas iš pagrindinių Valstybinės Švietimo 2013-2022 metų strategijos tikslų yra suteikti mokiniams palankias galimybes atskleisti individualius gebėjimus ir tenkinti specialiuosius ugdymo poreikius. Tai įgyvendinti bus siekiama užtikrinant švietimo prieinamumą ir lygias galimybes bei maksimaliai plėtojant vaikų švietimo aprėptį [62]. Nuolatinis žinių ir informacijos poreikis bei didėjantis žmonių užimtumas skatina ieškoti naujų švietimo galimybių ir lankstesnių mokymosi būdų. Sparčiai besivystančios informacinės ryšio technologijos sudarė puikias prielaidas nuotolinio mokymosi plėtrai [49]. Nuotolinis mokymasis, kuris populiarėja dėl didėjančio žmonių mobilumo ir užimtumo, vis dažniau papildo tradicinį mokymą arba visai jį pakeičia. Nuotolinis mokymasis ypač aktualus gydymo įstaigose, kadangi toks mokymosi būdas leidžia sergančiam ir negalinčiam palikti gydymosi palatos pacientui aktyviai dalyvauti mokymosi procese.

Pasak Visser ir Wilson (2012), pasaulyje nuotolinio švietimo augimo tempai buvo tokie dideli, kad prognozuoti kokios bus nuotolinio mokymosi sąlygos už daugiau kaip 2 - 3 metų yra ypač sudėtinga [63]. Šiuo metu tiek Lietuvoje, tiek Europos Sąjungoje akcentuojamas švietimo prieinamumo ir atvirumo didinimas. Didelis dėmesys skiriamas atviriesiems švietimo ištekliams, kuriuos skleisti pasitelkiamos nuotolinio mokymosi informacinės technologijos. Atvirųjų švietimo išteklių plėtotę ir prieinamumą skatinama remti Europos Komisijos komunikate (2013) "Atviresnis švietimas" [3]. Nuotolinio mokymosi plėtrą Lietuvoje skatina ir toli pažengusios ryšio technologijos. Lietuva yra viena pirmaujančių valstybių Europoje pagal interneto infrastruktūros išplėtojimą ir panaudojimą [18], taigi pasiekti vartotoją ir jam teikti elektroninį mokymosi turinį yra sudarytos puikios sąlygos.

Lietuvos Respublikos Vyriausybės 2012-2016 metų programoje kaip veiklos prioritetas yra išskirtas veiksmingos, technologijų pažangą spartinančios mokslo ir technologijų plėtros politikos vykdymas. Programoje taip pat teigiama, kad bus skirta ypač daug dėmesio sveikatos problemų turinčio jaunimo švietimui [53]. Lietuvoje problema yra ta, kad nėra dirbama su sergančiais vaikais gydymo įstaigose, suteikiant jiems neformalaus ugdymo galimybes. Įvertinant tai ir nuotolinio mokymosi plėtros perspektyvas bei nuotolinio mokymosi informacinių technologijų taikymo naudą, šiame darbe bus nagrinėjamas nuotolinio mokymosi technologijų taikymas papildomame vaikų ugdyme gydymo įstaigoje.

**Darbo problema –** Lietuvos gydymo įstaigose nėra suteikiamos neformalaus ugdymo galimybės vaikams, netaikomos nuotolinio mokymosi technologijos ir edukaciniai sprendimai pacientams, norintiems gilinti tiksliųjų mokslų žinias, savarankiškai mokantis virtualioje mokymosi aplinkoje.

**Darbo objektas** – papildomas savarankiškas vaikų tiksliųjų mokslų ugdymasis gydymo įstaigoje, taikant nuotolinio mokymosi informacines technologijas.

**Darbo tikslas** – išanalizuoti nuotolinio mokymosi technologijų taikymo galimybes papildomame vaikų ugdyme gydymo įstaigoje bei suprojektuoti ir realizuoti moksleivių tiksliųjų mokslų savarankiško ugdymosi sistemą.

#### **Darbo uždaviniai:**

- 1. Apžvelgti nuotolinio mokymosi situaciją vaikų gydymo įstaigoje bei išnagrinėti nuotolinio mokymosi technologijų taikymo pacientų papildomo ugdymo kursuose teorinius aspektus.
- 2. Atlikti tyrimus, siekiant nustatyti papildomo ugdymosi, taikant nuotolinio savarankiško mokymosi technologijas, poreikį vaikų gydymo įstaigoje.
- 3. Ištirti virtualaus mokymosi, kaip priemonės pacientų užimtumui didinti, taikymo galimybes.
- 4. Suprojektuoti tiksliųjų mokslų virtualaus savarankiško ugdymosi sistemą.
- 5. Realizuoti suprojektuotą sistemą ir į ją įkelti sukurtą tiksliųjų mokslų kursą.

**Darbo metodai:** Mokslinės literatūros, strateginių dokumentų, statistinių duomenų analizė, lyginamoji analizė, empirinis tyrimas – struktūrizuota anketinė apklausa, neparametriniai kriterijai, projektavimas, testavimas.

### **1. NUOTOLINIO MOKYMOSI TECHNOLOGIJŲ TAIKYMAS VAIKŲ GYDYMO ĮSTAIGOJE**

### **1.1. Nuotolinio mokymosi plėtros Lietuvoje analizė**

Sistemingą nuotolinio švietimo vystymąsi Lietuvoje stipriai įtakojo 2007 m. Švietimo ir mokslo ministro patvirtinta, "Lietuvos virtualaus universiteto" 2007–2012 m. programa (LVU). Šios programos tikslas buvo panaudojant sukauptą patirtį bei sukurtą informacinių technologijų infrastruktūrą sudaryti sąlygas ir padėti programos dalyviams, vykdyti ir plėsti savo veiklą virtualioje erdvėje, teikiant aukštojo mokslo ir kitas švietimo paslaugas [25]. LVU programa atnešė daug naudos nuotolinio mokymosi plėtrai [25]:

- · anksčiau sukurtos duomenų bazės ir sistemos sujungtos į Lietuvos akademinės elektroninės bibliotekos informacinę sistemą (eLABa);
- · užtikrintas veiklos tęstinumas, palaikant sukurtą el. mokymosi infrastruktūrą Lietuvoje;
- · vykdytas lėšų panaudojimo optimizavimas Lietuvos nuotoliniam mokymosi tinklui LieDM palaikyti – įdiegta atviro kodo centralizuota virtuali mokymosi aplinka;
- isteigtas LieDM tinklo techninis centras, kurio paslaugomis naudojasi 46 institucijos;
- įsteigta ir įteisinta tarpinstitucinė Lietuvos mokslo ir studijų informacinė sistema/Institucijų mokslo ir studijų informacinė sistema (LieMSIS/IMSIS), kurią naudoja 7 institucijos (KTU, VGTU, KK, AK, KMAIK, LKKA, ŠU).

LVU programa baigta vykdyti 2012 metais, daugumos šios programos uždavinių įgyvendinimą perėmė įsteigti aukštųjų mokyklų konsorciumai, o paslaugų ir sistemų plėtros finansavimas tęsiamas pagal "Lietuvos mokslo ir studijų informacinės infrastruktūros plėtros" 2013–2015 metų programą (LITMIS) [26]. LITMIS programos uždaviniai [20]:

- · kurti ir plėtoti bendras mokslo ir studijų informacines sistemas, užtikrinant mokslo ir studijų informacinių sistemų ir infrastruktūros integraciją, atvirą prieigą ir efektyvų veikimą;
- naudojant sukurtas informacines sistemas ir infrastruktūra bei sukauptą patirtį, sudaryti sąlygas akademinei bendruomenei įgyti žinių ir kompetencijų.

Pastarajam uždaviniui įgyvendinti nustatyta veiklos kryptis: mokslo ir studijų informacinių sistemų (eLABa, LieMSIS/IMSIS, el. studijos), taip pat švietimo valdymo informacinei sistemai bei mokslo ir studijų stebėsenai skirtų nacionalinių registrų veiklos palaikymas [20].

Prie nuotolinio mokymosi plėtros neabejotinai prisidėjo virtualiosios mokymosi aplinkos (VMA), pirmiausiai pradėtos naudoti užsienio šalių aukštosiose mokyklose, vėliau ir Lietuvoje. Universitetai dabar plačiai naudojasi virtualiomis mokymosi aplinkomis dėstydami studentams vis didesnę dalį universiteto kursų [54]. Reikėtų išskirti Lietuvoje labai plačiai naudojamą, atvirojo kodo virtualaus mokymosi aplinką "Moodle".

Lietuvos Respublikos Švietimo ir mokslo ministerijos 2011 metų veiklos ataskaitoje rašoma, kad Europos Sąjungos Socialinio fondo lėšomis buvo vykdomas projektas "Inovatyvios, tęstinės gimtosios

kalbos kvalifikacijos tobulinimo programos gimtosios kalbos mokytojams". Buvo pradėtas nuotolinis lituanistų mokymas virtualioje mokymo aplinkoje "Moodle" [21]. Tačiau, 2012 m. dėl finansavimo stygiaus nebuvo parengti moduliai, skirti mokytis nuotolinio mokymosi aplinkoje [22]. Reikėtų paminėti, kad "Moodle" sistema taip pat naudojasi ir kol kas vienintelė Lietuvoje mokykla (Vilniaus Ozo gimnazija), teikianti mokymą distanciniu būdu.

Šiuo metu Lietuvos vyriausybės veiklos prioritetuose ir įvairiuose strateginiuose dokumentuose akcentuojamas švietimo prieinamumas. Rimgailienė (2013) rašo, kad svarbiausi Lietuvos švietimo uždaviniai – prieinamumas, kokybė, veiksmingumas [45]. Savo straipsnyje apie tai kalba ir Lukšienė (2013), teigdama, kad vienas iš esminių švietimo politikos uždavinių yra užtikrinti švietimo sistemos prieinamumą, nes reikia siekti šalies švietimo sistemas pritaikyti prie besikeičiančios visuomenės poreikių [27]. Šešioliktosios Lietuvos Respublikos Vyriausybės 2012-2016 metų programoje vienas iš veiklos prioritetų yra kurti lanksčią ir atvirą, kokybišką ir kiekvienam prieinamą švietimo sistemą, kuri atitiktų atviros pilietinės visuomenės asmens ir šalies ūkio poreikius ir sudarytų galimybę mokytis ir tobulėti visą gyvenimą. Dokumente taip pat teigiama, kad bus skatinamos mokymosi visą gyvenimą programos, kurios bus įgyvendintos per formalųjį, neformalųjį švietimą ir savišvietą, mokinių judumo didinimą bei bus siekiama, kad įvairių lygių švietimas ir mokymas taptų atviresnis [53]. Apie mokymosi visą gyvenimą sistemos sukūrimą ir efektyvų informacinių ryšių technologijų pritaikymą, rašoma ir Lietuvos pažangos strategijoje "Lietuva 2030" [61]. Dokumente Lietuvos Respublikos Vyriausybės 2014 metų veiklos prioritetai, vėlgi kaip prioritetinė kryptis nurodomas studijų prieinamumo sąlygų gerinimas bei neįgalių studentų rėmimas siekti aukštojo mokslo, sukuriant palankias studijų sąlygas [24].

Švietimo prieinamumui didinti puikiai gali pasitarnauti nuotolinio mokymosi technologijos ir metodai, o ypač vienas NM atributų – atvirieji švietimo ištekliai (AŠI). Kaip teigia Rutkauskienė ir kt. [47] "AŠI panaudojimas yra globalaus siekio dalis padaryti taip, kad žinios būtų prieinamos kiekvienam pasaulio žmogui". Atvirųjų švietimo išteklių plėtotę ir prieinamumą skatinama remti Europos Komisijos komunikate (2013) "Atviresnis švietimas" [2].

Lietuvoje atvirų švietimo išteklių judėjimo populiarumas dar nesulaukė tokių aukštumų, kaip anglakalbiame pasaulyje. LieDM tinklas vienas pirmų, kuris pradėjo gvildenti atvirų švietimo resursų kryptį [47]. Kalbant apie AŠI Lietuvoje, taip pat reikėtų paminėti KTU e. mokymosi technologijų centro plėtojamą vaizdo paskaitų sistemą Vips, kurioje daugelis paskaitų įrašų yra atviri ir prieinami nemokamai. Viena iš AŠI dalių – tai Masiniai atvirieji internetiniai kursai, kurie šiuo metu yra naujovė Lietuvoje. Kauno technologijos universitetas pirmasis Lietuvoje, 2013 m. balandžio mėn. atvėrė atvirą vadybos kursą, kuriame buvo daugiau nei 1000 užsiregistravusiųjų klausytojų.

Valstybinės švietimo 2013-2022 metų strategijos projekte [62], teigiama, kad turime sukurti įvairesnes paskatas ir sąlygas mokytis bet kurio amžiaus asmeniui, nepriklausomai nuo gyvenamosios vietos, net ir atokesnėse kaimo vietovėse. Iš atliktos analizės matome, kad nuotolinis mokymasis

puikiai įgyvendina šiuos siekius. Kaip teigia Targamadzė (2011), NM siekis ir yra mokymosi atvirumas, galimybė išlaisvinti dėstytoją ir studentą nuo laiko ir erdvės ribojimų [54].

### **1.2. Nuotolinio mokymosi situacijos analizė vaikų gydymo įstaigoje**

Kaip buvo minėta, Lietuvoje veikia grupė vaikų gydymo įstaigų, užsiimančių stacionarine asmens sveikatos priežiūros veikla. Toliau darbe bus apžvelgta nuotolinio mokymosi situacija vaikų gydymo įstaigų grupės atstovėje – *Kulautuvos vaikų ligoninėje*.

Kulautuvos vaikų ligoninėje per metus gydosi daugiau negu 600 nuo 3 iki 18 metų tuberkulioze infekuotų arba sergančių įvairiomis plaučių, ausų, nosies, gerklės ligomis vaikų [35]. Ligoninė yra sanatorinio tipo, t.y., pacientai įprastai čia išbūna ilgą laiko tarpą (1 - 2 mėnesius). Tame pačiame ligoninei priklausančiame pastate yra įsikūrusi ir Švietimo ir mokslo ministerijai priklausanti Kulautuvos vaikų sanatorinė vidurinė mokykla, kurioje besigydantys pacientai tęsia ugdymą pagal pradinio, pagrindinio ir vidurinio ugdymo programas. Ši įstaiga taip pat užtikrina ikimokyklinio amžiaus vaikų parengimą mokyklai [36].

Ligoninė susiduria su didele problema – vaikų užimtumu, nes jiems trūksta veiklos, kai nevyksta pamokos vidurinėje mokykloje. Didelė dalis ligoninės pacientų kontingento yra vaikai iš asocialių šeimų, vaikų namų, kurie sunkiai pasiduoda auklėjimui. Kai nevyksta pamokos ir gydymo procedūros, pacientų užimtumu rūpinasi socialinė darbuotoja, psichologė bei slaugytojos. Tačiau darbuotojams sunku sudominti vaikus, vaikų užimtumas ir lavinimas apsiriboja tradicinėmis priemonėmis, kurios nepatraukia pacientų dėmesio.

Kalbant apie nuotolinio mokymosi situaciją ir plėtrą, kas liečia pacientų užimtumą ir lavinimą, tai pačioje ligoninėje jokios nuotolinio mokymosi priemonės ir metodikos iki šiol nebuvo ir šiuo metu nėra taikomos. Lietuvos Respublikos Vyriausybės 2012-2016 metų programoje kaip veiklos prioritetas yra išskirtas veiksmingos, technologijų pažangą spartinančios mokslo ir technologijų plėtros politikos vykdymas, o kalbant apie švietimą pabrėžiama, kad bus skirta ypač daug dėmesio sveikatos problemų turinčiam jaunimui [53].

Kulautuvos vaikų ligoninėje yra įdiegtas plačiajuostis interneto ryšys, kurį būtų galima naudoti nuotoliniu studijų turinio perdavimui. Reikėtų paminėti, kad didžiojoje Lietuvos dalyje yra tiekiamas kokybiškas internetas. Interneto pasiekiamumą visoje Lietuvoje lemia gera interneto infrastruktūra, kurios vystymui didelę įtaką turėjo Lietuvos Respublikos susisiekimo ministerijos ir viešosios įstaigos "Plačiajuostis internetas" įgyvendinami projektai RAIN. Vykdant šiuos projektus išplėtota pažangi elektroninė infrastruktūra Lietuvoje ir sudaryta galimybė kaimiškųjų vietovių gyventojams, verslo organizacijoms bei valstybės ir vietos savivaldos institucijoms naudotis plačiajuosčio ryšio paslaugomis [44]. Lietuvos statistikos departamento duomenimis, Lietuva 2013 metais pagal dominuojančio šalyje šviesolaidinio ryšio linijų naudojimą plačiajuosčio interneto prieigos paslaugoms teikti ir toliau išlieka pirmoji Europos Sąjungoje bei penktoji pasaulyje [13]. Lietuvos informacinės visuomenės plėtros 2011 – 2019 metų programoje teigiama, kad vienas iš veiklos prioritetų yra

užtikrinti geografiškai tolygią plačiajuosčių elektroninių ryšių tinklų infrastruktūros plėtrą visoje šalies teritorijoje ir skatinti elektroninių ryšių paslaugų naudojimą. Dokumente išsikeltas uždavinys siekti, kad iki 2020 metų visi Lietuvos gyventojai galėtų naudotis spartesniu nei 30 Mbps interneto ryšiu [19]. Visa tai leis užtikrinti nuotolinio (elektroninio) švietimo prieinamumą besimokantiesiems.

Atsižvelgiant į sparčiai besivystančias šiuolaikines technologijas, didelius nuotolinio švietimo plėtros tempus, taip pat į vaikų imlumą naujovėms, domėjimąsi kompiuteriais ir informacinėmis technologijomis, ligoninės iniciatyva būtų galima organizuoti nuotolinio mokymosi technologijomis paremtą papildomą vaikų lavinimą.

#### **Nuotolinio mokymosi plėtra vaikų gydymo įstaigoje Lietuvos kontekste**

Lyginant Kulautuvos vaikų ligoninės NM plėtrą Lietuvos kontekste, galima pastebėti, kad kitose vaikų gydymo įstaigose situacija yra panaši. Kaip pavyzdį galima būtų paminėti Kačerginės vaikų sanatorijoje "Žibutė" veikiančią mokyklą, kurioje vedamos pamokos ir popamokinė veikla vykdoma ne tik klasėse, bet ir palatose. Ligoninė vaikams užimti turi sukūrusi auklėtojų etatus [34]. Valkininkų vaikų ligoninėje "Pušelė" taip pat veikia sanatorijos mokykla, kurioje mokomi mokyklinio amžiaus vaikai iki 16 metų [39]. Vilniaus Santariškių konsultacinis mokymo centras vykdo veiklą mokydamas Santariškių klinikų filialo vaikų ligoninėje gulinčius vaikus [40]. Tumėnienės vaikų reabilitacijos centre veikia reabilitacijos centro mokykla, kuri užtikrina ikimokyklinio, priešmokyklinio, pradinio, pagrindinio ir vidurinio ugdymo programų vykdymo tęstinumą [38]. Abromiškių reabilitacijos ligoninės vaikų skyriuje besigydantiems pacientams pamokas rengia Elektrėnų sanatorinė mokykla [33]. Taigi, matome, kad šalia gydymo įstaigų arba pačiose įstaigose yra įkurtos Švietimo ir mokslo ministerijai pavaldžios vidurinės ar pagrindinės mokyklos, teikiančios formaliojo ir neformaliojo švietimo paslaugas pacientams. Pačios gydymo įstaigos gali užsiimti vaikų užimtumu ir lavinimu, popamokinėje veikloje bei visa dieną vasaros atostogų metu. Kalbant apie nuotolinį mokymąsi, pačiose ligoninėse ar kitose gydymo įstaigose savarankiškas nuotolinio mokymosi veiklos plėtojimas nėra paplitęs ir šiuo metu nėra taikomas.

### **1.3. Neformalusis vaikų švietimas**

Lietuvos Respublikos švietimo įstatyme, neformalusis švietimas apibrėžiamas kaip švietimas pagal įvairias švietimo poreikių tenkinimo, kvalifikacijos tobulinimo, papildomos kompetencijos įgijimo programas [23]. Neformalusis švietimas yra mokymosi visą gyvenimą koncepcijos dalis, leidžianti vaikams bei suaugusiesiems įgyti ir išlaikyti įgūdžius bei kompetencijas, kurie reikalingi jų adaptacijai nuolat kintančioje aplinkoje [29].

Viena iš neformaliojo švietimo dalių ir sudedamoji Lietuvos švietimo sistemos dalis yra neformalusis vaikų švietimas [46]. Neformalusis vaikų švietimas apibrėžiamas kaip "kryptinga veikla, padedanti vaikui įgyti kompetencijos, tapti sąmoninga asmenybe, sugebančia atsakingai ir kūrybingai spręsti savo problemas ir aktyviai veikti visuomenėje bei prisitaikyti prie kintančios aplinkos" [46, p.

1]. Įvairiuose Europos Sąjungos dokumentuose neformaliajam vaikų ugdymui teikiama ypatinga svarba, pabrėžiant teikiamas galimybes asmeniui tapti aktyviu visuomenės nariu, sėkmingai veikti visuomenėje, padėti tenkinti pažinimo ir saviraiškos poreikius [29]. Kaip teigiama *Neformaliojo vaikų švietimo koncepcijoje,* pasirenkamojo vaikų ugdymo tikslas yra ugdyti kompetencijas, teikiančias galimybių asmeniui tapti aktyviu visuomenės nariu, sėkmingai veikti visuomenėje, padėti tenkinti pažinimo ir saviraiškos poreikius [30].

Rezultatas, į kurį orientuotas neformalusis vaikų švietimas, yra kompetencijos, skirstomos į keturias pagrindines sritis [46]:

- · **asmeninės** savęs pažinimas, savistaba, pasitikėjimas savimi, savęs vertinimas, savianalizė, saviraiška, sveika gyvensena, atsakomybė už savo veiksmus;
- · **edukacinės (mokymosi)** savarankiškas mokymasis bei informacijos valdymas, mokymasis visą gyvenimą, informacijos gavimas, jos analizavimas bei panaudojimas, mąstymo lankstumas (loginis, kritinis probleminis, kūrybinis);
- · **socialinės**  bendravimas ir bendradarbiavimas, darbas komandoje, demokratinių struktūrų ir procedūrų išmanymas, sprendimų priėmimas, konfliktų sprendimas, lygių galimybių įsisąmoninimas, ekologinė savimonė;
- · **profesinės** specifinių sričių žinios.

Neformaliajame vaikų švietime laikomasi šių principų: aktualumo, demokratiškumo, prieinamumo, individualizavimo ir savanoriškumo [30].

Neformaliojo vaikų švietimo paslaugų teikėjai gali būti:

- · neformaliojo vaikų švietimo mokyklos, kurių pagrindinė veikla yra neformalusis vaikų švietimas;
- · formaliojo švietimo mokyklos, turinčios teisę dirbti pagal neformaliojo vaikų švietimo programas;
- laisvieji mokytojai.

Nagrinėjamu atveju, kadangi Kulautuvos vaikų ligoninė nėra švietimo institucija, tinkamas kursų teikimas turėtų būti įgyvendintas, pasitelkiant laisvuosius mokytojus.

Neformaliojo vaikų švietimo programoms finansuoti iš valstybės taikomas mokymo lėšų skyrimo vienam vaikui principas, kaip ir formaliojo švietimo įstaigose, formuojamas neformaliojo vaikų švietimo krepšelis [46].

2009 m. atlikto sociologinio tyrimo duomenimis, labai didelis skaičius mokinių nedalyvauja neformaliajame vaikų švietime, nelanko jokių būrelių. Net 33 proc. gimnazijų mokinių (imties nesudarė dvyliktokai), net 40 proc. vidurinių mokyklų mokinių ir net 31 proc. pagrindinių mokyklų mokinių nedalyvauja neformaliojo vaikų švietimo veiklose [46]. Atlikus tyrimą nustatyta, jog krepšinis buvo populiariausia mokinių neformaliojo švietimo veikla, antroje vietoje rikiavosi muzika, kuri ypač populiari tarp merginų. Intelekto lavinimas, gamtos ir tautinės kultūros būreliai, užsienio kalbų

mokymasis, informacinės ir kitos technologijos – tai veiklos, gerokai populiarumu nusileidžiančios kitoms neformaliojo vaikų švietimo veikloms (renkasi tik iki 5 proc. mokinių). Atlikus tyrimą buvo suformuotos tokios rekomendacijos [46]:

- · Suteikti mokiniams daugiau laisvės renkantis neformaliojo švietimo veiklas, didinti galimybes patiems inicijuoti jas;
- · Didinti neformaliojo švietimo patrauklumą stiprinant legitiminį pripažinimą;
- · Suderinti kasdienį vaikų perėjimą iš formaliojo į neformaliojo švietimo sistemas;
- · Kurti struktūruotą ir tikslią neformaliojo švietimo duomenų bazę;
- · Tobulinti neformaliojo švietimo veiklų finansavimo tvarką;
- Itraukti ikimokyklinio amžiaus vaikus į neformaliojo švietimo sistemą;
- · Taikyti daugiau aktyviojo mokymosi metodų;
- · Remti mokinių pilietines iniciatyvas ir skatinti jose dalyvauti;
- · Siekti visų vaikų dalyvavimo plėtojant tolerancijos ugdymo veikloje prioritetą;
- I neformaliojo vaikų švietimo organizavimą ir veiklas įtraukti tėvus;
- · Plėtoti galimybes stiprinant materialinę bazę;
- · Ugdyti mokytojų bendrąsias kompetencijas;
- · Reflektuoti ir naujai apsibrėžti neformaliojo švietimo tikslus;
- Itraukti neformaliojo švietimo pasiekimus į atrankos į aukštąsias mokyklas kriterijų aplanką.

Teigiama, jog neformalusis vaikų švietimas suteikia ugdymosi alternatyvas, nukreiptas į socialinių, bendrųjų kompetencijų, gebėjimų ugdymą, saviraiškos poreikių tenkinimą bei asmenybės tobulėjimą. Ši švietimo sritis yra ypač aktuali ir socialinės atskirties rizikos grupėms, nes padeda jų socializacijai bei įsitraukimui į visuomeninius procesus, sprendžia vaikų ugdymosi po pamokų problemas. Neformalusis vaikų švietimas sukuria prasmingo vaikų laisvalaikio praleidimo galimybes, kas ypač aktualu vaikų gydymosi įstaigose, kuriose pacientai praleidžia daug laiko [46].

Švietimo dalyviai, tyrėjai ir vertintojai kaip pagrindines neformaliojo švietimo kokybės problemas Lietuvoje įvardija: nepakankamai veiksmingą organizavimą, nepakankamą prieinamumą bei finansavimą [46].

Tačiau ieškoma įvairių sprendimų valstybės mastu. Vienas iš Valstybinės švietimo 2013–2022 metų strategijos tikslų – kuo labiau plėtojant vaikų ir jaunimo neformaliojo švietimo aprėptį suteikti mokiniams bei studentams palankiausias galimybes išskleisti individualius gebėjimus ir įgyvendinti specialiuosius ugdymosi poreikius [46].

#### **1.4. Nuotolinis papildomas vaikų ugdymas taikant neformalųjį švietimą**

Siekiant plėtoti nuotolinio mokymosi veiklą, svarbu pasirinkti švietimo rūšį: formalųjį arba neformalųjį mokymąsi. Kadangi, analizuojamu atveju, formaliojo švietimo funkcijas atlieka Kulautuvos vaikų sanatorinė vidurinė mokykla, Kulautuvos vaikų ligoninė galėtų pasirinkti neformalųjį vaikų švietimą. Neformalųjį švietimą reikėtų rinktis dėl to, kad vykdant papildomą švietimą vaikams nėra būtini oficialūs sertifikatai ir pažymėjimai apie kursų baigimą, svarbiausia įgytos vaikų žinios ir jų asmeninių savybių ugdymas. Juo labiau, kad neformaliojo švietimo būdu asmens įgyta kompetencija gali būti pripažįstama kaip baigta formaliojo švietimo programa [23], o vienas iš Valstybinės švietimo 2013-2022 m. strategijos tikslų – įgyvendinti neformaliojo švietimo būdu įgytų kvalifikacijų pripažinimo sistemą [62].

Kita priežastis, kodėl reikėtų taikyti neformalųjį švietimą yra neaiškus paciento ligoninėje buvimo laikotarpis bei labai svyruojantis bendras pacientų ligoninėje skaičius. 1 pav. pateikta Kulautuvos vaikų ligoninės lovadienių skaičiaus kitimo diagrama 2012 metais, kuriais ligoninėje gydėsi iš viso 629 pacientai. Lovadienis – ligoninės lovų užimtumo apskaitos vienetas, t.y. dienų skaičius, kurias visi pacientai praleido ligoninėje.

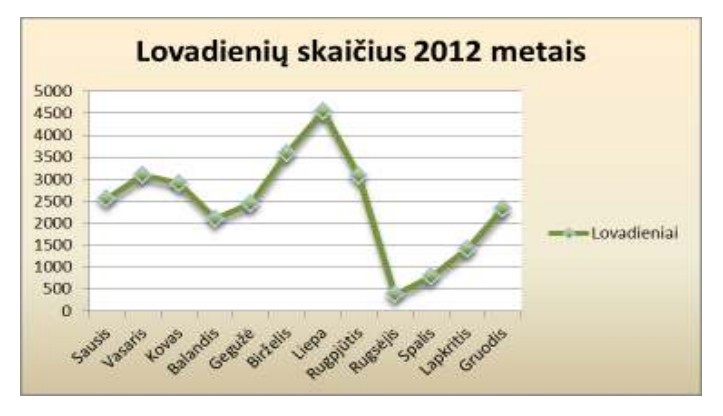

**1 pav. Kulautuvos vaikų ligoninės lovadienių skaičiaus kitimo diagrama 2012 m.**

Kaip matome iš diagramos, 2012 m. lovadienių skaičius ligoninėje piką pasiekė vasarą ir liepos mėnesį sudarė 15 proc. visų metinio lovadienių skaičiaus. Rugsėjo mėnesį lovadienių skaičius pasiekė žemiausią tašką ir tesudarė 1,3 proc. metinio lovadienių skaičiaus. Kadangi mokyklos personalas vasarą atostogauja ir nevyksta pamokos, tai labai apsunkina ligoninės vaikų užimtumo situaciją, taigi nėra kam užsiimti su pacientais. Analogišką 2012 m. situaciją matome ir 2 pav. Esančioje 2013 m. lovadienių skaičiaus diagramoje. Vėlgi, tai dar viena priežastis, kodėl reikėtų rinktis neformalųjį švietimą.

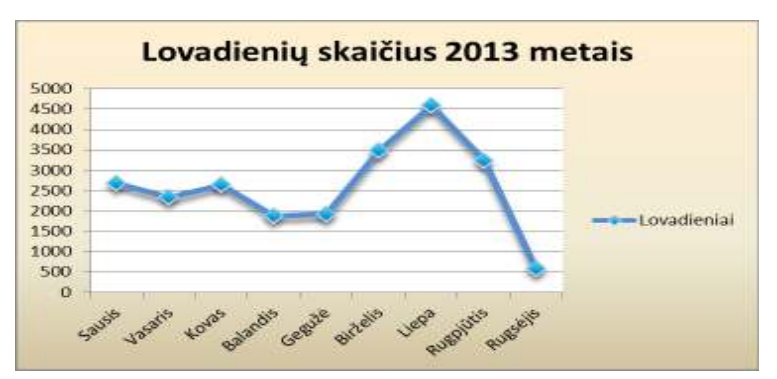

**2 pav. Kulautuvos vaikų ligoninės lovadienių skaičiaus kitimo diagrama 2013 m. I – III ketv.** 

Lyginant tradicinio ir nuotolinio mokymo taikymo galimybes Kulautuvos vaikų ligoninėje, iš atliktos analizės matome, kad tradicinį mokymo būdą čia taikyti būtų sudėtinga, dėl netolygaus pacientų srauto pasiskirstymo. Dėl tokio ligonių skaičiaus svyravimo įdarbinti specialistus, kurie mokytų vaikus įstaigos viduje, būtų ekonomiškai nenaudinga. Kviesti specialistus atvykti pravedinėti užsiėmimų į ligoninę irgi nenaudinga, nes prisidėtų transportavimo kaštai. Šiuo nagrinėjamu atveju, geriau tiktų nuotolinis mokymosi būdas, kada dėmesio centre yra mokinys, ir pamokos organizuojamos taip, kad jam būtų patogiau [49]. Nuotolinio mokymosi privalumas – studijų vietos ir laiko pasirinkimas – ypač svarbus ligoninėse, nes sergančiam pacientui dėl savijautos gali nepavykti sudalyvauti mokymuose, todėl svarbu, kad jam būtų suteikta galimybė, mokymus išklausyti jam patogiu metu.

Lietuvos Respublikos švietimo ir mokslo ministerijos leidinyje "Nuotolinis mokymasis: Mokymosi galimybių išplėtimas" teigiama, jog Nuotolinis mokymasis naudingiausias asmenims, kurie [32]:

- · **negali atvykti į mokymo įstaigą;**
- · dirba ir nori tobulinti ar įgyti kvalifikaciją, laipsnį;
- · **turi mokymosi sunkumų (greitai išsiblaško, lėčiau suvokia naują informaciją ir pan.);**
- turi specialiųjų ugdymosi poreikių;
- · daug keliauja (siekia karjeros sporte, muzikoje ar mene);
- · **gydosi ligoninėje ar sanatorijoje;**
- · yra labai gabūs;
- · **turi specifinių psichologinių bendravimo problemų ir kt.**

Šiame tiriamajame darbe nagrinėjamu atveju mokymosi dalyviai gydosi ligoninėse ar sanatorijose (stacionaruose), todėl negali nuvykti į kitą mokymo įstaigą. Nemaža jų dalis yra iš asocialių šeimų, todėl turi psichologinių bendravimo problemų bei mokymosi sunkumų. Tarp pacientų neabejotinai pasitaiko ir turinčiųjų specialiųjų mokymosi poreikių ar priešingai – labai gabių vaikų. Taigi gydymo įstaigų pacientams tinkamos net 80%, Švietimo ir mokslo ministerijos išskirtų, aplinkybių, kurioms esant rekomenduojama taikyti nuotolinį mokymąsi. Tai patvirtina prielaidą, jog nuotolinio mokymosi technologijų taikymas vaikų gydymo įstaigoje tinkama priemonė, galinti padėti didinti pacientų užimtumą.

#### **1.5. Savarankiškas mokymasis naudojant informacines technologijas**

Nuotolinis mokymasis keičia studijas, jos tampa individualesnės, mokytojas dažnai tampa patarėju ir metodiniu vadovu. Teigiama, jog nuotoliniuose kursuose naudojamos technologijos daro įtaką besimokančiojo savarankiško darbo dominavimui. Minėtos technologijos, leidžiančios greitai ir nesudėtingai keistis informacija, daro savarankiško mokymosi procesą patraukliu ir prieinamu. Todėl nuolatos kuriami ir plačiai naudojami įvairūs nuotolinių savarankiškų studijų elektroniniai įrankiai, kurie užtikrina individualaus mokymosi ir bendravimo galimybes bei leidžia mokytis priimtinu tempu ir pasiriktoje vietoje [42].

G. Petty (2006) išskiria tokius savarankiško mokymosi naudos aspektus [14]:

- · **Didėja motyvacija.** Mokiniai privalo prisiimti visą atsakomybę už atliktas užduotis, todėl išmoksta tinkamai mąstyti ir veikti.
- · **Įgyja savarankiško mokymosi įgūdžių.** Mokiniai privalo patys susidaryti studijų darbų planus ir jų laikytis, todėl gali savikritiškai įvertinti savo sugebėjimus.
- · **Gali mokytis priimtinu tempu, patys renkasi mokymosi metodus**. Paties moksleivio pasirinktas studijų tempas nekelia įtampos ir leidžia geriau įsisavinti žinias.
- · **Skatinamas gilus, o ne paviršinis mokymasis**. Savarankiškai išmokta tema lemia geresnį temos įsisavinimą ir suvokimą.

### **1.6. Nuotolinio mokymosi technologijų taikymo pacientų papildomo ugdymo kursuose teoriniai aspektai**

Sparčiai tobulėjant informacinėms technologijoms, tendencingai kinta ir mokymosi procesas, kuriame vis didesnis dėmesys skiriamas nuotolinio mokymosi sistemai. Nuotolinis mokymasis suteikia žmonėms galimybę mokytis, jiems patogioje vietoje, tinkamu laiku ir tokia sparta, kuri atitinka besimokančiojo poreikius bei galimybes [1]. Tai ypač aktualu gydymo įstaigoje, kadangi toks mokymosi būdas leidžia sergančiam ir negalinčiam palikti gydymosi palatos pacientui aktyviai dalyvauti mokymosi procese. Tačiau labai svarbu tinkamai parengti nuotolinio mokymosi kursą, kuris sudarytų lygias papildomo lavinimosi galimybes vaikams, užsiimantiems įvairia veikla bei turintiems skirtingus žinių lygmenis [16].

"Mokymosi tikslų pasiekimas ir mokymosi pasiekimų vertinimas lems mokymosi sėkmę, besimokančiojo motyvaciją ir nuotolinio mokymosi kurso kokybę" [55, p. 56]. Norint kalbėti apie nuotolinio mokymosi technologijų taikymą papildomo ugdymo kursuose, pirmiausia reikėtų apsibrėžti mokymosi tikslus. Targamadzė (2011) teigia, jog mokymosi tikslas yra tai, ką besimokantieji turi žinoti, suprasti ir sugebėti atlikti [54]. Pasak Teresevičienės ir kitų (2008), mokymosi tikslo formuluotė turi žymėti galutinę besimokančiojo elgseną, apibūdinti, kokiomis sąlygomis ši elgsena pasireiškia bei apibrėžti tos elgsenos pasireiškimo minimumą [55]. Teigiama, kad mokymosi tikslas nusako tam tikrą profesinę kvalifikaciją, kuri įgyjama atsiskaičius už mokymosi kurse numatytas veiklas [49].

Nustačius mokymosi tikslus, kursų organizatorius turėtų apžvelgti nuotolinio mokymosi būdus. Targamadzė (2011) išskiria:

- $\bullet$  elektroninį mokymosi būdą "tradicinis mokymasis, kai dalis mokymosi persikelia ir virtualiąją erdvę" [54, p. 18];
- virtualų mokymosi būdą "virtualioje erdvėje vykstantis individualizuotas mokymosi procesas" [54, p. 18].

Nuotolinių kursų organizatoriui svarbu pasirinkti tinkamą mokymosi būdą, nes tai leidžia nubrėžti gaires mokymosi programos rengimui. Pagal pasirinktą mokymosi būdą, tampa aišku kokioje erdvėje (virtualioje ar realioje) vyks mokymosi procesas bei kokius parinkti mokymosi metodus ir priemones.

Taigi kita kursų organizatoriaus užduotis – parinkti mokymosi metodus ir priemones. Tinkamas metodų parinkimas leidžia užtikrinti mokymosi naudingumą, efektyvumą bei gali padėti motyvuoti besimokantįjį. Tradiciškai pasirenkami tokie mokymosi metodai, kaip vaizdo paskaitos ar virtualūs seminarai, savarankiškas mokymosi medžiagos studijavimas, elektroninis paštas, diskusijos, savikontrolės testai ir kiti dėstytojo numatyti metodai [49].

Trinkūnas [57] bei Rutkauskienė [48] savo darbuose išskiria šias nuotolinių studijų procese taikomas priemones:

- · mokymosi medžiaga,
- žinių vertinimo priemonės,
- · mokymosi proceso ir rezultatų stebėjimo bei vertinimo priemonės,
- bendravimo priemonės,
- · kiti papildomi informacijos šaltiniai.

Aptarus mokymosi metodų ir priemonių parinkimo svarbą reikėtų apžvelgti galimas mokymosi medžiagos perdavimo ir saugojimo priemones. Tokiomis priemonėmis gali būti asmeninis kompiuteris, skaidrių rinkinys, CD, DVD laikmenos, e. paštas, saityno 2.0 technologijos, internetiniai forumai ir kitos [54]. Nors šiais laikais pagrindine informacijos perdavimo mokiniams priemone tapo internetas, tačiau neretai duomenų perdavimui vis dar naudojamos ir informacijos laikmenos. Pavyzdžiui, kai kuriose šalyse ar jų regionuose, prastai išvystyta interneto infrastruktūra ir brangus interneto ryšys diskriminuoja besimokančiųjų galimybes pasinaudoti modernių formų nuotolinio mokymosi paslaugomis. Tokiais atvejais, informacijos laikmenos gali būti panaudotos kaip priemonė aprūpinti studijų medžiaga nuotolinio mokymosi dalyvius. Mokymo medžiaga patalpinta CD ar DVD diskuose leidžia besimokantiems apeiti problemą, kylančią, kai reikia perduoti didelės apimties vaizdo ar garso failus [4].

Laikui bėgant keičiasi ir tobulėja mokymosi procese naudojamos informacijos perdavimo priemonės. Paskutiniu metu nuotoliniuose kursuose vis dažniau naudojamos specializuotos terpės, skirtos organizuoti mokymui – virtualios mokymosi aplinkos (VMA) [57]. Yra sukurta daug VMA sistemų: "Learning Space", "Blackboard", "TopClass", "LUVIT", "Moodle", "ATutor", "WebCT", "First Class" ir kitos sistemos [54]. Dauguma VMA sistemų gali būti panaudotos visiškai nuotolinio studijų modulio parengimui [12]. Sistemos pasirinkimas priklauso nuo kurso specifikacijos ir dėstytojo pageidaujamų VMA funkcijų.

### **2. NUOTOLINIO MOKYMOSI POREIKIO VAIKŲ GYDYMO ĮSTAIGOJE SOCIOLOGINIS TYRIMAS**

#### **2.1. Tyrimo organizavimas**

Atlikta literatūros šaltinių bei gydymosi įstaigos situacijos analizė parodė, kad yra poreikis pradėti informacinėmis technologijomis paremtą nuotolinio mokymosi veiklą. Siekiant išsiaiškinti, ar vaikų gydymosi įstaigos pacientai pritartų nuotolinių kursų organizavimui, buvo atliktas ligoninėje besigydančių vaikų nuomonės tyrimas (anketinė apklausa). **Tyrimo hipotezė** – tikėtina, kad vaikų gydymo įstaigos pacientai sutiktų papildomai mokintis nuotoliniu būdu, kadangi gydymosi laikotarpiu jiems trūksta užimtumo.

Tyrimas vykdytas 2013 metų lapkričio 16 d. – lapkričio 30 d. **Tyrimo lokacija** – Kulautuvos vaikų ligoninė. Atliekant tyrimą, labai svarbu tinkamai pasirinkti respondentus, kurie padėtų pasiekti užsibrėžtą tyrimo tikslą. Kaip buvo minėta, Lietuvoje veikia grupė vaikų sveikatos priežiūros įstaigų (stacionarų), kurių pacientai sudaro tyrimo **tikslinę grupę.** Vykdant šį tyrimą, buvo apklausti vienos iš aprašytos vaikų gydymo įstaigų grupės ligoninės *Kulautuvos vaikų ligoninė* pacientai – vaikai, kadangi būtent jie ir būtų mokymosi paslaugų vartotojai, todėl labai svarbu išsiaiškinti, ar pacientų atžvilgiu yra poreikis ir noras dalyvauti virtualiuose kursuose. Taigi tyrimas **geografiniu požiūriu** yra apribotas. Tačiau Kulautuvos vaikų ligoninėje gydosi vaikai iš Kauno, Marijampolės, Panevėžio, Kėdainių, Raseinių ir kt. apskričių, taigi tyrimas atspindi pacientų nuomonę visos Lietuvos mastu. Tyrime buvo laikomasi savanoriškumo principo [55] – apklausti visi ligoninėje besigydantys ir tyrime sutikę dalyvauti pacientai, kurie ir sudarė šio tyrimo imtį. Spausdintos anketos buvo dalijamos laisvu respondentams laiku, psichologo bei socialinės darbuotojos kabinetuose. **Tyrimo imtis** – 43 pacientai.

Anketai pildyti buvo sudarytos palankios sąlygos, kad pacientai galėtų niekieno netrukdomi, atvirai ir neskubėdami atsakyti į klausimus [56]. **Anketų grįžtamumas** – 100 proc. **Anketų užpildymo efektyvumas** – 95 proc. (2 anketos buvo atmestos).

Surinktų apklausos duomenų analizė buvo atlikta, naudojant programinį paketą *IBM SPSS Statistics 17.0* ir elektroninę skaičiuoklę *Microsoft Office Excel 2010.* Surinktiems duomenims apibendrinti, naudota aprašomoji statistika, priklausomybės analizė, neparametriniai kriterijai.

Toliau darbe plačiau aptariama tyrimo metodika.

#### **2.2. Tyrimo metodika**

Tyrimo metodą lemia tikslai ir pasirinktas tyrimo pobūdis [41]. Nuotolinio mokymosi poreikio vaikų gydymo įstaigoje nustatymui pasirinktas kiekybinis tyrimo metodas – anketinė apklausa. Anketinės apklausos rūšis – padalomoji apklausa raštu (spausdinta forma). Ši apklausos forma pasirinkta, todėl, kad ji leidžia užtikrinti pakankamą atranką bei didelį užpildytų anketų grįžtamumą. Tokios apklausos metu numatomas asmeninis apklausėjo ir respondento kontaktas, taigi iškilus būtinumui, apklausos organizatorius gali konsultuoti tyrimo dalyvius [56] [7]. Tai aktualu atliekant tyrimą vaikų gydymo įstaigoje, kadangi jaunesnio amžiaus pacientams gali kilti problemų, suvokiant klausimo esmę.

Atsižvelgiant į tyrimo tikslą, buvo sudaryta 22 klausimų anketa (žr. 2 priedą). Anketa – anoniminė (atsakiusieji asmenys lieka nežinomi), nes tyrimui nereikia išsamių biografinių duomenų apie apklaustuosius. Be to ne visi respondentai nori atvirai deklaruoti savo pažiūras, todėl anketos slaptumas leido pacientams nuoširdžiau atsakyti į klausimus [56]. Anketos struktūrą sudaro trys pagrindinės dalys: įvadinė (Paaiškinami tyrimo tikslai, anketos pildymo technika, rezultatų panaudojimo galimybės), pagrindinė (klausimų blokas) ir baigiamoji (padėka už dalyvavimą tyrime) [56] [7]. Anketos klausimai klasifikuojami pagal turinį ir funkcijas [56]. Klausimyne naudojami funkciniai klausimai-filtrai, kurių tikslas – "atskirti respondentų dalį pagal vieną ar kitą požymį nuo bendros respondentų masės" [7, p. 58]. Klausimai-filtrai leidžia užtikrinti, kad respondentams nereikėtų gaišti atsakinėjant į klausimus, kurių atsakymas tampa akivaizdus dėl atsakymo į anksčiau užduotą klausimą, todėl respondentui nurodoma iš karto pereiti prie aktualių klausimų (žr. 2 priedą. Klausimyno 3, 8, 10, 18 klausimus). Pagal standartizacijos lygį klausimynas sudarytas iš uždarų (pateikiami paruošti atsakymų variantai) bei pusiau uždarų klausimų. Uždaras klausimų tipas pasirinktas, kadangi atsakymus į tokio tipo klausimus galima tiksliau interpretuoti ir lengviau išreikšti kiekybiniais matais. Pusiau uždari klausimai, kai atsakymų variantai duoti, bet respondentui suteikiama galimybė įrašyti savo nuomonę, leido maksimaliai numatyti visus galimus atsakymų variantus [56]. Iš anksto paruošti atsakymai buvo parengti įvairiomis formomis. Naudotas atsakymų tipas "taip-ne"; alternatyvūs atsakymai su vienas kitą atmetančiais, nesuderinamais variantais; atsakymai "meniu", kai respondentas kelis atsakymo variantus; skalės atsakymai [7]. Įvairios atsakymo formos anketoje leido respondentams pasirinkti tinkamiausius atsakymo variantus, įvertinant klausimo pobūdį bei suteikė galimybę įvairiapusiškai atskleisti Kulautuvos vaikų ligoninės pacientų nuomonę apie nuotolinio mokymosi poreikį.

Priklausomybės tarp vardinių ir rangų skalės kintamųjų analizei tyrime buvo naudojamos požymių dažnių lentelės. Taip pat buvo naudotas neparametrinis kriterijus chi-kvadratu (χ2 ), kuris, pasak Pukėno (2009), yra pagrindinis anketinių apklausų duomenų analizės įrankis. Chi-kvadratu tyrime taikytas, siekiant išsiaiškinti dviejų kintamųjų nepriklausomumą, t.y., patikrinti nepriklausomumo hipotezę. Chi kriterijus skaičiuotas pagal Pirsono (Pearson) formulę. Statistinio reikšmingumo lygmeniu pasirinktas  $\alpha = 0.05$ . Nulinė hipotezė, t.y., kad atsakymai skiriasi statistiškai reikšmingai, atmetama jeigu chi-kvadratu kriterijaus *p* reikšmė didesnė už reikšmingumo lygmenį [43] [52].

Tyrime naudotų metodų pagalba gauti duomenys, leido išsiaiškinti pacientų nuomonę apie nuotolinio mokymosi poreikį bei pageidautinus nuotolinių užsiėmimus bei mokymosi priemones. Šių veiksnių identifikavimas leidžia daryti išvadas bei pateikti galimas kursų organizavimo rekomendacijas.

### **2.3. Tyrimo respondentai**

Pateiktą anketą užpildė 41 Kulautuvos vaikų ligoninės pacientas. Iš gautų rezultatų matoma, kad didžioji dalis respondentų buvo merginos, kurios sudarė 61 proc. visų apklaustųjų, atitinkamai vaikinai sudarė 39 proc. Paaiškėjo, kad 61 proc. apklaustųjų priklauso 11 - 15 metų amžiaus grupei, taip pat nemaža dalis (38 proc.) respondentų patenka į 16 - 18 metų amžiaus grupę. Mažiausias respondentų skaičius (2 proc. apklaustųjų) buvo 6 -10 metų grupėje. Nustatyta, kad apklausos metu ligoninėje esančių pacientų daugumą (43,9 proc. apklaustųjų) sudarė 11 - 15 metų merginos (žr. 1 priedo 1 lent.).

Siekiant išsiaiškinti, ar pacientų pasirinkimams turėjo įtakos lytis bei amžius, darbe pateikiami ir analizuojami bendri respondentų atsakymų rezultatai bei atsakymų pasiskirstymas pagal pacientų demografinius požymius. Vykdant apklausą 6 - 10 metų amžiaus grupei priklausantys pacientai beveik nedalyvavo apklausoje, t.y. buvo apklaustas tik 1 vaikinas, patenkantis į šią amžiaus grupę. chikvadratų testą rekomenduojama taikyti, tuomet kai požymių dažnių lentelės laukelių, kuriuose yra mažai stebinių (mažiau nei 5), skaičius neviršija 20 procentų [43] [52]. Taigi aprašant rezultatus buvo apjungtos 6 - 10 metų bei 11 - 15 metų grupės, kurios sudarė naują – jaunesnių pacientų grupę. 16 - 18 metų pacientų grupė, įvardinta kaip vyresnių pacientų grupė.

Toliau darbe aprašomi tyrimo rezultatai, kuriuose apdoroti duomenys, pateikiami grafikų bei lentelių pavidalu. Pateikiami bendrieji pacientų atsakymų procentiniai pasiskirstymai ir pasiskirstymai pagal demografines charakteristikas [15].

### **2.4.Tyrimo rezultatai ir jų analizė 2.4.1. Pacientų naudojimosi kompiuteriu įgūdžiai**

Tyrime siekiama išsiaiškinti, ar respondentai sutiktų dalyvauti papildomame ugdyme virtualaus mokymosi būdu, kurį taikant kompiuteris ir internetas – būtina mokymosi ir komunikacijos priemonė [54]. Taigi buvo siekiama įvertinti pacientų sugebėjimą naudotis kompiuteriu ir internetu. Paaiškėjo, kad visi apklaustieji teigiamai vertina savo kompiuterinio raštingumo lygį. Iš gautų rezultatų matoma, kad 32 proc. apklaustųjų mano, kad kompiuteriu ir internetu sugeba naudotis labai gerai, o 68 proc. apklaustųjų – gerai. Nei vienas respondentas nenurodė, kad nemoka naudotis kompiuteriu ir internetu arba naudojasi prastai.

Atlikus chi-kvadratu testą, buvo nustatyta, kad nėra statistiškai reikšmingos priklausomybės tarp naudojimosi kompiuterių įgūdžių bei respondentų lyties (žr. 1 priedo 2 lent.) ir amžiaus (žr. 1 priedo 3 lent.). Tą parodo Pirsono chi-kvadratu kriterijaus *p* reikšmė, kurie abiem atvejais buvo didesnė už reikšmingumo lygmenį (0,05).

Ligoninės pacientai buvo paprašyti įvertinti, kaip moka naudotis išvardintais kompiuteriniais/internetiniais įrankiais (žr. 3 pav.). Nustatyta, kad respondentai labai gerai moka naudotis socialiniais tinklais (78 proc.), interneto naršyklėmis (66 proc.) bei elektroniniu paštu (61 proc.). Gerus įgūdžius apklaustieji turi naudodamiesi teksto redagavimo programomis (68 proc.), internetiniais forumais (61 proc.), skaičiuoklėmis (46 proc.) bei grafikos redaktoriais (46 proc.). Nemaža dalis respondentų (29 proc.) prastai moka naudotis virtualiomis mokymosi aplinkomis (VMA) bei vaizdo konferencijų sistemomis. 22 proc. pacientų nurodė, kad visiškai nemoka naudotis VMA, o 24 proc. respondentų nemoka naudotis vaizdo konferencijų sistemomis. Taip pat matoma, kad tarp apklaustųjų nebuvo nemokančių naudotis interneto naršyklėmis, vaizdo/garso pokalbių programomis bei socialiniais tinklais.

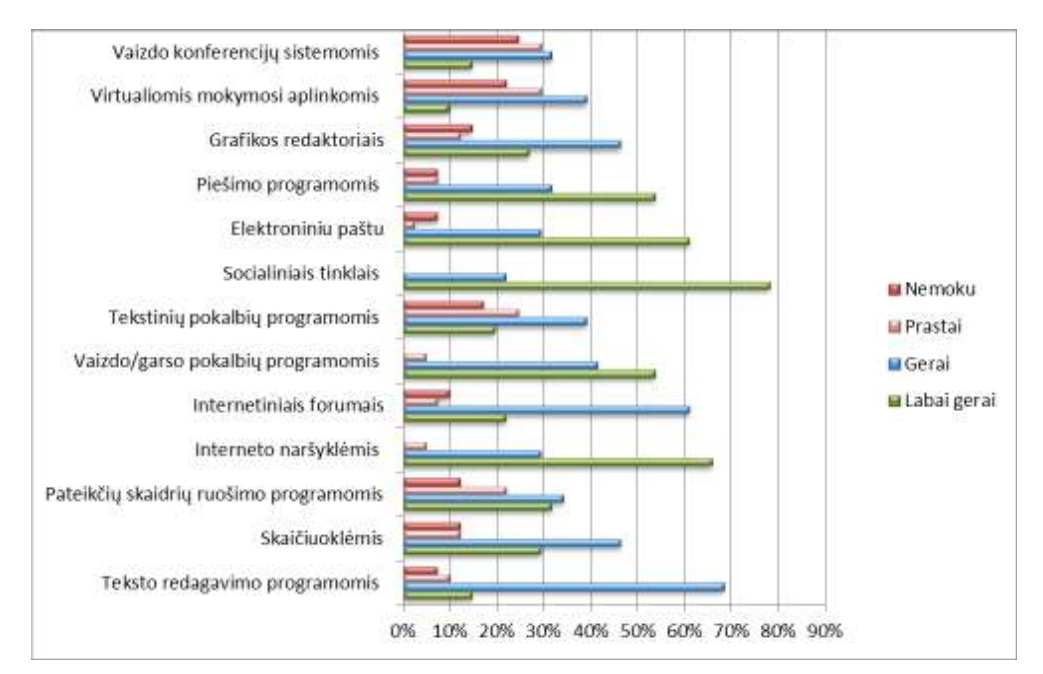

**3 pav. Naudojimosi kompiuteriniais/internetiniais įrankiais įgūdžiai**

Išanalizavus duomenis apie saviugdos priemones, kuriomis respondentai naudojasi internete, nustatyta, kad dažniausiai vaikai internete klausosi muzikos (85 proc.) (žr. 4 pav.). Didžioji dalis respondentų (59 proc.) nurodė kartais žaidžiantys edukacinius žaidimus. Pastebėta, kad beveik trečdalis apklaustųjų (32 proc.) niekada neskaito straipsnių ir elektroninių knygų.

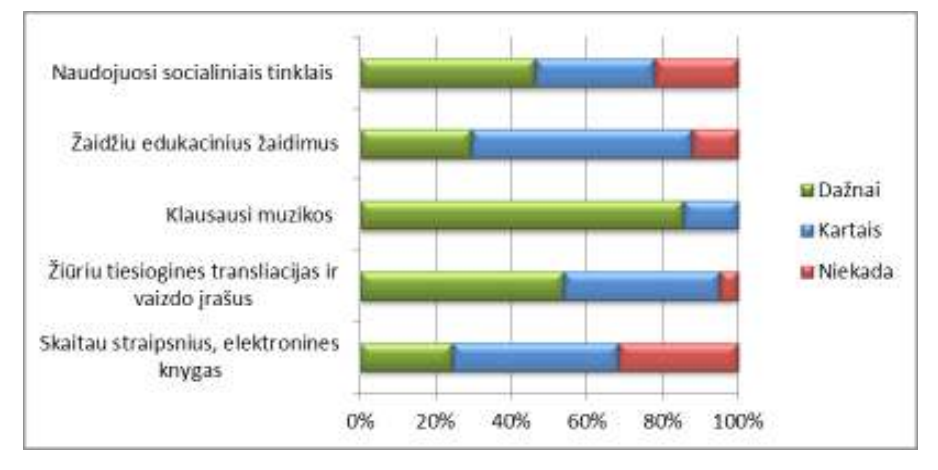

**4 pav. Saviugdos priemonės, kuriomis naudojamasi internete** 

Galima teigti, kad apklaustieji renkasi internetinį bendravimą bei vaizdines/garsines saviugdos priemones. Tarp respondentų mažiau populiaru yra skaityti straipsnius bei elektronines knygas.

Galima daryti išvadą, kad visi apklausti vaikai moka naudotis kompiuteriu ir internetu. Respondentai turi gerus pagrindus naudojantis internetu bei pagrindinėmis kompiuterinėmis programomis, bet stokoja įgūdžių (arba visai jų neturi) darbui su VMA bei vaizdo konferencijų sistemomis, kurios plačiai naudojamos nuotoliniuose mokymuose. Tai rodo, kad nuotoliniuose kursuose, pasirinkus naudoti minėtas sistemas, būtų reikalingas kuratorius, kuris rodytų, kaip dirbti su minėtomis sistemomis ir konsultuotų besimokančiuosius.

#### **2.4.2. Pacientų užimtumas gydymosi laikotarpiu**

Lietuvos švietimo įstatyme nurodyta, jog vaikui, dėl ligos ar patologinės būklės negalinčiam mokytis bendrojo ugdymo mokykloje, sudaromos sąlygos mokytis stacionarinėje asmens sveikatos priežiūros įstaigoje [23]. Tačiau dalis tėvų ir mokinių nepatenkinti mokykloje vyraujančiu ugdymo stiliumi ir pageidauja švietimo sistemoje daugiau alternatyvų, nukreiptų į individualių gebėjimų ugdymą ir asmenybės tobulėjimą [62]. Tyrime bandyta išsiaiškinti, ar gydymosi ligoninėje laikotarpiu pacientams netrūksta užimtumo, kadangi buvo nustatyta, kad pacientai turi laisvo laiko, kurį galėtų panaudoti, dalyvaujant papildomo ugdymo kursuose.

Dauguma respondentų pareiškė, kad jiems trūksta (41 proc.) arba labai trūksta (22 proc.) užimtumo. Likusi dalis vaikų pažymėjo, kad užimtumo jiems netrūksta (24 proc.) arba neturi nuomonės (12 proc.). Chi-kvadratu kriterijus neparodė priklausomybės tarp amžiaus (p = 0,73) ir lyties (p = 0,446) bei pacientų nuomonės apie užimtumo trūkumą (žr. 1 priedo 4 ir 5 lent.). Labiausiai užimtumo trūkumą jautė jaunesnio amžiaus apklaustųjų grupė (65,4 proc. grupės atstovų trūko užimtumo).

Pacientai klausiami, ar norėtų užsiimti papildoma užklasine veikla pasitelkiant kompiuterį ir internetą, daugiausia nurodė, kad norėtų (75 proc.). Tik 10 proc. apklaustųjų šią galimybę vertino neigiamai. Likusieji 15 proc. neturėjo nuomonės šiuo klausimu.

Galima teigti, kad Kulautuvos vaikų ligoninėje besigydantiems pacientams trūksta užimtumo ir nepakanka užsiėmimų, siūlomų gydymo įstaigoje. Pacientai kaip vieną iš alternatyvų užimtumui didinti rinktųsi papildomus užsiėmimus, naudojant kompiuterį bei internetą.

Aiškinantis, ar ligoninėje vaikams suteikiama galimybė naudotis kompiuteriu su interneto prieiga, paaiškėjo, jog didžioji dalis (71 proc.) pacientų turi tokią galimybę. Tolesni apklausos rezultatai parodė, jog didžioji dalis (66 proc.) atsakiusiųjų internetu naudojasi viešojo miestelio bibliotekoje, psichologo ar socialinių darbuotojų kabinetuose internetu naudojasi 45 proc. atsakiusiųjų. Galimybę naudotis savo asmeniniu kompiuteriu nurodė turintys 34 proc. respondentų (žr. 5 pav.).

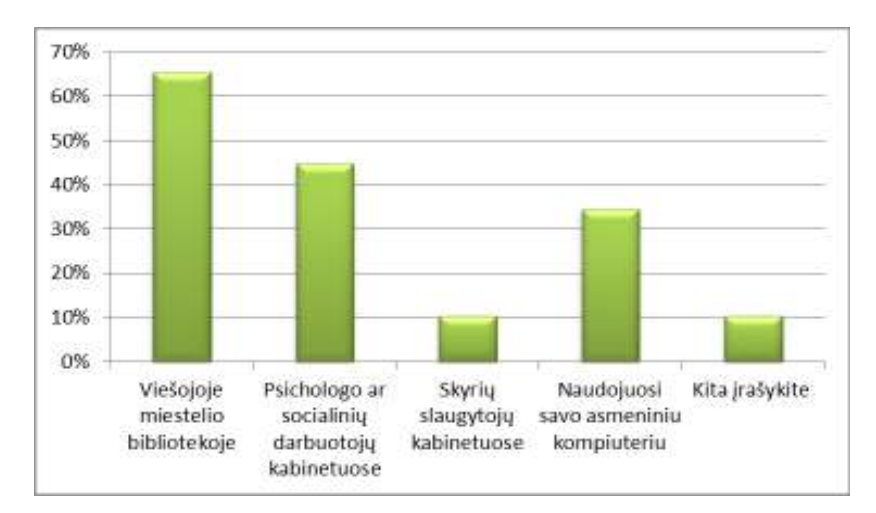

**5 pav. Vieta kur nevykstant pamokoms naudojamasi kompiuteriu su interneto prieiga** 

Apklausos rezultatai atskleidė problemą – vaikai internetu dažnai naudojasi viešojoje miestelio bibliotekoje, tačiau pacientai palikti ligoninės teritorijos negali, be to, besigydantiems pacientams, pavojinga vieniems vaikščioti be priežiūros. Galima teigi, jog dalis pacientų turėtų galimybę dalyvauti papildomuose kompiuteriniuose užsiėmimuose, kurie vyktų ligoninės patalpose, tačiau būtina apsvarstyti kompiuterinių darbo vietų įrengimą vaikams.

#### **2.4.3. Nuotolinio mokymosi poreikis**

Tobulėjant informacinėms technologijoms, sparčiai kinta mokymosi procesas, kuriame išryškėja nuotolinio mokymosi svarba, kadangi toks mokymosi metodas leidžia žmonėms mokytis, jiems tinkamu laiku ir sparta [1]. Nuotolinį mokymąsi naudinga taikyti gydymo įstaigose, nes toks mokymasis suteikia galimybę, sveikatos (judumo) problemų turinčiam jaunimui aktyviai dalyvauti mokymosi procese.

Atlikus tyrimą, paaiškėjo, kad pacientai susidomėjo galimybe papildomai tobulinti įgūdžius nuotoliniu būdu. 71 proc. apklaustųjų sutiktų mokytis virtualiu būdu, 22 proc. nebuvo apsisprendę ir tik 7 proc. respondentų nesutiktų mokytis virtualiai.

Galimybė, papildomai tobulinti įgūdžius mokantis virtualiu būdu interneto pagalba, nevykstant pamokoms, labiausiai sudomino 6-15 amžiaus vaikinų grupėje esančius respondentus (87,5% šios amžiaus grupės apklaustųjų). Mažiausiai mokymosi virtualiu būdu galimybe susidomėjo 16-18 metų merginų grupė (57,1%) (žr. 1 priedo 6 lent.). Pirsono chi-kvadratu kriterijaus testas parodė, kad nėra ryšio tarp noro virtualiai mokytis bei respondentų lyties ir amžiaus (žr. 2 priedo 7 ir 8 lent.).

Atlikta analizė patvirtino tyrimo hipotezę, kad vaikų gydymo įstaigos pacientai sutiktų papildomai mokytis nuotoliniu būdu, kadangi gydymosi laikotarpiu jiems trūksta užimtumo.

Paklausti ar norėtų, kad ligoninėje būtų įrengta kompiuterių klasė skirta papildomam nuotoliniam mokymuisi, didžioji dalis (79 proc.) apklaustųjų nurodė, jog norėtų, nenorėtų 8 proc., 13 proc. neturėjo nuomonės šiuo klausimu. Tai patvirtina, jog ligoninėje yra didelis poreikis įrengti tokią kompiuterių klasę. Galima daryti prielaidą, jog esant tokiai klasei, pacientai noriai dalyvautų

nuotoliniuose užsiėmimuose, nes nereikėtų palikti ligoninės patalpų ir užsiėmimuose dalyvauti būtų patogu.

Didžioji dalis tyrimo respondentų nurodė, kad svarbu ( 45 proc.) arba labai svarbu (37 proc.), jog nuotolinių mokymosi metu šalia mokytojas (kuratorius), kuris paaiškintų kaip dirbti su kompiuterinėmis programomis.

Chi-kvadrato kriterijaus *p* reikšmė parodė, kad ligoninės pacientų nuomonės apie "face-to-face" kuratoriaus poreikį virtualiuose kursuose, priklausomai nuo amžiaus, skiriasi statistiškai reikšmingai, kadangi *p* reikšmė mažesnė už reikšmingumo lygį (žr. 1 lentelę). Tai leidžia teigi, jog amžius turi įtakos apsisprendimui dėl kursų kuratoriaus poreikio. Nustatyta, jog mokytojo pagalbą rinktųsi jaunesnio amžiaus pacientai (92 proc.). Kuratoriaus buvimui neprieštarautų ir vyresnio amžiaus vaikai, tačiau daugiau nei trečdalis (38,5 %) jų nemato tam didelio poreikio.

|              | Paaiškinančio mokytojo poreikis |                 |              |           |
|--------------|---------------------------------|-----------------|--------------|-----------|
| Amžius       | Labai                           | Svarbu          | Nesvarbu     | p reikšmė |
|              | svarbu                          |                 |              |           |
| $6-15$ mety  | $36,0\%$ (9)                    | $56,0\%$ (14)   | $8,0\%$ (2)  |           |
| $16-18$ mety | $38,5\%$ (5)                    | $23,1\%$ (3)    | $38,5\%$ (5) | 0,041     |
| Viso         | $36,8\%$ (14)                   | $44,7\%$ $(17)$ | $18,4\%$ (7) |           |

**1 lentelė. Ryšys tarp pacientų amžiaus ir nuomonės apie mokytojo-kuratoriaus poreikį**

Atlikus apklausą, nustatyta, jog daugiau nei pusę pacientų (53 proc.) rinktųsi mokymąsi kompiuterių klasėje. Mokymuisi gydymosi palatose pirmenybę teiktų šiek tiek daugiau nei trečdalis (34 proc.) apklaustųjų, 13 proc. respondentų neturėjo nuomonės šiuo klausimu.

Galima daryti prielaidą, jog tokį pasiskirstymą lemia tai, kad didžioji dalis apklaustųjų priklauso jaunesnio amžiaus grupei, kurie labiau pritarė kompiuterinės klasės įkūrimui. Nors norinčiųjų mokytis palatose skaičius mažesnis, pasirinkimą mokytis palatose galėjo įtakoti sunkiau sergančių pacientų būklė, kuriems sudėtinga palikti gydymosi palatas arba apklaustiesiems tiesiog nėra svarbus mokytojo buvimas šalia ir jie nori mokytis savarankiškai jiems patogiu metu.

Siekiant, jog nuotoliniai kursai sulauktų pasisekimo, labai svarbu išsiaiškinti kokių užsiėmimų pageidautų potencialūs kursų dalyviai – gydymosi įstaigų pacientai.

Iš gautų rezultatų, matome, kad populiariausias užsiėmimas Kulautuvos vaikų ligoninėje tarp besigydančiųjų buvo tiksliųjų mokslų kursai, juos pasirinko net 42 proc. apklaustųjų (žr. 6 pav.). Taip pat populiarūs buvo grojimo kursai, kuriuos rinktųsi 37 proc. respondentų bei kompiuterinio piešimo ir grafikos kursai, kuriuos norėtų lankyti 34 proc. vaikų. Nebuvo nei vieno užsiėmimo, kuris nebūtų pasirinktas. Mažiausio susidomėjimo sulaukė kompiuterinio raštingumo kursai, kuriuos rinktųsi 16 proc. apklaustųjų, tam įtaką greičiausiai turėjo tai, kad visi respondentai ir taip nurodė mokantys gerai naudotis kompiuteriniu. Įdomu, jog didžiausio pacientų susidomėjimo sulaukė tiksliųjų mokslų kursai. Kadangi stojant į universitetus didžiausią dalį stojimo balo sudaro būtent tiksliųjų mokslų egzamino

rezultatas, galime daryti prielaidą, kad respondentai galvodami apie geresnes stojimo galimybes rinkosi būtent šį papildomo ugdymo kursą. Profesijos pasirinkimą lemia ir didesnė nemokamo mokslo galimybė pasirinkus tiksliųjų mokslų studijų kryptį.

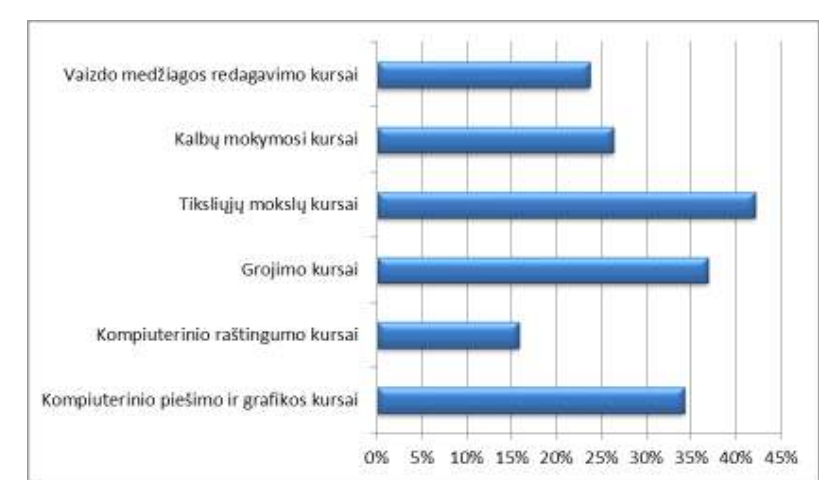

**6 pav. Labiausiai pacientus dominantys užsiėmimai**

Pasak Rutkauskienės ir kt. (2012), organizuojant nuotolinius kursus svarbi užduotis – parinkti tinkamas elektronines mokymosi priemones. Tinkamas priemonių parinkimas leidžia užtikrinti mokymosi naudingumą, efektyvumą bei gali padėti motyvuoti besimokantįjį [49].

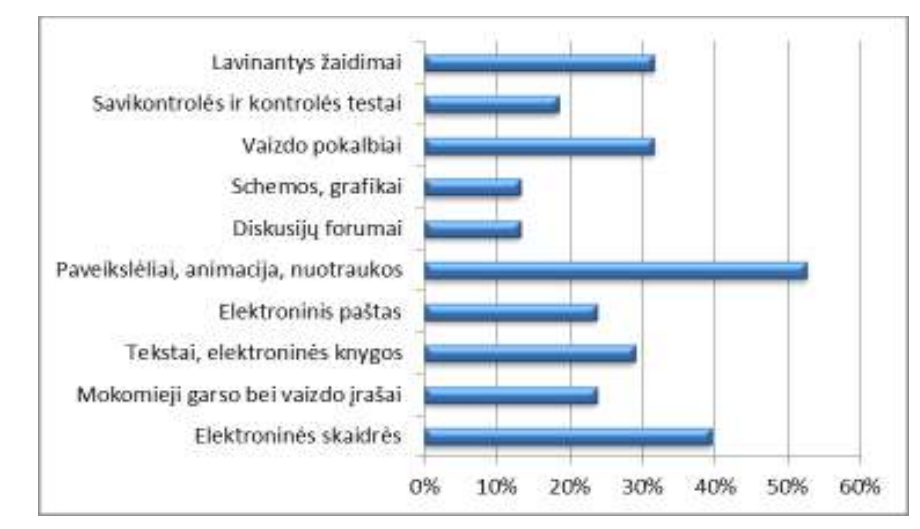

**7 pav. Respondentų nuomonė apie priemonių naudojimą virtualių kursų metu**

Išanalizavus atsakymų duomenis, galima išskirti daugiausiai pasirinkimų sulaukusias priemones, kurios, respondentų manymu, turėtų būti naudojamos virtualių kursų metu (žr. 7 pav.). Labai svarbios priemonės, 53 proc. atsakiusiųjų nuomone, yra paveikslėliai, animacija, nuotraukos. Apklaustieji norėtų, kad virtualių kursų metu butų naudojamos elektroninės skaidrės (39 proc.), vaizdo pokalbiai (32 proc.) bei lavinantys žaidimai (32 proc.). Kitos priemonės buvo mažiau populiarios, jas rinkosi ne daugiau nei po 30 proc. apklaustųjų. 24 proc. respondentų nuomone, kursuose turėtų būti pateikiami mokomieji garso bei vaizdo įrašai ir galimybė bendrauti elektroniniu paštu. Tik 18 proc. sutiktų, kad mokymosi kursuose būtų naudojami savikontrolės bei kontrolės testai.

Galima daryti išvadą, kad vaizdinė medžiaga respondentams atrodo labai svarbi, todėl elektronines kursų skaidres būtų rekomenduotina praturtinti animacija bei nuotraukomis. Lavinančių žaidimų ir vaizdo pokalbių bei vaizdo įrašų buvimas papildomą mokymąsi padėtų paversti nemonotonišku procesu, o įdomia laisvalaikio praleidimo forma.

Ištyrus kaip dažnai respondentai norėtų, kad vyktų nuotoliniai užsiėmimai, nustatyta, kad pusė apklaustųjų norėtų jog užsiėmimai vyktų 2 - 4 kartus per savaitę, šiek tiek mažiau (34 proc.) norėtų, kad užsiėmimai vyktų dar dažniau (4 kartus per savaitę). Kitai daliai, 18 proc. respondentų, užtektų ir 1 karto per savaitę. Taip pat nustatyta, jog net pusė visų apklaustųjų būtų pasirengę skirti laiko mokymuisi tiek darbo dienomis, tiek savaitgaliais.

Galime teigti, kad dėl užimtumo trūkumo pacientai nori užsiėmimų kuo dažniau, kad galėtų savo laisvą laiką leisti turiningai. Didelė dalis pacientų norėtų mokintis ir savaitgaliais, kadangi tuo metu nevyksta pamokos vidurinėje ligoninės mokykloje ir vaikams trūksta veiklos.

Tiriant pacientų galimybes naudotis internetu, namų aplinkoje, nesigydant ligoninėje, paaiškėjo, jog beveik visi respondentai (98 proc.) turi tokią galimybę ir tik vienas pacientas nurodė neturintis jokios prieigos prie interneto. Galima matyti, jog kad didžiausia dalis (90 proc.) galimybę naudotis internetu turi būdami namuose, 35 proc. respondentų internetu naudojasi būdami mokykloje, būdami pas draugus – 25 proc. apklaustųjų (žr. 8 pav.). Galima daryti išvadą, jog didžiajai daliai apklaustųjų, būnant namuose, nekyla problemų, norint prisijungti prie interneto.

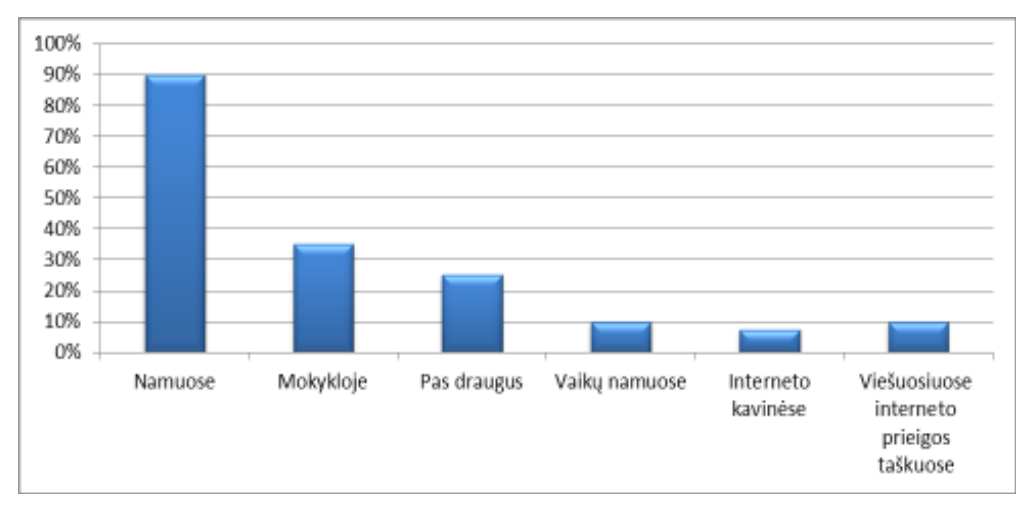

**8 pav. Vieta, kurioje pacientai naudojasi internetu nebūdami ligoninėje**

Analizuojant naudojimosi kompiuteriu trukmę per parą, išsiaiškinta, jog net 48 proc. pacientų internetu naudojasi iki 1 valandos, 13 proc. internetu naudojasi 1 - 2 valandas, 23 proc. internete praleidžia 2 - 4 valandas per dieną, o 18 proc. respondentų nurodė internete praleidžiantys 4 valandas ir daugiau. Nors chi-kvadratu kriterijus nerodo, statistinio reikšmingumo tarp lyties bei praleidžiamo internete laiko (*p* = 0,095), požymių dažnių lentelėje matoma, jog iki valandos internete praleidžia 62,5 proc. apklaustų merginų ir tik 25 proc. vaikinų (žr. 1 priedo 9 lent.).

Galima daryti prielaidą, kad praleidžiama internete laikas priklauso ne tik nuo lyties, amžiaus, bet ir auklėjimo namuose.

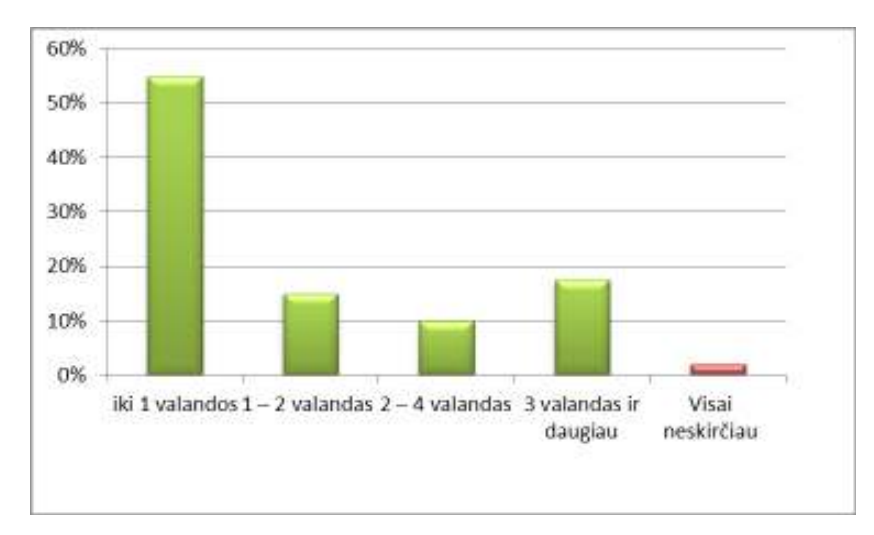

**9 pav. Laikas kurį pacientai galėtų skirti virtualiam mokymuisi**

Paprašyti nurodyti, kiek laiko galėtų skirti virtualiam mokymuisi per dieną, kad daugiau nei pusė (55 proc.) ligoninės pacientų teigė, jog galėtų skirti iki 1 valandos (žr. 9 pav.). Galima daryti išvadą, kad pagrindinė tokį atsakymą lėmusi priežastis yra ta, kad daugelis respondentų turi galimybę tik 1 valandą per parą naudotis internetu, kuris yra būtinas virtualiam mokymuisi.

Tyrimo pabaigoje buvo siekiama išsiaiškinti, ar pacientai sutiktų nuotolinio mokymosi kursą tęsti arba pradėti, išvykę iš ligoninės. Nustatyta, jog 63 proc. visų apklausoje dalyvavusių asmenų, sutiktų tęsti kursą, 27 proc. liko neapsisprendę ir nežino, ar norėtų, o 10 proc. nenorėtų tęsti mokymųsi (žr. 10 pav.). Chi-kvadratu testas parodė (*p* = 0,02), jog sprendimą įtakojo, tai ar pacientai sutiko papildomai tobulinti įgūdžius nuotoliniu būdu gydymosi ligoninėje laikotarpiu (žr. 1 priedo 10 lent.). Nors buvo ir pakeitusių nuomonę, bet didžioji dalis pacientų, sutikusių mokytis gydymosi laikotarpiu, sutiktų kursą tęsti ir grįžę namo.

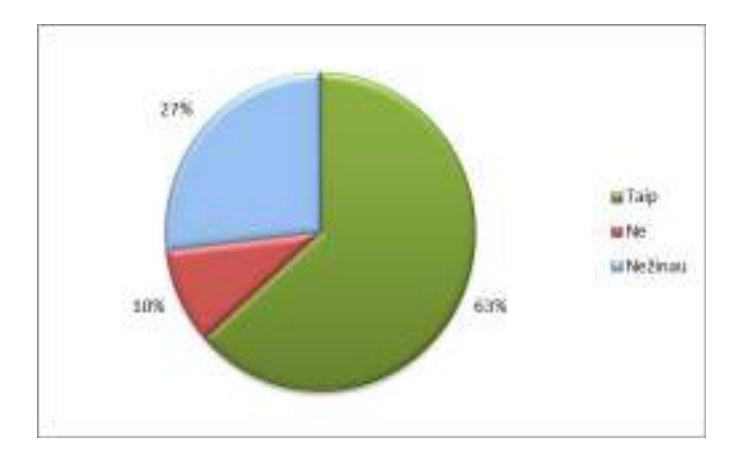

**10 pav. Pacientų nuomonė apie virtualaus mokymosi kurso tęsimą išvykus iš ligoninės**

Apibendrinant, galima teigti, kad, jeigu Kulautuvos vaikų ligoninėje būtų siūlomi nuotolinio virtualaus mokymosi kursai, jie sulauktų ten besigydančių pacientų susidomėjimo ir noro dalyvauti mokymuose bei tęsti kursus jau palikus gydymo įstaigą.

### **3. NUOTOLINIO MOKYMOSI TECHNOLOGIJŲ TAIKYMO GALIMYBĖS VAIKŲ GYDYMO ĮSTAIGOJE**

Norint kalbėti apie nuotolinio mokymosi plėtojimą įstaigoje, reikėtų apsibrėžti galimą nuotolinio mokymosi būdą. Kadangi tik maža dalis Kulautuvos vaikų ligoninės pacientų į ligoninę atsiveža nešiojamus kompiuterius, šioje įstaigoje būtų rekomenduojama įrengti kompiuterių klasę, kurioje besimokantieji galėtų pasinaudoti internetu. Reiktų pabrėžti, kad šis variantas, tinkamas Kulautuvos vaikų ligoninei, netiktų gydymo įstaigoms, kuriose pacientai gydosi po sunkių traumų ir nevaikščioja ar dėl kitų priežasčių negali pakilti iš lovos. Tokie pacientai turėtų būti aprūpinti nešiojamaisiais kompiuteriais. Kulautuvos vaikų ligoninės atveju, reikėtų rinktis virtualų mokymosi būdą, kadangi mokymosi metodai ir formos būtų įgyvendinami virtualioje aplinkoje, o studijų turinys galėtų būti pritaikytas individualiam savarankiškam mokymuisi [54].

Paaiškėjo, jog papildomą vaikų ugdymą įstaiga gali įgyvendinti, taikant neformalųjį švietimą. Kadangi rekomenduojamas virtualus savarankiškas mokymosi būdas, svarbu pasirinkti ir specializuotą mokymuisi skirtą terpę, kuri leistų mokymosi procesą perkelti į virtualią erdvę [54]. Buvo nuspręsta sukurti moksleivių savarankiško papildomo ugdymosi sistemą ir į ją įkelti virtualaus mokymosi kursą.

Iš atlikto tyrimo rezultatų paaiškėjo, jog vaikus domintų tiksliųjų mokslų kursai, taigi turėtų būti taikoma speciali programinė įranga, kuri leistų besimokantiesiems pasitikrinti sprendimus, nagrinėti uždavinių sprendimo principus ir papildomai savarankiškai lavintis.

Toliau darbe bus analizuojami lokalios programinės įrangos paketai ir saityno pagrindu veikiančios sistemos, siekiant rasti priemonę, kurią būtų tinkamiausia taikyti savarankiško mokymosi sistemoje.

## **3.1. Programinės įrangos analizė 3.1.1. Lokali programinė įranga**

#### **"Matlab"**

"Matlab" – tai programinės įrangos paketas, kuris skirtas atlikti inžinerinius bei mokslinius skaičiavimus [60]. "Matlab" taip pat vadinama aukšto lygio programavimo kalba, skirta skaitmeniniams skaičiavimams ir vizualizacijai. Naudojant "Matlab", galima analizuoti duomenis, kurti algoritmus, modelius ir taikomasias programas. "Matlab" kalba, irankiai ir integruotos matematikos funkcijos leidžia vartotojams ištirti daug variantų ir pasiekti sprendimą greičiau nei su skaičiuoklėmis ar tradicinėmis žemesnio lygio programavimo kalbomis, kaip *C*, *C++* ar *Java* [10]. 11 paveiksle pateiktas "Matlab" vartotojo sąsajos langas.

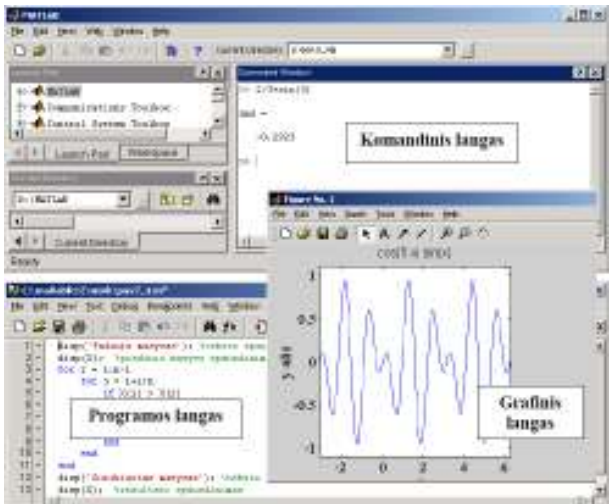

**11 pav. "Matlab" darbo aplinka**

Įdomu, kad "Matlab" programinė įranga leidžia ne tik naudotis vidinėmis ("Matlab" kūrėjų parengtomis) funkcijomis, bet suteikia naudotojui galimybę pačiam sudaryti savąsias, išorines funkcijas, kurios skirtos algoritmų realizavimui. Funkcijos aprašomos programavimo kalba "Matlab" [60].

### **"Mathcad"**

*PTC* "Mathcad" yra programinės įrangos paketas skirtas spręsti, analizuoti ir dalintis įvairias inžineriniais skaičiavimais. "Mathcad" kūrėjai, teigia, jog jų programinė įranga daro tai, ko skaičiuoklės, tekstų apdorojimo ir programavimo aplikacijos daryti negali – suteikia galingas skaičiavimo galimybes, žmonėms lengvai suprantama forma [9].

Išskirtinis "Mathcad" bruožas, lyginant su tokia programine įranga kaip "Matlab" ar "Mathematica", uždavinių sprendimo komandos rašymas simboliais, kurie praktiškai nesiskiria nuo klasikinės simbolikos. Norint efektyviai išnaudoti "Mathcad" galimybes, naudotojas privalo turėti geras matematines žinias bei gerą kompiuterinio raštingumo lygį. Teigiama, kad naudojantis "Mathcad" programine įranga, įvairūs matematiniai skaičiavimai ne tik palengvėja, bet taip pat padidėja skaičiavimų galimybės [17]. "Mathcad" naudotojo sąsajos langas pateiktas 12 paveiksle.

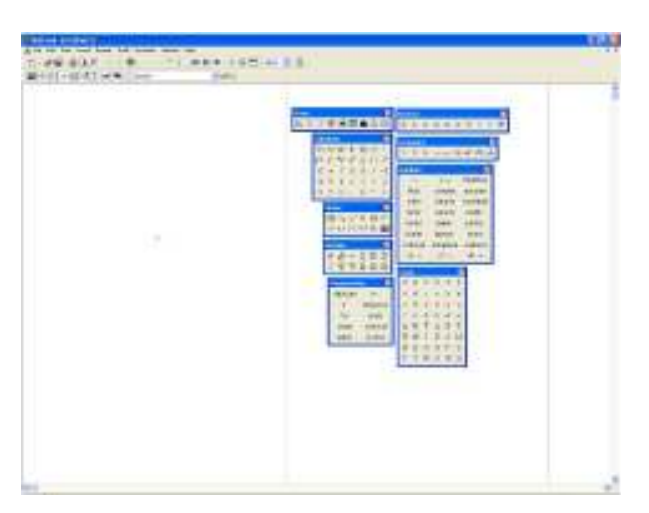

**12 pav. "Mathcad" naudotojo sąsajos langas**

### **"Microsoft Mathematics"**

"Microsoft Mathematics" yra mokymo ir mokymosi įrankis, padedantis studentams ugdyti savo žinias tiksliųjų mokslų srityje. Kūrėjai teigia, jog "Mathematics" – tai tarsi mokslinis skaičiuotuvas su lygčių ir trikampių sprendimo, grafikų braižymo, vienetų konvertavimo bei rankraščio galimybėmis [28]. Pasitelkiant "Mathematics", mokiniai gali sužinoti, kaip nuosekliai spresti lygtis bei gauti esminių algebros, trigonometrijos, fizikos ir chemijos žinių. "Mathematics" sistemos biblioteka apima daugiau kaip 100 bendrųjų matematikos lygčių ir formulių. Pagrindiniai "Mathematics" programos elementai: skaičiuotuvo klaviatūra, *Worksheet* (darbalapis), skirtukas *Graphing* ir įvairūs matematiniai irankiai. Išskirtinis "Mathematics" bruožas – dinaminis 2D ir 3D grafikų vizualizavimas. "Microsoft Mathematics" taip pat geba pateikti įvairių tipų uždavinių sprendimo žingsnius [28].

### **3.1.2. Saityno pagrindu veikiančios sistemos**

#### **"Mathway"**

Sistema "Mathway" suteikia mokiniams priemones, skirtas išspręsti matematikos uždavinius ir suprasti, kaip juos spręsti (žr. 13 pav.). "Mathway" kūrėjai teigia, jog sistema jau yra išsprendus šimtus milijonų matematinių problemų. Sistemos ilgalaikis tikslas yra suteikti "step-by-step" (žingsnis po žingsnio) sprendimus visiems įmanomiems matematiniams uždaviniams, naudojant paprastą naudotojo sąsają. "Mathway" kūrėjai taip pat siekia, kad jų produktas būtų multiplatforminis [11].

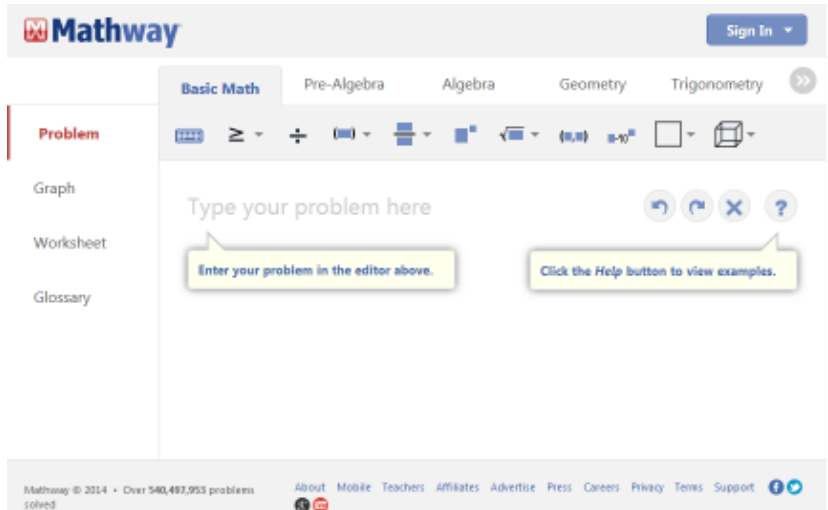

**13 pav. "Mathway" uždavinių sprendimo priemonės**

Naudojant "Mathway" galima spręsti uždavinius iš tokių temų [11]:

- Matematikos pagrindai;
- Paruošiamoji algebra:
- Algebra;
- · Geometrija;
- Trigonometrija;
- · Diferencialinis ir integralinis skaičiavimas;
- · Statistika;
- · Diskrečioji matematika;
- Chemija.

### **"Sage"**

"Sage" yra atvirojo kodo programinė įranga, apimanti daugelio populiarių matematikos programinių paketų savybės. Išskirtinės "Sage" savybės [64]:

- internetinė skaičiavimų sąsaja;
- interaktyvių pratimų sudarymo galimybė.

Dirbant "Sage" sistemoje (žr. 14 pav.), galima vartoti keletą naudotojo sąsajų:

- · Kompiuterinė grafinė sąsaja;
- Interaktyvi komandų eilutė;
- Interaktyvus apvalkalas;
- · Programa (kuriant programas Sage aplinkoje);
- "Skriptai" (kuriant savarankiškus *Phyton* "skriptus", kurie naudoja "Sage" bibliotekas).

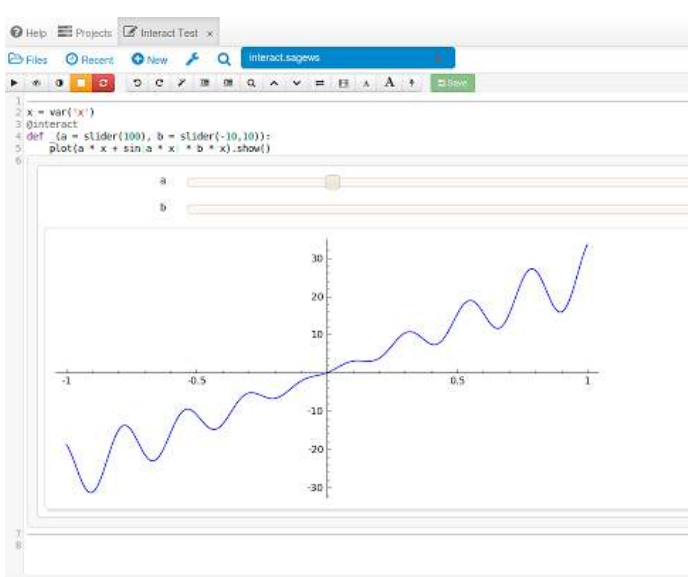

**14 pav. "Sage" darbo aplinka**

"Sage" yra sukurta iš beveik 100 atvirojo kodo paketų sujungtų į vieningą sąsają. "Sage" gali būti naudojama studijuojant tiek teorinę, tiek taikomąją matematiką. Sistemoje galima dirbti su plačiu spektru matematikos sričių, tokių kaip [50]:

- · algebros pagrindai;
- · diferencialiniai ir integraliniai skaičiavimai;
- · skaičių teorija (nuo elementarios iki labai skirtos labai pažengusiems);
- kriptografija;
- grupių teorija;
- · kombinatorika;

• tikslioji tiesinė algebra ir kt.

Didelė darbo dalis "Sage" atliekama, naudojant *Python* programavimo kalbą. Tam tikromis funkcijomis galima naudotis ir nemokant *Python* kalbos, bet norint naudotis visomis sistemos galimybėmis, privaloma išmokti šią programavimo kalbą. Taigi mokiniams gali būti sudėtinga įsisavinti specifinę "Sage" naudotojo sąsają [51].

### **"Wolfram Alpha"**

"Wolfram Alpha" galima laikyti semantine skaičiuojamąja atsakymų sistema. Ši sistema atsakymus randa ne ieškodama jų saityne, bet atlikdama sudėtingus dinaminius skaičiavimus, grindžiamus dideliu rinkiniu algoritmų ir metodų bei išorine duomenų baze [37].

"Wolfram Alpha" kūrėjai teigia, kad jų sistemos negalima vadinti įprastinių informacijos paieškos varikliu. "Wolfram Alpha" – tai skaičiuojamųjų žinių variklis, sukurtas kompiuterinės programos "Wolfram Research Mathematica" pagrindu. [37]. "Wolfram Alpha" naudoja semantinio saityno 3.0 principus ir pasitelkdama dirbtinio intelekto elementus, sugeba pateikti atsakymus į natūralios kalbos užklausas. Semantinio saityno tikslas yra išmokyti kompiuterį suprasti saityno informacijos prasmę, kad jam būtų galima patikėti informacijos analizės uždavinius. Taigi, šios technologijos taikymas informacijos paieškos sistemose užtikrina, kad randama informacija yra pritaikyta vartotojų poreikiams [6]. "Wolfram Alpha", pasitelkdama didele ekspertinių žinių bazę ir algoritmus, automatiškai pateikia atsakymus į klausimus, atlieką analizę ir sugeneruoja ataskaitas.

Svarbiausia "Wolfram Alpha" funkcija – matematinių uždavinių sprendimas. Pageidaujant, ši sistema gali parodyti kiekvieną uždavinio sprendimo žingsnį, taip suteikdama galimybę mokytis. Išskirtinis "Wolfram Alpha" įrankis – "Wolfram Problem Generator". Jis suteikia galimybę mokiniams savarankiškai praktikuotis, sprendžiant sistemos sugeneruotas užduotis. "Wolfram Alpha" turi platų spektrą kitų naudingų funkcijų, kurias galima pritaikyti mokymosi procese.

Atlikus programinės įrangos analizę, nustatyta, kad tinkamiausias įrankis pacientų tiksliųjų mokslu savarankiško ugdymosi kursuose – skaičiuojamasis žinių variklis "Wolfram Alpha". Sistemos pasirinkimą lėmė tokie faktoriai:

- · lengvai perprantama naudotojo sąsaja;
- "Wolfram Alpha" funkcijų pakanka, kad būtų galima išspręsti vidurinių mokyklų kursuose pateikiamas užduotis;
- "Wolfram Alpha" yra daugiaplatformė sistema;
- · sistema ne tik sprendžia uždavinius, bet gali pateikti atsakymus į natūralios kalbos užklausas;
- "Step-by-step solution" funkcija (bandomuoju laikotarpiu);
- išskirtinis savarankiško mokymosi įrankis "Wolfram Problem Generator";
- · sistemos veikimas saityno pagrindu (naudotojas nepririšamas prie konkretaus įrenginio). Toliau darbe bus apžvelgtos įvairios "Wolfram Alpha" funkcijos ir jų panaudojimo galimybės.

### **3.2. Skaičiuojamasis žinių variklis "Wolfram Alpha"**

### **3.2.1 "Wolfram Alpha" galimybių aprašas**

"Wolfram Alpha" turi intuityvia ir labai paprasta naudotojo sasaja, tačiau gali atlikti platų spektrą įvairių funkcijų. Pasitelkiant "Wolfram Alpha" galima atlikti šiuos uždavinius [8]:

- Sužinoti bet kokio patiekalo maistingujų medžiagų kiekį;
- · Sužinoti oro temperatūrą norimame mieste ar net kosmose;
- · Sužinoti skrydžio lėktuvu trukmę;
- · Sužinoti kokie filmai rodomi artimiausiame kino teatre;
- · Sulyginti norimų kompanijų esminius finansinius rodiklius;
- · Peržiūrėti akcijų rinkos statistiką bei planuoti investicijas;
- · Sužinoti ilgalaikes energetinių išteklių (elektros, kuro) kainų tendencijas įvairiuose regionuose;
- · Sužinoti kokio tipo elektrinių gaminamos energijos suvartojama daugiausiai;
- Susieti "Wolfram Alpha" su asmenine "Facebook" paskyra ir gauti grafinę kontaktų ryšių schemą (žr. 15 pav.);

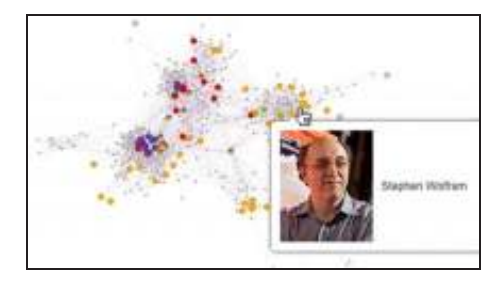

**15 pav. "Facebook" kontaktų ryšių schema**

- · Sulyginti skirtingų periodinių leidinių tiražus;
- · Sulyginti didžiausių televizinių tinklų svarbiausius rodiklius;
- · Sužinoti įvairių sportinių įvykių rezultatus ir kitą statistiką;
- · Sužinoti įvairias tikimybes, pvz., monetos metimo;
- Realiu laiku sekti tarptautinės kosminės stoties ar kito palydovo skriejimo trajektoriją;
- · Sužinoti kokia yra žvaigždynų išsidėstymo schema žiūrint iš konkretaus miesto, konkrečią valandą (žr. 16 pav.);

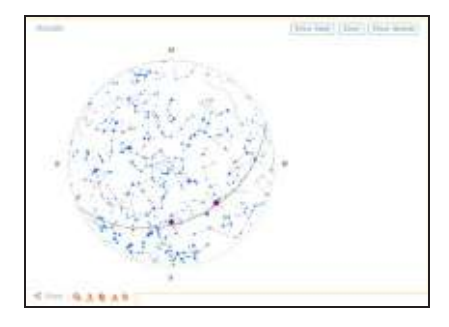

**16 pav. Žvaigždynų išsidėstymo schema**

Susipažinti su azartinių žaidimų laimėjimo tikimybėmis;
- · Sužinoti statistiką apie tai, kokie vaistai dažniausiai paskiriami vizito pas gydytoją metu, sergant konkrečia liga;
- · Pateikus informaciją apie savo būklę ir gyvensenos bei mitybos įpročius sužinoti, kokia rizika susirgti tam tikromis ligomis;
- · Pateikus ūgį ir svorį, sužinoti, koks turėtų būti idealus svoris, riebalų masės santykis ir kt.
- · Susiplanuoti savo fizinio pasirengimo treniruočių režimą;
- · Išsiaiškinti, kiek apytiksliai laiko užima parašyti, perskaityti ar pasakyti konkretų žodžių skaičių;
- Atlikti norimo produkto kainų apžvalgą internetinėse parduotuvėse;
- · Sužinoti kiek tam tikru istoriniu laikotarpiu būtų vertas šių dienų doleris;
- · Generuoti oro temperatūrų žemėlapius;
- Palyginti žmogaus sukurtų statinių technines charakteristikas;
- · Sužinoti duomenis apie Jūsų naudojamą kompiuterį, kuriuos gali nuskaityti internetinės sistemos, pvz., Jūsų geografinę padėtį.

## **3.2.2. "Wolfram Alpha" pritaikymas tiksliuosiuose moksluose**

Tokie semantinio tinklo įrankiai kaip "Wolfram Alpha" gali pasiūlyti įvairių pedagoginio pritaikymo galimybių. Mokymosi procese "Wolfram Alpha" leidžia dėstytojams ir studentams užduoti klausimus, kurie niekada nebuvo klausti ar atsakyti, bei sulaukti tikslių ir tinkamų atsakymų. Pasitelkiant "Wolfram Alpha" studijose galima [58]:

- Rinkti informaciją apie įvairius studijų objektus;
- Atlikti specifinių temų tyrimus;
- Planuoti paskaitų užduotis;
- · Kurti informacinius grafinius elementus vaizdo prezentacijoms;
- · Demonstruoti matematinio uždavinio sprendimo žingsnius;
- Paskirti namų darbą, pagristą "Wolfram Alpha" sistemoje esančia informacija;
- · Naudoti kaip laboratorinių darbų priemonę;
- · Naudoti tiriamiesiems darbams ir grupės projektams.

Toliau skyriuje pateikiami trumpi aprašymai apie "Wolfram Alpha" funkcijas, kurias galima pasitelkti skirtingų krypčių studijose.

Matematika. Sprendžiant išvestines ar algebrines lygtis, "Wolfram Alpha" gali pateikti grafinį jų atvaizdavimą, sprendimo žingsnius, alternatyvias atsakymų formas. Skaičiuojamasis žinių variklis sugeba automatiškai išspręsti sudėtingas lygtis. Taigi, pasitelkiant "Wolfram Alpha", studentai gali mažiau jaudintis dėl atsakymo teisingumo ir, greitai išsprendę jiems pavestus uždavinius, gilintis į sprendimo procedūras [58].

Gamtos mokslai. Naudodami "Wolfram Alpha", studentai gali analizuoti teorinių principų pritaikymus pavaizduotus grafiškai. Pavyzdžiui, fizikoje gali būti pateiktas lygties dviejų skirtingų kintamųjų ryšio grafikas. Mokantis biologijos, su "Wolfram Alpha" galima ieškoti informacijos apie įvairias gyvūnų ir augalų rūšis bei sulyginti gautas charakteristikas. Mokantis chemijos, gali būti generuojami molekulių atvaizdai arba pateikiami cheminių lygčių sprendimai [58].

**Ekonomikos mokslai.** "Wolfram Alpha" gali aprūpinti studentus įvairiais statistiniais duomenimis, tinkamais naudoti visose ekonomikos studijų krypties disciplinose. Pavyzdžiui, studentai gali susipažinti su esama padėtimi ir pokyčiais vertybinių popierių biržos rinkoje, gauti įvairius ekonominius ir statistinius indikatorius. Visos gautos duomenų reikšmės gali būti palygintos tarpusavyje, naudojant "Wolfram Alpha" sistemoje integruotus įrankius. Naujausi faktiniai duomenys bei jų atvaizdavimas grafiškai padeda pagilinti studento turimas enciklopedines žinias [58].

## **"Wolfram Alpha" uždavinių generatorius**

2013 m. spalio 18 d. "Wolfram Alpha" kūrėjai pristatė naują specialiai švietimui skirtą įrankį "Wolfram Problem Generator" (žr. 17 pav.). Šis įrankis leidžia studentams patiems praktikuotis ir mokytis, sprendžiant "Wolfram Alpha" sistemos sugeneruotas užduotis. Šiuo metu, studentai gali rinktis iš šešių pagrindinių tiksliųjų mokslų temų: aritmetika, skaičių teorija, algebra, integralinis ir diferencialinis skaičiavimas, tiesinė algebra ir statistika. Temų sudėtingumas svyruoja nuo pradinių mokyklų iki universitetų lygio [31].

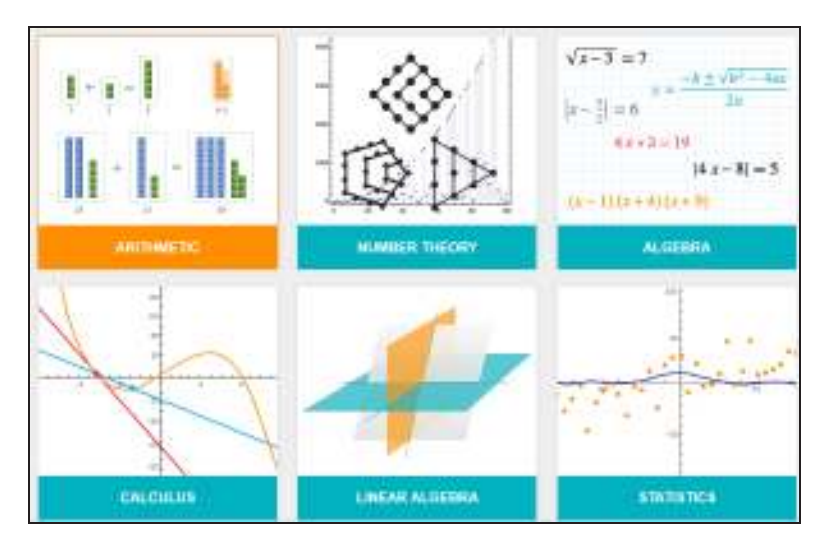

**17 pav. "Wolfram Problem Generator" įrankio pradinis langas**

"Wolfram Alpha" įrankis atveria naujas galimybes švietime, įvairios krypties studijose. Žinoma, į studijų procesą integravus tokį įrankį, dėstytojai turi gerai apsvarstyti ir pakoreguoti studentam pateikiamas užduotis, įsitikinti, kad jos nepraras aktualumo bei išliks tinkamos ir efektyvios, kadangi sistema "Wolfram Alpha" gali atlikti darbą, kurį seniau studentai privalėdavo atlikti patys.

### **3.2.3. Sistemos "Wolfram Alpha" praktinis panaudojimas**

Šiame skyriuje bus analizuojamos "Wolfram Alpha" praktinio taikymo galimybės skirtingų disciplinų mokymosi procese. Bus pateikiami ne tik konkrečių funkcijų pavyzdžiai, bet ir funkcijų naudojimo instrukcijos.

Siekiant surasti norimą informaciją ar išspręsti uždavinį, visų pirmą reikia įsijungti oficialų ..Wolfram Alpha<sup>"</sup> tinklalapi http://www.wolframalpha.com. Lango centre matomas baltas ivesties laukelis su oranžinės spalvos apvadu (žr. 18 pav.). Norint atlikti norimas funkcijas, į šį laukelį vedamos atitinkamos komandos ir informacija. Norint sėkmingai pasinaudoti tam tikra "Wolfram Alpha" sistemos funkcija, standartiškai reikėtų atlikti šiuos tris veiksmus [5]:

- 1. Įvesties laukelyje įrašyti reikiamus raktažodžius, informaciją bei įvykdyti "paiešką";
- 2. Isitikinti, kad sistema teisingai interpretavo įvesti;
- 3. Analizuoti ir pagal savo poreikius pritaikyti gautus rezultatus.

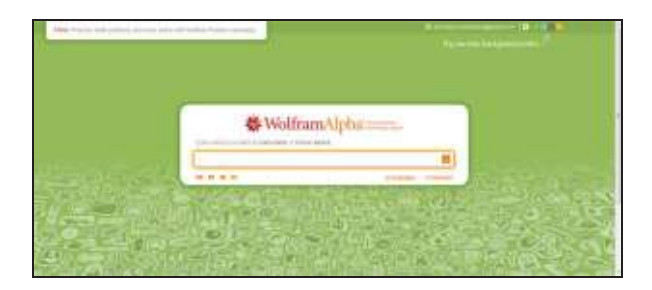

18 pav. Pradinis "Wolfram Alpha" sistemos langas

Sistema "Wolfram Alpha" naudotis nėra sudėtinga. Kadangi sistemoje naudojamos semantinio saityno technologijos, galima tiesiog vesti natūralios kalbos užklausas į įvesties laukelį ir sistema pateiks atsakymus. Toliau skyriuje bus pateiktos detalesnės instrukcijos, kaip "Wolfram Alpha" galima panaudoti švietimo procese. Bus aprašytos "Wolfram Alpha" funkcijos, kurias galima pritaikyti trijose mokslo kryptyse (matematika, gamtos mokslai, ir ekonomika), kuriose "Wolfram Alpha" šiuo metu yra labiausiai išvystyta.

### **3.2.4. "Wolfram Alpha" panaudojimas matematikos moksle**

#### **Aritmetinės operacijos**

Norint atlikti aritmetines operacijas su "Wolfram Alpha", įvesties laukelyje reikia tiesiog įrašyti matematinę problemą ir spausti klaviatūros klavišą "Enter". Kaip galima matyti 3 priedo 1 paveiksle, šalia atsakymo yra užrašas "Step-by-step solution". Paspaudus ji sistema "Wolfram Alpha" pateikia informaciją, kaip šį uždavinį išspręsti pažingsniui (žr. 19 pav.). Taigi, "Wolfram Alpha" tampa virtualia mokymosi aplinka, kurioje galima studijuoti uždavinių sprendimą.

### **Lygčių sprendimas**

Norint išspręsti kvadratinę lygtį, "Wolfram Alpha" sistema leidžia naudoti 2 metodus. Taikant pirmą metodą, į įvesties laukelį reikia įrašyti raktažodį "solve" bei suvesti pačią lygtį ir "Wolfram Alpha" pateiks sprendimą. Taikant 2 metodą, galima į įvesties laukelį įrašyti raktažodį "Quadratic

formula", tuomet "Wolfram Alpha" sistemos lange atsiras trys nauji laukeliai: "quadratic coefficient", "linear coefficient", "constant coefficient" (žr. 3 priedo 2 pav.). Į šiuos laukelius atitinkamai suvedus kvadratinį koeficientą, linijinį koeficientą bei konstantos koeficientą, pagal suvestus duomenis sistema pateiks sprendimą [37]. Pasitelkiant "Wolfram Alpha" galima spręsti ir lygčių sistemas. Tokiu atveju abi lygtis, atskiriant jas kableliais, reikia įrašyti į įvesties laukelį (žr. 3 priedo 3 pav.).

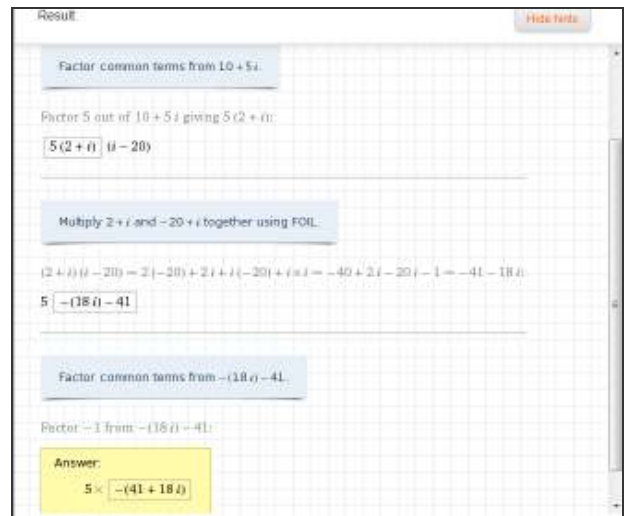

**19 pav. Reiškinio sprendimas pažingsniui**

### **Lygčių sprendimas**

Norint išspręsti kvadratinę lygtį, "Wolfram Alpha" sistema leidžia naudoti 2 metodus. Taikant pirmą metodą, į įvesties laukelį reikia įrašyti raktažodį "solve" bei suvesti pačią lygtį ir "Wolfram Alpha" pateiks sprendimą. Taikant 2 metodą, galima į įvesties laukelį įrašyti raktažodį "Quadratic formula", tuomet "Wolfram Alpha" sistemos lange atsiras trys nauji laukeliai: "quadratic coefficient", "linear coefficient", "constant coefficient" (žr. 3 priedo 2 pav.). I šiuos laukelius atitinkamai suvedus kvadratinį koeficientą, linijinį koeficientą bei konstantos koeficientą, pagal suvestus duomenis sistema pateiks sprendimą [37]. Pasitelkiant "Wolfram Alpha" galima spręsti ir lygčių sistemas. Tokiu atveju abi lygtis, atskiriant jas kableliais, reikia įrašyti į įvesties laukelį (žr. 3 priedo 3 pav.).

#### **Veiksmai su matricomis**

Naudojant "Wolfram Alpha" galima nesudėtingai atlikti veiksmus su matricomis. Norint matricą įvesti "Wolfram Alpha" suprantamu formatu, matricų eilutes reikia rašyti paeiliui iš kairės į dešinę, kiekvieną reikšmę atskiriant kableliais. Kiekvieną eilutę taip pat privaloma atskirti kableliu. Visa matricą bei kiekvieną matricos eilutę reikia apskliausti figūriniais skliaustais [59]. Pavyzdžiui, veiksmą su matricomis  $\begin{pmatrix} a & b & c \\ d & e & f \end{pmatrix} + \begin{pmatrix} g & h & i \\ i & k & l \end{pmatrix}$ , Wolfram Alpha" įvesties laukelyje reikėtų užrašyti taip: {{a, b, c},  $\{d, e, f\}$  +  $\{\{g, h, i\}, \{j, k, l\}$  (žr. 3 priedo 4 pav.).

### **Grafinis funkcijų atvaizdavimas**

Naudojant "Wolfram Alpha" galima nesudėtingai nubrėžti funkcijų grafikus. Norint nubrėžti tiesinės funkcijos grafiką, į įvesties laukelį reikia įvesti raktažodį "plot" ir norimą funkciją. Norint nubrėžti iš karto keletą funkcijų, įvesties laukelyje funkcijas reikia atskirti kableliais (žr. 3 priedo 5 pav.).

Panaudojant komandą "line" galima nubrėžti paprastas funkcines tieses (žr. 3 priedo 6 pav.). Taip pat tieses galima brėžti į "Wolfram Alpha" laukelį įvedant "line through" bei nurodant koordinates, per kurias eina teisė, atskirtas raktažodžiu "and" (žr. 3 priedo 7 pav.).

".Wolfram Alpha" leidžia braižyti ir sudėtingesnių funkcijų grafikus, pavyzdžiui paraboles. Reikia tiesiog suvesti norimą funkciją į įvesties laukelį ir spausti klavišą "Enter" (žr. 3 priedo 8 pav.).

## **Geometrija**

"Wolfram Alpha" įrankis suteikia galimybę braižyti geometrines figūras koordinačių sistemoje. Norint nubrėžti apskritimą į įvesties laukelį reikia įvesti raktažodį "circle radius" kartu nurodant apskritimo spindulį. Tuomet rašyti raktažodį "center" bei nurodyti apskritimo centro koordinates (žr. 3 priedo 9 pav.).

Pasitelkiant "Wolfram Alpha", galime apskaičiuoti atstumą tarp dviejų taškų koordinačių sistemoje [37]. Reikia įvesti raktažodį "distance from", pradinę koordinatę, tuomet "to" ir galutinę koordinatę (žr. 3 priedo 10 pav.).

### **Absoliutus maksimumas ir minimumas**

Įrankis "Wolfram Alpha" leidžia nesudėtingai rasti funkcijų absoliutų maksimumą ir minimumą. Ivesties laukelyje tereikia įrašyti "maximum" (norint rasti maksimumą) arba "minimum" (norint rasti minimumą), suvesti funkciją bei nurodyti kintamojo ribas (žr. 3 priedo 11 pav.)

## **"Wolfram Alpha" uždavinių generatorius**

Norint pasinaudoti naujuoju "Wolfram Alpha" uždavinių generavimo įrankiu, vartotojas turi keliauti adresu http://www.wolframalpha.com/problem-generator/. Tuomet pasirinkti iš 6 norimų temų ir spręsti sistemos pateikiamus uždavinius ir problemas. Pateiktame paveiksle, pasirinktas aritmetikos uždavinys (žr. 20 pav.).

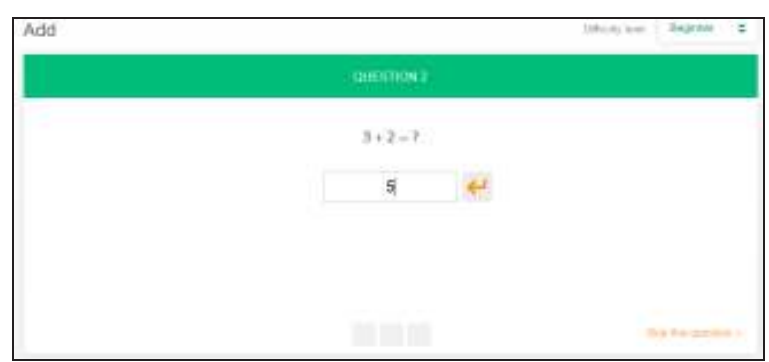

### **20 pav. "Wolfram Problem Generator" sugeneruoto aritmetikos uždavinio langas**

Suvedus atsakymą į įvesties laukelį, "Wolfram Alpha" pateiks sekantį uždavinį. Norint naudotis šiuo įrankiu, vartotojas privalo būti prisiregistravęs prie "Wolfram Alpha" sistemos.

### **3.2.5. "Wolfram Alpha" panaudojimas gamtos moksluose**

### **Fizika**

"Wolfram Alpha" įrankis leidžia nesudėtingai sužinoti įvairiausių medžiagų tankį. Tereikia parašyti raktažodį "density of" bei norimos medžiagos pavadinimą anglų kalba [37]. Pavyzdžiui, norint sužinoti medienos tankį reikėtų rašyti "density of wood" (žr. 3 priedo 12 pav.).

### **Astronomija**

Kaip buvo minėta, semantinio saityno principu veikiančios sistemos, kaip "Wolfram Alpha", gali atsakyti į natūralios kalbos užklausas [37]. Pavyzdžiui, sistemai galima anglų kalba užduoti klausimą: "Kokios yra 100 ryškiausių galaktikų" ir sistema "Wolfram Alpha" netrukus pateiks galaktikų sarašą (žr. 3 priedo 13 pav.).

Su "Wolfram Alpha" galima nesudėtingai rasti ir atstumą tarp dviejų astronominių objektų. I įvesties laukelį įrašius raktažodį "distance from", objekto pavadinimą (pvz., Earth), "to" ir kito objekto pavadinimą (pvz., Moon) (žr. 3 priedo 14 pav.).

### **Chemija**

Naudojant "Wolfram Alpha" galima bet kada pasikartoti periodinę elementų lentelę. Reikia tiesiog įrašyti norimo elemento pavadinimą arba jo trumpinį ir sistema pateiks jo padėtį periodinėje lentelėje bei suteiks kitą naudingą informaciją apie ieškotą elementą [37]. Įvedus elementą anglis (angl. carbon) "Wolfram Alpha" pateikia rezultatus, kuriuos galima matyti 3 priedo 15 paveiksle.

Įvesties laukelyje įrašius norimos cheminės reakcijos pavadinimą, sistema "Wolfram Alpha" pateiks tos reakcijos cheminę lygtį (žr. 3 priedo 16 pav.).

## **Geologija**

"Wolfram Alpha" įrankis leidžia gauti informaciją apie nesenai įvykusius žemės drebėjimus. Į įvesties laukelį įrašius raktažodžius "recent earthquakes in" bei vietovę apie kurią ieškoma informacijos, sistema pateikia įvairiapusišką grafinį statistikos atvaizdavimą (žr. 3 priedo 17 pav.).

### **Geografija**

Norint sužinoti, koks yra apytikslis atstumas tarp dviejų geografinių taškų (pvz., miestų), ", Wolfram Alpha" įvesties laukelyje reikia įvesti pradinio taško (miesto) pavadinimą, raktažodį, to bei galutinio taško (miesto) pavadinimą. Sistema pateiks ne tik atstumą tarp miestų, bet ir kiek apytiksliai laiko truktų kelionė mašina, per kiek laiko tokį atstumą įveiktų garsas. Maršrutas taip pat grafiškai atvaizduojamas žemėlapyje (žr. 3 priedo 18 pav.)

Norint sužinoti kokia yra visos žemės populiacijos statistika, į "Wolfram Alpha" įvesties laukelį reikia įrašyti raktažodį "population" ir sistema ne tik pateiks įvairios naudingos informacijos, bet ir ją atvaizduos grafiškai (žr. 3 priedo 19 pav.).

### **3.2.5. "Wolfram Alpha" panaudojimas ekonomikos moksle**

### **Pinigų istorija**

"Wolfram Alpha" leidžia sužinoti, kiek doleris būtų vertas vienu istoriniu laikotarpiu, lyginant su kitu istoriniu laikotarpiu. Norint sužinoti kiek šių dienų 100 dolerių būtų verti 1980 metais, "Wolfram Alpha" įvesties laukelyje reikia įrašyti "100 current dollars in 1980". Sistema ne tik pateikia informaciją apie piniginų vertę, bet ir nurodo vidutinį metinį infliacijos koeficientą (žr. 3 priedo 20 pav.).

### **Akcijų rinkos analizė**

Norint sulyginti kelių kompanijų akcijų statistiką, "Wolfram Alpha" įvesties laukelyje reikia įrašyti norimų kompanijų akcijų pavadinimų trumpinius, atskiriant juos kableliais (žr. 3 priedo 21 pav.).

#### **Paskolos ir palūkanos**

Pasitelkiant "Wolfram Alpha" galima apskaičiuoti, kokį mėnesinį mokestį reikia mokėti paskolos laikotarpiu [37]. Ivesties laukelyje įvedus raktažodį "mortage", paskolos sumą, metinę palūkanų normą, ir paskolos grąžinimo laikotarpį, sistema apskaičiuos ieškomą paskolos įmokos sumą (žr. 3 priedo 22 pav.).

Atlikus sistemos "Wolfram Alpha" analizę, nustatyta, kad sistema gali atlikti daugelį virtualių mokymosi terpių funkcijų. "Wolfram Alpha" leidžia rinkti informaciją apie įvairius studijų objektus, atlikti specifinių temų tyrimus bei kurti grafinius, informacinius elementus. Sistemą galima pritaikyti įvairių disciplinų kursuose, tačiau stipriausia sistemos pusė – tikslieji mokslai. Matematikos užsiėmimuose "Wolfram Alpha" gali atlikti netgi dėstytojo funkcijas, kadangi sistema geba demonstruoti matematinio uždavinio sprendimo žingsnius.

# **3.3. Besimokančiųjų paramos poreikių tyrimas 3.3.1. Paramos poreikių tyrimo organizavimas**

Ankstesnėje darbo dalyje buvo nuspręsta sukurti pacientų (moksleivių) savarankiško papildomo ugdymosi sistemą. Siekiant, kad kuriamas įrankis kuo labiau atitiktų besimokančiųjų poreikius, buvo atliktas pacientų paramos poreikių tyrimas.

Tyrimas vykdytas 2014 metų lapkričio 14 d. – lapkričio 28 d. **Tyrimo vieta** – Kulautuvos vaikų ligoninė. Vykdant šį tyrimą, buvo apklausti *Kulautuvos vaikų ligoninė* pacientai – vaikai, kadangi būtent jie ir būtų pagrindiniai projektuojamo papildomo savarankiško mokymosi įrankio vartotojai, todėl svarbu išsiaiškinti, kokios besimokančiųjų paramos pageidauja pacientai. Spausdintos anketos laisvu laiku buvo dalijamos norintiems pabandyti mokytis nuotoliniu būdu respondentams. **Tyrimo imtis** – 32 pacientai.

Anketai pildyti buvo sudarytos palankios sąlygos, kad pacientai galėtų niekieno netrukdomi, atvirai ir neskubėdami atsakyti į klausimus [7]. **Anketų grįžtamumas** – 100 proc. **Anketų užpildymo efektyvumas** – 100 proc.

Surinktų apklausos duomenų analizė buvo atlikta, naudojant elektroninę skaičiuoklę *Microsoft Office Excel 2010.* Surinktiems duomenims apibendrinti, naudota aprašomoji statistika.

## **3.3.2. Paramos poreikių tyrimo rezultatai ir jų analizė**

Pateiktą anketą užpildė 32 Kulautuvos vaikų ligoninės pacientai, iš kurių didžioji dalis buvo vaikinai (62 proc.), merginos atitinkamai sudarė 38 proc. apklaustųjų (žr. 5 priedo 1 pav.). Antruoju klausimu anketoje respondentai buvo suskirstyti į dvi amžiaus grupes (žr. 5 priedo 2 pav.). Iš gautų rezultatų matome, kad apklausoje dalyvavo 44 proc. 11-15 metų ir 56 proc. 16-18 metų respondentų.

Paklausti, ar svarbu gauti besimokančiųjų paramą, mokantis virtualiu būdu (žr. 5 priedo 3 pav.), daugiau negu pusė (59 proc.) anketą pildžiusiųjų atsakė, jog jiems labai svarbu, gauti besimokančiųjų paramą, kad svarbu atsakė 31 proc. apklaustųjų. Atsakydami į klausimą "ar mokate naudotis nurodytomis kompiuterinėmis programomis bei interneto įrankiais?" (žr. 21 pav.) respondentai nurodė, jog labai gerai moka naudotis: interneto naršyklėmis (81 proc.), elektroniniu paštu (72 proc.), teksto redagavimo programomis (63 proc.) ir socialiniais tinklais (63 proc.). Save įvertino kaip gerai mokančiais naudotis internetiniais forumais (63 proc.), nuotolinio valdymo programomis (50 proc.) bei virtualiomis mokymosi aplinkomis (47 proc.) apklaustųjų. Respondentai teigė, jog prasčiausiai naudojasi matematikos uždavinių sprendimo įrankiais (prastai – 32 proc., nemoku – 32 proc.), skaičiuoklėmis (prastai – 34 proc., nemoku – 22 proc.) bei tekstinių pokalbių programomis (prastai – 31 proc., nemoku – 13 proc.). Kadangi planuojama, jog vienas pagrindinių virtualiuose kursuose naudojamų įrankių bus matematikos uždavinių sprendimo sistema, didelį dėmesį reikės skirti kokybiškų ir detalių "Wolfram Alpha" naudojimosi instrukcijų parengimui.

Iš gautų atsakymų rezultatų į penktąjį klausimą (žr. 5 priedo 4 pav.), "ar svarbų, kad nuotolinių mokymųsi metu būtų galimybė bendrauti su mokytoju, kuris paaiškintų, kaip tinkamai dirbti su kompiuterinėmis programomis?", matome, kad 56 proc. apklaustųjų nurodė, jog svarbu ir 31 proc., kad labai svarbu turėti galimybę bendrauti su mokytoju. Todėl kursuose, esant poreikiui, būtų galima naudoti nuotolinio valdymo programinę įrangą, kad mokytojas nuotoliniu būdu besimokančiojo kompiuteryje galėtų pademonstruoti, kaip tinkamai dirbti su konkrečia programine įranga. Sekančiame klausime respondentai buvo paprašyti įvertinti savo anglų kalbos žinias darbui su ketvirtame klausime išvardintomis kompiuterinėmis programomis bei interneto įrankiais (žr. 5 priedo 5 pav.). Gautuose rezultatuose matome, kad net 81 proc. apklaustųjų mano, jog jų anglų kalbos žinios yra pakankamos darbui su mokymuisi reikalingomis programomis bei įrankiais.

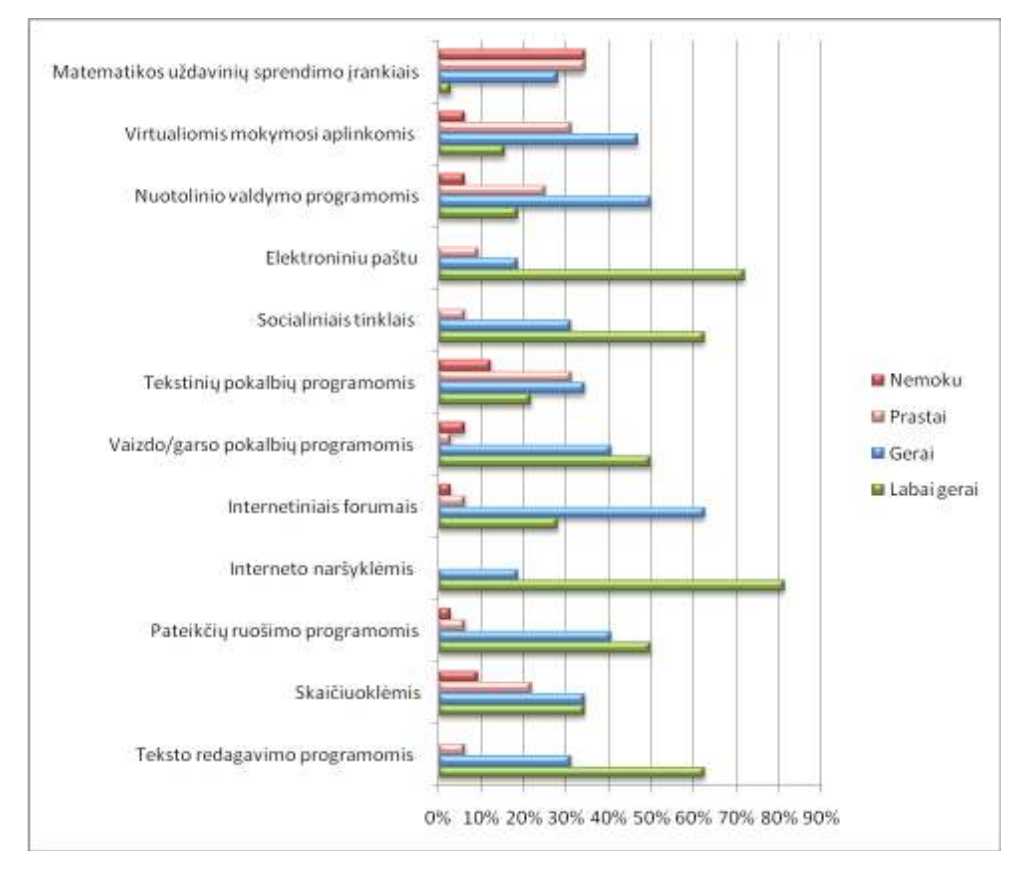

**21 pav. Naudojimosi nurodytomis kompiuterinėmis programomis bei interneto įrankiais įgūdžiai**

Septintuoju klausimu bandyta išsiaiškinti, kas turėtų būti nurodyta virtualaus kurso aprašyme (žr. 22 pav.). Respondentams pateikti išankstiniai atsakymų variantai pasirodė tinkami kurso aprašymo turiniui, kadangi visiems jiems gausiai pritarė pacientai. Dėstytojo kontaktinius duomenis virtualaus kurso aprašyme norėtų matyti 94 proc., kurso trukmę (91 proc.), vertinimo kriterijus (84 proc.), kompiuterinių įrankių aprašymą (75 proc.) ir mokymosi tikslus (66 proc.) apklaustųjų.

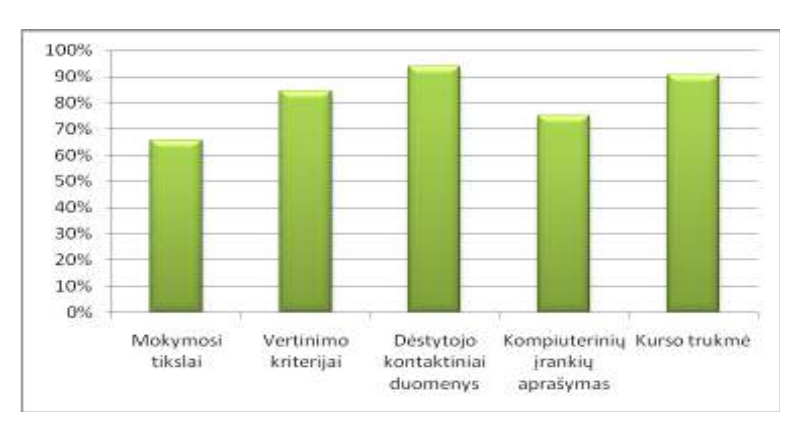

**22 pav. Virtualaus kurso aprašo turinys**

Paklausti, kuriems mokymosi medžiagos pateikimo būdams skirtų prioritetą (žr. 23 pav.), respondentai teigė, kad jiems priimtiniausi būdai: medžiagos pateikimas virtualioje mokymosi aplinkoje (visiškai sutinku - 22 proc., sutinku - 56 proc.) bei spausdintos medžiagos pateikimas (visiškai sutinku - 16 proc., sutinku - 38 proc.). Mažai populiarumo sulaukė variantas, jog mokymosi medžiaga būtų pateikiama skaitmeninėse laikmenose (pvz., DVD diskuose) (nesutinku - 47 proc., visiškai nesutinku - 13 proc.) ir medžiagos pateikimas tiesioginių vaizdo konferencijų metu (nesutinku

- 44 proc., visiškai nesutinku - 25 proc.). Galima daryti prielaidą, kad prastai įvertintas pasiūlymas medžiagą pateikti tiesioginių vaizdo konferencijų metu, apklaustiesiems galėjo asocijuotis su pamokomis mokyklose ir su laisvės rinktis mokymosi laiką ir tempą apribojimu.

Kulautuvos vaikų ligoninės pacientų atsakymų į devintąjį klausimą rezultatai rodo (žr. 5 priedo 6 pav.), kad 69 proc. respondentų norėtų už atliktas virtualaus mokymosi užduotis gauti rekomendacinio pobūdžio įvertinimus, 19 proc. nenorėtų būti vertinami ir 13 proc. neturėjo nuomonės šiuo klausimu. Dešimtajame klausime apklaustųjų buvo klausiama, kokiems komunikacijos su mokytoju būdams virtualių kursų metu teiktų prioritetą (žr. 5 priedo 7 pav.), iš gautų atsakymų matome, kad respondentai daugiausia rinkosi bendravimą elektroniniu paštu (78 proc.) bei diskusijų forumą (47 proc.).

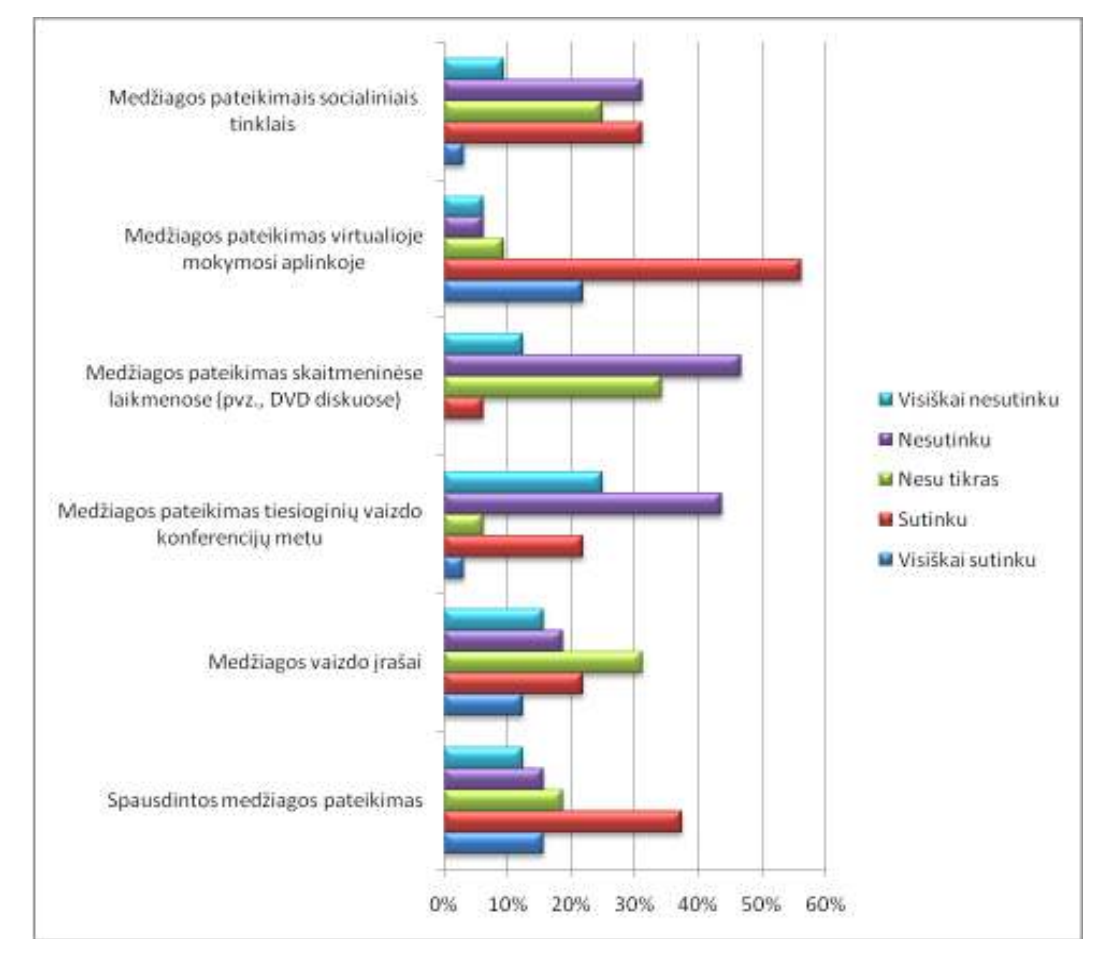

**23 pav. Mokymosi medžiagos pateikimo būdai**

Iš atsakymų į vienuoliktąjį klausimą (žr. 5 priedo 8 pav.) matome, kad turėti galimybę palikti viešą atsiliepimą apie virtualų kursą norėtų 56 proc. apklaustųjų, 13 proc. pacientų mano, jog tokia galimybė jiems nebūtų reikalinga ir 31 proc. apklaustųjų neturėjo nuomonės. Respondentai buvo klausiami, ar kursų metu jiems užtektų tik virtualaus bendravimo. Iš gautų rezultatų matome (žr. 5 priedo 9 pav.), kad 91 proc. mano jog jiems užtektų su mokytoju bendrauti tik virtualiu būdu. Paskutiniajame klausime bandyta išsiaiškinti, kam pacientai teikia pirmenybę: mokymuisi kompiuterių klasėje, ar mokymuisi gydymosi palatose (žr. 5 priedo 10 pav.). Matome, kad didžioji dalis respondentų (84 proc.) rinktųsi mokymąsi savarankiškai savo palatose.

### **3.3.3. Paramos sistemos elementai**

Remiantis atlikto tyrimo duomenimis, šiame skyriuje aprašomi paramos elementai, kuriuos planuojama taikyti kuriamoje moksleivių savarankiško papildomo ugdymosi sistemoje.

### **Mokymosi turinys**

Kaip buvo minėta, dėl sunkiai prognozuojamo paciento buvimo gydymo įstaigoje laiko, virtualių mokymosi kursų turinys turėtų būti skaidomas į nedidelės apimties, greitai įsisavinamus skyrius, todėl kuriamoje savarankiško mokymosi sistemoje kursų medžiagą planuojama išskaidyti trumpomis temomis, iš kurių moksleivis galėtų pasirinkti, ką mokytis. Nuspręsta, kad pagrindinė mokymosi medžiaga į sistemą bus talpinama *PDF* formatu. Pasirinkimą lėmę faktoriai:

- · Dėstytojams, norint kurti mokomąją medžiaga, nebūtina gerai žinoti sistemos specifikos ar tokių technologijų kaip *HTML, CSS*. Medžiaga gali būti sukurta dėstytojo pasirinktu įrankiu;
- · Moksleiviams patogu medžiagą parsisiųsti, atsispausdinti ir studijuoti norimu laiku;
- · *PDF* formatas į failą leidžia įtraukti įvairių šriftų tekstą, rastrinę bei vektorinę grafiką, dokumentas palaiko elektroninį parašą. *PDF* užtikrina, kad dokumento skaitytojas mato tokį pat vaizdą, kaip ir dokumento autorius, taigi moksleivis gali kokybiškai studijuoti turinį, jeigu jo naršyklė nepalaiko tam tikrų saityno elementų;
- · Platus nemokamų *PDF* dokumentų skaitymo įrankių pasirinkimas;
- · Palengvinamas sistemos realizavimas.

Pacientų pageidavimu, kiekvienas kursas turės sekančius elementus:

- mokymosi tikslai,
- vertinimo kriterijai,
- mokytojo kontaktiniai duomenys,
- kurse naudojamų kompiuterinių įrankių aprašymas.

### **Bendravimas**

Pagrindine asinchroninio bendravimo priemone rekomenduojama rinktis elektroninį paštą, kuriam pirmenybę teikia didžioji dalis pacientų. Jeigu asinchroninio bendravimo neužtektų, siekiant išspręsti besimokantiesiems kilusias problemas, būtų naudojama nemokama nuotolinio valdymo programinė įranga, kuri mokytojui per nuotolį leistų valdyti besimokančiojo kompiuterį. Kadangi nei vienas iš pacientų nenurodė, kad jiems neužtektų tik virtualaus bendravimo, šioje paramos sistemoje nebuvo numatyti akivaizdiniai besimokančiojo ir mokytojo susitikimai. Juos, esant poreikiui, galėtų atstoti nemokama vaizdo pokalbių sistema "Skype" arba "Google Hangouts". Besimokantieji turės galimybę, palikti viešą atsiliepimą prie kiekvienos iš kurso temų bei bendrauti tarpusavyje diskusijų forume.

## **Žinių vertinimas**

Kaip vienas iš žinių vertinimo priemonių rekomenduojama naudoti išorinių sistemų savikontrolės testus bei anketas. Šie testai leistų kursų dalyviams patiems įvertinti savo žinias. Taip pat sistemoje pacientams turėtų būti teikiamos savarankiškos užduotys, kadangi savarankiškas darbas skatina besimokančiųjų kūrybiškumą, informacijos ieškojimo įgūdžius, moko dirbti sistemingai ir motyvuotai. Norėdami gauti įvertinimą už atliktas užduotis, mokiniai turės jų sprendimus nusiųsti elektroniniu paštu, už kurias dėstytojas parašys rekomendacinio pobūdžio įvertinimą.

### Pagrindinis paramos *jrankis* – "Wolfram Alpha"

Kartu su kuriama savarankiško ugdymosi sistema mokymosi procese bus taikoma šiame darbe jau aprašyta speciali programinė įranga – "Wolfram Alpha", kuri leis besimokantiesiems pasitikrinti sprendimus, nagrinėti uždavinių sprendimo principus ir papildomai savarankiškai lavintis. 24 paveiksle suformuotas besimokančiojo darbo su "Wolfram Alpha" modelis, išskiriant, ka sistemoje gali atlikti registruotas bei neregistruotas vartotojas.

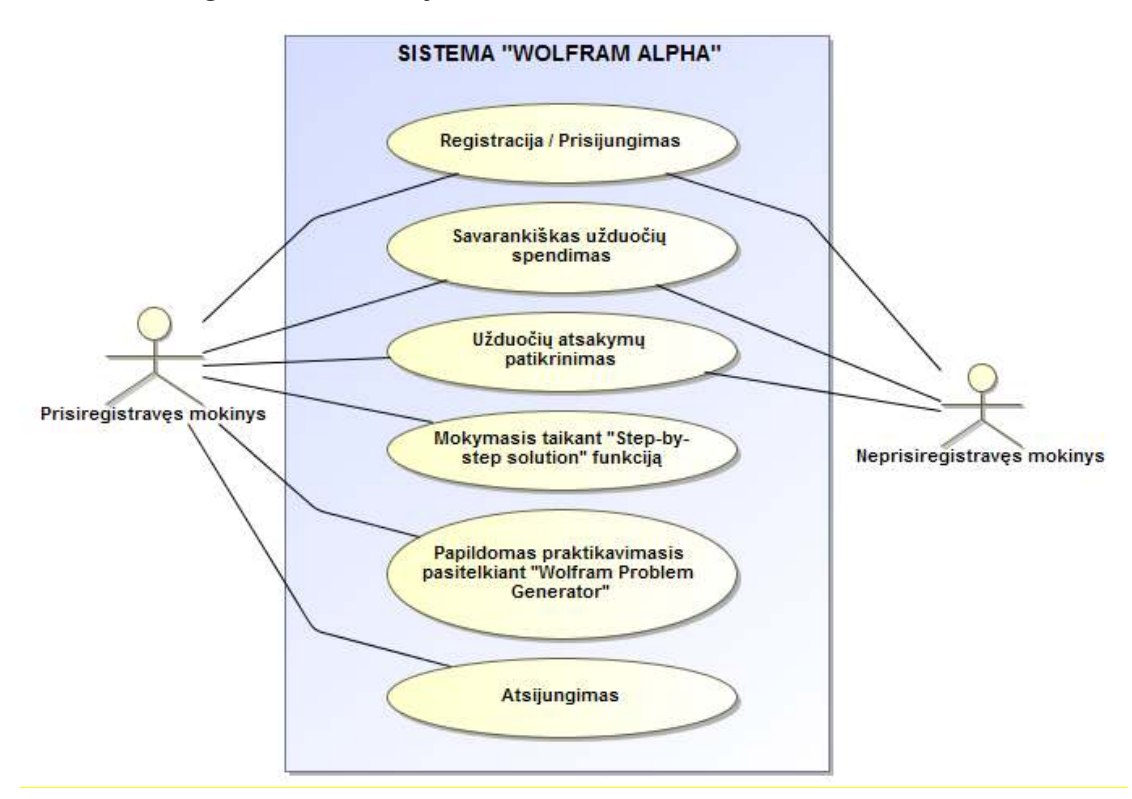

**24 pav. Moksleivio darbo su "Wolfram Alpha" modelis** 

Galima teigi, kad sistema "Wolfram Alpha" yra pagrindinis paramos elementas kuriamoje besimokančiųjų tiksliųjų mokslų savarankiško papildomo ugdymosi sistemoje. Netaikant tokios programinės įrangos, negalėtų kokybiškai vykti moksleivių savarankiško mokymosi procesas.

# **4. PAPILDOMO SAVARANKIŠKO UGDYMOSI PRIEMONĖS PROJEKTAS**

## **4.1. Sistemos aprašas**

Šioje darbo dalyje bus projektuojama savarankiško mokymosi sistema, skirta mokymosi medžiagai talpinti ir ją studijuoti. Sistemą sudarys dvi sritys: **vieša aplinka**, kurią matys visi naudotojai, ir prisijungusių naudotojų **vidinė aplinka**. Kiekvienas naudotojų tipas turės skirtingas privilegijas ir sistemoje galės atlikti skirtingus veiksmus.

Projektuojamoje sistemoje bus keturios naudotojų kategorijos:

- 1. Administratorius (prieiga prie viešos ir vidinės aplinkų);
- 2. Dėstytojas (prieiga prie viešos ir vidinės aplinkų);
- 3. Mokinys (prieiga prie viešos ir vidinės aplinkų);
- 4. Svečias (prieiga prie viešos aplinkos).

Kiekvienos naudotojų kategorijos eilės numeris atitinka naudotojų grupės lygį. Aukščiausio (aukštesnio) lygio naudotojas turi visas žemesnio lygio naudotojų funkcijas.

Naudotojas turintis **administratoriaus** teises, turi visas privilegijas. Pagrindinės administratoriaus užduotys: kurti/šalinti naudotojus bei suteikti jiems reikiamas teises.

**Dėstytojas** turi teisę: sukurti kursą, įkelti/atnaujinti informaciją apie kursą, įkelti/atnaujinti mokomąją medžiagą, kelti išorines testų nuorodas bei *PDF* dokumentus.

**Mokinys** turi teisę skaityti mokomąją medžiagą, parsisiųsti mokomąją medžiagą *PDF* formatu, palikti atsiliepimus prie kiekvienos kurso temos, rašyti elektroninius laiškus administratoriams ir dėstytojams, bendrauti forume bei atsijungti nuo sistemos.

Kiekvienas į sistemą patekęs naudotojas turi **svečio** teises (kol neprisijungia prie sistemos). Svečias gali naudotis sistemos navigacija, matyti viešai prieinamą informaciją bei prisijungti prie sistemos.

## **4.2. Panaudojimo atvejų modelis**

Remiantis trečioje darbo dalyje atlikto tyrimo duomenimis buvo sudarytas savarankiško mokymosi sistemos panaudojimo atvejų modelis (žr. 25 pav.), kuriame grafiškai pavaizduoti projektuojamos programinės įrangos naudotojai, ryšiai tarp jų ir jiems prieinamos funkcijos.

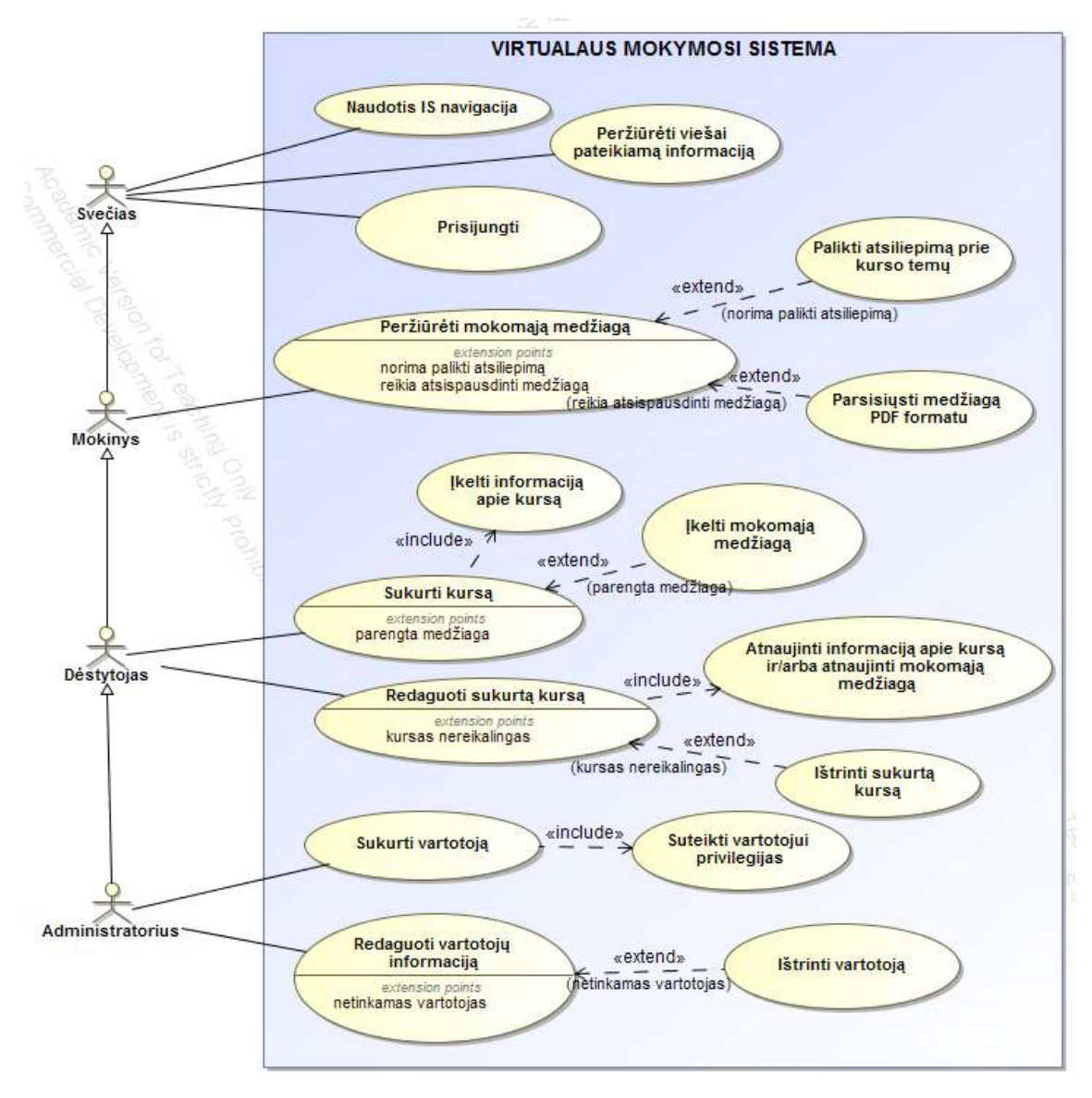

**25 pav. Panaudojimo atvejų diagrama**

Siekiant labiau detalizuoti sistemos funkcijas aprašyti trys panaudojimo atvejai (PA):

- 1. tėvinis PA "Sukurti kursą" (žr. 2 lent.),
- 2. vaikinis išplečiantis PA "Ikelti mokomąją medžiagą" (žr. 3 lent.),
- 3. vaikinis išplečiantis PA "Palikti atsiliepimą prie kurso temų" (žr. 4 lent.).

## **2 lentelė. Panaudojimo atvejo "Sukurti kursą" aprašymas**

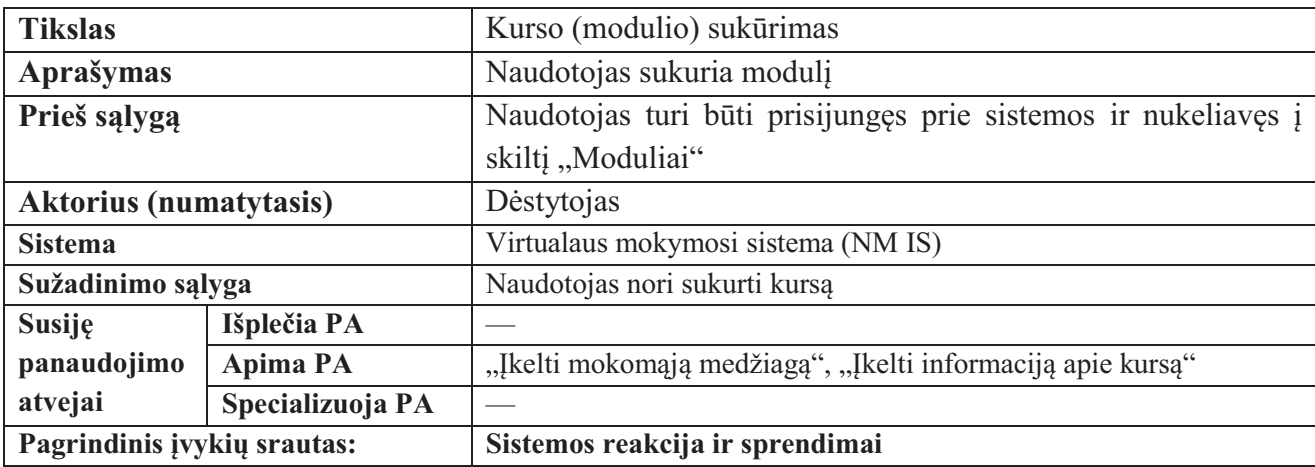

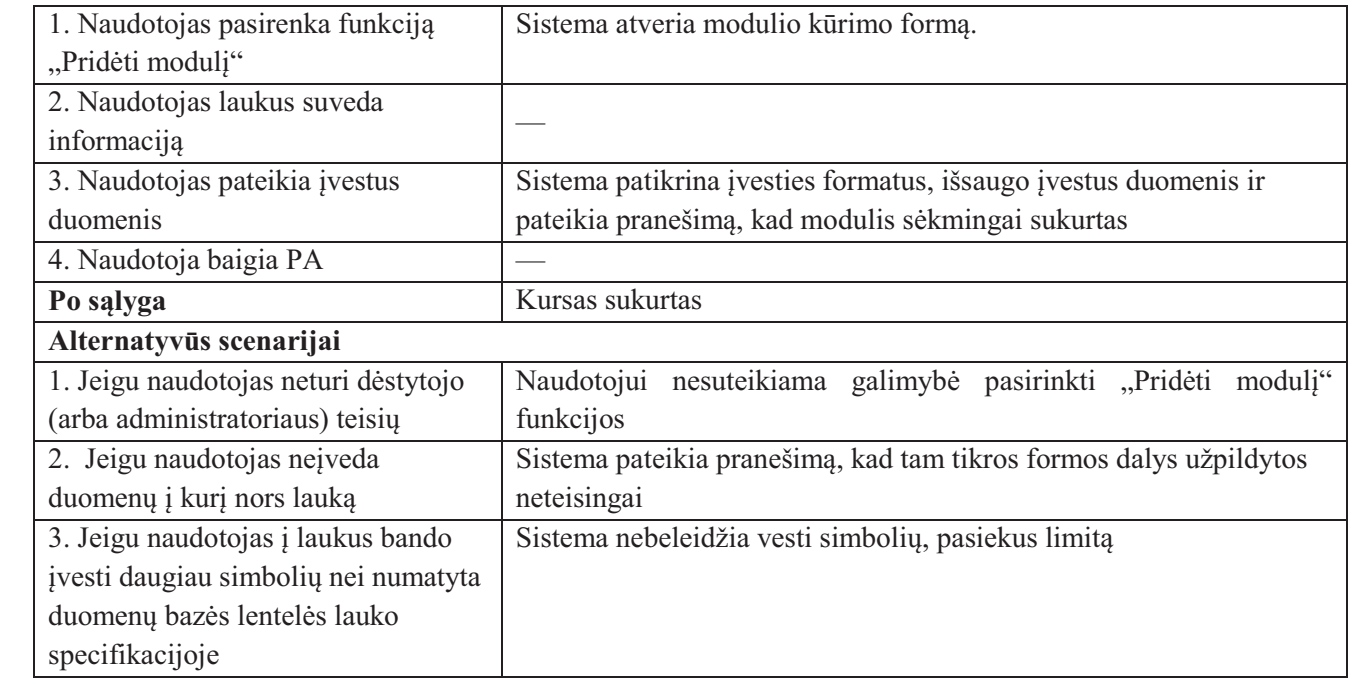

## **3 lentelė. Panaudojimo atvejo "Įkelti mokomąją medžiagą" aprašymas**

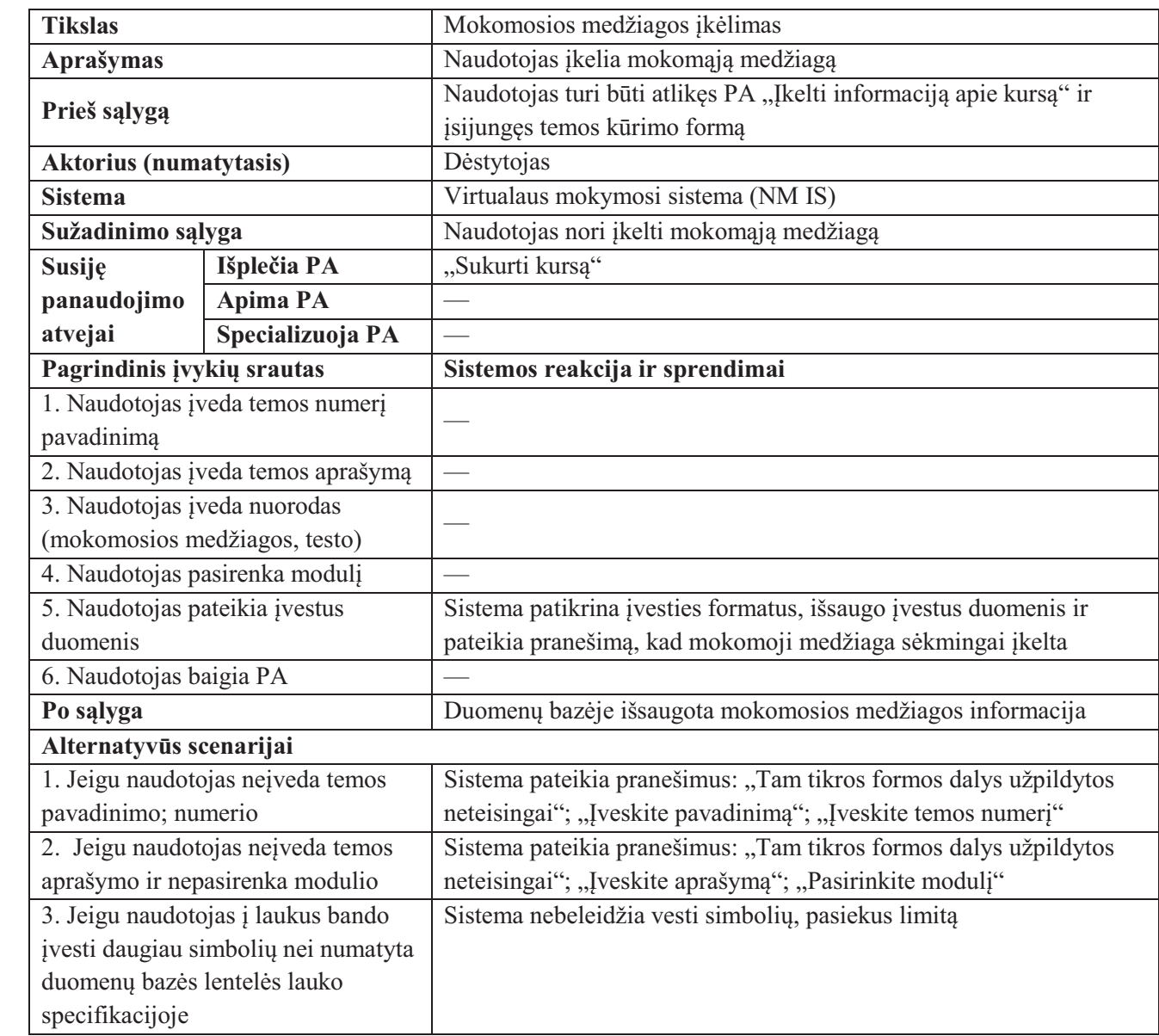

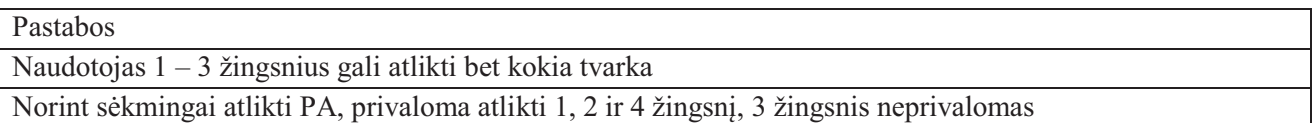

Siekiant pavaizduoti sąveikas tarp naudotojų ir NM sistemos, buvo sukurtos PA "Įkelti mokomąją medžiagą" (žr. 23 pav.) ir PA "Palikti atsiliepimą prie kurso temų" (žr. 27 pav.) sekų diagramos.

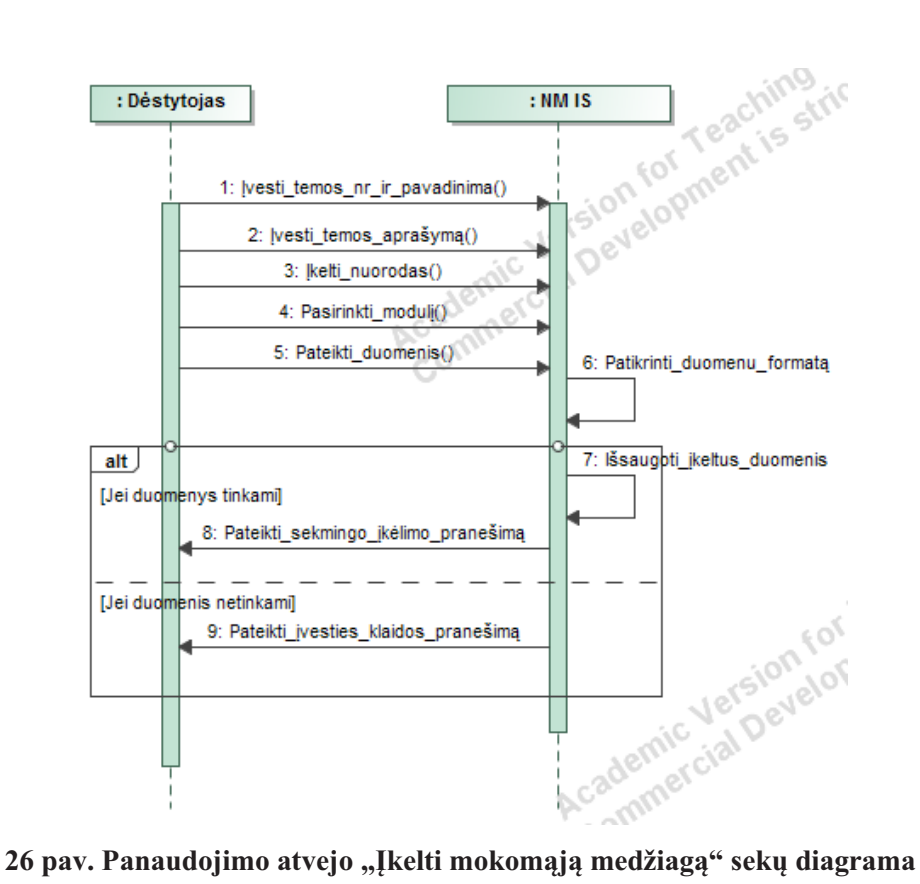

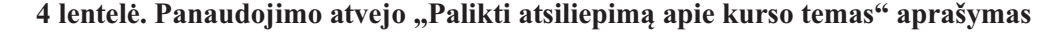

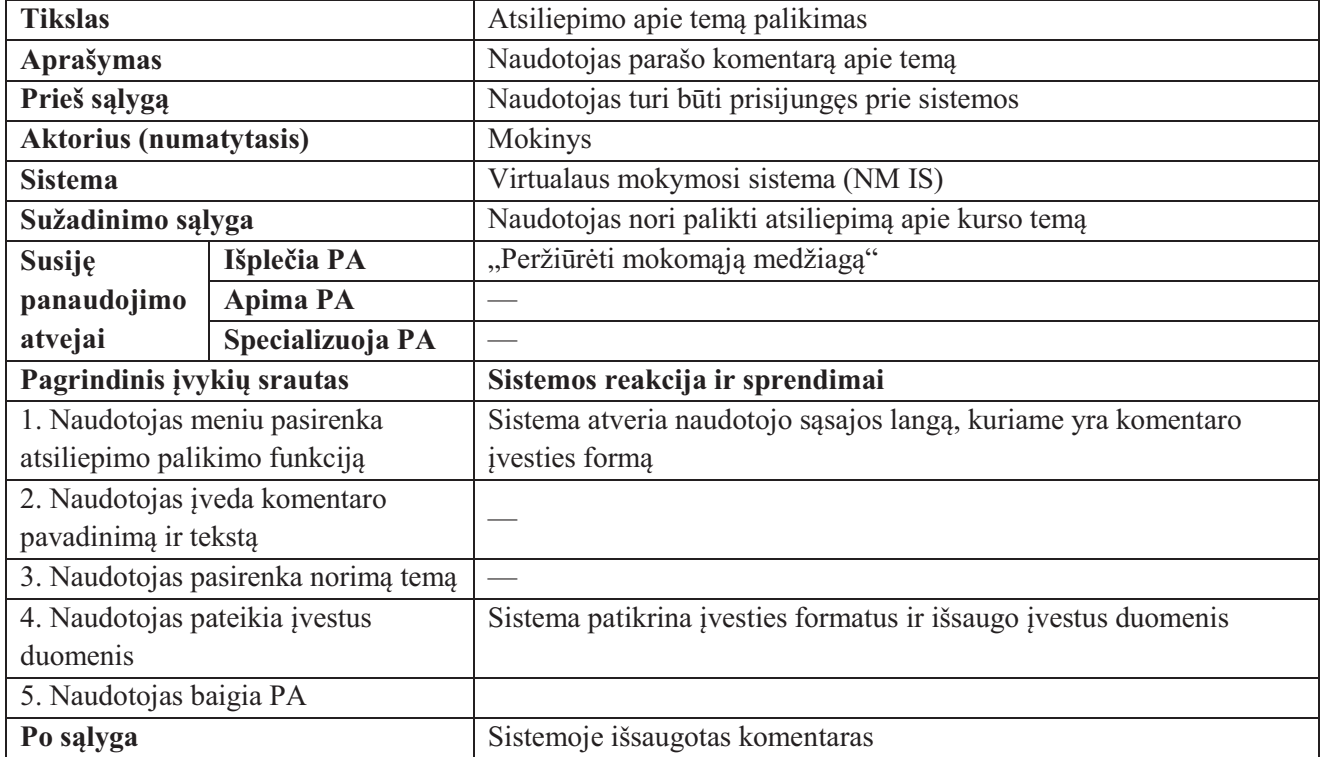

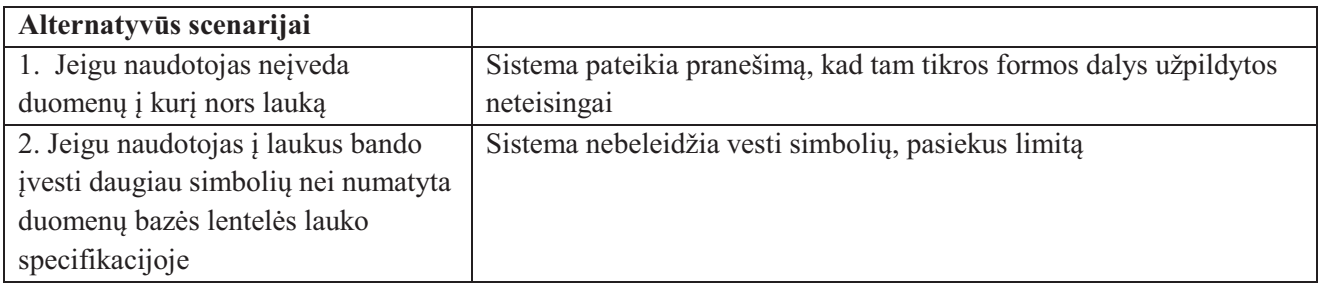

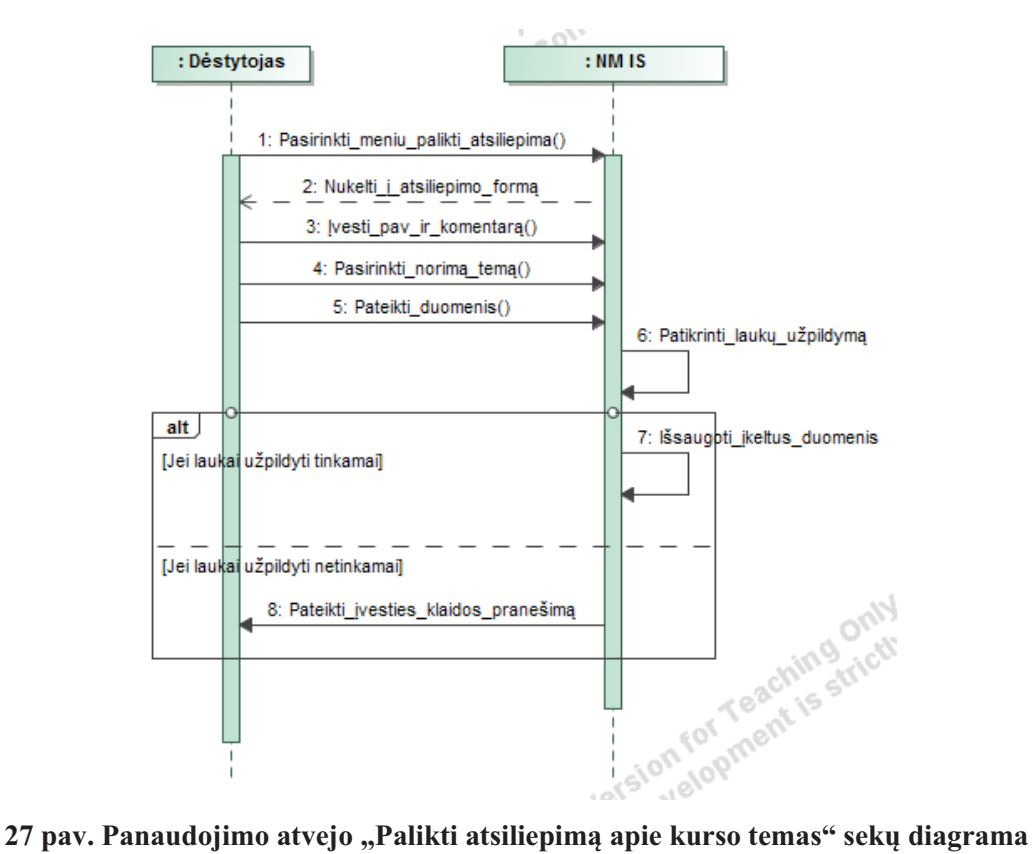

# **4.3. Priemonės nefunkciniai reikalavimai ir naudojamos technologijos**

Savarankiško virtualaus mokymosi įrankio nefunkciniai reikalavimai ir jiems įgyvendinti planuojamos naudoti technologijos pateiktos 5 lentelėje.

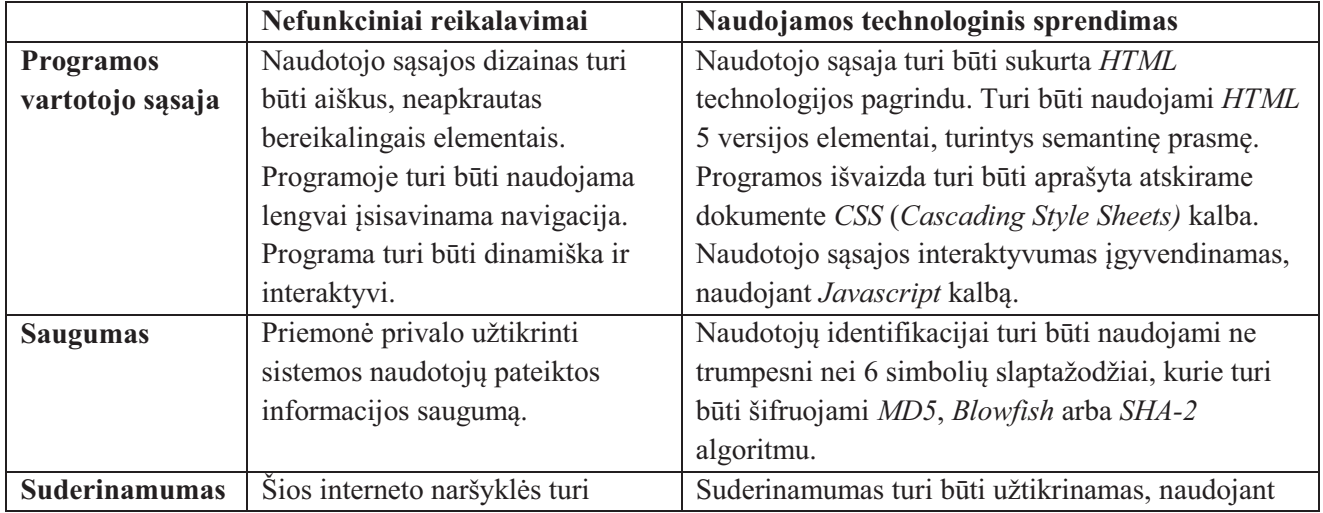

## **5 lentelė. Nefunkciniai reikalavimai ir technologiniai sprendimai**

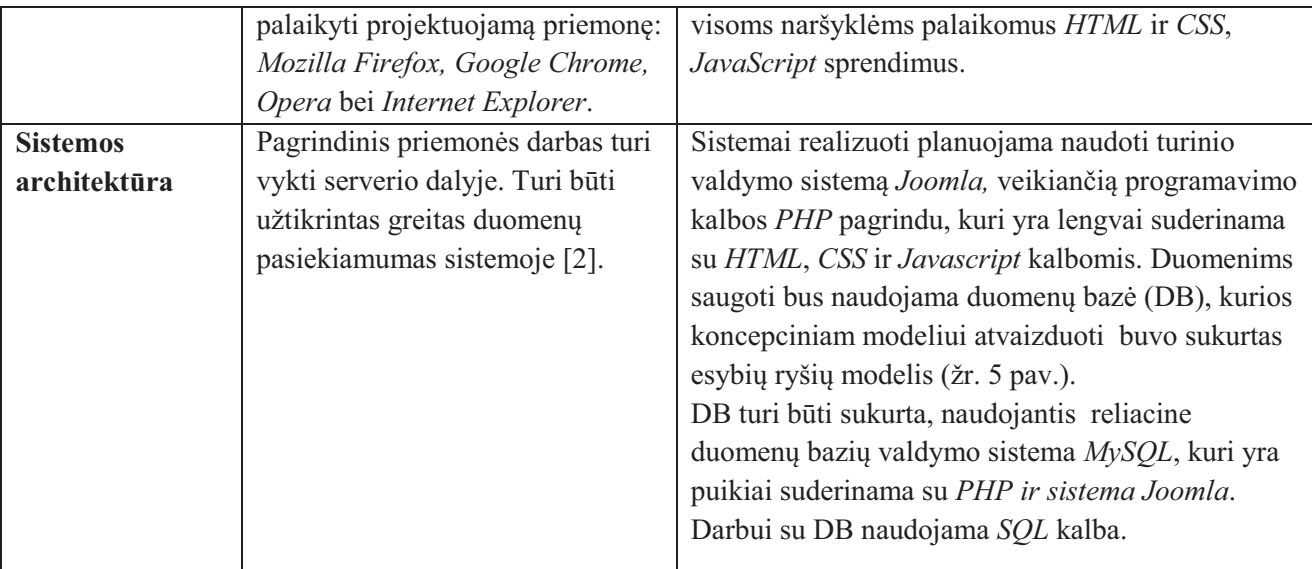

## **Programinė įranga**

Savarankiško mokymosi priemonės kūrimui planuojama naudoti programinė įranga:

- 1. **Pradiniam duomenų bazės testavimui:** *Microsoft Access 2010*, *SQL Server Management Studio*, *Microsoft SQL Server 2012*;
- 2. **Sistemos testavimo tikslams:** *WampServer* paketas (*Apache, MySQL, PHP*); *Windows 7* OS; Interneto naršyklės (*Mozilla Firefox, Opera, Google Chrome, Internet Explorer*);
- 3. **Pagrindinis internetinės sistemos kūrimo įrankis:** Turinio valdymo sistema *Joomla*;
- 4. **Darbui su** *PHP***,** *HTML, CSS ir JavaScript***:** Teksto redaktorius *notepad++*;
- 5. **Darbui su duomenų baze**: *Windows* komandinė eilutė *Command Prompt* bei įrankis *phpMyAdmin*;
- 6. **Kuriamos sistemos failų perkėlimui:** *FTP* klientas *FileZilla*;
- 7. *UML* **diagramų rengimui:** Įrankis *MagicDraw*;
- 8. **Tinklalapio grafinių elementų kūrimui:** Grafikos redagavimo programa *Photoshop.*

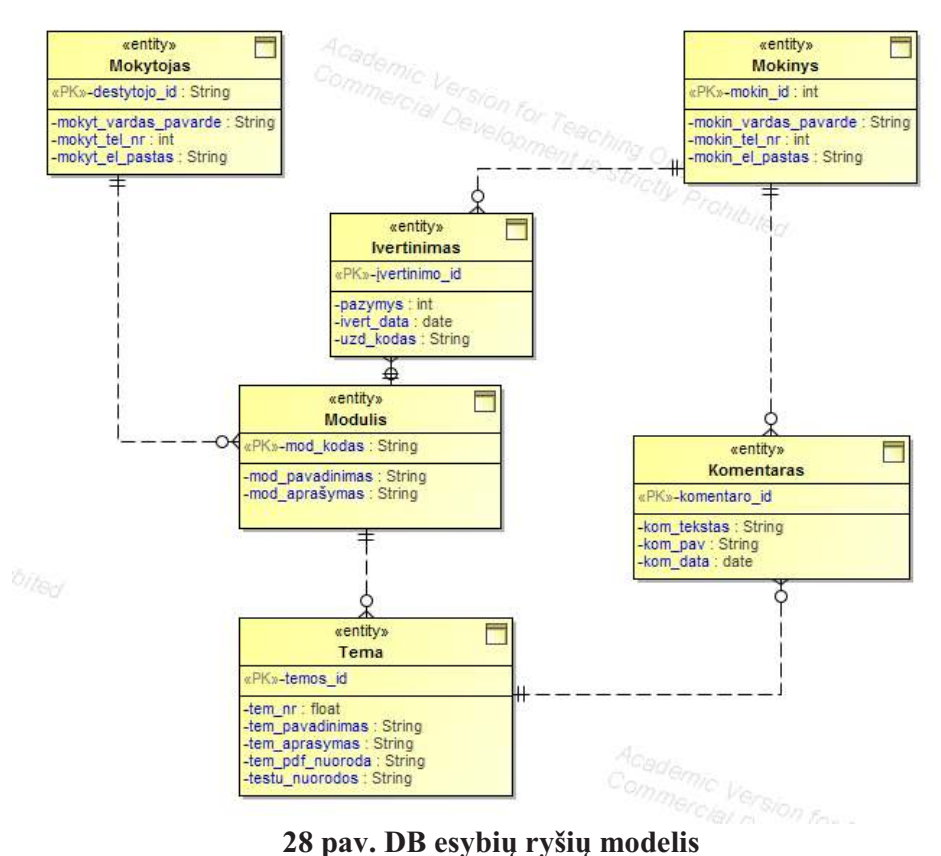

### **Įrankis** *Joomla*

*Joomla* – tai atvirojo kodo turinio valdymo sistema, suteikianti galimybę kurti internetinius tinklalapius. *Joomla* pasirinkta kaip pagrindinė virtualus mokymosi sistemos kūrimo priemonė dėl sekančių priežasčių:

- · Sistemoje yra integruotas saugus naudotojų registracijos, autentifikacijos ir identifikavimo mechanizmas, kuris leidžia skirtingiems kuriamos sistemos naudotojų tipams (dėstytojams ir mokiniams) suteikti skirtingas privilegijas ir prieigas prie konkrečių sistemos resursų;
- · Sistema leidžia kurti, tinklalapius su prisitaikančiu dizainu, todėl sukurti puslapiai kokybiškai atvaizduojami tiek didelės, tiek mažesnės rezoliucijos ekranuose (pvz., telefonuose);
- · Sistema leidžia integruoti naudotojo sukurtas DB lenteles iš išorinių duomenų bazių;
- · Sistema veikia populiarių technologijų *(PHP, MySQL, HTML* ir *CSS*) pagrindu, todėl kūrėjui yra nesudėtinga modifikuoti sisteminius failus, taip tobulinant savo kuriamą sistemą;
- · *Joomla* į kuriamą tinklalapį leidžia lengvai integruoti atvirojo kodo plėtinius, šiame darbe kuriamos sistemos atveju – diskusijų forumą.

Reikėtų pastebėti, jog virtualaus mokymosi sistemą galima realizuoti ir nenaudojant turinio valdymo sistemos *Joomla*. Tokiu atveju, turėtų būti naudojamos technologijos: *PHP, HTML, CSS ir Javascript, MySQL*. Dėl šios priežasties, toliau darbe esantis reliacinis duomenų bazės modelis turi dvi DB lenteles skirtas vartotojams: "Dėstytojai" ir "Mokiniai". Jeigu sistema būtų kuriama pasitelkiant *Joomla,* vietoj minėtųjų DB lentelių turi būti naudojama viena *Joomla* sistemos naudotojų DB lentelė.

### **Sistemos duomenų bazės architektūra**

Siekiant pavaizduoti kuriamos sistemos duomenų bazės loginę schemą, buvo sukurtas reliacinis duomenų bazės modelis (žr. 29 pav.), kuriame nurodyti DB lentelių atributai, ryšiai tarp jų, naudotini duomenų tipai ir įvesties apribojimai.

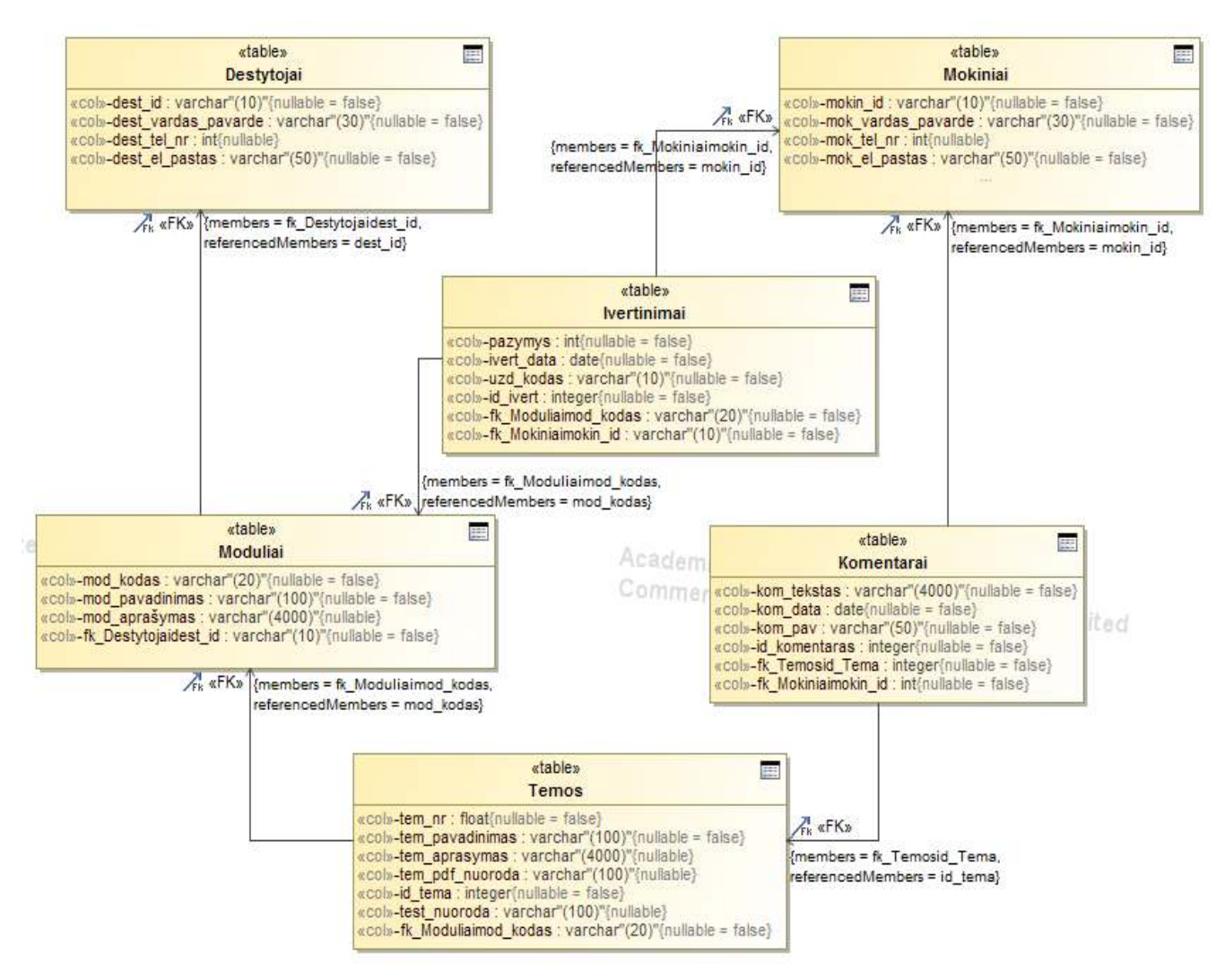

**29 pav. Reliacinis duomenų bazės modelis**

Toliau pateiktose lentelėse (6 - 11 lentelės) aprašytos duomenų bazės lentelių atributų specifikacijos.

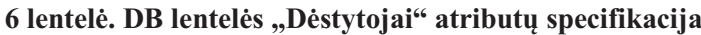

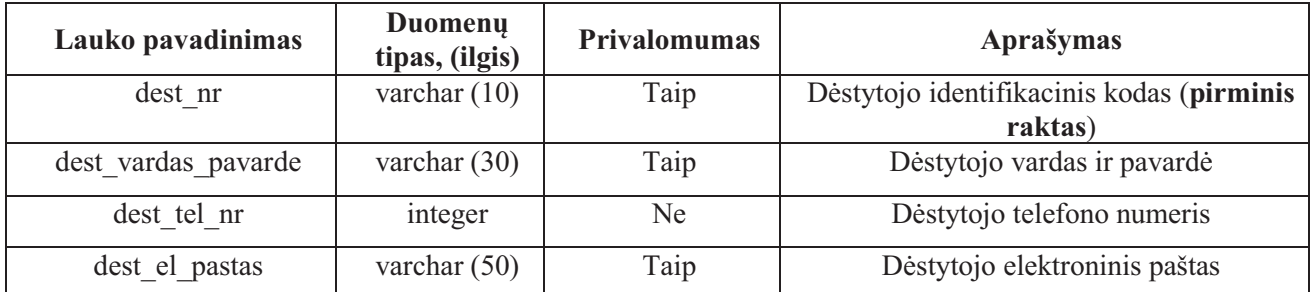

## **7 lentelė. DB lentelės "Mokiniai" atributų specifikacija**

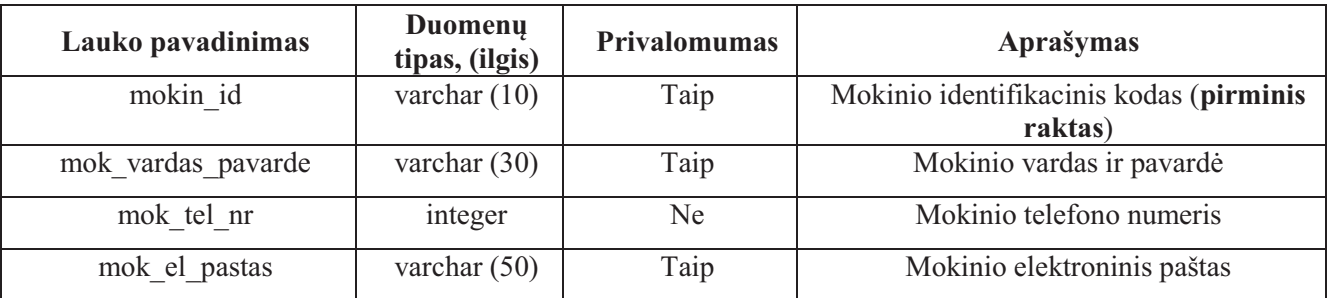

## **8 lentelė. DB lentelės "Įvertinimai" atributų specifikacija**

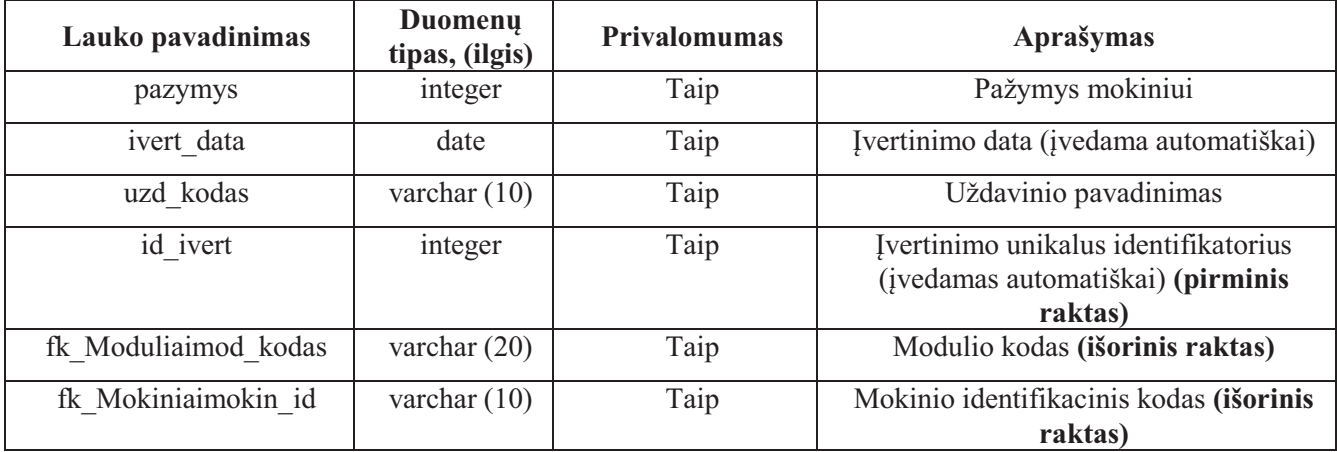

## **9 lentelė. DB lentelės "Moduliai" atributų specifikacija**

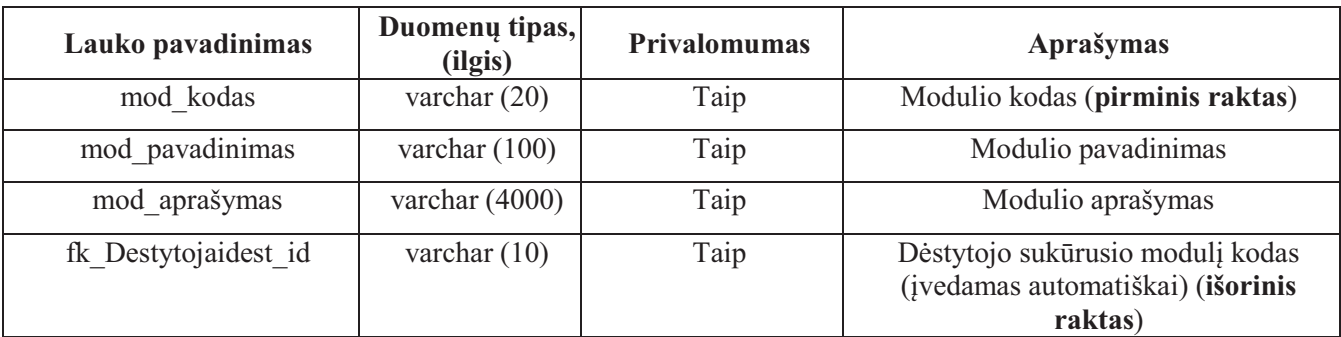

## **10 lentelė. DB lentelės "Temos" atributų specifikacija**

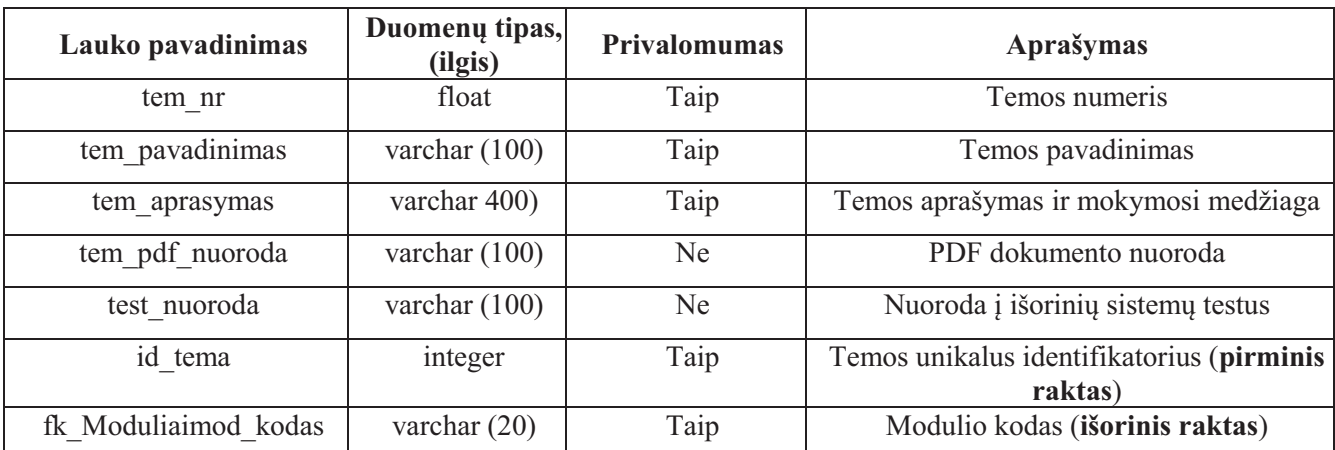

## **11 lentelė. DB lentelės "Komentarai" atributų specifikacija**

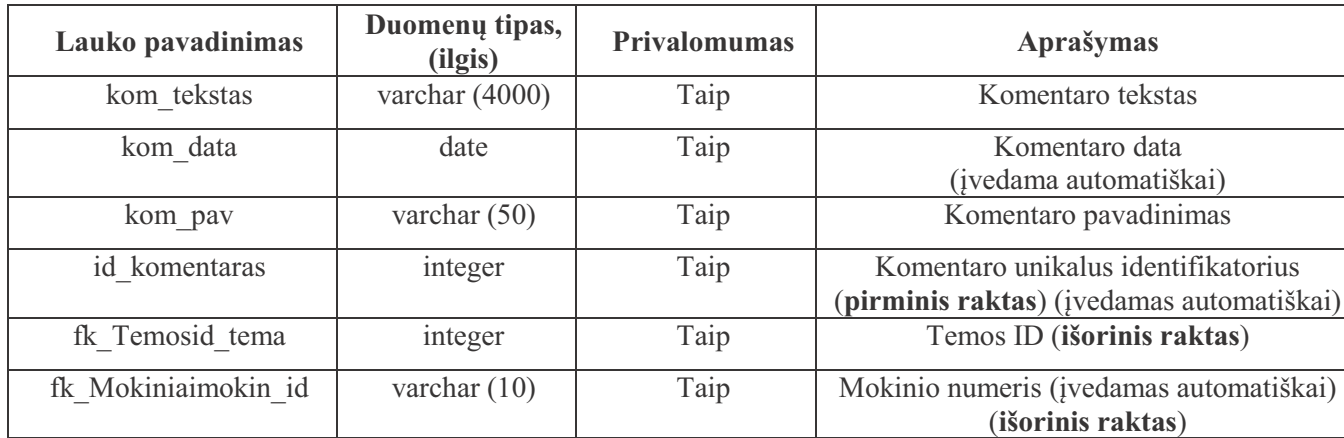

# **4.5. Projekto realizacijos planas**

Savarankiško ugdymosi priemonės projekto realizacijos planas pateiktas 12 lentelėje, ganto diagrama – 30 paveiksle.

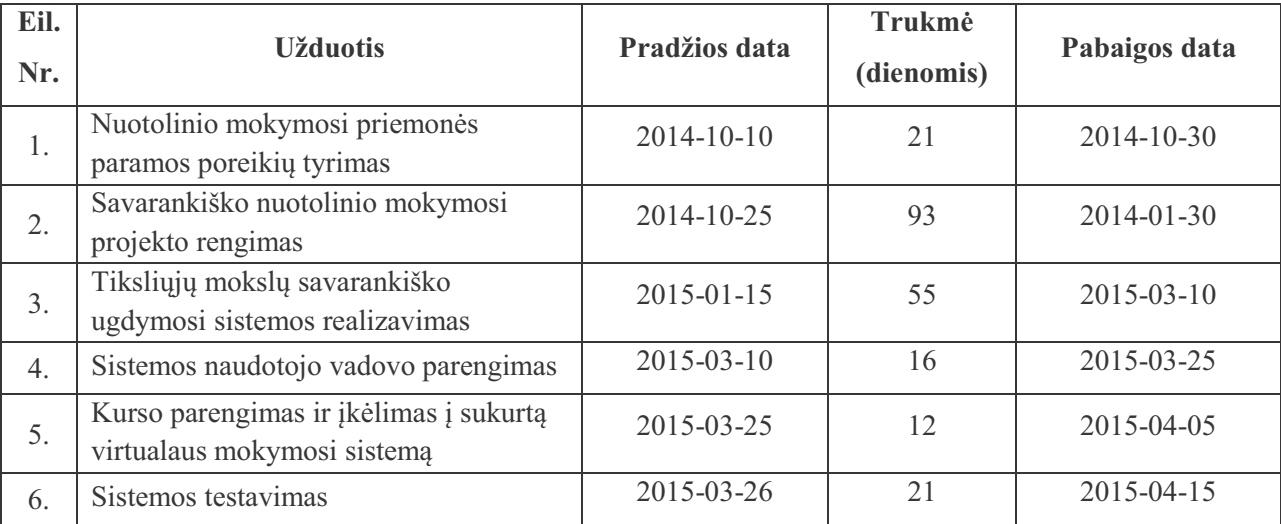

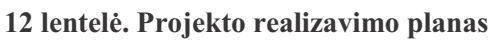

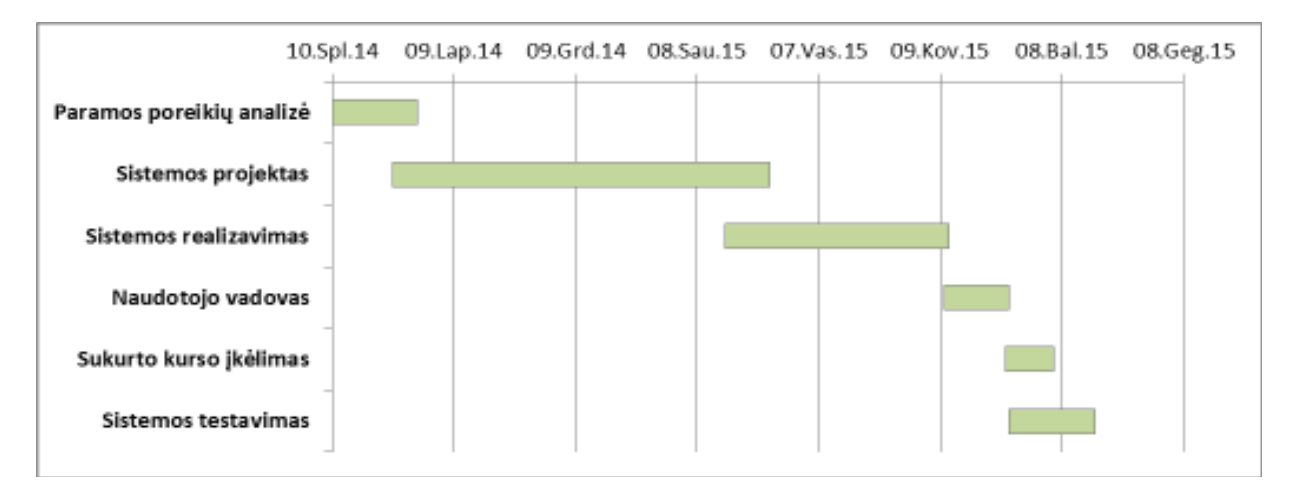

## **30 pav. Projekto realizacijos Ganto diagrama**

Diagramoje galima aiškiai matyti, kokios yra sistemos realizavimo užduotys ir kada jos turi būti įvykdytos.

## **5. SISTEMOS "VIRTUALUS MOKYMASIS SU WOLFRAM ALPHA" REALIZAVIMAS**

## **5.1. Sistemos komponentų paskirtis**

Remiantis parengtu projektu, buvo sukurta saityno pagrindu veikianti sistema "Virtualus mokymasis su Wolfram Alpha". Sistema yra skirta moksleiviams, norintiems savarankiškai studijuoti tiksliuosius mokslus.

Sistema "Virtualus mokymasis su Wolfram Alpha" susideda iš loginių komponentų, atitinkančių sistemos puslapių struktūrą (žr. 31 pav.). 13 lentelėje trumpai apibūdinami pagrindiniai sistemos loginiai komponentai.

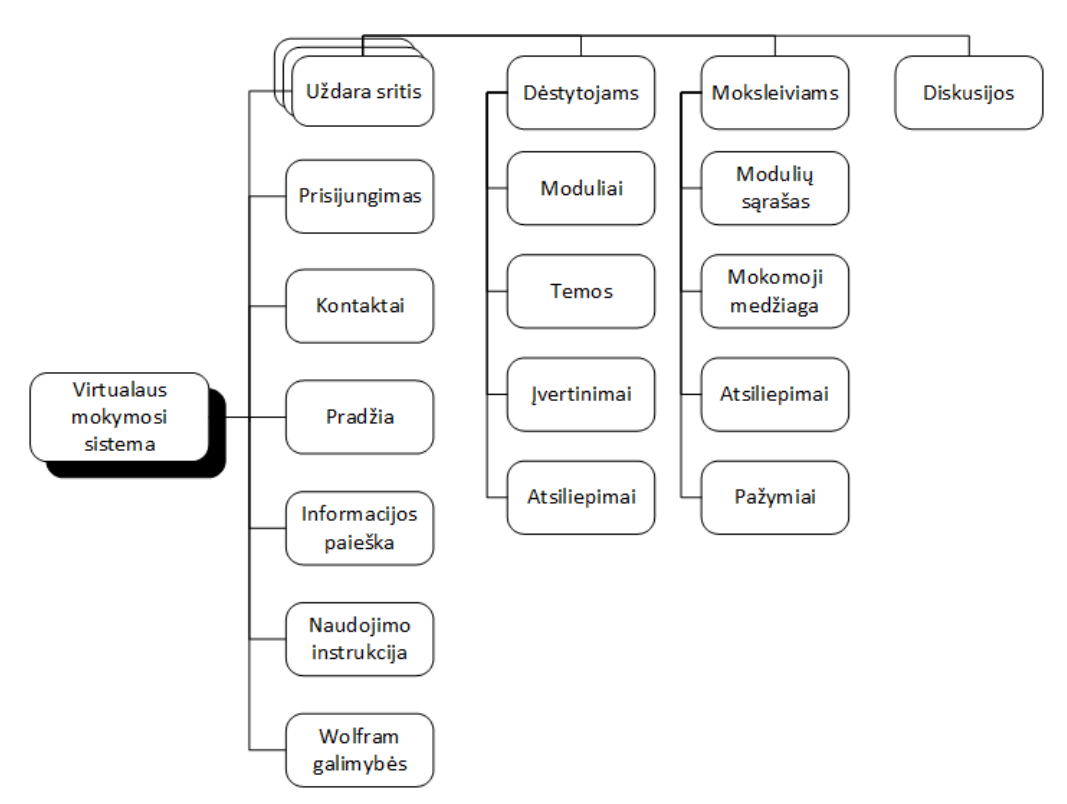

## **31 pav. Sistemos puslapių struktūra**

## **13 lentelė. Sistemos pagrindiniai loginiai komponentai**

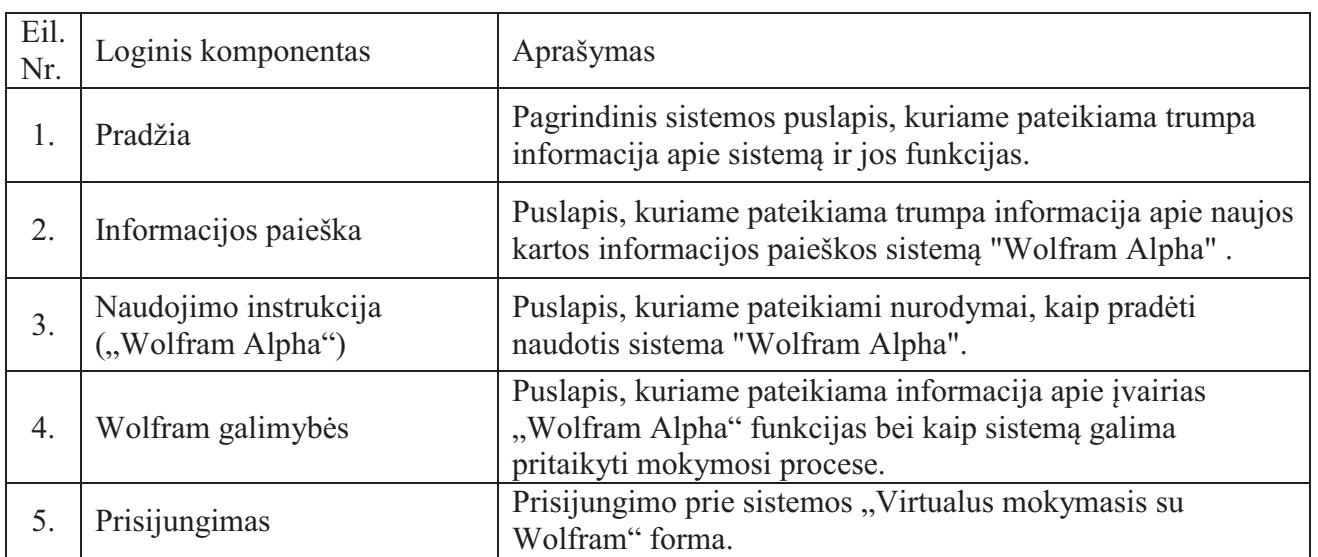

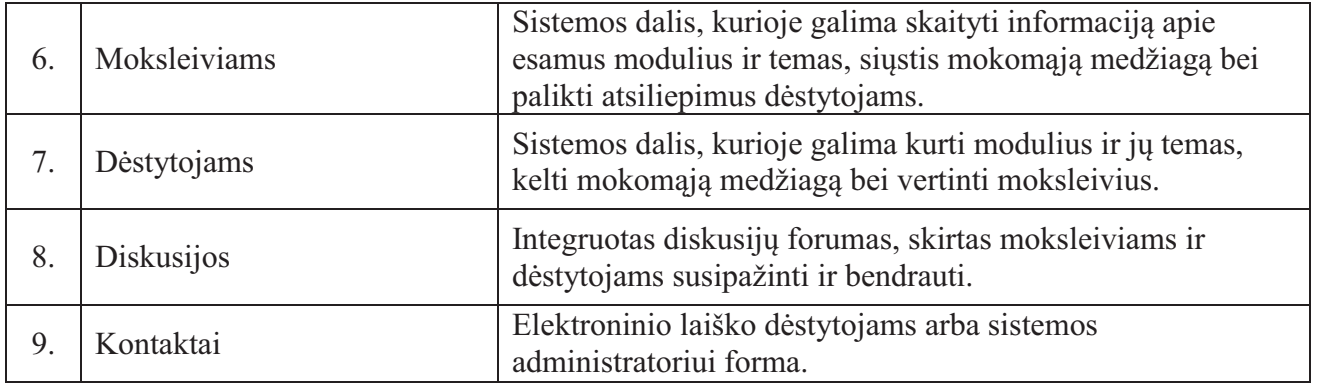

Pagrindinė pagalbinė priemonė, studijuojant sistemoje "Virtualus mokymasis su Wolfram Alpha" patalpintus kursus, – skaičiuojamasis žinių variklis "Wolfram Alpha", kuris leidžia besimokantiesiems pasitikrinti sprendimus bei nagrinėti uždavinių sprendimo principus. Kadangi tai išorinė sistema, ji nebuvo įtraukta į sistemos loginių komponentų diagramą, tačiau apatiniame sistemos meniu yra įkelta tiesioginė nuoroda į "Wolfram Alpha", kad besimokantieji visada galėtų lengvai pasiekti pagalbinę priemonę.

## **5.2. Sistemos diegimas**

Norint įdiegti sistemą "Virtualus mokymasis su Wolfram Alpha", reikia turėti virtualų arba dedikuotąjį serverį, kuriame būtų įdiegta:

- 1. Tinklo serverio programinė įranga *Apache 2.0* arba naujesnė versija;
- 2. *PHP* kalbos interpretatorius *PHP 5.4* arba naujesnė versija;
- 3. Reliacinė duomenų bazių valdymo sistema *MySQL 5.1* arba naujesnė versija;
- 4. *FTP* serveris.

Šių technologijų, sukurtos sistemos ir naudotojų tarpusavio sąveika matoma sistemos diegimo diagramoje (žr. 32 pav.). Paveiksle galima matyti, kad administratorius su sistema gali dirbti dviem būdais:

- · Naudodamasis interneto naršykle (*HTTP* protokolas) prisijungti prie administratoriams skirtos *Joomla* dalies;
- · Naudodamasis *FTP* klientu (*FTP* protokolas) prisijungti sistemos failų direktorijos serveryje.

Sistemai serveryje turėtų būti skirta ne mažiau kaip 150 megabaitų laisvos vietos. Reikėtų pastebėti, kad PHP pagrindu veikiančių sistemų kūrimas vyksta serveryje (lokaliame arba nutolusiame), kuriame turi būti įdiegta aukščiau paminėta programinė įranga, todėl sistemos diegimas kartu yra ir sistemos perkėlimas.

Norint sistemą įdiegti/perkelti į naują serverį rekomenduojama atlikti tokias procedūras:

1. FTP klientu (rekomenduojamas *FileZilla*) prisijungiama prie serverio, ir nueinama į šakninę tinklalapio direktoriją (šiuo atveju – /public\_html), kurioje patalpinti sistemos failai (žr. 33 pav.).

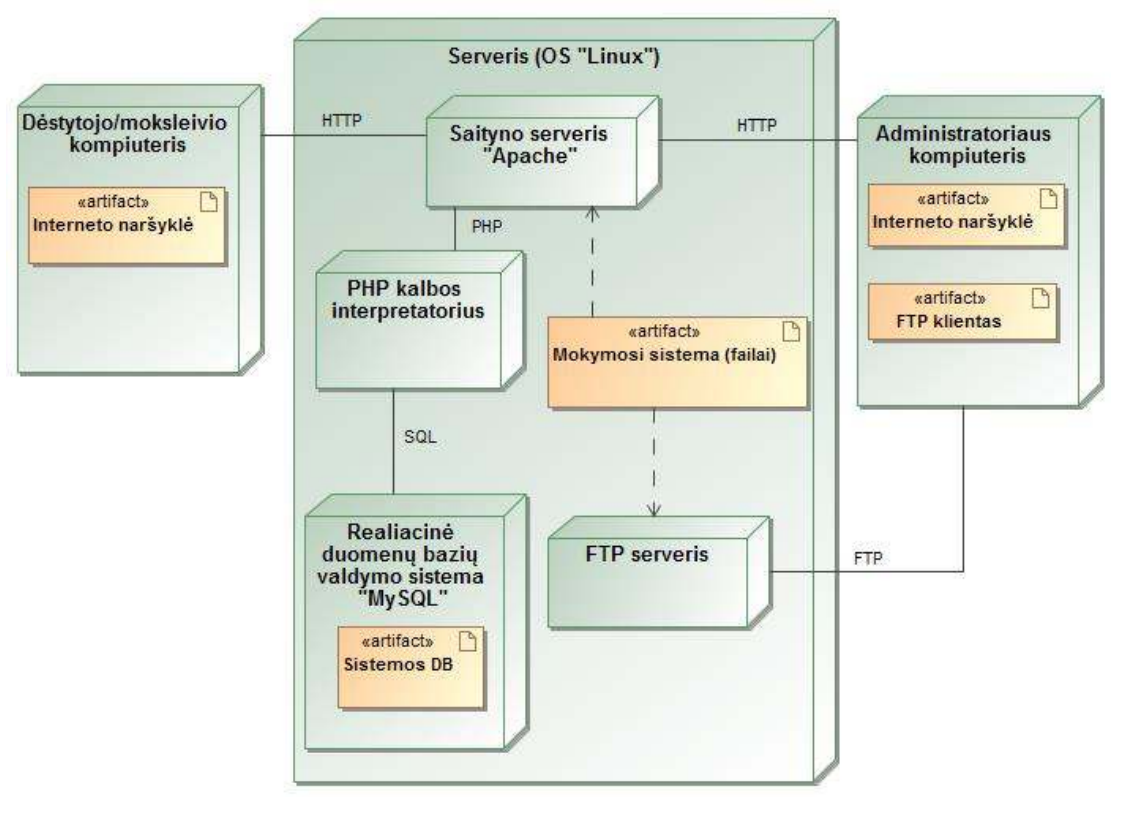

**32 pav. Sistemos diegimo diagrama** 

2. Visi direktorijoje esantys failai nukopijuojami ir perkeliami į naujo serverio šakninę tinklalapio direktoriją;

| $\mathbb{R}$ is the set of $\mathbb{R}$<br>٠                        | File Edit View Transfer Server Bootomerks Help-<br><b>BATHA</b><br>遮                                                                          |           |                         |                         |              |                           |
|---------------------------------------------------------------------|----------------------------------------------------------------------------------------------------|-----------|-------------------------|-------------------------|--------------|---------------------------|
| Hosti                                                               | Usemavie                                                                                                    | Password: |                         | Port                    |              | <b>Quickconnect</b><br>١× |
| Status:<br>Status:<br>Status:                                       | Resolving address of ftp.virtualizmoloymasis.esy.es<br>Connecting to 31, 220.16.225:21<br>Connection established, waiting for welcome message |           |                         |                         |              |                           |
| okumental v<br><b>Liscal site:</b>                                  | Bemote site: /                                                                                                    |           |                         |                         |              |                           |
| <b>EL Ru Desidoo</b><br>My Documen<br><b>ELINE Computer</b><br>Ш. С | 中華子                                                                                                    |           |                         |                         |              |                           |
| $SReciv -$<br>$+1.16$                                               | Filename                                                                                                    |           | <b>Flesige Flietvoe</b> | Lex modified:           | Permissions: | Dwner/Gro                 |
|                                                                     | modules                                                                                                    |           | File folder             | 2015-05-11 03:5         | 0755         | 504476480                 |
| Filename                                                            | pluging                                                                                                    |           | File folder             | 2015/05/12 15:4  - 0755 |              | 918476490                 |
|                                                                     | templates                                                                                                    |           | Filefolder              | 2015.05.11.03.5. 0755   |              | 535476493                 |
| <b>Ditestad</b>                                                     | trret                                                                                                    |           | Film finddur            | 2015/05/17 17:2.        | 0755         | 508476480                 |
|                                                                     | = configuration.php                                                                                                    | $-2.957$  | PHP File                | 2015/05/17 17:2. 0444   |              | 508476490                 |
|                                                                     | htaccars.td.                                                                                                    | 2.915     | Tast Docu               | 2015.05.11.03:5. 0644   |              | 508476480                 |
|                                                                     | indecaha                                                                                                    | 1.013     | PHP FEA                 | 2015/05/11 09:5. 06:44  |              | 508476480                 |
|                                                                     | LICENSE Jot                                                                                                    | 18.002    | Text Docu.              | 2015/05/11 03:5. 0644   |              | 508476480                 |
|                                                                     | README bit                                                                                                    | 4.713     | Text Docu.              | 2015/05/11 09:5. 0644   |              | 509476490                 |
|                                                                     | relacts for                                                                                                    | 842       | Taxt Docu.              | 2015/05/11 03:5  0644   |              | 508476480                 |
| a.<br>$-11$                                                         | web.config.tit.                                                                                                    | 1,090     | Text Docu-              | 2015.05.11.03.5. 0644   |              | 508476480                 |
|                                                                     | 1 file. Total size: 83,741 livite: 7 files and 20 directories. Total size: 31,722 livites                                                     |           |                         |                         |              |                           |
|                                                                     |                                                                                                    |           |                         |                         |              |                           |

**33 pav. Sistemos "Virtualus mokymasis su Wolfram Alpha" failai**

3. Norimu įrankiu (rekomenduojama *phpMyAdmin*) prisijungiama prie sistemos duomenų bazės (žr. 34 pav.) ir pasirenkama funkcija "Eksportuoti", kuri sugeneruoja duomenų bazės lentelių *SQL* failą.

| php                                                           | Eliscation @ubli416410 wat                                    |                        |                                                                                                    | $\overline{a}$ |
|---------------------------------------------------------------|---------------------------------------------------------------|------------------------|----------------------------------------------------------------------------------------------------|----------------|
| <b>会 图 2 9 0 日 3</b>                                          | <b>M. Struktura E.F. SQL</b><br>т у дани поста предполаганите | Paleska & SQL uzklauss | ++ Eksportsod +++ Importsod = Daugiau<br>in successive the company of Lawrence and International Company of Company | $-$ rays       |
|                                                               | ill oggsa viewlevels                                          |                        | Til Peržiūrėti ili Skruktūra ilę Paieška Sėlterpti ili išvalyti i Sakrti                                            | 1.Myl.         |
| Paskiausios lentale: -<br><b>STATISTICS IN THE STATISTICS</b> | <sup>117</sup> wol lyertitimal                                |                        | Perzeito e Struktura e Painfilia a florati el Biologo i Salvo                                                       | 下MyE           |
| woll                                                          | wol komentarai                                                |                        | Fer2undo (je Struktūra in Paiešika Seltersti @ Bralyti @ Salinti                                                    | 4 MyE          |
| wol_ivertinimal<br>wol komentarai                             | woo modulial                                                  |                        | Perzisten je Struktura. • Paisška 34 (terpis 18 išvalyti @ Sakrts                                                   | $= MM$         |
| wol modulian                                                  | wol temos                                                     |                        | Perziones ( Struktura ( Paieška Selterpti Bilšvalyti @ Šalinti                                                      | $+ My$         |
| wol temos                                                     | $-4$                                                          | $\overline{1}$         |                                                                                                    | $-11$          |

**34 pav. Sistemos "Virtualus mokymasis su Wolfram Alpha" duomenų bazė**

4. Naujame serveryje sukuriama duomenų bazė ir prie jos prisijungus norimu įrankiu importuojamos duomenų bazės lentelės (žr. 35 pav.).

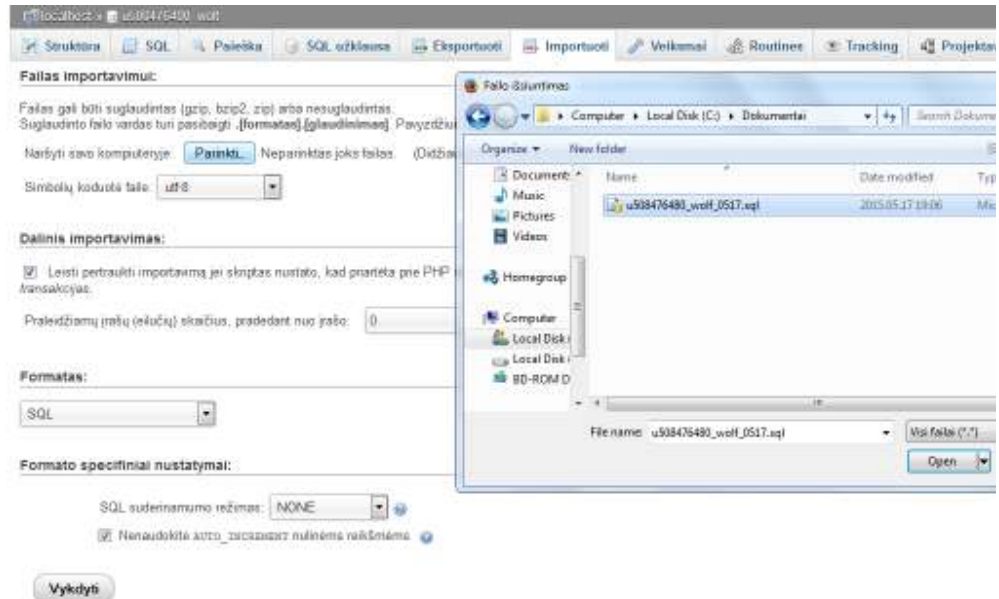

**35 pav.** *SQL* **failo importavimas** 

- 5. *FTP* klientu prisijungiama prie serverio ir nuėjus į šakninę tinklalapio direktoriją parsisiunčiamas failas "configuration.php".
- 6. Failas redaguojamas norimu teksto redaktoriumi (rekomenduojama *Notepad++*). Atitinkamai pagal naujo serverio nustatymus, pakeičiamos šių parametrų reikšmės (\*\*\*):
	- · Serverio adresas (*public \$host = '\*\*\*'*) 15 eilutė;
	- · DB naudotojo vardas (*public \$user = '\*\*\*'*) 16 eilutė;
	- · DB naudotojo slaptažodis (*public \$password = '\*\*\*'*) 17 eilutė;
	- · DB pavadinimas (*public \$db = '\*\*\*'*) 18 eilutė.
- 7. Atlikti pakeitimai išsaugomi faile. Pasinaudojus *FTP* klientu, ištrinamas senasis failas "configuration.php" ir įkeliamas naujasis failas su pakeistais parametrais.

Viską atlikus teisingai, sistema turėtų sėkmingai veikti. Sistemą galima pasiekti naujame serveryje nustatytu internetiniu adresu. Galima paminėti, kad atlikus 1 - 3 veiksmą, tačiau sistemos failus ir SQL failą įrašius į failų saugyklą, būtų padaryta sistemos "Virtualus mokymasis su Wolfram Alpha" atsarginė kopija.

## **5.3. Sistemos naudotojo vadovas**

## Prieiga prie "Virtualus mokymasis su Wolfram Alpha"

Norint pradėti naudotis sistema "Virtualus mokymasis su Wolfram Alpha", reikia atlikti šiuos veiksmus:

- 1. Paleisti kompiuteryje ar mobiliajame įrenginyje turimą interneto naršyklę. Tinkamos visos populiariosios naršyklės ("Google Chrome", "Mozilla Firefox", "Opera" ir kt.), palaikančios *HTML5* ir *Javascript* technologijas.
- 2. Naršyklės adreso lauke suvesti adresa http://www.virtualusmokymasis.tk ir atidaryti ši tinklalapį.

## **Prisijungimas prie sistemos**

Tik registruoti sistemos naudotojai gali naudotis visomis sistemos "Virtualus mokymasis su Wolfram Alpha" funkcijomis. Norėdamas prisijungti prie sistemos, naudotojas turi atlikti šiuos veiksmus:

- 1. Atsidarius "Virtualus mokymasis su Wolfram Alpha" tinklalapį, kairėje apatinėje puslapio dalyje (apatiniame puslapio meniu) spausti nuorodą "Prisijungimas" (žr. 36 pav.);
- 2. Naujai atsidariusiame lange į formą suvesti prisijungimo (naudotojo vardą ir slaptažodį) ir spausti mygtuką "Prisijungti".

Prisijungus prie sistemos, priklausomai nuo naudotojo tipo, galima naudotis atitinkamomis funkcijomis.

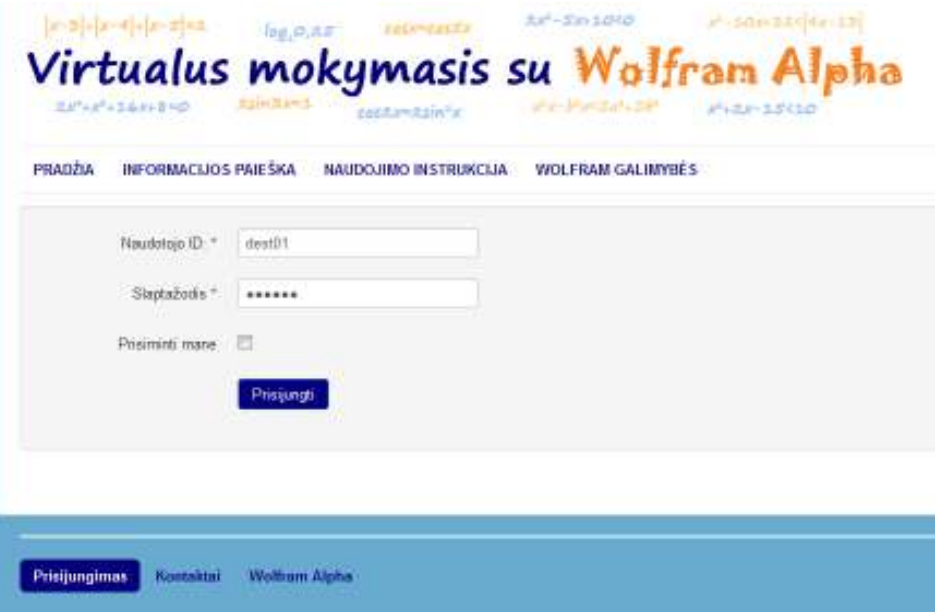

**36 pav. Prisijungimas prie sistemos** 

Prisijungus prie sistemos moksleivio teisėmis, pagrindiniame sistemos meniu naudotojas gali matyti nuorodą "Moksleiviams". Prisijungus kaip dėstytojui, pagrindiniame meniu atsiranda nuoroda "Dėstytojams" į specialią sistemos sritį, skirtą dėstytojams (žr. 37 pav.). Prisijungę naudotojai apatiniame sistemos meniu gali matyti nuorodą "Diskusijos". Naudotojo prisijungimą prie sistemos patvirtina

viršutiniame dešiniame puslapio kampe esantis sistemos modulis, nurodantis naudotojo ID ir turintis atsijungimo mygtuką.

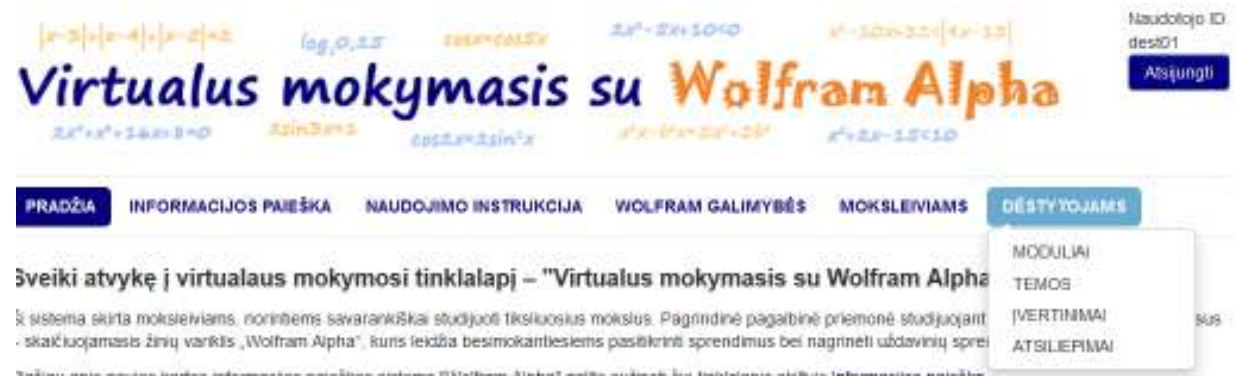

**37 pav. Dėstytojų meniu** 

### **Kontaktai**

Sistemos komponentas "Kontaktai" leidžia neprisijungusiems ir prisijungusiems prie sistemos naudotojams parašyti elektroninį laišką sistemos administratoriui ar dėstytojams. Tinklalapio lankytojai gali sėkmingai nusiųsti žinutę, nežinodami dėstytojų el. pašto adreso, tiesiog užpildę pranešimo formą. Toks sprendimas apsaugo dėstytojus nuo potencialaus elektroninio šlamšto.

Siekiant nusiųsti žinutę dėstytojui, sistemos apatiniame meniu spaudžiama nuoroda "Kontaktai". Tuomet iš sąrašo pasirenkamas sistemos naudotojas, kuriam norima nusiųsti pranešimą (žr. 38 pav.).

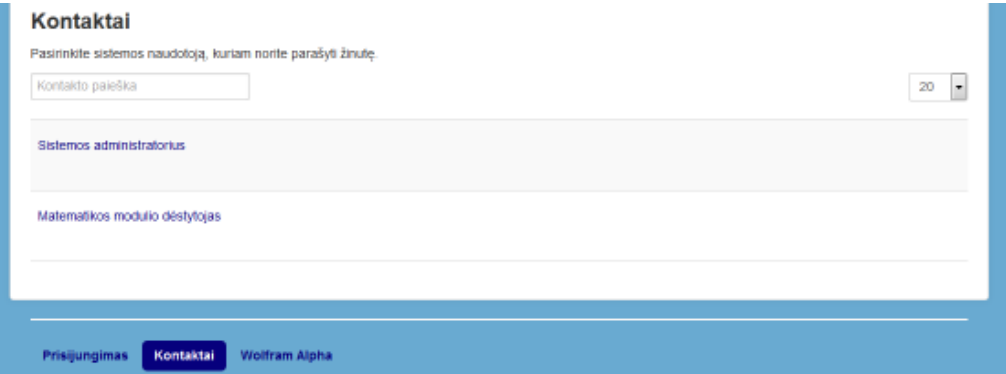

**38 pav. Pagrindinis komponento "Kontaktai" langas**

Pasirinkus adresatą, naudotojas nukeliamas į žinutės rašymo formą, kurioje privaloma užpildyti visus laukus. Kiekvieno lauko paaiškinimą, naudotojas gali pamatyti pelės žymekliu užvedęs ant lauko pavadinimo (žr. 39 pav.). Lauke "E. pašto adresas" turi būti suvestas el. paštas, į kuri pageidaujama sulaukti atsakymo. Sistema automatiškai tikrina, kad šiame lauke suvesti duomenys atitiktų el. pašto adreso formatą. 39 paveiksle matomas raudonas apvadas aplink lauką "El. pašto adresas" nurodo, kad suvestas klaidingas el. paštas. Kadangi ši forma prieinama viešai, siekiant apsaugoti tinklalapį, formoje įdiegtas kompanijos *Google* apsaugos testas *reCAPTCHA*, siekiant nustatyti, kad žinutės rašytojas yra žmogus, o ne kenkėjiška programa.

#### Rašyti žinute.

Visi laukeliai su žvaigždute (\*) privalomi.

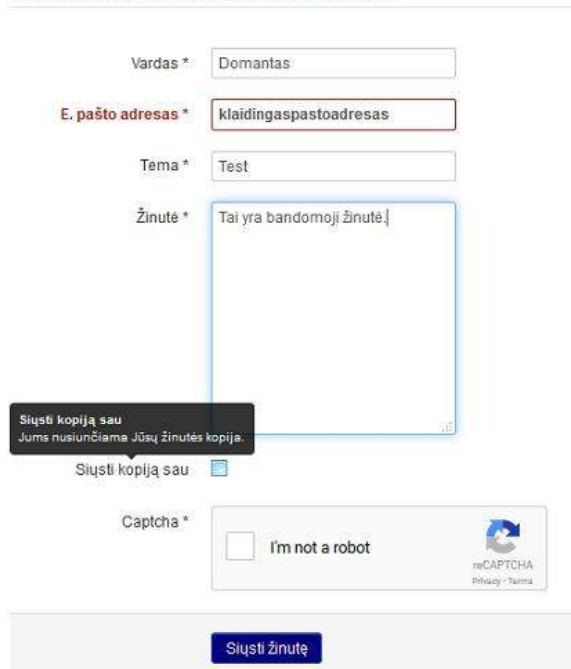

**39 pav. Žinutės rašymo forma**

Teisingai užpildžius visus formoje esančius laukus, spaudžiamas mygtukas "Siųsti žinutę" ir sistema, išsiuntus žinutę, naudotojui pateikia panešimą apie sėkmingi atliktą operaciją. (žr. 40 pav.).

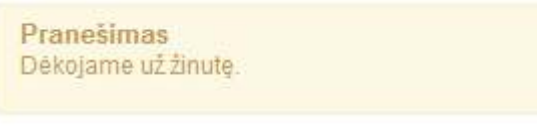

**40 pav. Pranešimas apie sėkmingą žinutę**

## **5.3.1. Sistemos sritis "Dėstytojams"**

#### **Modulių kūrimas ir redagavimas**

Norint sukurti naują modulį, sistemoje reikia būti prisijungus dėstytojo teisėmis. Tuomet submeniu "Dėstytojams" reikia pasirinkti punktą "Moduliai" arba, pirmiau nukeliavus į puslapį "Dėstytojams", jo turinyje paspausti nuorodą "Moduliai" (žr. 41 pav.).

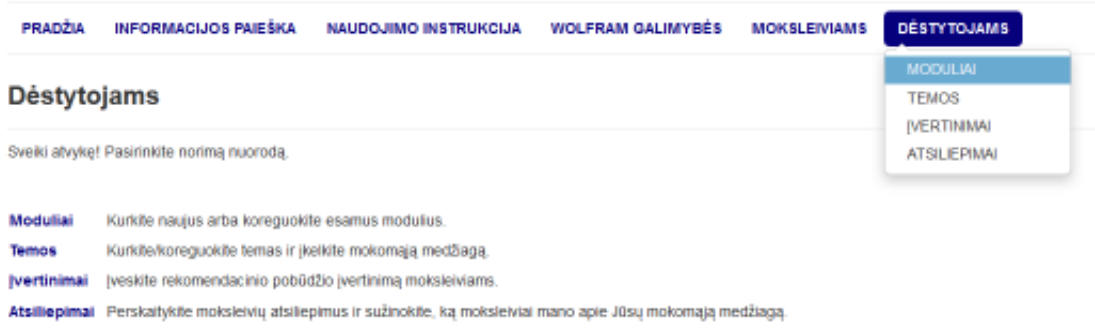

## **41 pav. Pagrindinis sistemos dalies "Dėstytojams" puslapis**

Naujai atsivėrusiame lange naudotojas turi spausti mygtuką "Pridėti", esantį virš jau sukurtų modulių sąrašo (žr. 42 pav.).

| Grupuoti pagal =<br><b>O</b> Prideti<br>Gine and the project of the control of the Control of |                      |                    |   |   |                                                |
|-----------------------------------------------------------------------------------------------|----------------------|--------------------|---|---|------------------------------------------------|
| とうき ひょうしょうせいしん じょうけいさいきん<br>Modulio pavadinimas                                               | <b>Modulio Kodas</b> | Déstytojas         | ä | × |                                                |
| Matematika<br>in de la componenza de la componenza                                            | modD01               | Domantas Bematonis | 習 | 國 | <b>CONTRACTOR</b><br>$\boldsymbol{\mathsf{x}}$ |

42 pav. Pagrindinis komponento "Moduliai" langas

Atsivėrusioje formoje į visus laukus naudotojas turi suvesti atitinkamą informaciją. Galimą modulio kodą dėstytojas turi sužinoti iš sistemos administratoriaus. Šalia laukelių esantis akies simbolis nurodo, kad informacija yra privaloma (žr. 43 pav.). Galima pastebėti, kad po įvesties lauku "Modulio aprašymas" yra nurodytas maksimalus leistinų simbolių skaičius (4000), kuris atitinkamai mažėja, vedant tekstą. Suvedus informaciją, spaudžiamas mygtukas "Saugoti".

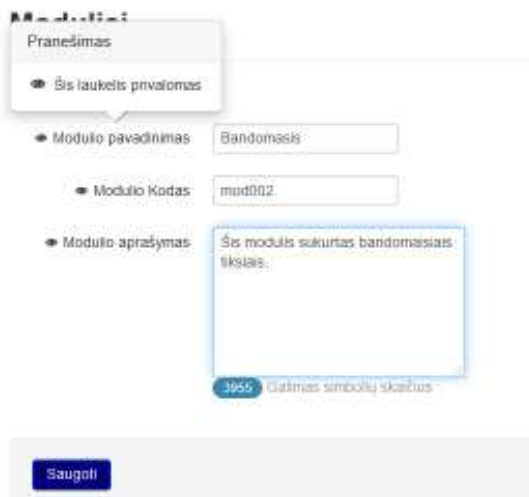

### **43 pav. Modulio sukūrimo langas**

Sėkmingai sukūrus modulį, pateikiamas pranešimas "Irašas pridėtas/atnaujintas". Naujai sukurtas modulis atsiranda modulių sąraše (žr. 44 pav.).

| Pranwingsin<br>president per main la prima appressa              |                                               |                                               |   |                          |          |   | × |
|------------------------------------------------------------------|-----------------------------------------------|-----------------------------------------------|---|--------------------------|----------|---|---|
| Moduliai                                                         |                                               |                                               |   |                          |          |   |   |
| E Gruppet pagel -<br><b>C</b> Prints<br>46 A SHELLOUI            |                                               |                                               |   |                          |          |   |   |
| 1999-1999 (CASO)<br>Wedulio sirvazinimae<br>and Cold McGreen and | <b>CAR IN PARTICIPATION</b><br>Modukio Hadas: | <b>DOUGLASS AND REAL</b><br><b>Овасутская</b> | n | ×                        |          |   |   |
| <b>Malaytadika</b>                                               | Hottest                                       | : Domanius Bernstern                          | n | <b>All products</b><br>题 | $\alpha$ | × |   |
| <b>Distances</b>                                                 | <b>DOM:</b><br><b>BIGORICO</b>                | <b>Datastas Generatore</b>                    | 过 | 柩                        | a        | × |   |
| NUMBER 13<br>×                                                   |                                               |                                               |   |                          |          |   |   |

**44 pav. Naujai sukurto modulio įrašas**

Norint pakeisti įvestą modulio informaciją, spaudžiamas mygtukas "Redaguoti" (žr. 44 pav.) ir naudotojas nukeliamas į modulio kūrimo/redagavimo formą (žr. 43 pav.). Laukuose pakeitus norimą informaciją, spaudžiamas mygtukas "Saugoti" ir pakoreguotas įrašas išsaugomas sistemoje. Norint ištrinti sukurtą modulį, spaudžiamas mygtukas su simboliu " $X^{\prime\prime}$  – "Šalinti" ir modulis panaikinamas.

### **Temų kūrimas ir redagavimas**

Sukūrus modulį, dėstytojai gali kurti temas, priklausančias moduliui. Temos kūrimas yra svarbiausia dėstytojų darbo dalis šioje sistemoje, kadangi, kuriant temą, įkeliama moksleiviams skirta mokomoji kurso medžiaga.

Siekiant sukurti temą, submeniu "Dėstytojams" pasirenkamas punktas "Temos" ir naudotojas nukeliamas į temų sąrašo puslapį. Paspaudus virš temų sąrašo esantį mygtuką "Pridėti", dėstytojas patenka į temos kūrimo formą (žr. 45 pav.), kurios laukuose suvedama reikiama informacija. Priešingai nei ankščiau aprašytoje modulio kūrimo formoje, kur visų laukų užpildymas buvo privalomas, čia galima matyti neprivalomus laukus (neturinčių akies simbolio), kuriuos dėstytojai gali užpildyti vėliau koreguodami temos duomenis.

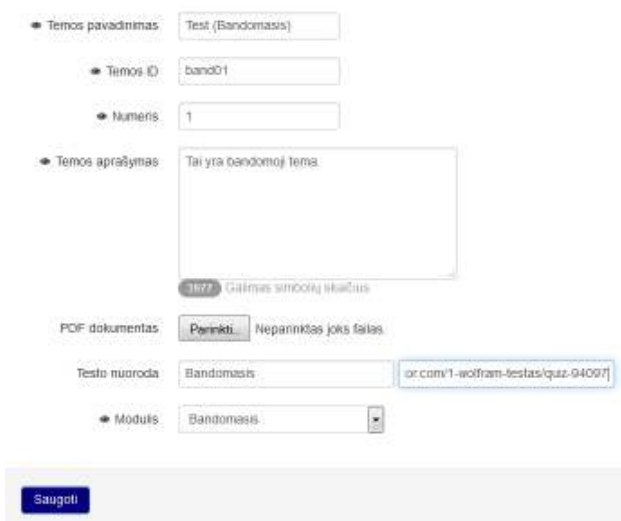

**45 pav. Temos sukūrimo langas** 

Temos kūrimo formoje vertėtų išskirti elementą "PDF dokumentas". Paspaudus šalia jo esantį mygtuką "Parinkti", atveriamas naujas langas, kuriame dėstytojas gali surasti savo kompiuterio standžiajame diske, išorinėje laikmenoje ar tinkle esantį *PDF* failą. Sistema rodys tik failus, kurių plėtinys – *PDF*. Suradus norimą failą, spaudžiamas mygtukas "Open" (žr. 46 pav.).

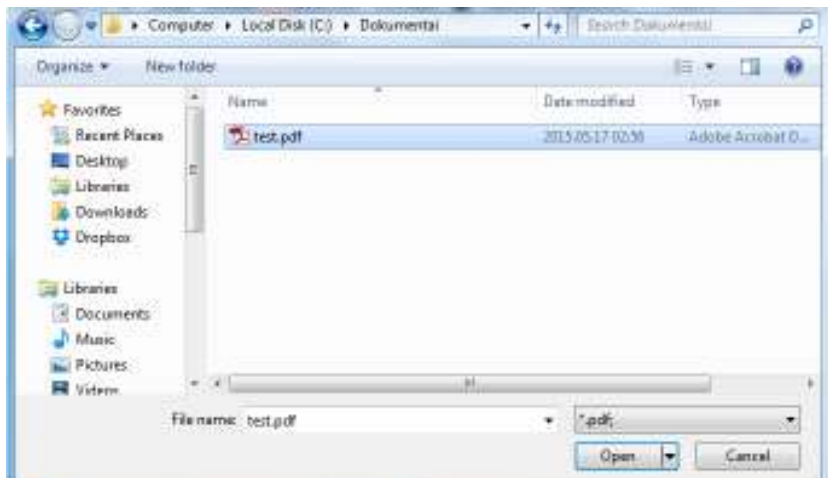

**46 pav.** *PDF* **failo pasirinkimo langas** 

Taip pat galima išskirti sekantį elementą – "Testo nuoroda", kuris dviejų laukų pagalba, dėstytojams leidžia sukurti interaktyvią nuorodą į išorines internetines testavimo sistemas. Į laukus suvestas tekstas automatiškai paverčiamas į *HTML* žymę (45 paveikslo atveju: <a href="https://www.onlinequizcreator.com/1-wolfram-testas/quiz-94097">Bandomasis</a>). Suvedus visą reikiamą informaciją, spaudžiamas mygtukas "Saugoti" ir, jeigu neaptinkamą klaidų, tema sėkmingai išsaugoma ir atsiranda temų sąraše.

Norint redaguoti temos informaciją, kaip ir ankščiau aprašytu modulio redagavimo atveju, spaudžiamas mygtukas "Redaguoti" ir naudotojas nukeliamas į temos kūrimo/redagavimo formą, kurioje galima pakeisti informaciją ir pakeitimus išsaugoti. Siekiant ištrinti sukurtą temą, spaudžiamas mygtukas "Šalinti" ir tema panaikinama.

## **Įvertinimų rašymas**

Norint moksleiviui parašyti rekomendacinio pobūdžio įvertinimą, submeniu "Dėstytojams" pasirenkamas punktas "Ivertinimai". Atsivėrusiame lange virš esamu įvertinimu sarašo spaudžiamas mygtukas "Pridėti" ir dėstytojas nukeliamas į įvertinimo formą (žr. 47 pav.), kurioje būtina užpildyti visus laukus.

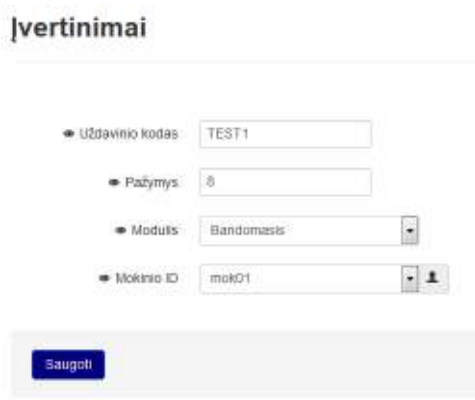

**47 pav. Įvertinimo forma**

"Uždavinio kodas" lauke dėstytojas turi suvesti tokį patį kodą, kokį nurodė savo sukurtame *PDF* dokumente. Lauke "Pažymys dėstytojas įveda įvertinimą nuo 1 iki 10, jeigu nesutarta kita vertinimo skalė. Lauke "Modulis" dėstytojas pasirenka modulį, už kurį rašomas įvertinimas. Lauke "Mokinvs" iš visų sistemos naudotojų sąrašo pasirenkamas mokinys (mokinio ID), kuriam skirtas įvertinimas. Sąrašą su visų kurse dalyvaujančių mokinių identifikaciniais kodais dėstytojas el. paštu gauna iš administratoriaus. Viską užpildžius, spaudžiamas mygtukas "Saugoti" ir, jeigu neaptinkama klaidų, įvertinimas išsaugomas.

#### **Atsiliepimai apie temas**

Norėdami patekti į atsiliepimų skiltį, dėstytojai submeniu "Dėstytojai" turi pasirinkti įrašą "Atsiliepimai". Siekiant perskaityti atsiliepimą, reikia paspausti komentaro irašo gale esantį mygtuką su lupos simboliu "Peržiūrėti" (žr. 48 pav.) arba nuorodą stulpelyje "Komentaro tema". Atsivėrusiame lange galima perskaityti palikto komentaro tekstą. Galima pastebėti, kad, priešingai nei skiltyse

".Moduliai", "Komentarai", "Įvertinimai", šiame komentarų saraše, šalia įrašų, nėra mygtukų "Šalinti" ir "Redaguoti", kadangi sistemos naudotojams nesuteikta teisė šalinti arba redaguoti komentarus.

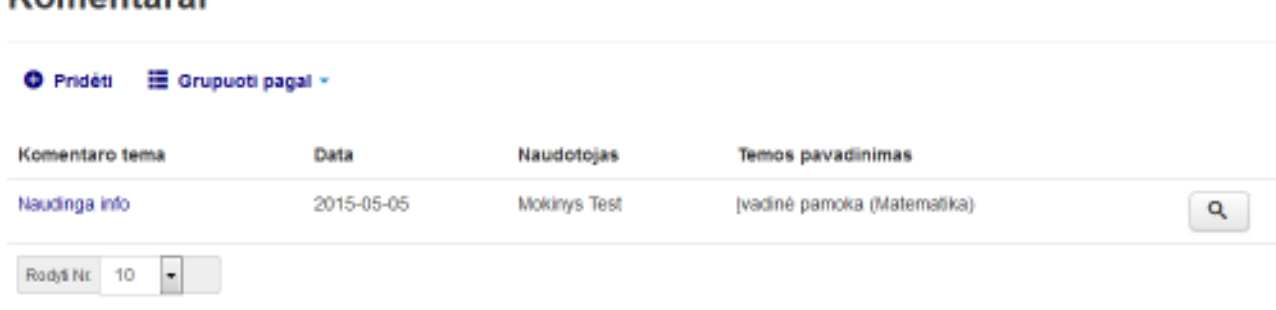

#### **48 pav. Pagrindinis komponento "Komentarai" langas**

## **5.3.2. Sistemos sritis "Moksleiviams"**

### **Mokomosios medžiagos peržiūra**

Komantarai

Kaip ir dėstytojų atveju, svarbiausia sistemos dalis moksleiviams – "Temos", kadangi ten patalpinta pagrindinė mokomoji medžiaga. Norint patekti į temų puslapį, submeniu "Moksleiviams" reikia pasirinkti nuorodą "Mokomoji medžiaga". Moksleiviai gali matyti visas sukurtas temas, sugrupuotas pagal modulius (žr. 56 pav.).

Šiame saraše paspaudus nuoroda stulpelyje "PDF dokumentas", moksleivis iškart nukeliamas į mokomosios medžiagos failą (žr. 49 pav.).

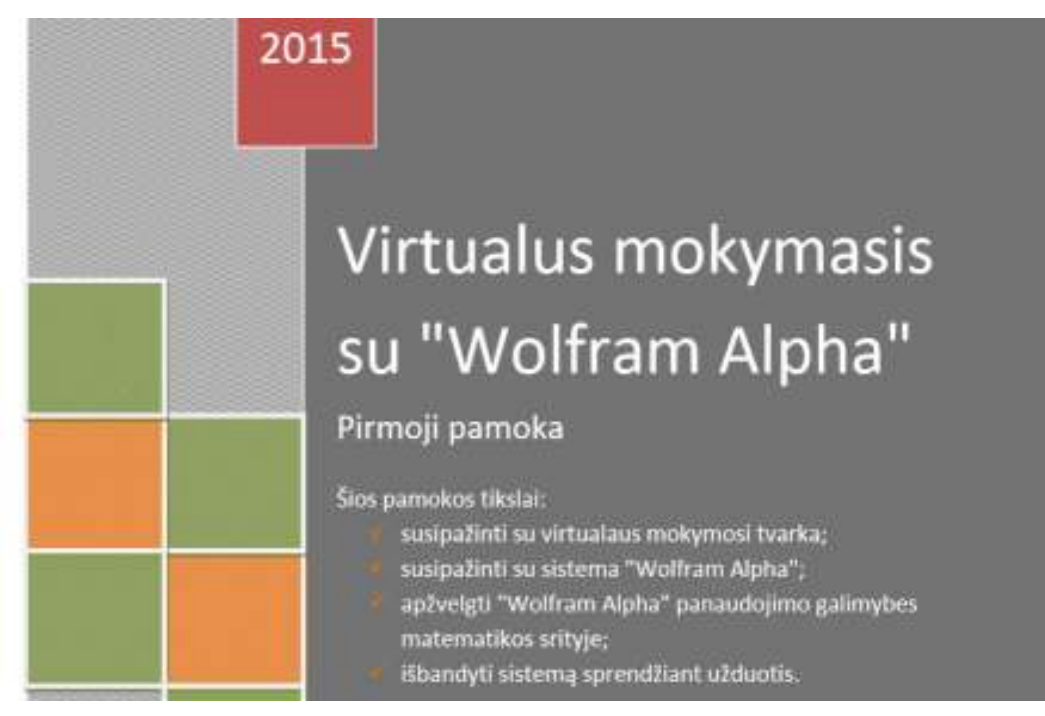

**49 pav. Mokomosios medžiagos dokumento ištrauka**

Norėdamas plačiau susipažinti su tema, moksleivis turi pasirinkti norimą nuorodą stulpelyje "Temos pavadinimas" arba paspausti mygtuką su lupos simboliu, esantį norimos temos įrašo eilutės gale. Moksleivis nukeliamas į pasirinktos temos peržiūros langą (žr. 50 pav.), kuriame gali perskaityti temos aprašymą bei atlikti testą.

#### **Temos**

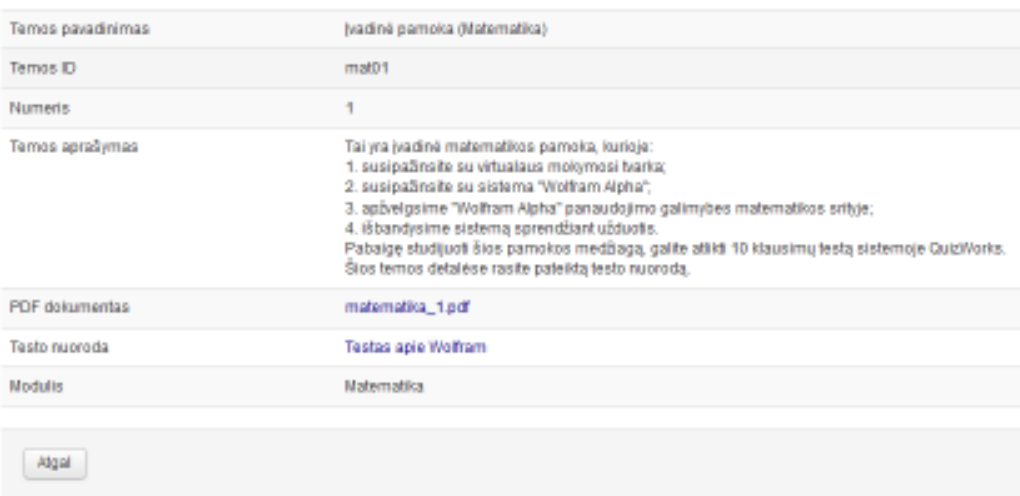

#### **50 pav. Pasirinktos temos peržiūros langas**

Paspaudus testo nuorodą, moksleivis nukeliamas į išorinę saityno testavimo sistemą, šiuo atveju, "Quizworks", kur gali atsakinėti pateiktus klausimus (žr. 51 pav.). Mokiniai gali atlikti testą svečio teisėmis, arba, jeigu nori, kad rezultatas būtų išsaugotas "Quizworks" sistemoje, prisiregistruoti.

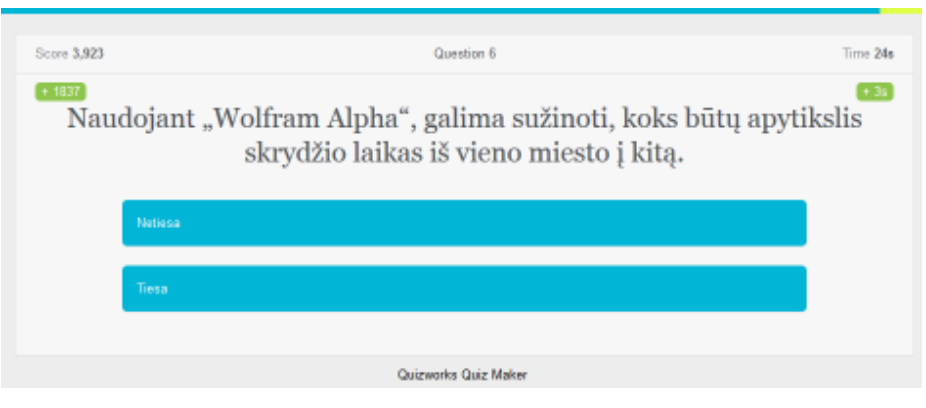

51 pav. Testo klausimas "Quizworks" sistemoje

### **Moduliai ir įvertinimai**

Be temų peržiūros, moksleiviai taip pat gali sužinoti apie esančius modulius ir perskaityti jų aprašymus. Į modulių skiltį galima patekti submeniu "Moksleiviams" paspaudus nurodą "Modulių sarašas".

Jeigu moksleivis atlieka modulio temų uždavinius ir nusiunčia sprendimus el. paštu, dėstytojas sistemoje parašo įvertinimą. Norėdamas sužinoti gautą įvertinimą, moksleivis submeniu "Moksleiviams" turi pasirinkti nuorodą "Pažymiai" ir įvertimų sąraše susirasti gautą pažymį (žr. 52 pav.).

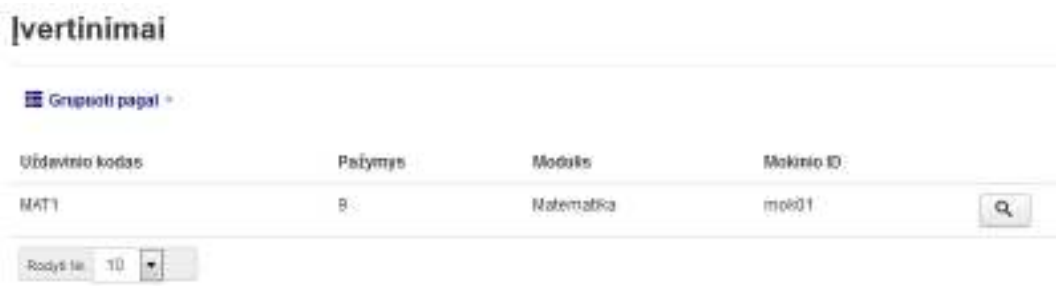

**52 pav. Pagrindinis komponento "Įvertinimai" langas (moksleiviams)**

### **Atsiliepimų rašymas**

Kadangi dėstytojams yra svarbus grįžtamasis ryšys, moksleivių submeniu yra sukurta nuoroda "Palikti atsiliepimą", tiesiogiai nukelianti į atsiliepimo rašymo formą (žr. 53 pav.). Formoje privaloma užpildyti visus laukus, įskaitant lauką "Temos pavadinimas", kuriame iš sąrašo pasirenkama tema, apie kurią norima palikti atsiliepimą. Viską užpildžius, spaudžiamas mygtukas "Saugoti" ir sistema pateikia pranešimą apie sėkmingai paliktą įrašą.

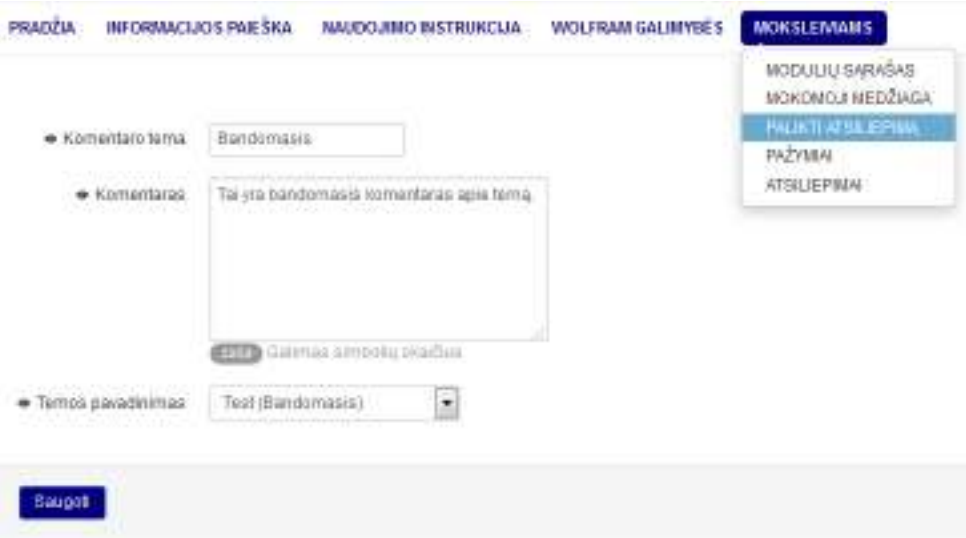

**53 pav. Atsiliepimo rašymo forma**

## **Diskusijos**

Sistemoje "Virtualus mokymasis su Wolfram Alpha" yra įdiegtas diskusijų forumas, kuris skirtas moksleiviams ir dėstytojams bendrauti tarpusavyje. Norint patekti į forumą, reikia būti prisijungus prie sistemos ir paspausti apatiniame puslapio meniu esančią nuorodą "Diskusijos" (žr. 54 pav.). Forume sukurtos keturios diskusijų kategorijos:

- 1. Prisistatymai sistemos naudotojai gali pateikti trumpą informaciją apie save;
- 2. Pasiūlymai naudotojai gali teikti pasiūlymus, kaip būtų galima patobulinti sistemą "Virtualus mokymasis su Wolfram Alpha";
- 3. Diskusijos apie mokslus naudotojai gali diskutuoti apie modulius, temas ir užduotis.
- 4. Įvairios diskusijos naudotojai gali diskutuoti temomis, nepatenkančiomis į kitas kategorijas.

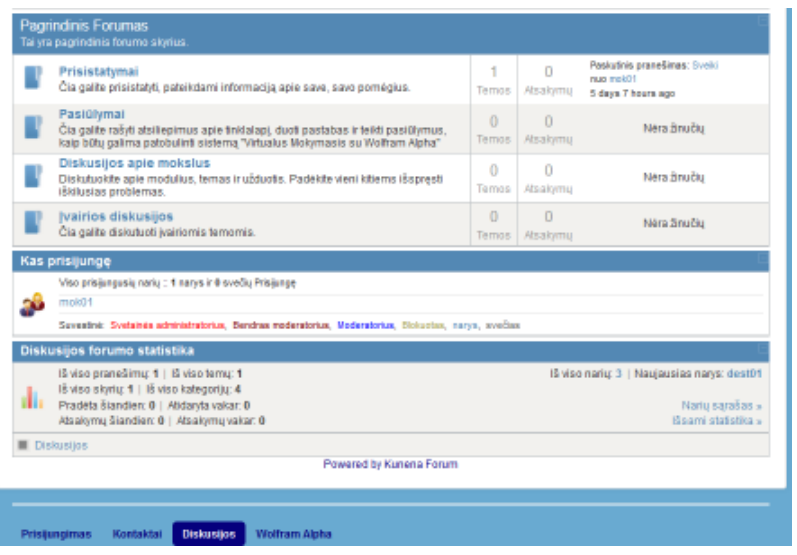

**54 pav. Diskusijų forumas**

Sistemos naudotojams pageidaujant, į forumą gali būti įkelta papildomų diskusijų kategorijų.

## **5.4. Virtualus kursas "Matematika"**

Realizavus sistemą "Virtualus mokymasis su Wolfram Alpha", į ją buvo įkeltas bandomasis mokymosi kursas – "Matematika". Sukurto kurso tikslas – supažindinti moksleivius su sistemos "Wolfram Alpha" galimybėmis, sprendžiant matematinius uždavinius. Į sukurtą modulį buvo įkeltos 6 temos (žr. 55 pav.). Ateityje modulį planuojama papildyti naujomis temomis. Kadangi šis kursas patalpintas internetinėje sistemoje, moksleiviai galės savarankiškai studijuoti mokymosi medžiagą pasirinktu laiku ir jiems tinkamoje vietoje.

| PRADŽIA<br><b><i>BEORMACLIOS PAIESICA</i></b><br>NAUDOJIMO INSTRUIOCIJA |                                      | <b>VFOLFRAM GALIWYBÉS</b> |          | <b>MOKSLEIVAMS</b>                                   |                                            |                |  |  |
|-------------------------------------------------------------------------|--------------------------------------|---------------------------|----------|------------------------------------------------------|--------------------------------------------|----------------|--|--|
| <b>Temos</b>                                                            |                                      |                           |          |                                                      | MODULAJ SARAŜAS:<br><b>BOCOMOTIVE DAGA</b> |                |  |  |
| Grupuoti pagal -                                                        |                                      |                           |          | PALIKTI ATSILIEPIMA<br>PA2YMULL<br><b>ATSLIEPHAU</b> |                                            |                |  |  |
| Temos pavadinimas                                                       | <b>Control Structure</b><br>Temps ID | Numeris                   |          | PDF dokumentas                                       | Modulis                                    |                |  |  |
| M. Idalematics (6)                                                      |                                      |                           |          |                                                      |                                            |                |  |  |
| Ivadinė particka (Matematika)                                           | mat0.1                               | $-9.1$                    |          | matematics 1.0df                                     | <b>Maternatica</b>                         | $\sigma$       |  |  |
| Alstumu (vertinimias (Matematika)                                       | mat02                                | 2                         |          | matematika 2 pdf                                     | Matematics:                                | Q              |  |  |
| Diferencialinis skaičiavimas (Malematika)                               | mat03                                | ä.                        |          | matematics. 3 pdf                                    | Matematika                                 | $\alpha$       |  |  |
| Laipsnių ir aritmetinių šaknų savybės (Matematika)                      | mat04                                | $+$                       |          | mistemstika 4 pdf                                    | <b>Matematics</b>                          | $\alpha$       |  |  |
| Stereometrija (Matematika)                                              | $final$                              | 手                         |          | matematics 5 pdf                                     | Maternatica                                | ۹              |  |  |
| Paprastosios ligtys dilatematika)                                       | mat06                                | 16                        |          | matematika dipdf                                     | <b>Matematika</b>                          | $\alpha$       |  |  |
| ₩ Bandomasis (1)                                                        |                                      |                           |          |                                                      |                                            |                |  |  |
| Test (Bandomasis)                                                       | hand01                               | 利                         | test pot |                                                      | Bandomasts                                 | $\mathbf{Q}_i$ |  |  |

**55 pav. Modulio "Matematika" temų sąrašas**

Technologijos naudotos rengiant mokomąją medžiagą:

- 1. *Microsoft Office* mokomosios medžiagos dokumentų rengimui;
- 2. Testavimo sistema *Quizworks* testų rengimui.

Mokomosios medžiagos *PDF* dokumentai pateikti 6 priede ir pasiekiami adresais: http://www.virtualusmokymasis.tk arba http://www.virtualusmokymasis.esy.es/
### **5.5. Sistemos testavimas**

Šiame skyriuje esančiose lentelėse (14 - 16 lent.) aprašyti tam tikrų sistemos komponentų testavimo scenarijai. Nors, kuriant matematikos kursą, buvo ištestuoti visi sistemos komponentai, dėl testavimo specifikos panašumo, pateikiami tik 3 komponentų scenarijai.

#### **14 lentelė. Testavimo scenarijus: Prisijungimas prie sistemos**

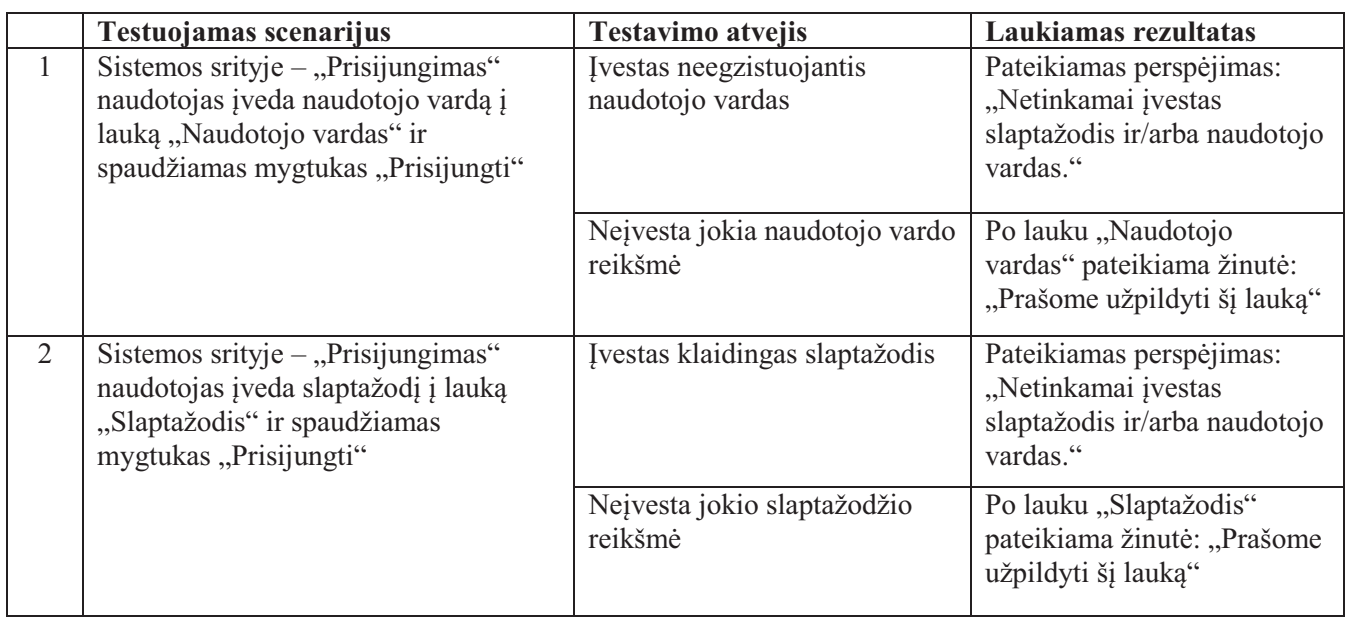

#### **15 lentelė. Testavimo scenarijus: Uždaros sistemos dalys**

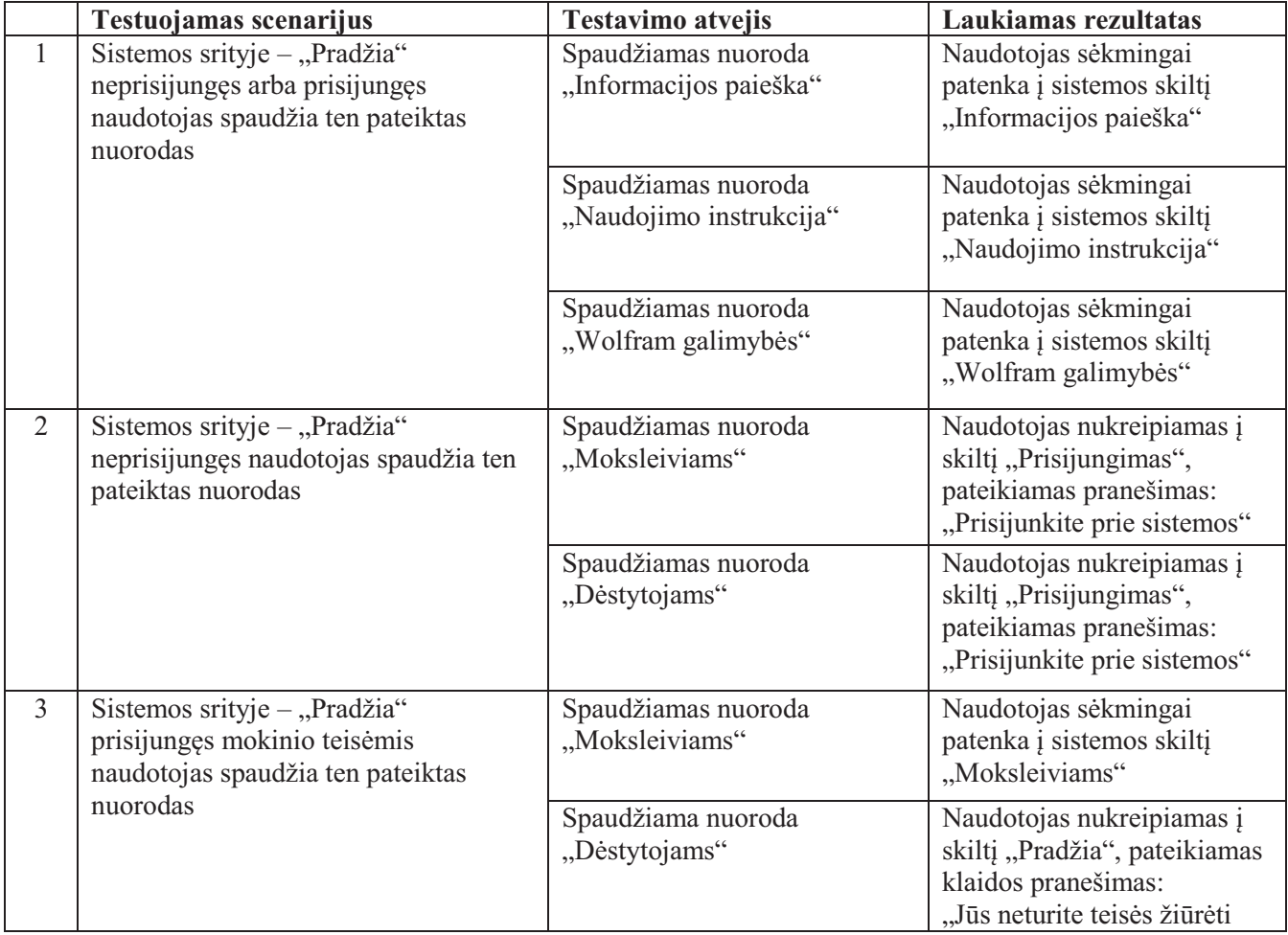

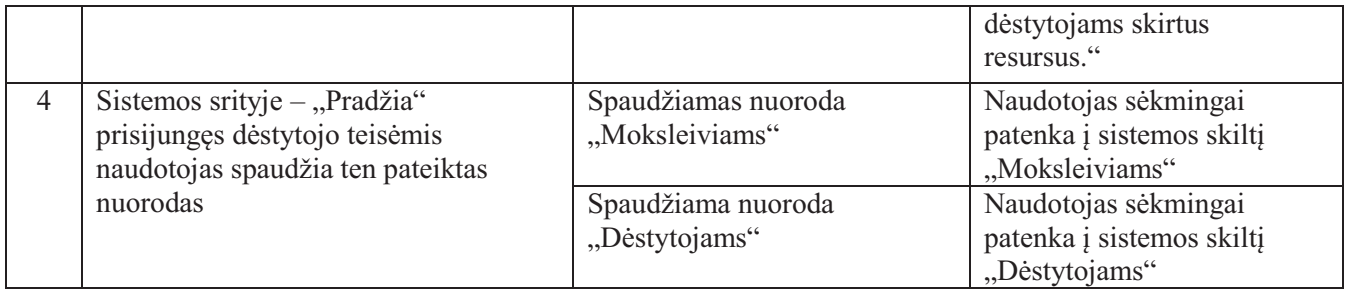

#### **16 lentelė. Testavimo scenarijus: Sukurti kurso temą**

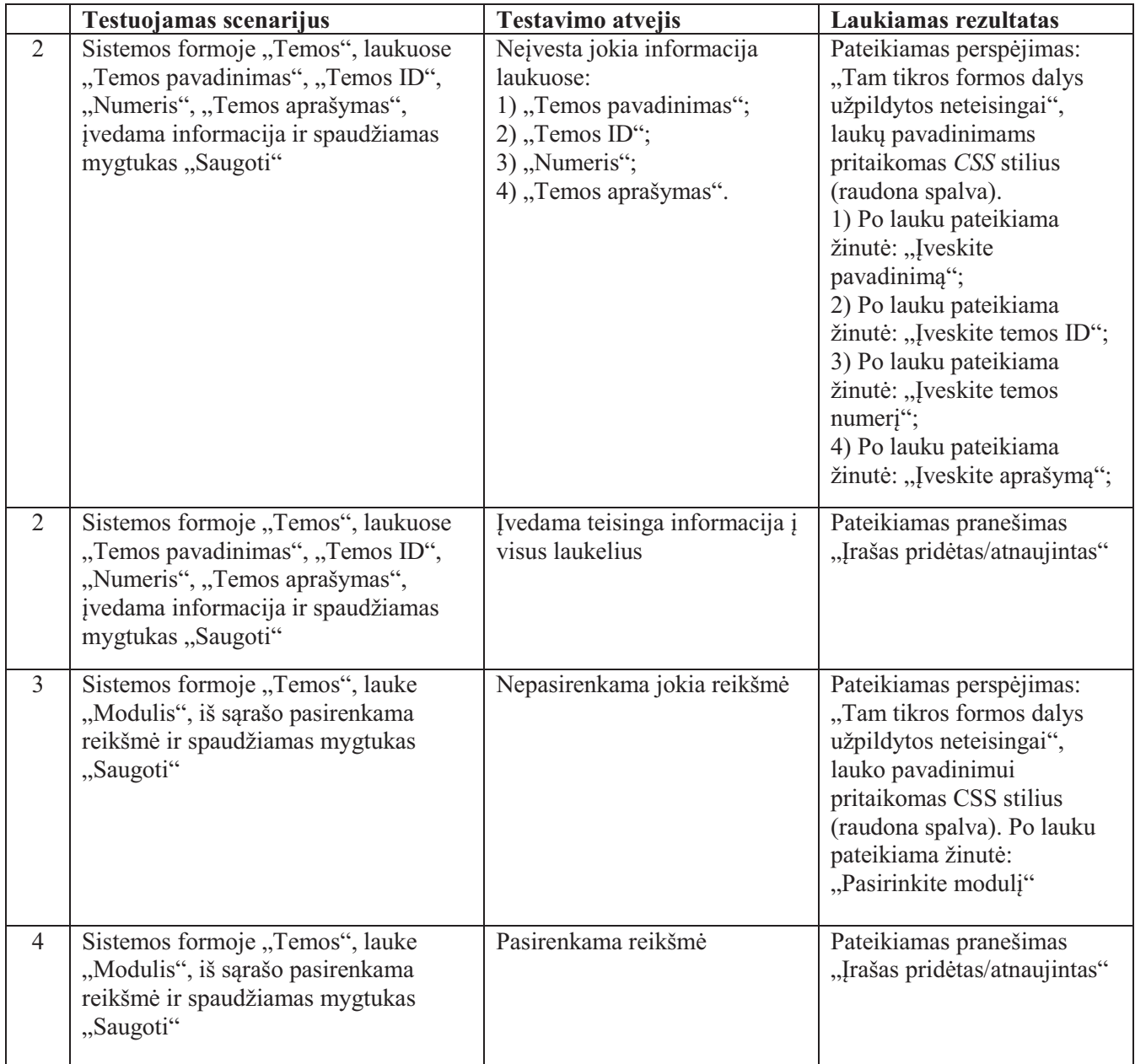

Atlikus lentelėse aprašytus testavimo scenarijus, nebuvo aptikta esminių klaidų. Buvo pastebėta *Joomla* sistemos komponentų (forumo ir atsijungimo modulio) kalbos vertimo (iš anglų į lietuvių) klaidų, kurios buvo ištaisytos. Galima teigti, jog testavimas vyko sklandžiai ir sistema veikia patikimai.

### **IŠVADOS**

1. Atlikus nuotolinio mokymosi situacijos analizę vaikų gydymo įstaigoje, nustatyta, kad yra poreikis pradėti informacinėmis technologijomis grįstą nuotolinio mokymosi veiklą, su tikslu didinti pacientų užimtumą bei ugdyti tiksliųjų mokslų įgūdžius. Paaiškėjo, jog dėl sunkiai prognozuojamo moksleivio buvimo laiko gydymo įstaigoje, virtualaus mokymosi kursai turėtų būti skaidomi į nedidelės apimties, greitai įsisavinamus skyrius.

2. Atlikus tyrimą nustatyta, kad gydymosi įstaigos pacientai turi labai gerus (32%) arba gerus (68%) naudojimosi kompiuteriu ir internetu pagrindus. Buvo patvirtinta tyrimo hipotezė, kad vaikų gydymosi įstaigos pacientai (71%) domisi papildoma galimybe mokytis nuotoliniu būdu, dėl užimtumo trūkumo. Nustatyta, jog 42% ligoninės pacientų prioritetą skirtų tiksliųjų mokslų kursams.

3. Nustatyta, kad institucija gali teikti moksleiviams papildomo ugdymo kursus, taikant savarankiško mokymosi metodą. Kad kiekvienas moksleivis galėtų mokytis jam priimtinu tempu, nuspręsta sukurti moksleivių savarankiško papildomo ugdymosi sistemą. Atlikus tiksliųjų mokslų uždavinių sprendimo įrankių analizę, nustatyta, kad kartu su kuriama savarankiško ugdymosi sistema tinkamiausia būtų taikyti programinę įrangą "Wolfram Alpha", kuri yra funkcionali, turi išskirtinę uždavinių generavimo funkciją bei pasižymi lengvai ir greitai įsisavinama naudotojo sąsaja.

4. Atlikus besimokančiųjų paramos poreikių tyrimą, buvo suprojektuota moksleivių savarankiško papildomo ugdymosi sistema. Atsižvelgiant į funkcinius reikalavimus ir norint, kad įrankis būtų lengvai prieinamas besimokantiesiems, nuspręsta, jog kuriama sistema veiks saityno pagrindu. Nefunkcinių reikalavimų specifika lėmė, jog sistema bus realizuota *PHP*, *HTML*, *MySQL*, *CS*S, *Javascript* technologijų pagrindu.

5. Buvo sukurta sistema "Virtualus mokymasis su Wolfram Alpha", skirta mokymosi medžiagos talpinimui ir jos studijavimui bei besimokančiųjų bendravimui. Sistema įdiegta į serverį, palaikantį *Apache, PHP, MySQL* technologijas. Norint atlikti sistemos veikimo testavimą, buvo sukurtas bandomasis matematikos kursas, skirtas moksleiviams. Nustatyta, kad sistema "Virtualus mokymasis su Wolfram Alpha" veikia patikimai ir yra paruošta savarankiškam moksleivių ugdymuisi.

### **LITERATŪROS SĄRAŠAS**

- 1. Čiarnienė R; Vienažindienė M.; Kumpikaitė V. *Informacinių technologijų taikymas studijų procese: palyginamoji analizė* [elektroninis išteklius]. Economics and management, 2012. [žiūrėta 2014-09-16]. Išteklius: DB "Lituanistika" (LDB)
- 2. Danikauskas, T. Studijų modulio *Duomenų bazės ir informacinės sistemos* mokomoji medžiaga [žiūrėta 2014-10-11]. KTU, 2014
- 3. Europos komisijos komunikatas Europos parlamentui, tarybai, Europos ekonomikos ir socialinių reikalų komitetui ir regiono komitetui. "Atviresnis švietimas: visiems prieinamas novatoriškas mokymas(is) naudojantis naujomis technologijomis ir atviraisiais švietimo ištekliais". (Briuselis, 2014-01-24 COM(2013) 654 final). Prieiga per internetą: http://ec.europa.eu/
- 4. Evans, T; Haughey, M; Murphy, D. *Internatonional handbook of distance education* [elektroninis išteklius]. Emerald Group Publishing, 2008 [žiūrėta 2013-10-23]. Prieiga per internetą: http://scholar.google.com
- 5. Grace, K. *Solving Differential Equations Using Wolfram Alpha* [elektroninis išteklius]. [žiūrėta 2014-09-20]. Prieiga per internetą: http://www.math.uci.edu/~baskaran/HiMCM\_2011/Compartmental\_Analysis\_Wolfram\_Alpha.pdf
- 6. Green, M. *Better, Smarter, Faster: Web 3.0 and the Future of Learning.* [elektroninis išteklius]. ASTD, 2011. [žiūrėta 2014-03-18]. Prieiga per internetą: http://www.astd.org/Publications/Magazines/TD/TD-Archive/2011/04/Better-Smarter-Faster-Web-30-and-the-Future-of-Learning.aspx
- 7. Guščinskienė J. *Taikomoji socialogija* [elektroninis išteklius]. Kaunas, 2011. [žiūrėta 2014-10-10] Prieiga per internetą: http://www.ebooks.ktu.lt/eb/169/taikomoji\_sociologija/
- 8. Hickey W*. 32 Tricks You Can Do With Wolfram Alpha* [elektroninis išteklius]. [žiūrėta 2014-10- 15]. Prieiga per internetą: http://www.businessinsider.in/science/32-Tricks-You-Can-Do-With-Wolfram-Alpha-The-Most-Useful-Site-In-The-History-Of-The-Internet/ articleshow/ 21056630.cms
- 9. *Informacija apie MathCad programinę įrangą* [elektroninis išteklius]. [žiūrėta 2014-10-11]. Prieiga per internetą: http://www.ptc.com/product/mathcad/about/
- 10. *Informacija apie MatLab programinę įrangą* [elektroninis išteklius]. [žiūrėta 2014-10-11]. Prieiga per internetą: http://www.mathworks.se/products/matlab/
- 11. Informacija apie sistemą Mathway [elektroninis išteklius]. [žiūrėta 2014-10-11]. Prieiga per internetą: https://mathway.com/about
- 12. Informacija apie virtualiąją mokymosi aplinką "Moodle". [žiūrėta 2014-01-10]. Prieiga per internetą:http://www.studyonline.lt/moodle
- 13. *Informacinės technologijos Lietuvoje 2013*[elektroninis išteklius]. Lietuvos statistikos departamentas. Vilnius, 2013. [žiūrėta 2014-05-31] Prieiga per internetą: http://osp.stat.gov.lt/statistikos-leidiniu-katalogas?eventId=1135
- 14. Jakučiūnienė, I. Savarankiškas matematikos mokymasis [elektroninis išteklius]. [žiūrėta 2014-10- 25] Prieiga per internetą: www.kpskc.lt/edukacinis/matematika/konferencijai\_ivj.ppt
- 15. *Jaunimo situacijos sociologinis tyrimas* [elektroninis išteklius]. [žiūrėta 2014-10-22]. Prieiga per internetą: http://www.siauliai.lt/nvo/prezentacija.pdf
- 16. Jurgaitis, D.; Kaklauskienė, D; Kaklauskas, L. *Nuotolinių studijų taikymo kvalifikacijos kėlimui sąlygos* [elektroninis išteklius] Pedagogika, 2003. [žiūrėta 2014-10-21]. Išteklius: DB "Lituanistika" (LDB)
- 17. Lapinsas, A. *Matematikos praktikumas su MathCad* [elektroninis išteklius]. Akademija, 2006 [žiūrėta 2014-06-11]. Prieiga per internetą: www.asu.lt/file.doc?id=30391
- 18. *Lietuva – viena ES lyderių pagal sparčiojo interneto infrastruktūrą ir jos panaudojimą.* [žiūrėta 2014-10-02]. Prieiga per internetą: http://www.ivpk.lt/news/1875/21/Lietuva-viena-ES-lyderiupagal-sparciojo-interneto-infrastruktura-ir-jos-panaudojima
- 19. *Lietuvos informacinės visuomenės plėtros 2011 – 2019 metų programa*. [žiūrėta 2013-12-16]. Prieiga per internetą: http://www3.lrs.lt
- 20. *Lietuvos mokslo ir studijų informacinės infrastruktūros plėtros 2013–2015 metų programa*. [žiūrėta 2013-12-16]. Prieiga per internetą: http://www.lrs.lt
- 21. *Lietuvos Respublikos Švietimo ir mokslo ministerijos 2011 metų veiklos ataskaita*. [žiūrėta 2013- 12-16]. Prieiga per internetą: http://www.smm.lt
- 22. *Lietuvos Respublikos Švietimo ir mokslo ministerijos 2012 metų veiklos ataskaita*. [žiūrėta 2013- 12-16]. Prieiga per internetą: http://www.smm.lt
- 23. *Lietuvos Respublikos Švietimo įstatymas*. [žiūrėta 2014-05-20]. Prieiga per internetą: http://www.lrs.lt
- 24. *Lietuvos Respublikos Vyriausybės 2014 metų veiklos prioritetai. Lietuvos Respublikos Vyriausybės 2014 metų veiklos prioritetų įgyvendinimo pažangos lentelė.* [žiūrėta 2013-10-20]. Prieiga per internetą: http://www.lrv.lt
- 25. Lietuvos Virtualaus universiteto 2007–2012 metų programa. [žiūrėta 2013-11-20]. Prieiga per internetą: http://www.lrs.lt
- 26. Lietuvos virtualaus universiteto programos oficialus tinklapis. [žiūrėta 2013-10-20]. Prieiga per internetą: http://www.lvu.lt
- 27. Lukšienė M. Lietuvos švietimas šalies prioritetas. Iš *Švietimo Naujienos* [interaktyvus]. 2013, rugsėjis. [žiūrėta 2013-10-20]. Prieiga per internetą: http://sac.smm.lt/
- 28. *Microsoft Mathematic 4.0* [elektroninis išteklius]. [žiūrėta 2014-06-11]. Prieiga per internetą: http://portalas.emokykla.lt/Documents/Office2010/Mathematics%20gidas.pdf
- 29. *Neformaliojo ugdymo aktualijos. Švietimo problemos analizė* [elektroninis išteklius]. Lietuvos Respublikos švietimo ir mokslo ministerija, 2012. Prieiga per internetą: http://www.smm.lt/uploads/documents/kiti/201212 Nr 20 Neformaliojo%20ugdymo%20aktualijo s.pdf
- 30. *Neformaliojo vaikų švietimo koncepcija* [elektroninis išteklius]. Prieiga per internetą: http://www3.lrs.lt/pls/inter3/dokpaieska.showdoc l?p\_id=269178&p\_query=
- 31. *New Wolfram Problem Generator: Practice And Learn* [elektroninis išteklius]. [žiūrėta 2014-04- 10]. Prieiga per internetą: http://blog.wolframalpha.com/2013/10/18/new-wolfram-problemgenerator-practice-and-learn/
- 32. *Nuotolinis mokymasis: mokymosi galimybių išplėtimas. Švietimo problemos analizė.* [elektroninis išteklius]. Lietuvos Respublikos švietimo ir mokslo ministerija, 2012. Prieiga per internetą: http://www.smm.lt/uploads/documents/kiti/201212 Nr 20 Neformaliojo%20ugdymo%20aktualijo s.pdf
- 33. Oficialus Abromiškių reabilitacijos ligoninės vaikų skyriaus tinklapis. [žiūrėta 2013-10-25]. Prieiga per internetą: http://www.abromiskes.lt/lt/visuomenei/paslaugos/vaiku-reabilitacija/
- 34. Oficialus Kačerginės vaikų sanatorijojos "Žibutė" tinklapis. [žiūrėta 2013-10-25]. Prieiga per internetą: http://www.vaikusanatorija.lt
- 35. Oficialus Kulautuvos vaikų ligoninės tinklapis. [žiūrėta 2013-10-25]. Prieiga per internetą: http://www.kaunoligonine.lt/padalinys-kulautuvos-vaiku-ligonine)
- 36. Oficialus Kulautuvos vaikų sanatorinės mokyklos tinklapis. [žiūrėta 2013-10-25]. Prieiga per internetą: http://kvsmokykla.puslapiai.lt/
- 37. Oficialus sistemos "Wolfram Alpha" tinklalapis [žiūrėta 2014-03-15]. Prieiga per internetą: http://www.wolframalpha.com/
- 38. Oficialus Tumėnienės vaikų reabilitacijos centro tinklapis. [žiūrėta 2013-10-25]. Prieiga per internetą: http://www.kaunoligonine.lt/padalinys-v.tumenienes-vaiku-reabilitacijos-centras
- 39. Oficialus Valkininkų vaikų ligoninės "Pušelė" tinklapis. [žiūrėta 2013-10-25]. Prieiga per internetą: http://www.vaikuligonine.lt/skyriai.php?ID=85
- 40. Oficialus Vilniaus santariškių konsultacinio mokymo centro tinklapis. [žiūrėta 2013-10-25]. Prieiga per internetą: http://www.santariskiucentras.vilnius.lm.lt
- 41. Pranulis, V. *Marketingo tyrimai: teorija ir praktika*. Vilnius: Vilniaus universiteto leidykla, 2007
- 42. Pukelis, K. ir kt. Savarankiško studijavimo panaudojant e-priemones metodika [elektroninis išteklius]. [žiūrėta 2014-09-26] Prieiga per internetą: http://skktg.vdu.lt/downloads/projekto\_rezultatai/metodika\_taisyta\_05-03\_maketuota\_3.pdf
- 43. Pukėnas, K. *Kokybinių duomenų analizė SPSS programa* [elektroninis išteklius]. LKKA, Kaunas, 2009. [žiūrėta 2014-10-10]. Prieiga per internetą: http://www.lsu.lt
- 44. *RAIN – tarp 12 geriausių ES projektų.*[žiūrėta 2014-10-31] Prieiga per internetą: http://www.sumin.lt/lt/naujienos/11766
- 45. Rimgailienė, Z. Permainos nebus radikalios (Švietimo naujovių aktualumas). Iš *Švietimo Naujienos* [interaktyvus]. 2013, rugsėjis [žiūrėta 2013-10-14]. Prieiga per internetą: http://sac.smm.lt/
- 46. Ruškus, J.; Žvirdauskas, D.; Stanišauskienė V. *Neformalusis švietimas Lietuvoje. Faktai, interesai, vertinimai* [elektroninis išteklius]*.* Lietuvos Respublikos švietimo ir mokslo ministerija, 2009. Prieiga per internetą:

http://www.sac.smm.lt/images/file/e\_biblioteka/Neformalus%20svietimas.pdf

- 47. Rutkauskienė, D.; Gudonienė, D.; Afoninas. *Web 2.0 ir atvirieji švietimo ištekliai.* Kaunas, 2012
- 48. Rutkauskienė, D; Lenkevičius, A; Targamadzė, A. *Nuotolinio mokymosi dėstytojo vadovas*. Kaunas, 2007
- 49. Rutkauskienė, D; Patašienė, I; Mušankovienė, V. *Nuotolinio mokymosi kursų rengimo metodikos pagrindai* [elektroninis išteklius]. Kauno technologijos universitetas, 2012. [žiūrėta 2013-11-16]. Prieiga per internetą: http://www.ebooks.ktu.lt/einfo/402
- 50. Sage Feature Tour [elektroninis išteklius]. [žiūrėta 2014-06-11]. Prieiga per internetą: http://www.sagemath.org/tour.html
- 51. *SAGE tutorial* [elektroninis išteklius].[žiūrėta 2014-11-11]. Prieiga per internetą: http://www.sagemath.org/pdf/en/tutorial/SageTutorial.pdf
- 52. *Statistinės analizės įvadas* [elektroninis išteklius]. ŠVIS ir PA savivaldybių lygmens kvalifikacijos tobulinimo mokymų programos, medžiagos parengimo ir mokymų atlikimo paslaugos. [žiūrėta 2013-12-16]. Prieiga per internetą:

http://www.esparama.lt/es\_parama\_pletra/failai/ESFproduktai/2011\_mokymu\_\_medziaga\_5\_diena statistine analize.pdf

- 53. Šešioliktosios Lietuvos Respublikos Vyriausybės 2012-2016 metų programa [žiūrėta 2014-10-25]. Prieiga per internetą: http://www.lrv.lt
- 54. Targamadzė, A*. Technologijomis grįsto mokymosi priemonės ir sistemos* [elektroninis išteklius]. Europos socialinio fondo agentūra, Kauno technologijos universitetas, 2011. [žiūrėta 2013-11-28]. Prieiga per internetą: http://www.ebooks.ktu.lt/eb/242/
- 55. Teresevičienė, M; Rutkauskienė, D; Volungevičienė, A. *Nuotolinio mokymo(si) taikymo galimybės tęstinio profesinio mokymo plėtrai skatinti* [elektroninis išteklius]. Kaunas, 2008. [žiūrėta 2013-12- 20]. Prieiga per internetą: http://www.lvu.lt
- 56. Tidikis, R. *Socialinių mokslų tyrimų metodologija* [elektroninis išteklius]. Lietuvos teisės universitetas, 2003. [žiūrėta 2013-12-11]. Prieiga per internetą: http://www.vda-unesco.lt/wpcontent/uploads
- 57. Trinkūnas, Z; Bigelis, Z; Vinogradova, I. *Dėstytojo mokymas teikti studijas nuotoliniu būdu.* Vilnius, 2008
- 58. Trusart, J*. Wolfram|Alpha, the Semantic Web at its best* [elektroninis išteklius]. [žiūrėta 2014-04- 10]. Prieiga per internetą:

http://www.profweb.qc.ca/fileadmin/user\_upload/Dossiers/Dossier\_Wolfram\_Alpha/DossierWebS emantique english.pdf

- 59. *Using Wolfram Alpha for Matrices* [elektroninis išteklius]. [žiūrėta 2014-04-10]. Prieiga per internetą: http://math.ucsb.edu/~kgracekennedy/WolframAlpha.pdf
- 60. *Uždavinių sprendimas MatLab aplinkoje* [elektroninis išteklius]. [žiūrėta 2014-06-11]. Prieiga per internetą:

http://www.ebiblioteka.lt/resursai/Leidiniai/Litfund/Lithfund\_leidiniai/IT/MATLAB\_LT.pdf

- 61. Valstybės pažangos strategija "Lietuva 2030". [žiūrėta 2013-11-11]. Prieiga per internetą: http://www.lietuva2030.lt/
- 62. *Valstybinės švietimo 2013-2022 metų strategijos projektas*. [žiūrėta 2013-11-29]. Prieiga per internetą: http://www.smm.lt
- 63. Visser, L; Wilson, B. G. *Trends and Issues in Distance Education : International Perspectives* [elektroninis išteklius]. Charlotte, N.C. : Information Age Pub, 2012. [žiūrėta 2013-11-17]. Prieiga per EBSCO Publishing
- 64. Zimnickienė, N.; Pralgauskis, J. *SAGE sistema puiki sistema matematikos mokymuisi.* Švietimo informacinių technologijų centras, Lietuvos kompiuterininkų sąjunga. Vilnius : Lietuvos kompiuterininkų sąjunga, 2009

### **PRIEDAI**

- 1. Požymių dažnių lentelės
- 2. Nuotolinio mokymosi poreikio tyrimo anketa
- 3. "Wolfram Alpha" funkcijų naudojimo iliustracijos
- 4. Paramos poreikių tyrimo anketa
- 5. Paramos poreikių apklausos atsakymų rezultatai
- 6. Kurso medžiaga *PDF* formatu

### **1 Priedas. Požymių dažnių lentelės, sudarytos pagal pacientų atsakymų procentinius pasiskirstymus**

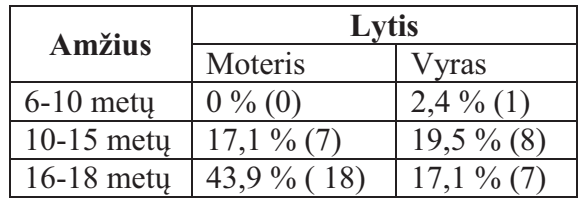

**1 lentelė.** Respondentų pasiskirstymas pagal amžių ir lytį

**2 lentelė.** Ryšys tarp respondentų lyties ir gebėjimo naudotis kompiuteriu bei internetu

| Lytis    | Naudojimasis<br>kompiuteriu |               | D<br>reikšmė |
|----------|-----------------------------|---------------|--------------|
|          | Labai gerai                 | Gerai         |              |
| Merginos | $24\%$ (6)                  | $76\%$ (19)   |              |
| Vaikinai | $43,75\%$ (7)               | $56,25\%$ (9) | 0,185        |
| Viso     | $31,7\%$ (13)               | 68,3 % (28)   |              |

**3 lentelė.** Ryšys tarp respondentų amžiaus ir gebėjimo naudotis kompiuteriu bei internetu

| Amžius       | Naudojimasis<br>kompiuteriu |               | D<br>reikšmė |
|--------------|-----------------------------|---------------|--------------|
|              | Labai gerai                 | Gerai         |              |
| $6-15$ mety  | $38,5\%$ (10)               | $61,5\%$ (16) |              |
| $16-18$ mety | $20,0\%$ (3)                | $80,0\%$ (12) | 0,221        |
| Viso         | $31,7\%$ (13)               | 68,3 % (28)   |              |

**4 lentelė.** Ryšys tarp respondentų amžiaus ir nuomonės apie užimtumo trūkumą

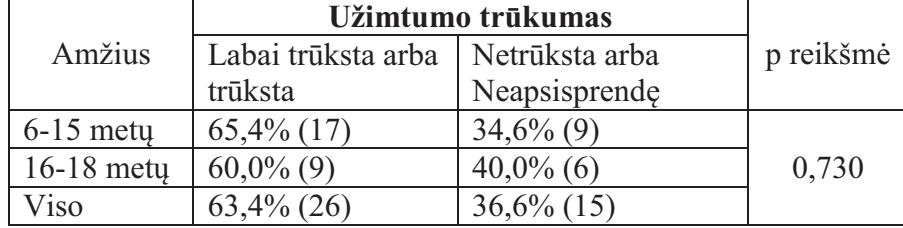

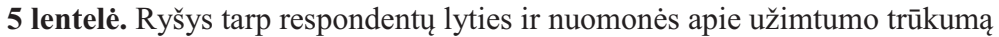

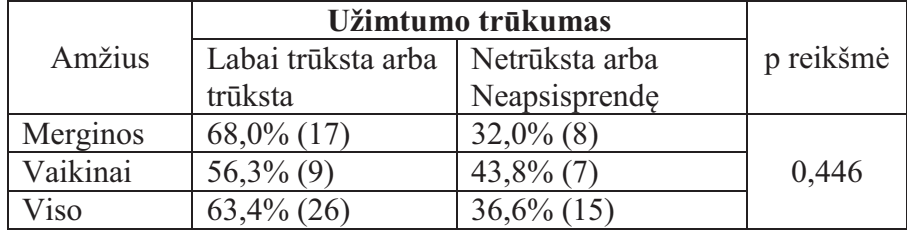

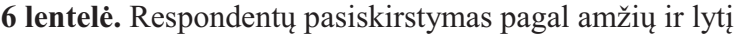

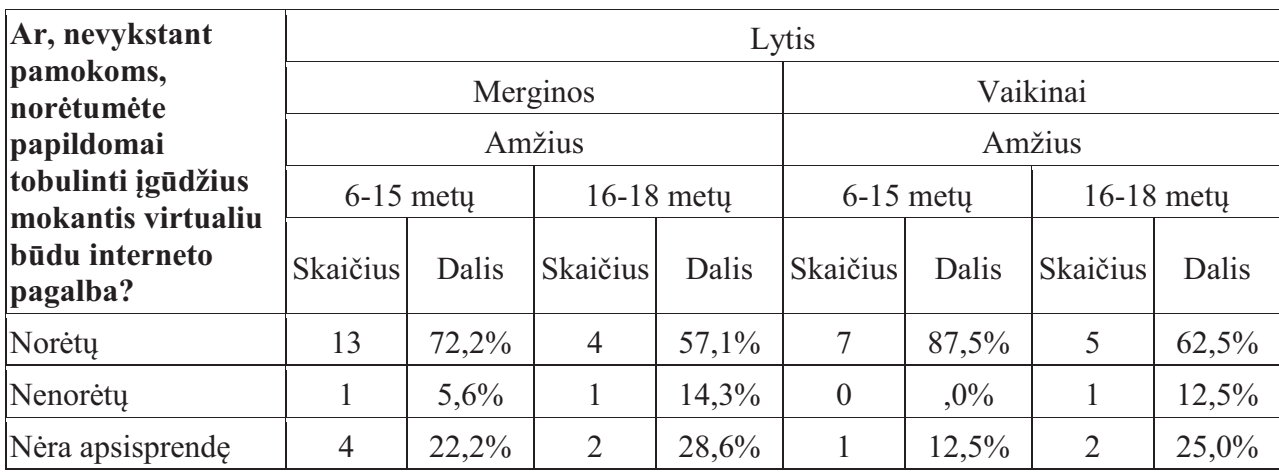

**7 lentelė.** Ryšys tarp respondentų lyties ir noro mokytis papildomai nuotoliniu būdų

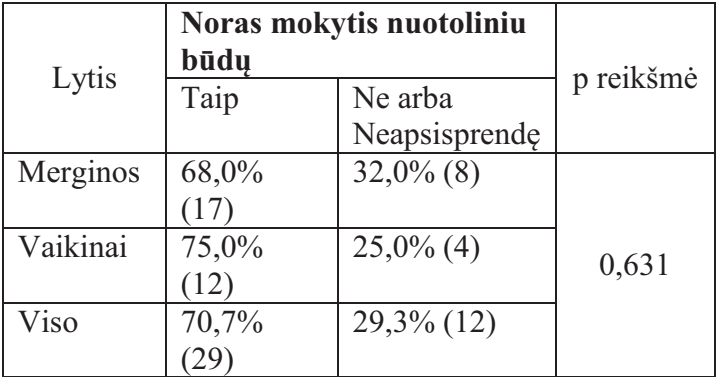

**8 lentelė.** Ryšys tarp respondentų amžiaus ir noro mokytis papildomai nuotoliniu būdų

| Amžius       | Noras mokytis nuotoliniu<br>būdų |               |           |
|--------------|----------------------------------|---------------|-----------|
|              | Taip                             | Ne arba       | p reikšmė |
|              |                                  | Neapsisprende |           |
| $6-15$ mety  | $76,9\% (20)$                    | $23,1\%$ (6)  |           |
| $16-18$ mety | $60,0\%$ $(9)$                   | $40,0\%$ (6)  | 0,251     |
| Viso         | $70,7\%$ $(29)$                  | $29,3\%$ (12) |           |

**9 lentelė.** Ryšys tarp lyties ir praleidžiamo internete laiko

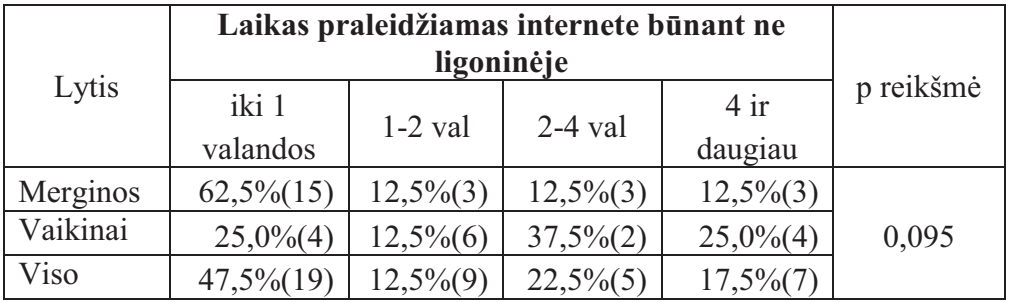

**10 lentelė.** Ryšys tarp norinčiųjų mokytis nuotoliniu būdu ligoninėje ir norinčių tęsti/pradėti mokysi kursą grįžus namo iš ligoninės.

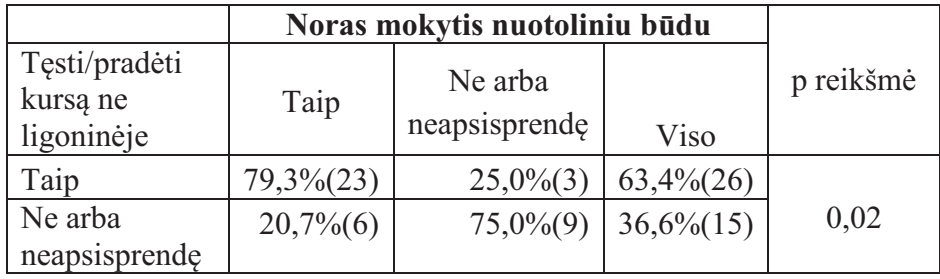

### **2 Priedas. NM poreikio tyrimo anketa**

#### **Apklausa dėl nuotolinio mokymosi poreikio**

Naudojamų terminų paaiškinimas:

**Virtualus mokymasis** – tai nuotolinio mokymosi būdas, kai individualizuotas mokymosi procesas vyksta virtualioje erdvėje. Mokymosi procese naudojamos virtualiosios erdvės priemonės ir sinchroninė bei asinchroninė e. komunikacija. Kompiuteris ir internetas – būtina mokymosi ir komunikacijos priemonė.

Gerb. respondente,

Ši anketa yra skirta Kulautuvos vaikų ligoninės pacientams. Anketinio tyrimo tikslas – išsiaiškinti nuotolinio mokymosi poreikį įstaigoje ir nustatyti besimokančiųjų galimybes dalyvauti papildomame ugdyme.

Siekdami, kad nuotolinio mokymosi kursai labiau tenkintų Jūsų poreikius ir prioritetus bei atitiktų galimybes, prašome atsakyti į šios anketos klausimus. Anketa – anoniminė ir Jūsų atsakymai bus panaudoti tik tyrimo tikslams.

Tinkamus atsakymų variantus pažymėkite kryželiu  $\boxtimes$  arba irašykite atsakyma savais žodžiais į tam skirtus laukelius.

*Šioje apklausoje yra 22 klausimai. Anketai užpildyti užtruksite ne daugiau kaip 5 minutes.*

- **1. Kokia Jūsų lytis?** 
	- $\square$  Mergina
	- $\square$  Vaikinas

#### **2. Jūsų amžius:**

- $\Box$  6 10 metų  $\Box$  16 18 metų
- $\Box$  11 15 metų  $\Box$  19 metų ir daugiau
- **3. Ar gerai mokate naudotis kompiuteriu bei internetu?** *(Pažymėkite vieną atsakymo variantą)*
	- $\Box$  Labai gerai  $\Box$  Prastai
	- o Gerai o Nemoku *(Pereikite prie 6 klausimo)*
- **4. Ar mokate naudotis šiomis kompiuterinėmis programomis bei interneto įrankiais?** *(Pažymėkite po vieną atsakymo variantą kiekvienoje eilutėje)*

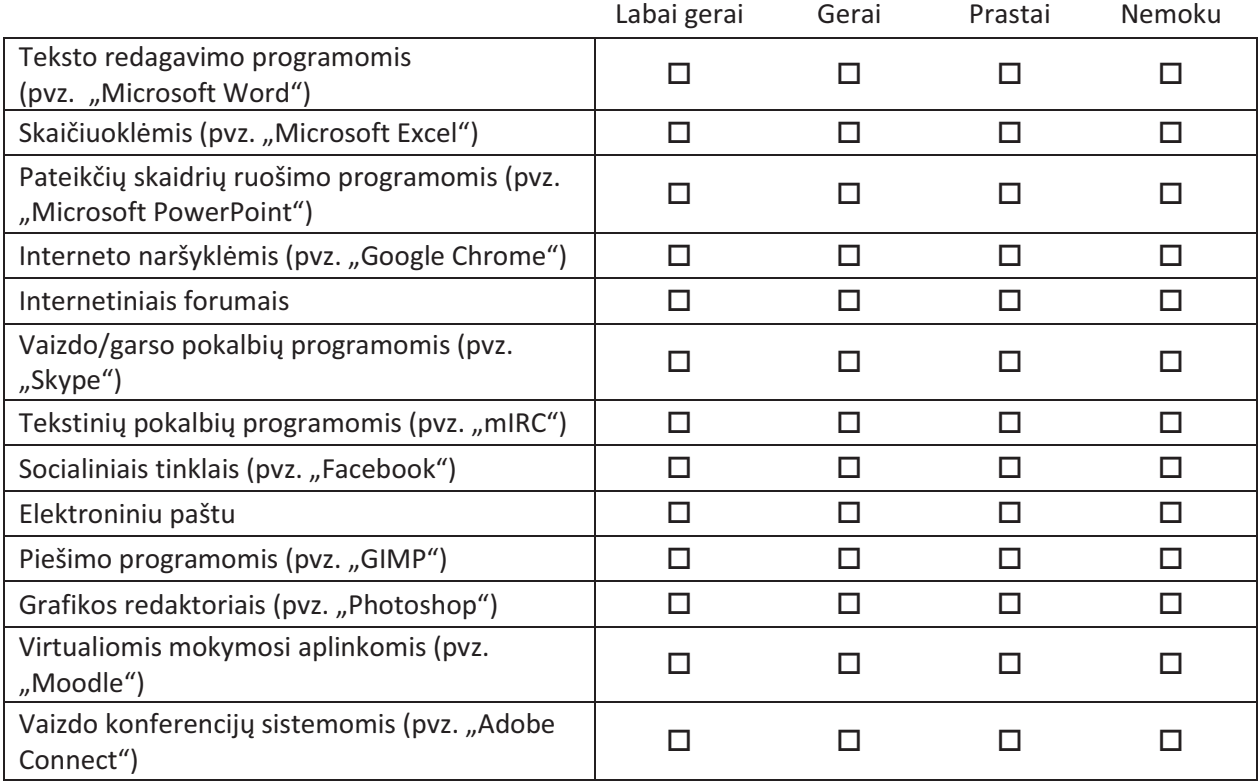

**5. Kokiomis saviugdos priemonėmis naudojatės internete?** *(Pažymėkite po vieną atsakymo variantą kiekvienoje eilutėje)*

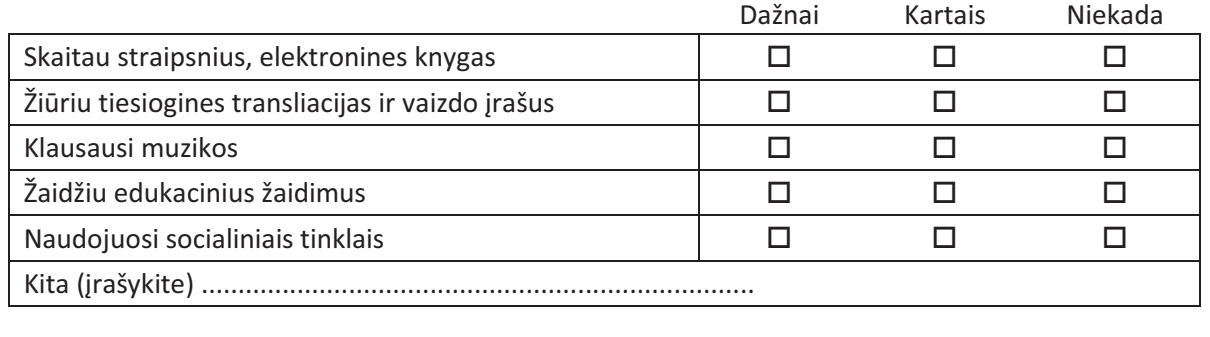

- **6. Ar gydymosi ligoninėje laikotarpiu Jums trūksta užimtumo?** *(Pažymėkite vieną atsakymo variantą)*
	- $\square$  Labai trūksta  $\square$  Netrūksta
	- $\square$  Trūksta  $\square$  Neturiu nuomonės
- **7. Ar Jus domintų papildoma užklasinė veikla pasitelkiant kompiuterį ir internetą?** *(Pažymėkite vieną atsakymo variantą)*
	- $\square$  Taip  $\square$  Ne  $\square$  Sunku pasakyti

**8. Ar nevykstant pamokoms mokykloje Jums suteikiama galimybė naudotis kompiuteriu su interneto prieiga?** *(Pažymėkite vieną atsakymo variantą)*

```
o Taip o Ne (Pereikite prie 10 klausimo)
```
- **9. Kur turite galimybę nevykstant pamokoms naudotis kompiuteriu su interneto prieiga?**  *(Pažymėkite keletą atsakymo variantų)*
	- $\square$  Viešojoje miestelio bibliotekoje
	- $\Box$  Psichologo ar socialinių darbuotojų kabinetuose
	- $\square$  Skyrių slaugytojų kabinetuose
	- $\Box$  Naudojuosi savo asmeniniu kompiuteriu
	- o Kitur (įrašykite) ................................................................................................
- **10. Ar, nevykstant pamokoms, norėtumėte papildomai tobulinti įgūdžius mokantis virtualiu būdu interneto pagalba?** *(Pažymėkite vieną atsakymo variantą)*
	- □ Taip **D** Ne *(Pereikite prie 18 klausimo)* □ Neturiu nuomonės
- **11. Ar norėtumėte, kad ligoninėje būtų įrengta kompiuterių klasė, skirta papildomam nuotoliniam mokymuisi?** *(Pažymėkite vieną atsakymo variantą)*
	- $\Box$  Norėčiau  $\Box$  Nenorėčiau  $\Box$  Neturiu nuomonės
- **12. Ar svarbu, kad nuotolinių mokymųsi metu šalia būtų mokytojas, kuris paaiškintų, kaip tinkamai dirbti su kompiuterinėmis programomis?** *(Pažymėkite vieną atsakymo variantą)*
	- $\Box$  Labai svarbu  $\Box$  Svarbu  $\Box$  Nesvarbu
- **13. Pirmenybę teiktumėte mokymuisi kompiuterių klasėje ar mokymuisi gydymosi palatose?**  *(Pažymėkite vieną atsakymo variantą)*
	- $\Box$  Mokymuisi kompiuterių klasėje
	- $\Box$  Mokymuisi gydymosi palatose
	- $\square$  Neturiu nuomonės

### **14. Kokie nuotoliniai užsiėmimai Jus labiausiai domintų?**

*(Pažymėkite keletą atsakymo variantų)* 

- $\Box$  Kompiuterinio piešimo ir grafikos kursai  $\Box$  Kompiuterinio raštingumo kursai
- $\Box$  Mokymosi groti kursai  $\Box$  Tiksliųjų mokslų kursai
- -
- 
- $\Box$  Kalbų mokymosi kursai  $\Box$  Vaizdo medžiagos redagavimo kursai

o Kita (įrašykite) ................................................................................................

**15. Kaip dažnai norėtumėte, kad vyktų užsiėmimai?** *(Pažymėkite vieną atsakymo variantą)*

- $\Box$  1 kartą per savaitę
- $\Box$  2 4 kartus per savaite
- $\Box$  Daugiau nei 4 kartus per savaitę
- **16. Norėtumėte, kad užsiėmimai vyktų:** *(Pažymėkite vieną atsakymo variantą)*
	- $\square$  Darbo dienomis
	- $\square$  Savaitgaliais
	- $\Box$  Darbo dienomis ir savaitgaliais
- **17. Jūsų nuomone, kokios elektroninės priemonės turėtų būti naudojamos virtualių kursų metu?**  *(Pažymėkite keletą atsakymų variantą)*
	- $\square$  Elektroninės skaidrės o Mokomieji garso bei vaizdo įrašai  $\Box$  Tekstai, elektroninės knygos  $\Box$  Elektroninis paštas
	- $\Box$  Paveikslėliai, animacija, nuotraukos  $\Box$  Diskusijų forumai
	- $\square$  Schemos, grafikai  $\square$  Vaizdo pokalbiai
	- $\square$  Savikontrolės ir kontrolės testai  $\square$  Lavinantys žaidimai
	- o Kita (įrašykite) ................................................................................................

**18. Ar būdami ne ligoninėje turite galimybę naudotis internetu?** *(Pažymėkite vieną atsakymo variantą)*  $\square$  Turiu

o Neturiu *(Pereikite prie 22 klausimo)*

**19. Kur turite galimybę naudotis internetu nebūdami ligoninėje?** *(Pažymėkite keletą atsakymo variantų)*

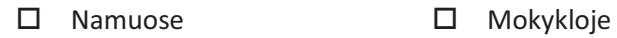

- $\Box$  Pas draugus  $\Box$  Naudojuosi vaikų namuose esančiu kompiuteriu
- $\Box$  Interneto kavinėse  $\Box$  Viešuosiuose interneto prieigos taškuose (pvz. bibliotekose)
- o Kita (įrašykite) ......................................................................
- **20. Kiek laiko per parą praleidžiate internete būdami ne ligoninėje?** *(Pažymėkite vieną atsakymo variantą)*
	- $\Box$  iki 1 valandos  $\Box$  2 4 valandas
	- $\Box$  1 2 valandas  $\Box$  4 valandas ir daugiau

**21. Kiek laiko galėtumėte skirti virtualiam mokymuisi internetu?** *(Pažymėkite vieną atsakymo variantą)*

- $\Box$  iki 1 valandos  $\Box$  2 3 valandas  $\Box$  Visai neskirčiau
	- $\Box$  1 2 valandas  $\Box$  3 valandas ir daugiau
- **22. Ar sutiktumėte tęsti/pradėti nuotolinio virtualaus mokymosi kursą išvykę iš ligoninės?** *(Pažymėkite vieną atsakymo variantą)*

 $\square$  Taip  $\square$  Ne  $\square$  Nežinau

*Dėkojame už tyrimui skirtą laiką*

### **3 Priedas. "Wolfram Alpha" funkcijų naudojimo iliustracijos**

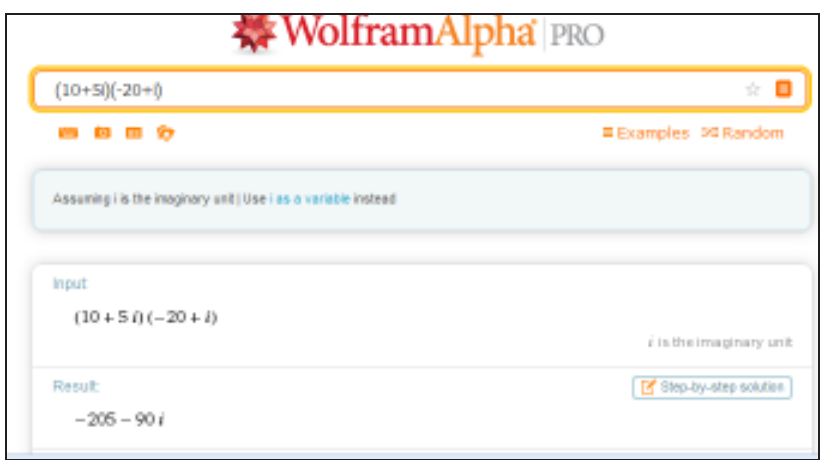

1 pav. (10+5i)(-20+i) reiškinio sprendimas

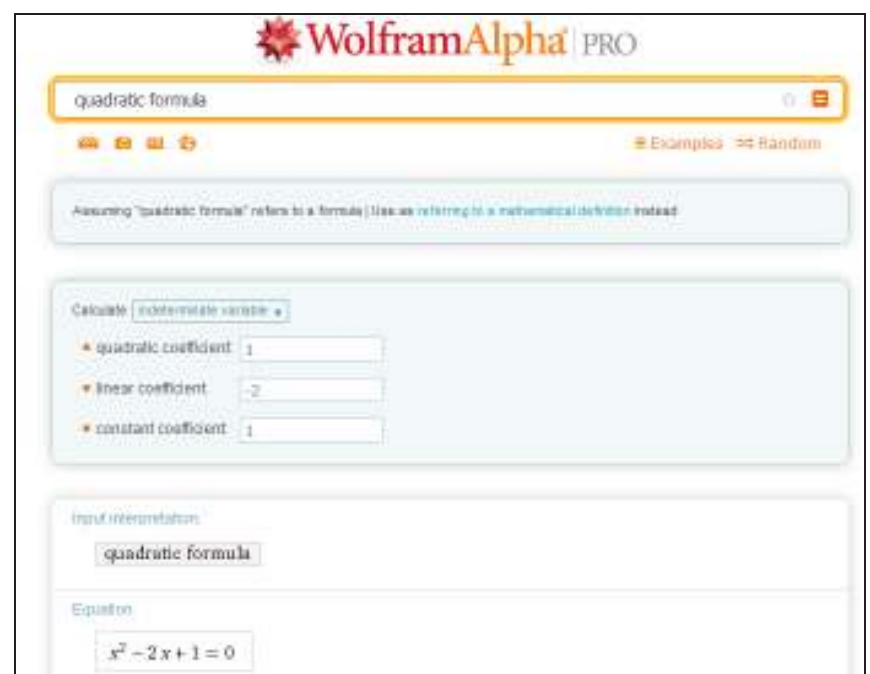

2 pav. Kvadratinės lygties sprendimo įvesties langas

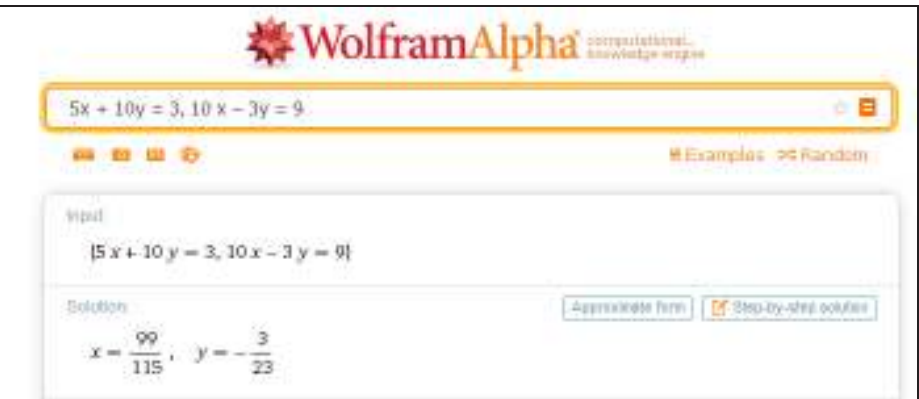

3 pav. Lygčių sistemos  $(5x + 10y = 3, 10x - 3y = 9)$  sprendimas

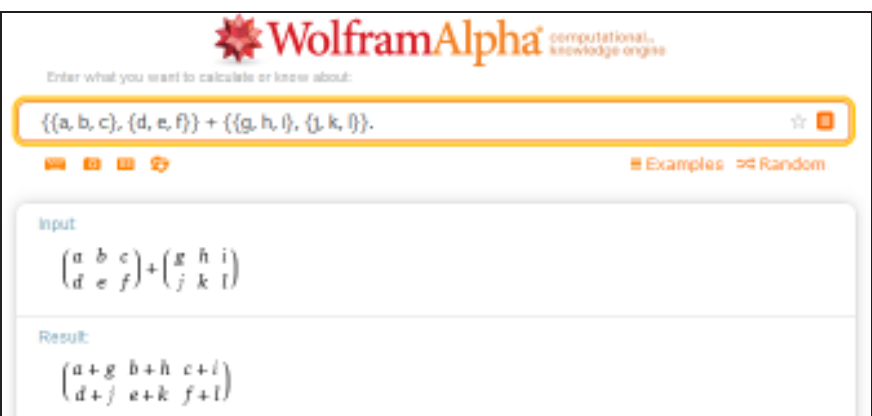

4 pav. Veiksmų su matricomis atlikimas

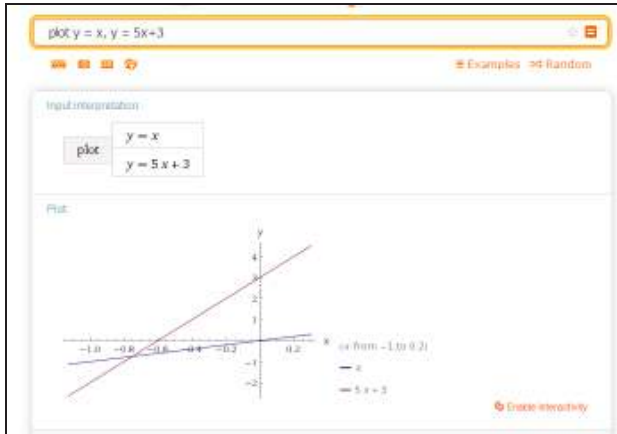

5 pav. Funkcijų  $(y = x, y = 5x + 3)$  grafinis atvaizdavimas

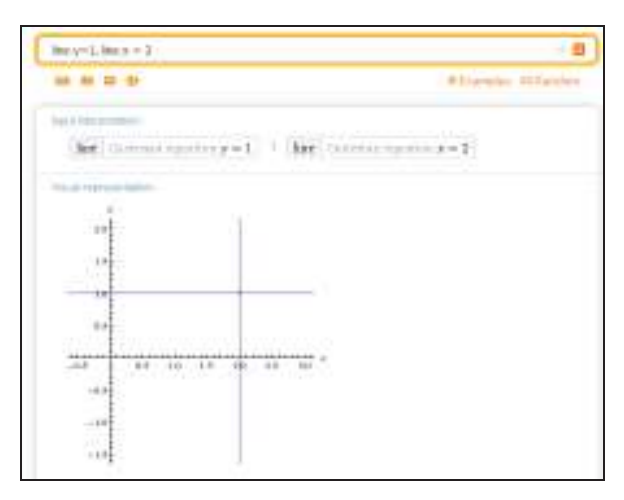

6 pav. Funkcijų  $(y = 1, x = 2)$  grafinis atvaizdavimas

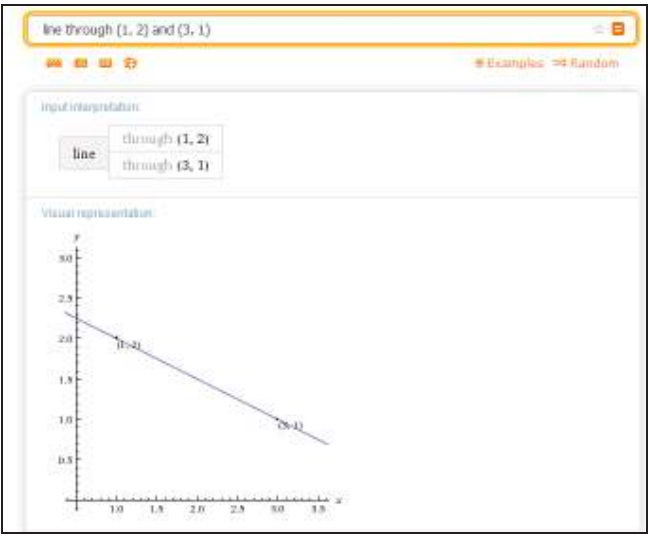

7 pav. "Wolfram alpha" funkcija "line through"

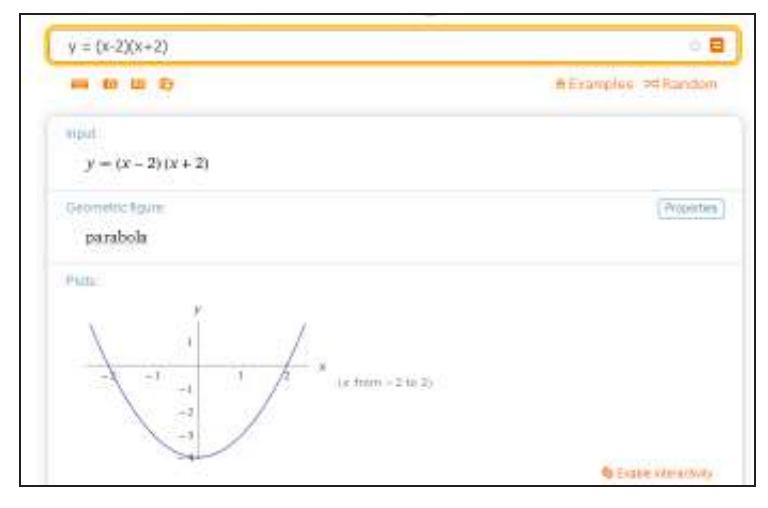

8 pav. Funkcijos  $(y = (x-2)(x+2))$  grafinė išraiška

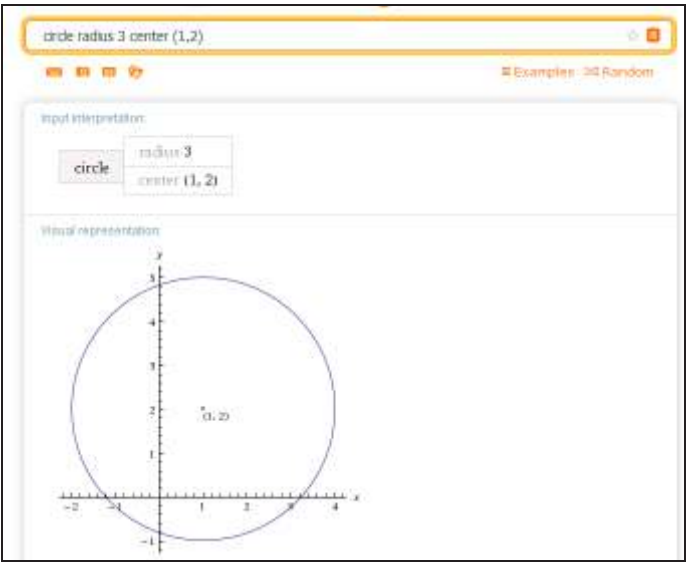

9 pav. Apskritimo braižymas "Wolfram Alpha" sistemoje

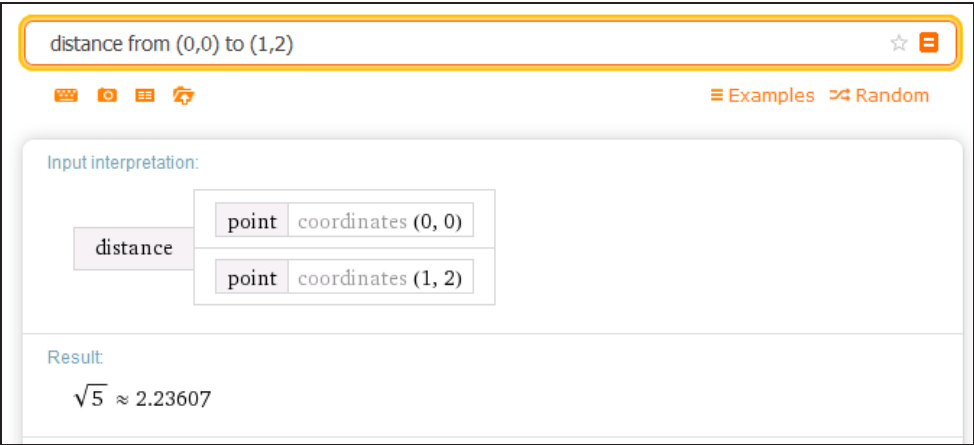

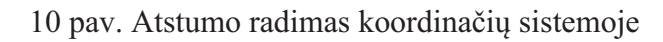

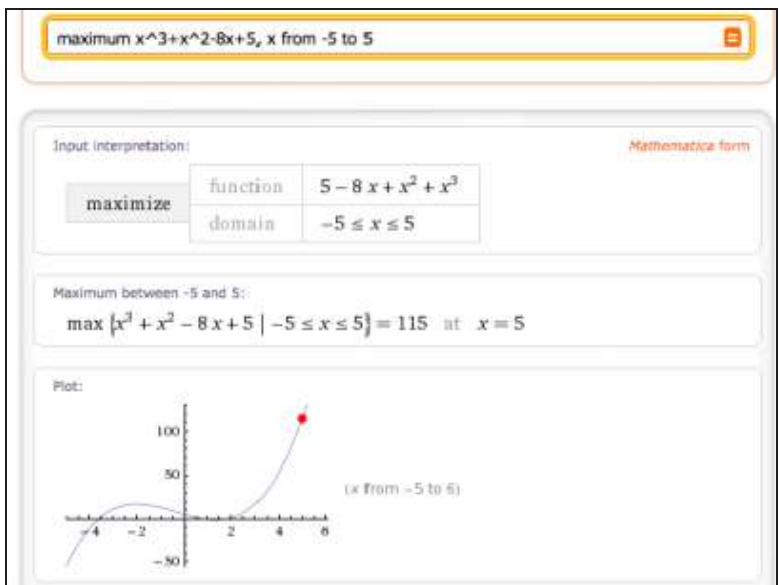

11 pav. Absoliutaus maksimumo radimas

| density of wood                                                                                        | ŵ.                             |
|----------------------------------------------------------------------------------------------------|--------------------------------|
| .                                                                                                    | Examples 54 Random             |
| Assuming any type of wood   Use oak wood or   more w   instead                                         |                                |
| input interpretation:<br>density<br>wood                                                               |                                |
| Average result:<br>0.63 g/cm <sup>3</sup> (grams per cubic centimeter)<br>(based on 120 types of wood) | Show see-metric   Show details |
| Mambers:<br>abarco wood   abura wood   afrormosia wood  <br>(120)                                      | More                           |
| Unit conversions:<br>630 kg/m <sup>3</sup> (kilograms per cubic meter)<br>630 g/L (grams per liter)    |                                |
| 0.023 lb/in <sup>3</sup> (pounds per cubic inch)                                                       |                                |

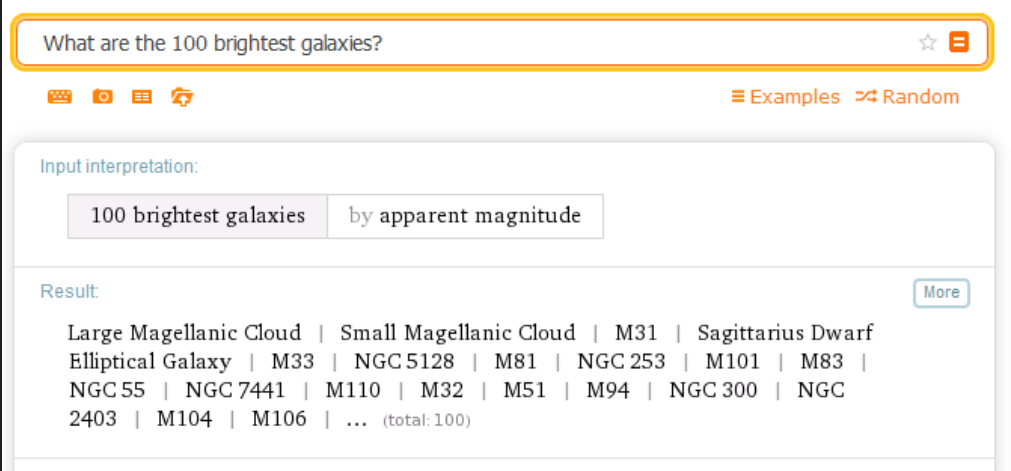

13 pav. 100 ryškiausiai iš žemės matomų galaktikų

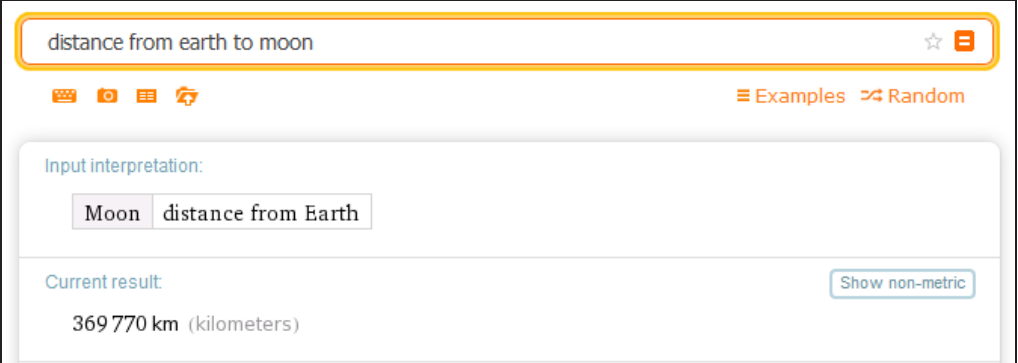

14 pav. Atstumo tarp dviejų astronominių objektų radimas

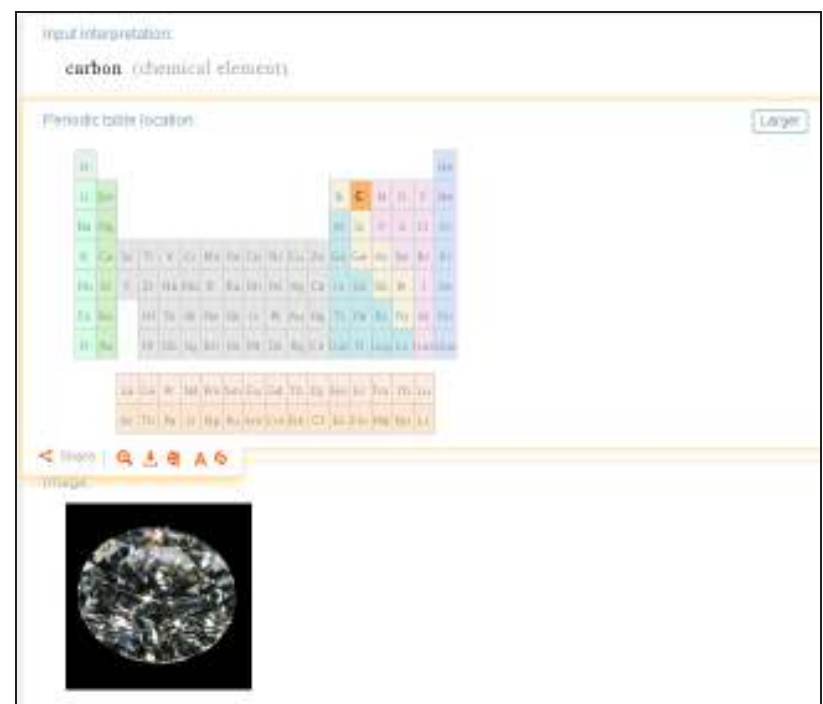

15 pav. "Wolfram Alpha" sistemoje pateikiama informacija apie cheminį elementą

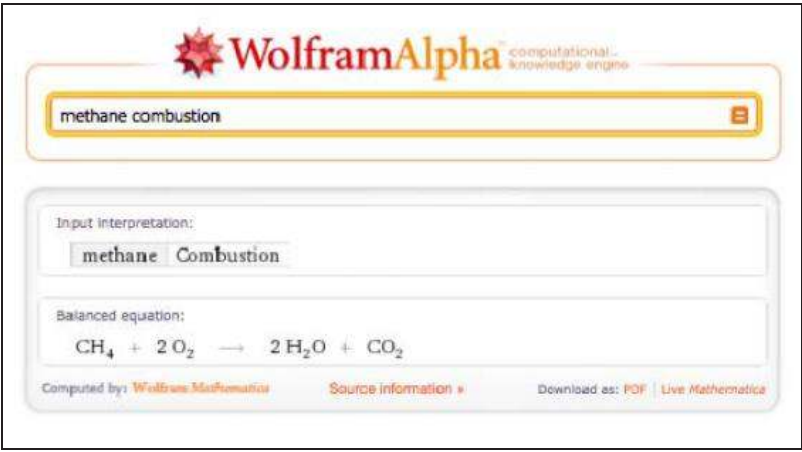

16 pav. Cheminės reakcijos lygtis

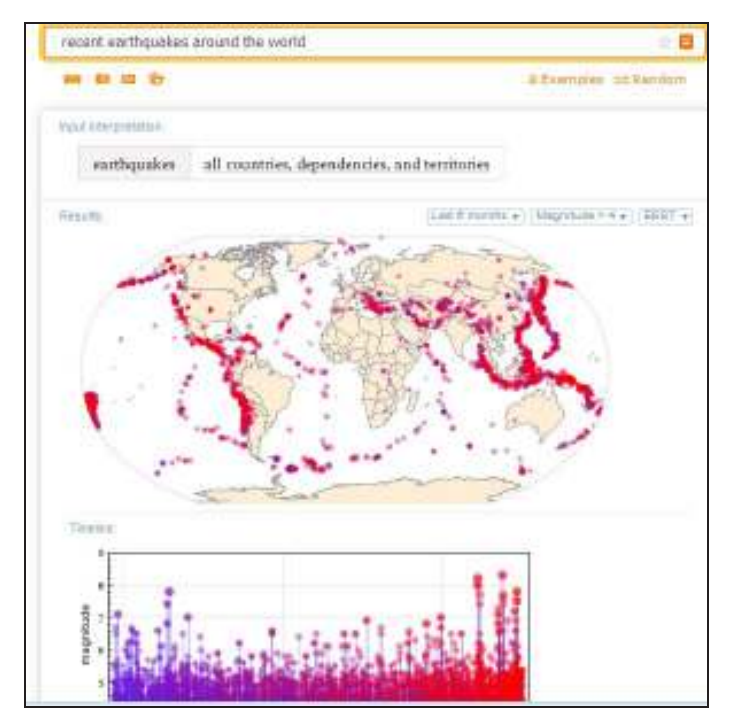

17 pav. Žemės drebėjimų statistikos grafinis atvaizdavimas

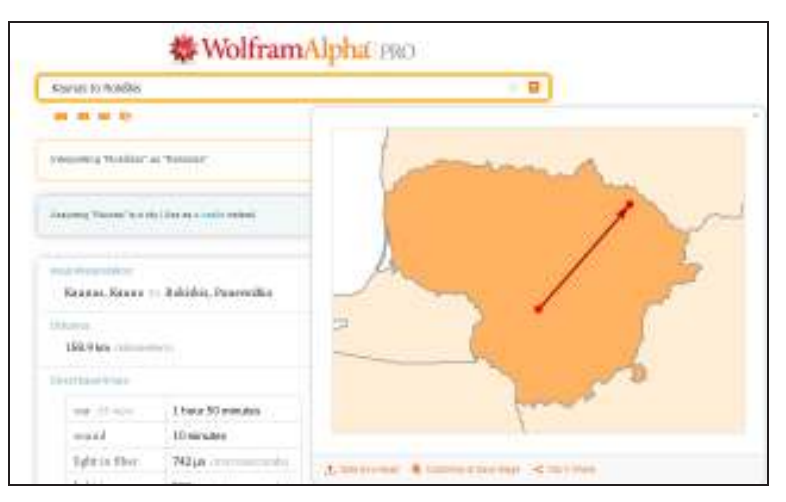

18 pav. Atstumo tarp dviejų miestų radimas

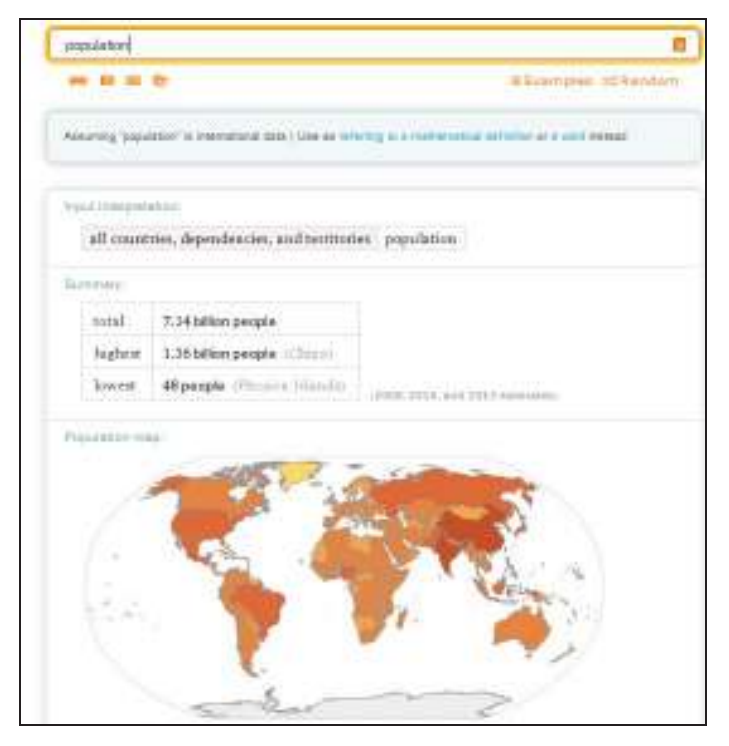

19 pav. Statistikos apie žemės populiaciją radimas

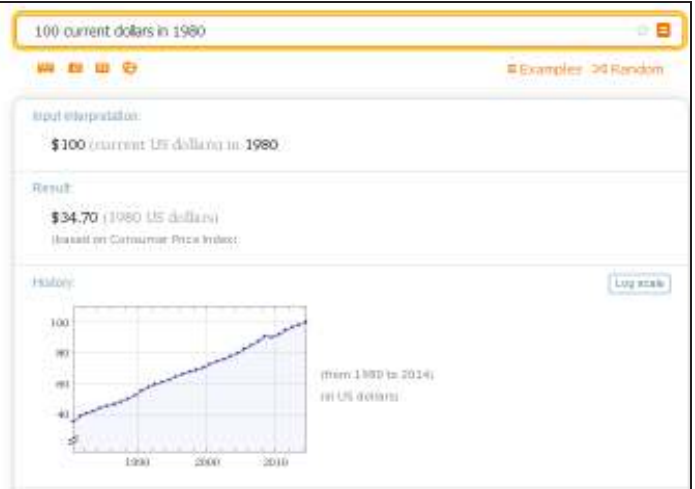

20 pav. Istorinis pinigų vertės palyginimas

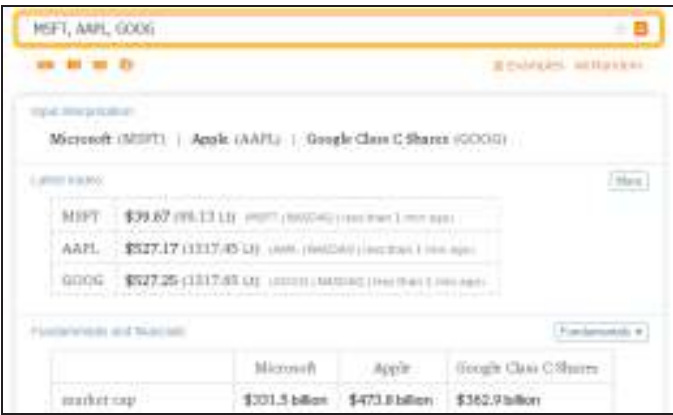

21 pav. Kompanijų "Microsoft", "Apple" ir "Google" akcijų palyginimas

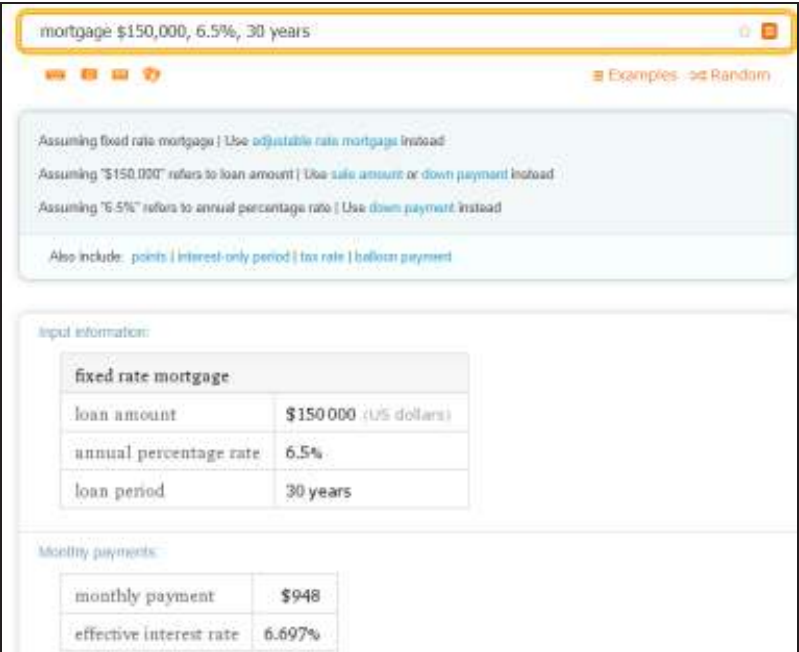

22 pav. Paskolos mėnesinių įmokų apskaičiavimas

### **4 Priedas. Paramos poreikių tyrimo anketa**

#### **Apklausa dėl besimokančiųjų paramos poreikių**

Gerb. respondente,

Ši anketa yra skirta Kulautuvos vaikų ligoninės pacientams. Anketinio tyrimo tikslas – sužinoti pacientų nuomonę apie besimokančiųjų paramos poreikius kuriamoje tiksliųjų mokslų savarankiško papildomo ugdymosi priemonėje.

Siekdami, kad nuotolinio mokymosi kursai labiau tenkintų Jūsų poreikius ir prioritetus bei atitiktų galimybes, prašome atsakyti į šios anketos klausimus. Anketa – anoniminė ir Jūsų atsakymai bus panaudoti tik tyrimo tikslams.

Tinkamus atsakymų variantus pažymėkite kryželiu X arba įrašykite atsakymą savais žodžiais į tam skirtus laukelius.

*Šioje apklausoje yra 13 klausimų. Anketai užpildyti užtruksite ne daugiau kaip 5 minutes.* 

#### **1. Kokia Jūsų lytis?**

- $\square$  Mergina
- $\square$  Vaikinas

#### **2. Jūsų amžius:**

- $\Box$  6 10 mety  $\Box$  16 18 mety
- $\Box$  11 15 metų  $\Box$  19 metų ir daugiau
- **3. Ar manote, kad svarbu gauti besimokančiųjų paramą, mokantis virtualiu būdu?** *(Pažymėkite vieną atsakymo variantą)*
	- $\Box$  Labai svarbu  $\Box$  Svarbu
	- $\square$  Nesvarbu  $\square$  Neturiu nuomonės
- **4. Ar mokate naudotis šiomis kompiuterinėmis programomis bei interneto įrankiais?** *(Pažymėkite po vieną atsakymo variantą kiekvienoje eilutėje)*

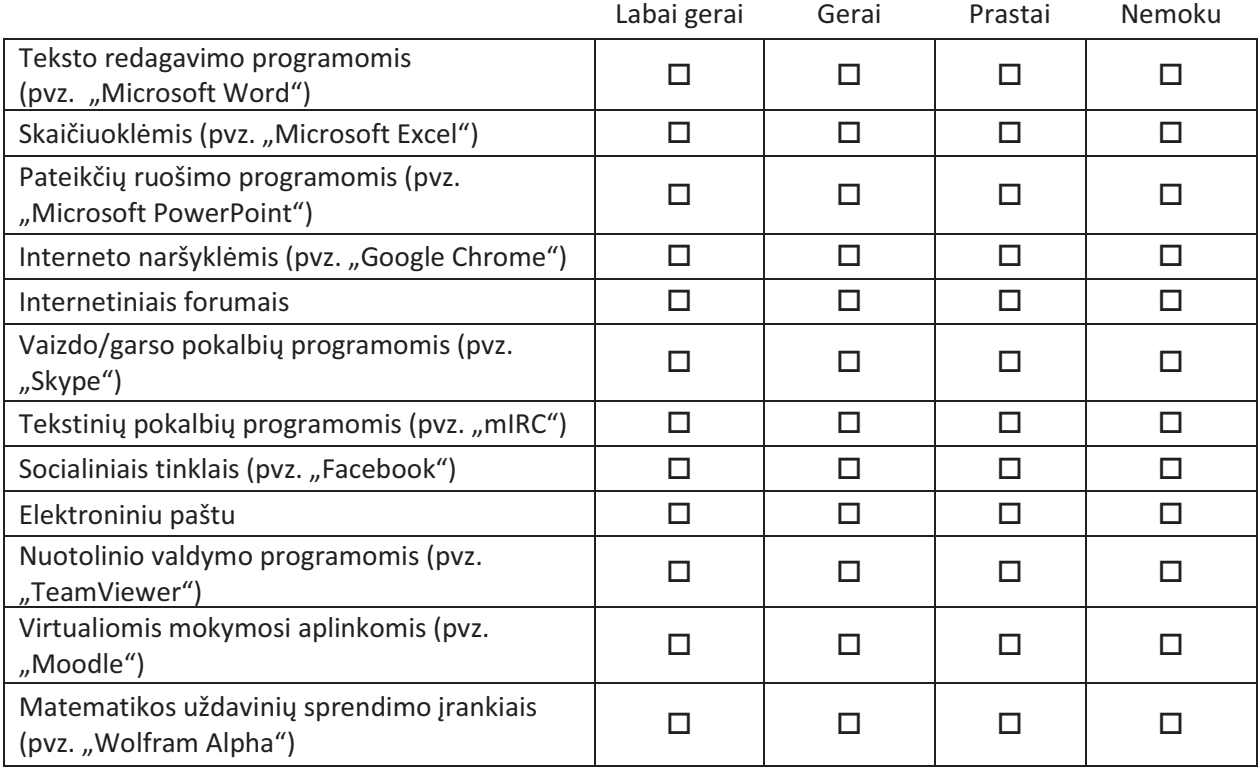

- **5. Ar svarbu, kad nuotolinių mokymųsi metu būtų galimybė bendrauti su mokytoju, kuris paaiškintų, kaip tinkamai dirbti su kompiuterinėmis programomis?** *(Pažymėkite vieną atsakymo variantą)*
	- $\Box$  Labai svarbu  $\Box$  Svarbu
	- $\square$  Nesvarbu  $\square$  Neturiu nuomonės
- **6. Ar manote, kad Jums užtektų anglų kalbos žinių darbui su 4 klausime išvardintomis kompiuterinėmis programomis?** 
	-
	- $\square$  Taip  $\square$  Ne  $\square$  Nežinau
- **7. Jūsų nuomone, kas turėtų būti nurodyta virtualaus kurso aprašyme?** *(Pažymėkite keletą atsakymų variantų)*

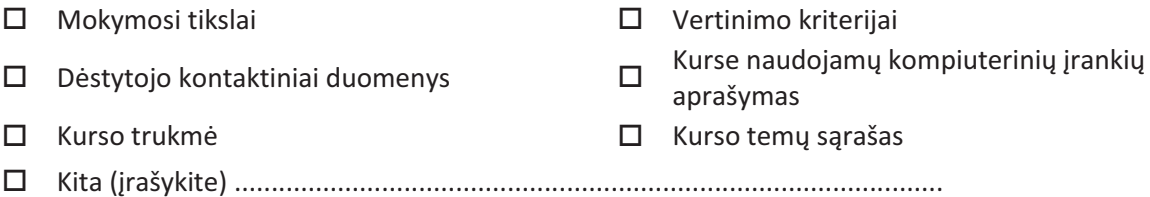

**8. Kuriems mokymosi medžiagos pateikimo būdams skiriate prioritetą?** *(Pažymėkite po vieną atsakymo variantą kiekvienoje eilutėje)*

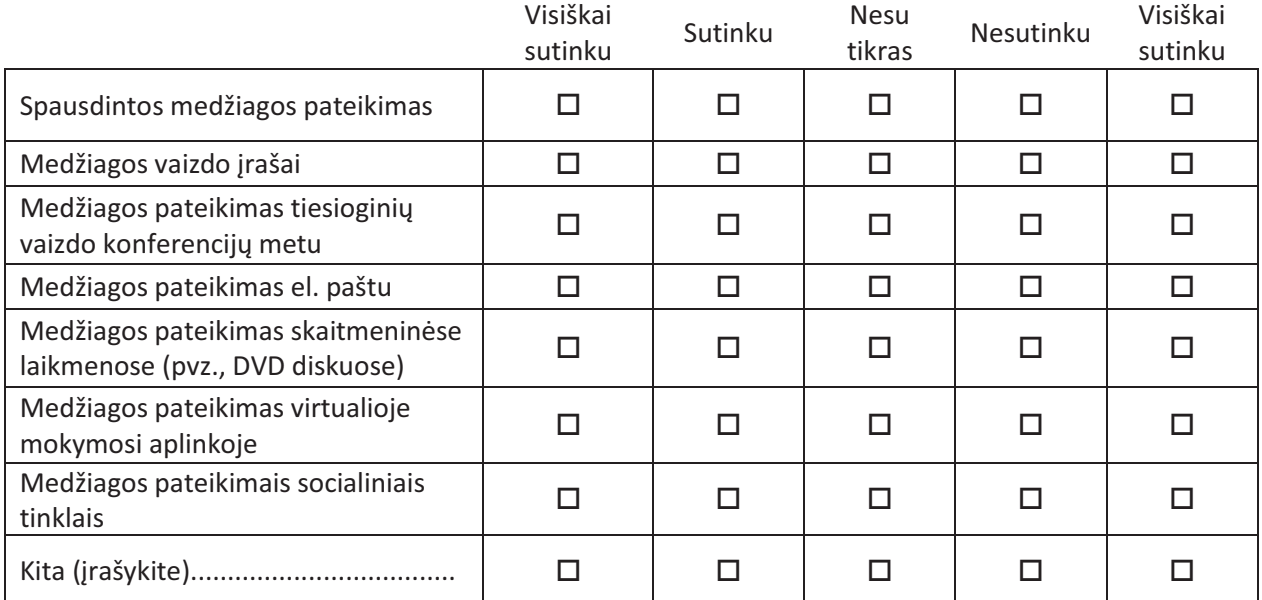

#### **9. Ar norėtumėte, už atliktas virtualaus mokymosi užduotis gauti rekomendacinio pobūdžio įvertinimus (pažymius)?**

 $\square$  Taip  $\square$  Ne  $\square$  Neturiu nuomonės

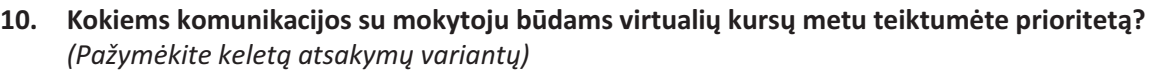

- $\square$  Diskusijų forumas  $\square$  Elektroninis paštas
- 
- o Realaus laiko tekstiniai pokalbiai o Kita (įrašykite) ................................................
- $\square$  Pokalbiai telefonu o Internetiniai vaizdo pokalbiai
- -
- **11. Ar norėtumėte, turėti galimybę, palikti viešą atsiliepimą apie virtualų kursą?**

 $\square$  Taip  $\square$  Ne  $\square$  Neturiu nuomonės

#### **12. Ar manote, kad kursų metu Jums užtektų tik virtualaus bendravimo?**

 $\square$  Taip  $\square$  Ne\*  $\square$  Neturiu nuomonės

\* – Jeigu atsakėte "Ne", kodėl? (įrašykite)...................................................................................

#### **13. Pirmenybę teiktumėte mokymuisi kompiuterių klasėje ar mokymuisi gydymosi palatose?**  *(Pažymėkite vieną atsakymo variantą)*

 $\Box$  Mokymuisi kompiuterių klasėje

- $\Box$  Mokymuisi gydymosi palatose
- $\square$  Neturiu nuomonės

*Dėkojame už tyrimui skirtą laiką*

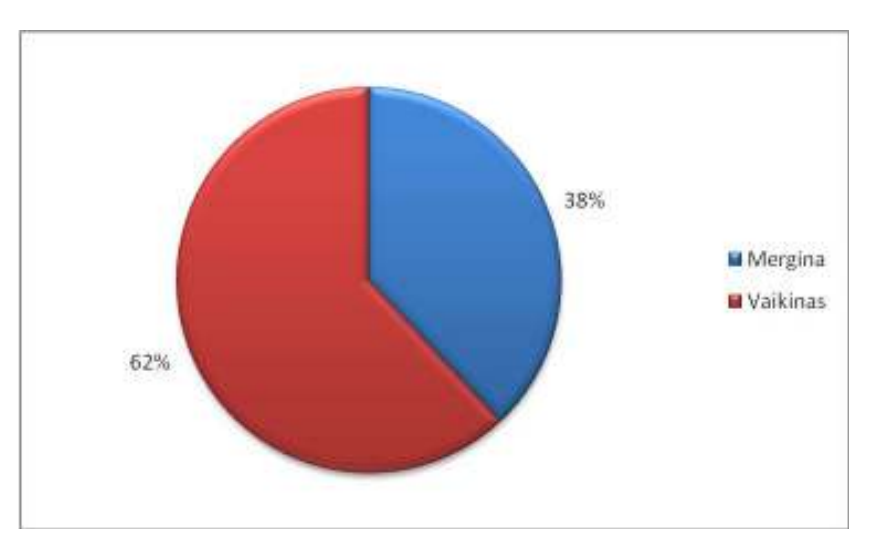

**5 Priedas. Paramos poreikių apklausos atsakymų rezultatai**

**1 pav.** Respondentų lytis

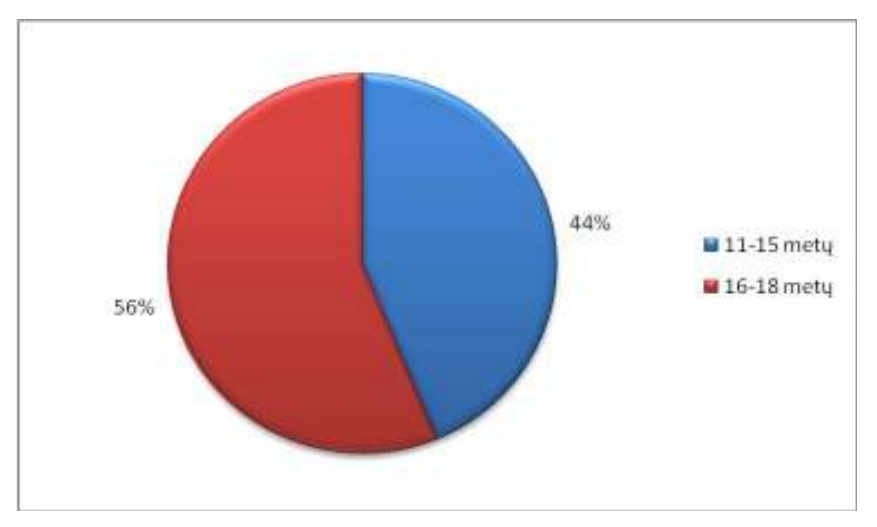

**2 pav.** Respondentų amžiaus grupės

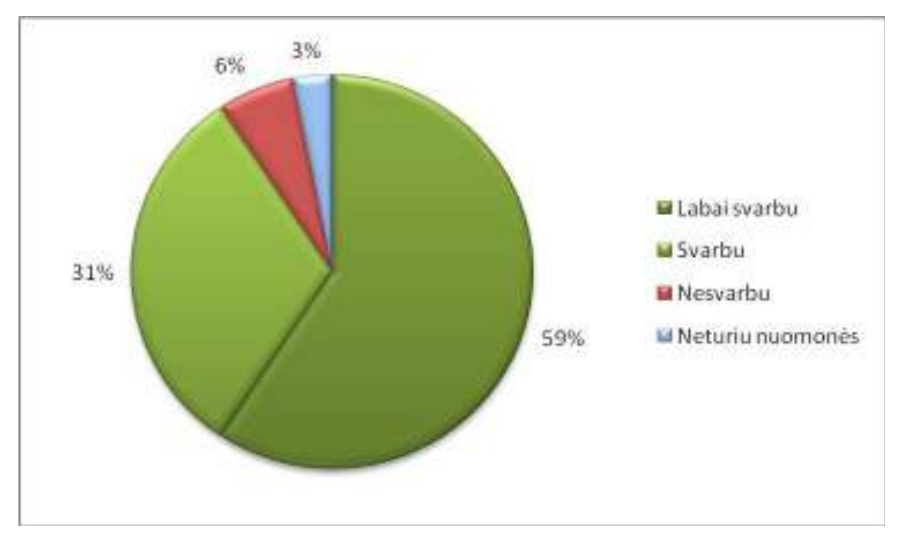

**3 pav.** Besimokančiųjų paramos svarba mokantis virtualiu būdu

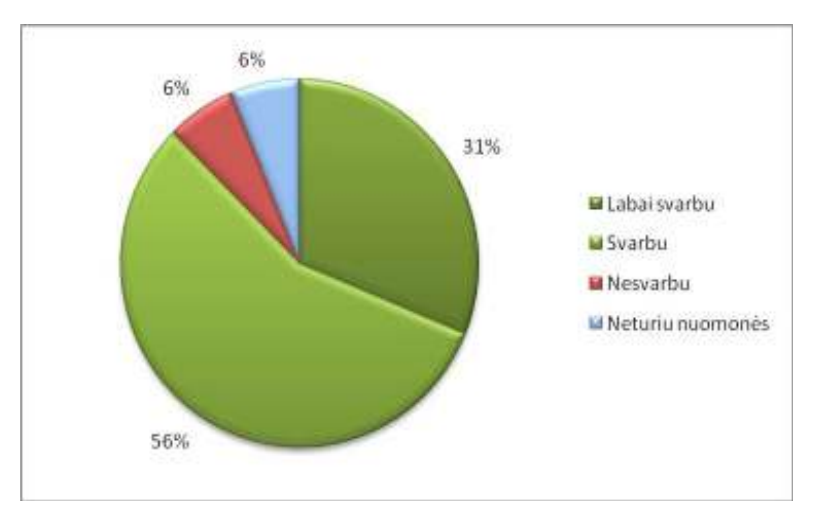

**4 pav.** Galimybės bendrauti su mokytoju, kuris paaiškintų, kaip tinkamai dirbti su kompiuterinėmis programomis svarba

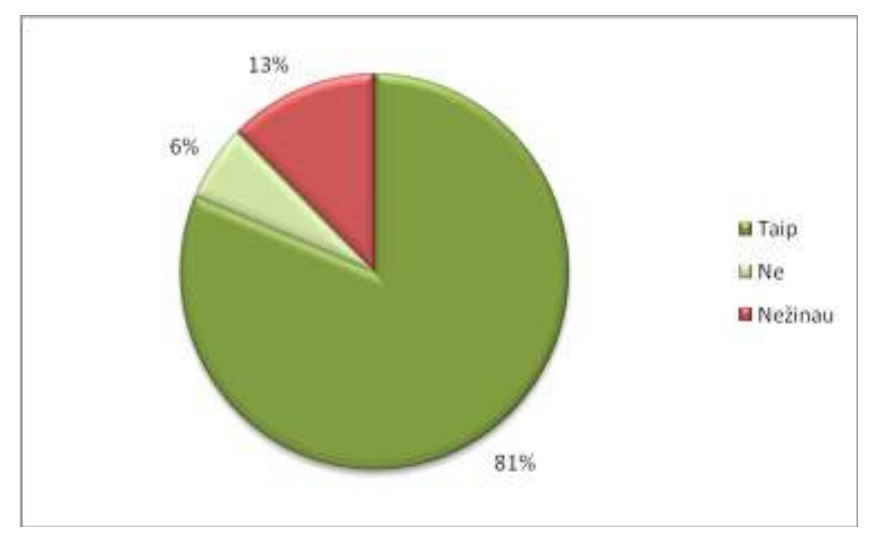

**5 pav.** Repondentų anglų kalbos žinių pakankamumas darbui su 4 klausime išvardintomis kompiuterinėmis programomis

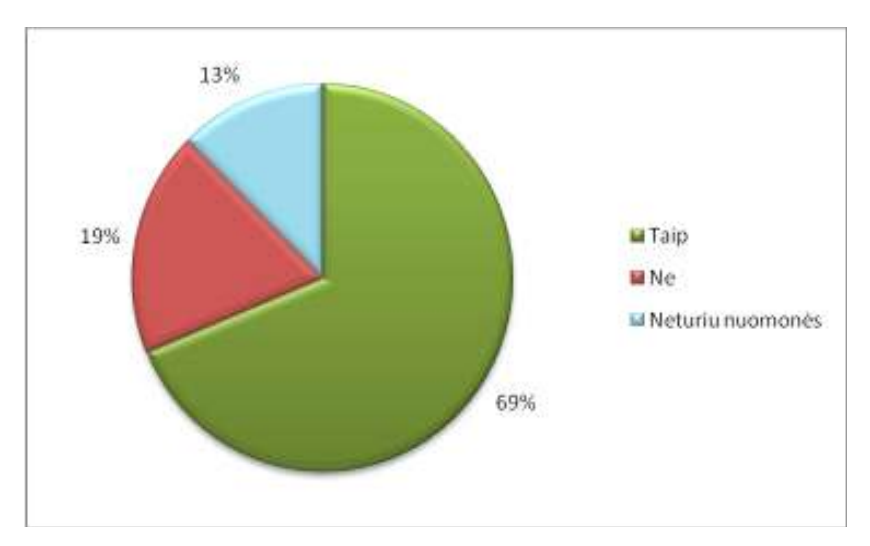

**6 pav.** Rekomendacinio pobūdžio įvertinimų (pažymių) naudojimas virtualaus mokymosi užduotyse

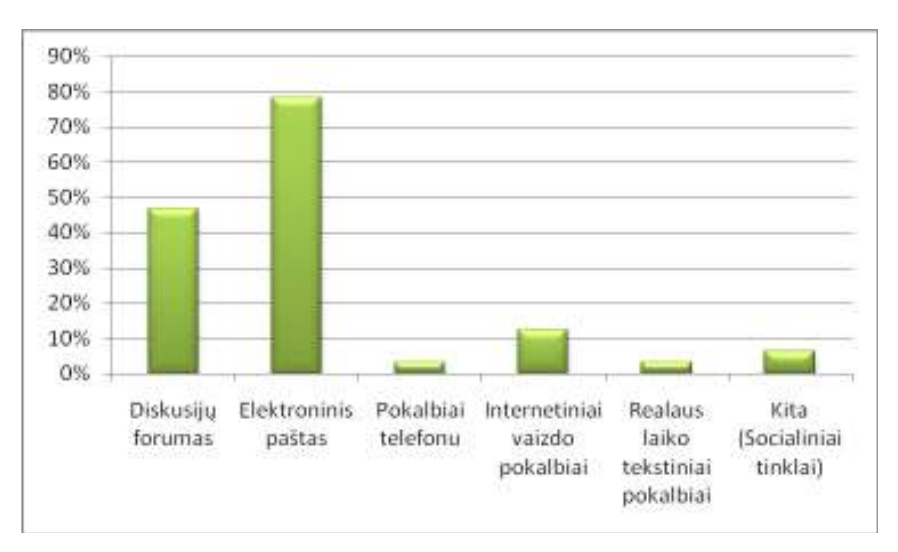

**7 pav.** Komunikacijos su mokytoju būdai virtualių kursų metu

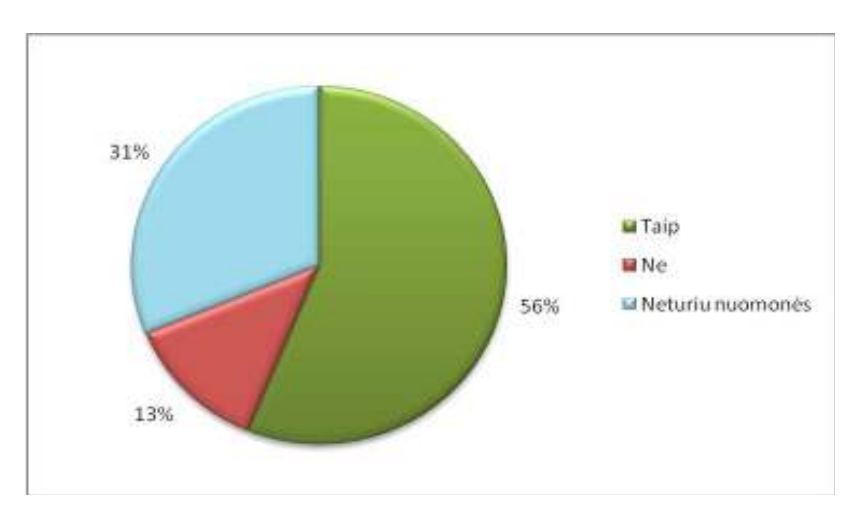

**8 pav.** Viešo atsiliepimo apie virtualų kursą palikimo galimybės reikalingumas

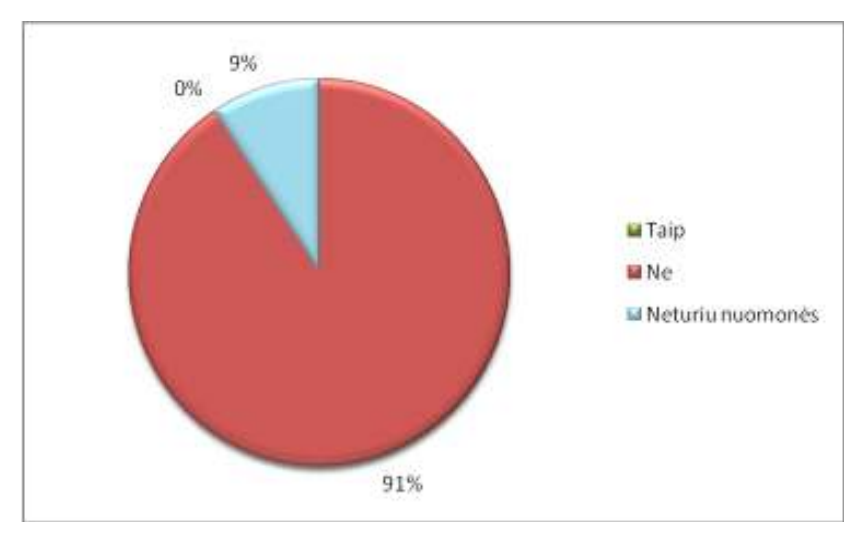

**9 pav.** Apsiribojimas tik virtualiu bendravimu besimokant

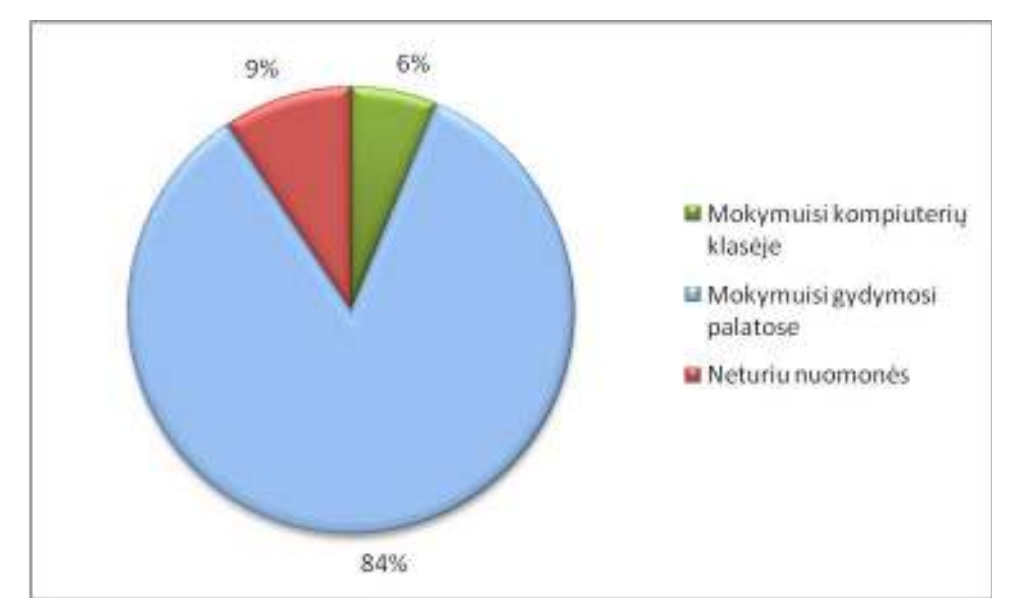

**10 pav.** Mokymosi vietos prioritetas

### **6 Priedas. Kurso medžiaga** *PDF* **formatu**

### **Rodyklė:**

- 1 tema 102 p.
- 2 tema 107 p.
- 3 tema 108 p.
- 4 tema 110 p.
- 5 tema 112 p.
- 6 tema 114 p.

### 2015

### Virtualus mokymasis su "Wolfram Alpha"

### Pirmoji pamoka

### Šios pamokos tikslai:

- susipažinti su virtualaus mokymosi tvarka;
- apžvelgti "Wolfram Alpha" panaudojimo galimybes susipažinti su sistema "Wolfram Alpha";
	- šbandyti sistemą sprendžiant užduotis. matematikos srityje;

### atonis@hotmail.co

Aokytojas: D. Bernatonis

### Virtualaus mokymosi tvarka

bei laisvai rinktis temas ir norimus spręsti uždavinius. Visa mokymosi medžiaga bus prieinama būti įvertinti tiesiog atsiųskite išspręstus uždavinius el. paštu mokytojui (nepamirškite nurodyti Šiame virtualiame mokymosi kurse turėsite galimybę mokytis savarankiškai Jums patogiu metu PDF formatu, ją galėsite parsisųsti, atsispausdinti. Sprendžiant uždavinius galėsite pasitikrinti atsakymus, bei įsigilinti į sprendimą pasitelkdami į pagalba sistemą "Wolfram Alpha". Norėdami kodo esančio prie tos pamokos uždavinių).

# "Wolfram Alpha" panaudoiimas matematikos moksle

Studijuodami šį kursą, susipažinsite su sistemos "Wolfram Alpha" galimybėmis bei išmoksite, kaip tinkamai jomis pasinaudoti sprendžiant matematinius uždavinius.

baze. Sprendžiant išvestines ar algebrines lygtis, "Wolfram Alpha" gali pateikti grafinį jų atvaizdavimą, sprendimo žingsnius, alternatyvias atsakymų formas. Skaičiuojamasis žinių variklis mažiau jaudintis dėl atsakymo teisingumo ir, greitai išsprendę Jums pavestus uždavinius, gilintis į Sistema "Wolfram Alpha" atsakymus randa ne ieškodama jų saityne, bet atlikdama sudėtingus dinaminius skaičiavimus, grindžiamus dideliu rinkiniu algoritmų ir metodų bei išorine duomenų sugeba automatiškai išspręsti sudėtingas lygtis. Taigi, pasitelkiant "Wolfram Alpha", galėsite sprendimo procedūras.

Pasitelkiant "Wolfram Alpha" galésite:

- / Rinkti informaciją apie įvairius studijų objektus;
- / Atlikti specifinių temų tyrimus;
- / Planuoti paskaitų užduotis;
- $\checkmark$  Kurti informacinius grafinius elementus vaizdo prezentacijoms;
- Demonstruoti matematinio uždavinio sprendimo žingsnius;
- Paskirti namų darbą, pagrįstą "Wolfram Alpha" sistemoje esančia informacija;
- Naudoti kaip laboratorinių darbų priemonę;
- Naudoti tiriamiesiems darbams ir grupės projektams. Ŝ

# Wolfram Alphalananaudoimas sprendziantenzdavinius

### Aritmetinės operacijos

Norédami atlikti tam tikra aritmetines operacijas su "Wolfram Alpha", įvesties laukelyje tiesiog jrašykite matematinę problemą ir spauskite klaviatūros klavišą "Enter". Kaip matote žemiau pateiktame paveiksle, šalia atsakymo yra užrašas "Step-by-step solution". Paspaudus jį sistema "Wolfram Alpha" Jums pateiks informaciją, kaip šį uždavinį išspręsti pažingsniui. **等 WolframAlpha FRO** 

## 1406387001

G

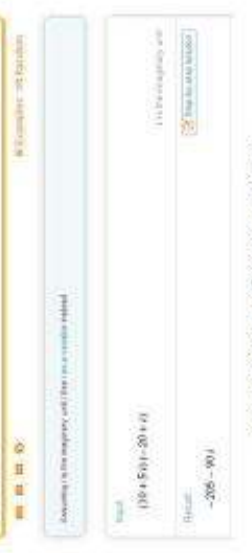

### (10+5i)(-20+i) reiškinio sprendimas

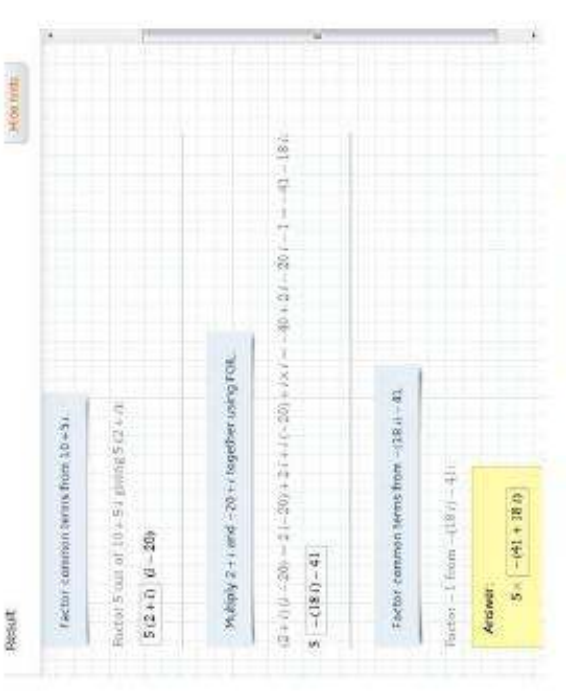

## (10+5)/(-20+i) reiškinio sprendimas pažingsniui

### Lygčių sprendimas

"quadratic coefficient", "linear coefficient", "constant coefficient". | siuos laukelius atitinkamai Norint išspręsti kvadratinę lygtį, "Wolfram Alpha" sistema leidžia naudoti 2 metodus. Taikant pirmą metodą, į įvesties laukelį reikia įrašyti raktažodį "solve" bei suvesti pačią lygtį ir "Wolfram Alpha" Jums pateiks sprendimą. Taikant 2 metodą, galima į įvesties laukelį įrašyti raktažodį "Quadratic formula", tuomet "Wolfram Alpha" sistemos lange atsiras trys nauji laukeliai: suveskite kvadratinį koeficientą, linijinį koeficientą bei konstantos koeficientą. Pagal Jūsų suvestus duomenis sistema pateiks sprendimą.

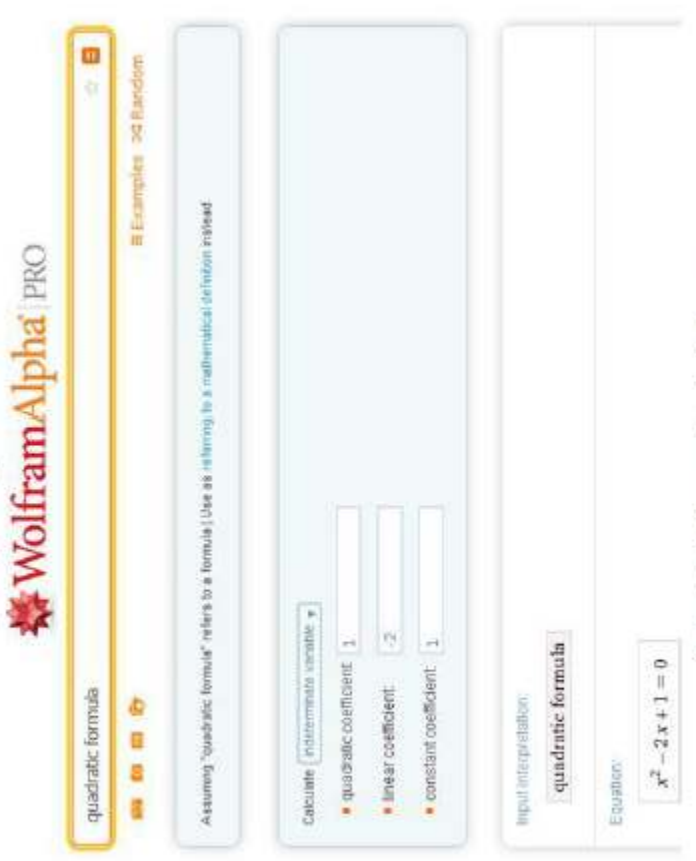

Kvadratinės lygties sprendimo įvesties langas

Pasitelkiant "Wolfram Alpha" galima spręsti ir lygčių sistemas. Tokiu atveju abi lygtis, atskiriant jas kableliais, reikia įrašyti į įvesties laukelį.

## **卷 WolframAlpha**

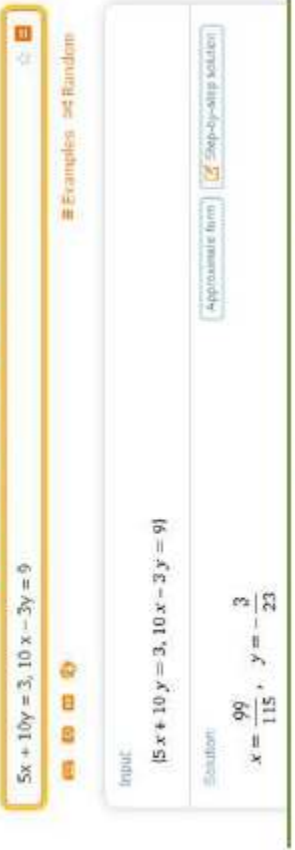

Lygčių sistemos  $(5x + 10y = 3, 10x - 3y = 9)$  sprendimas

### Veiksmai su matricomis

matricą įvesti "Wolfram Alpha" suprantamu formatu, matricų eilutes reikia rašyti paeiliui iš Naudodami ""Wolfram Alpha"" galite nesudétingai atlikti veiksmus su matricomis. Norint kairės į dešinę, kiekvieną reikšmę atskiriant kableliais. Kiekvieną eilutę taip pat privaloma atskirti kableliu. Visa matricą bei kiekvieną matricos eilutę reikia apskliausti figūriniais skliaustais [matr]. Pavyzdžiui, veiksmą su matricomis (a b c | d e f) + (d e f | g h i) "Wolfram Alpha" įvesties laukelyje reikėtų užrašyti taip: {{a, b, c}, {d, e, f}} + {{g, h, i}, {j, k, i}}.

### a 新田文計内記念 中井井Inncidim **特WolframAlpha**  $\{ \{a,b,c\}, \{d,c,f\} \} = \{ \{g_1,h,f_2,f_3,h,f_3\} \}.$  $\begin{pmatrix} a & b & c \\ d & e & f \end{pmatrix} + \begin{pmatrix} g & h & l \\ 0 & g & l \end{pmatrix}$  $\begin{pmatrix} a+g & b+h & c+i \\ d+j & e+k & f+l \end{pmatrix}$ Enter setun jobi want 西田岩 Result Imput

Veiksmų su matricomis atlikimas

### Grafinis funkcijų atvaizdavimas

Naudojant "Wolfram Alpha" galima nesudėtingai nubrėžti funkcijų grafikus. Norėdami nubrėžti tiesinės funkcijos grafiką, į įvesties laukelį įveskite raktažodį "plot" ir norimą funkciją. Norėdami nubrėžti iš karto keletą funkcijų, įvesties laukelyje jas atskirkite kableliais.

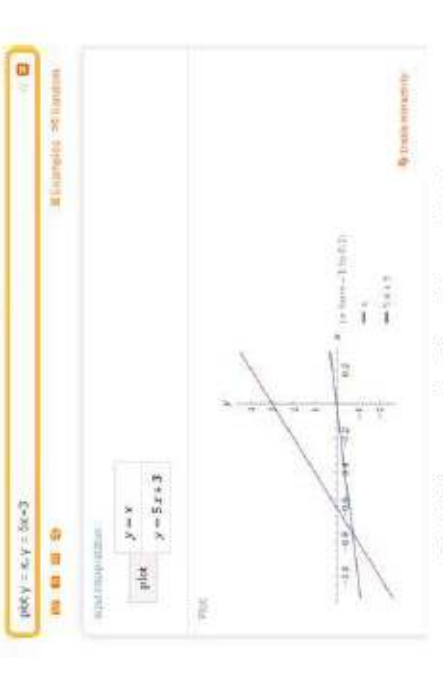

Funkcijų  $(y = x, y = 5x + 3)$  grafinis atvaizdavimas

Panaudoję komandą "line" galite nubrėžti paprastas ir paprastas funkcines tieses. Taip pat tieses galima brėžti į "Wolfram Alpha" laukelį įvedant "line through" bei nurodant koordinates, per kurias eina teisė, atskirtas raktažodžiu "and".

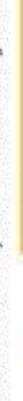

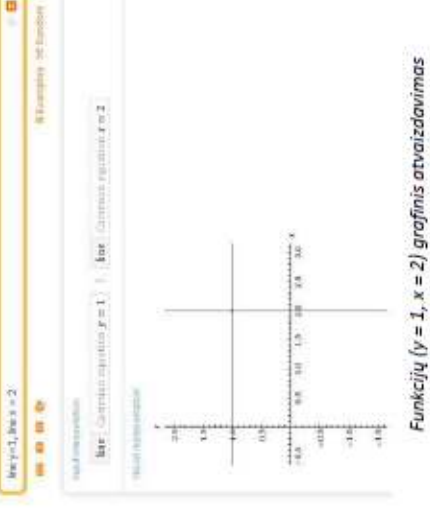

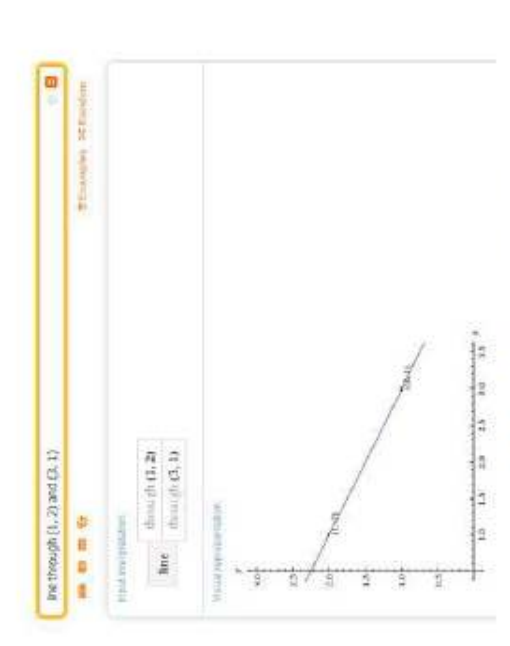

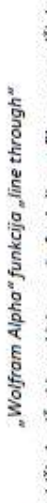

"Wolfram Alpha" leidžia braižyti ir sudėtingesnių funkcijų grafikus, pavyzdžiui paraboles. Tiesiog suveskite norimą funkciją į įvesties laukelį ir spauskite mygtuką "Enter".

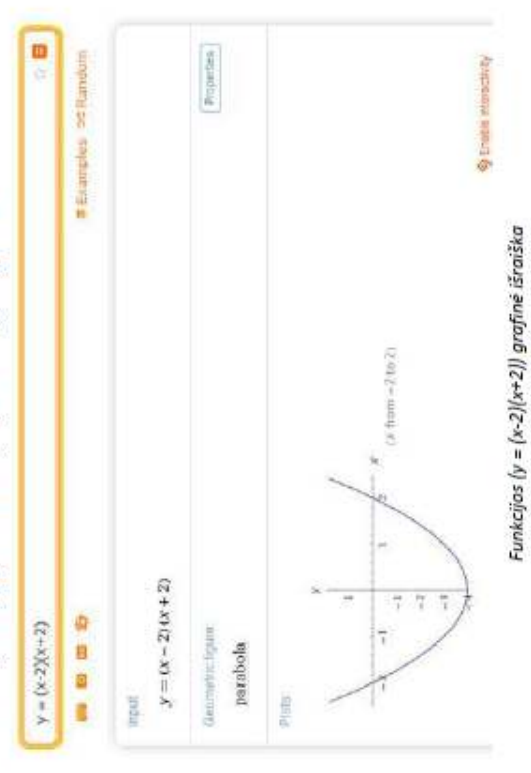

### Geometrija

nurodydami apskritimo spindulį. Tuomet rašykite raktažodį "center" bei nurodykite apskritimo "Wolfram Alpha" įrankis Jums suteikia galimybę braižyti geometrines figūras koordinačių sistemoje. Noredami nubrežti apskritimą į įvesties laukelį įveskite raktažodį "circle radius" kartu centro koordinates.

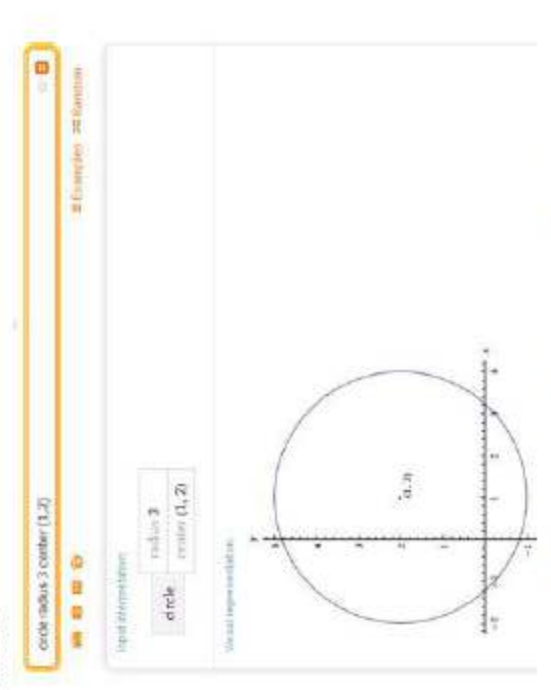

Apskritimo braižymas "Wolfram Alpha" sistemoje

Pasitelkiant "Wolfram Alpha", galime apskaičiuoti atstumą tarp dviejų taškų koordinačių sistemoje. Jveskite raktažodj "distance from", pradinę koordinatę, tuomet "to" ir galutinę koordinatę.

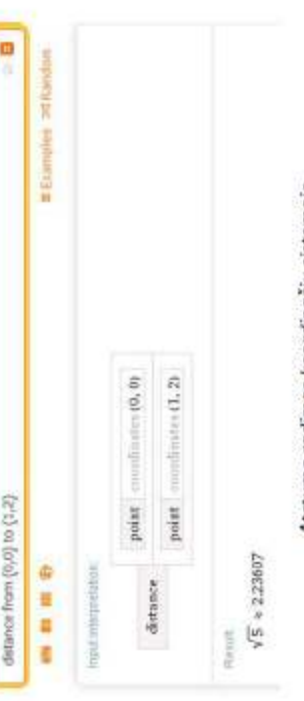

Atstumo radimas koordinačių sistemoje

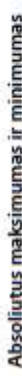

[vesties laukelyje įrašykite "maximum" (norėdami rasti minimumą) arba "minimum" (norėdami Įrankis ""Wolfram Alpha"" leidžia nesudėtingai rasti fukcijų absoliutų maksimumą ir minimumą. rasti minimumą), suveskite funkciją bei nurodykite kintamojo ribas.

c

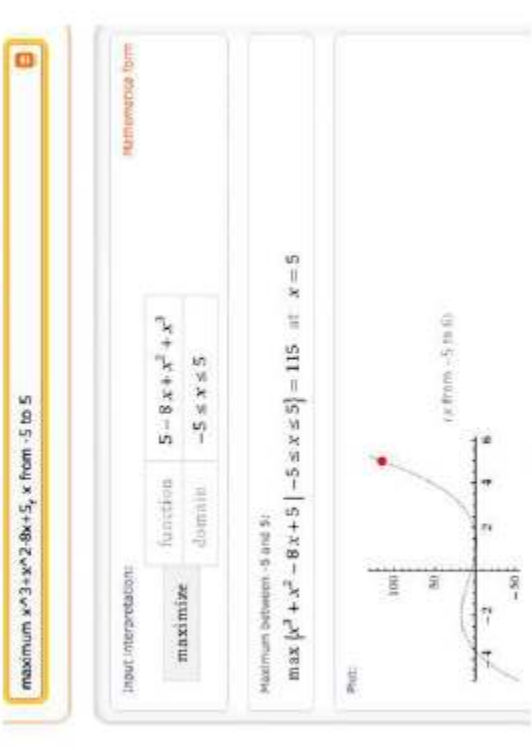

Absoliutaus maksimumo radimas

## "Wolfram Alpha" uždavinių generatorius

adresu http://www.wolframalpha.com/problem-generator/. Tuomet pasirinkite iš 6 norimų Noredami pasinaudoti naujuoju "Wolfram Alpha" uždavinių generavimo įrankiu, keliaukite temų ir spręskite Jums pateikiamus uždavinius ir problemas. Pateiktame paveiksle, pasirinktas aritmetikos uždavinys. Suveskite atsakymą į įvesties laukelį ir spauskite oranžinės spalvos rodyklę, tuomet, jei atsakymas teisingas, "Wolfram Alpha" Jums pateiks sekantį uždavinį. Jeigu atsakymas bus klaidingas, turėsite pakartotinai vesti atsakymą, tol kol jis bus teisingas. Beje, norėdami naudotis šiuo įrankiu Jūs privalote būtų prisijungę prie "Wolfram Alpha" sistemos.

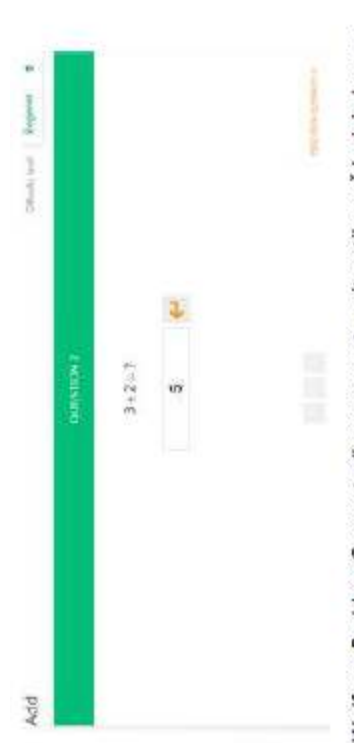

"Wolfram Problem Generator" sugeneruoto aritmetikos uždavinio langas

### Užduotys (MAT1):

- Kokius duomenis reikia pateikti "Wolfram Alpha" sistemai, siekiant nubraižyti apskritimą. H
- Kaip, pasinaudojant "Wolfram Alpha" įrankiu, sužinoti 10 ryškiausių galaktikų sąrašą?  $\mathbf{z}$
- Kokius matematinius uždavinius galima išspręsti, pasitelkiant "Wolfram Alpha" sistemą. ന്
- Apibūdinkite funkcijos absoliutaus maksimumo radimo, naudojant "Wolfram Alpha" sistemą, procedūrą.  $\ddot{\phantom{0}}$
- Kokius veiksmus reikia atlikti, norint, kad "Wolfram Alpha" sistema pateiktų uždavinio sprendimą pažingsniui? S.

Šaltiniai:

1. Bernatonis, D. Nuotolinio mokymosi technologijų taikymas vaikų savarankiškame tiksliųjų mokslų ugdymesi gydymo įstaigoje. Magistro darbas, Kaunas, 2015.
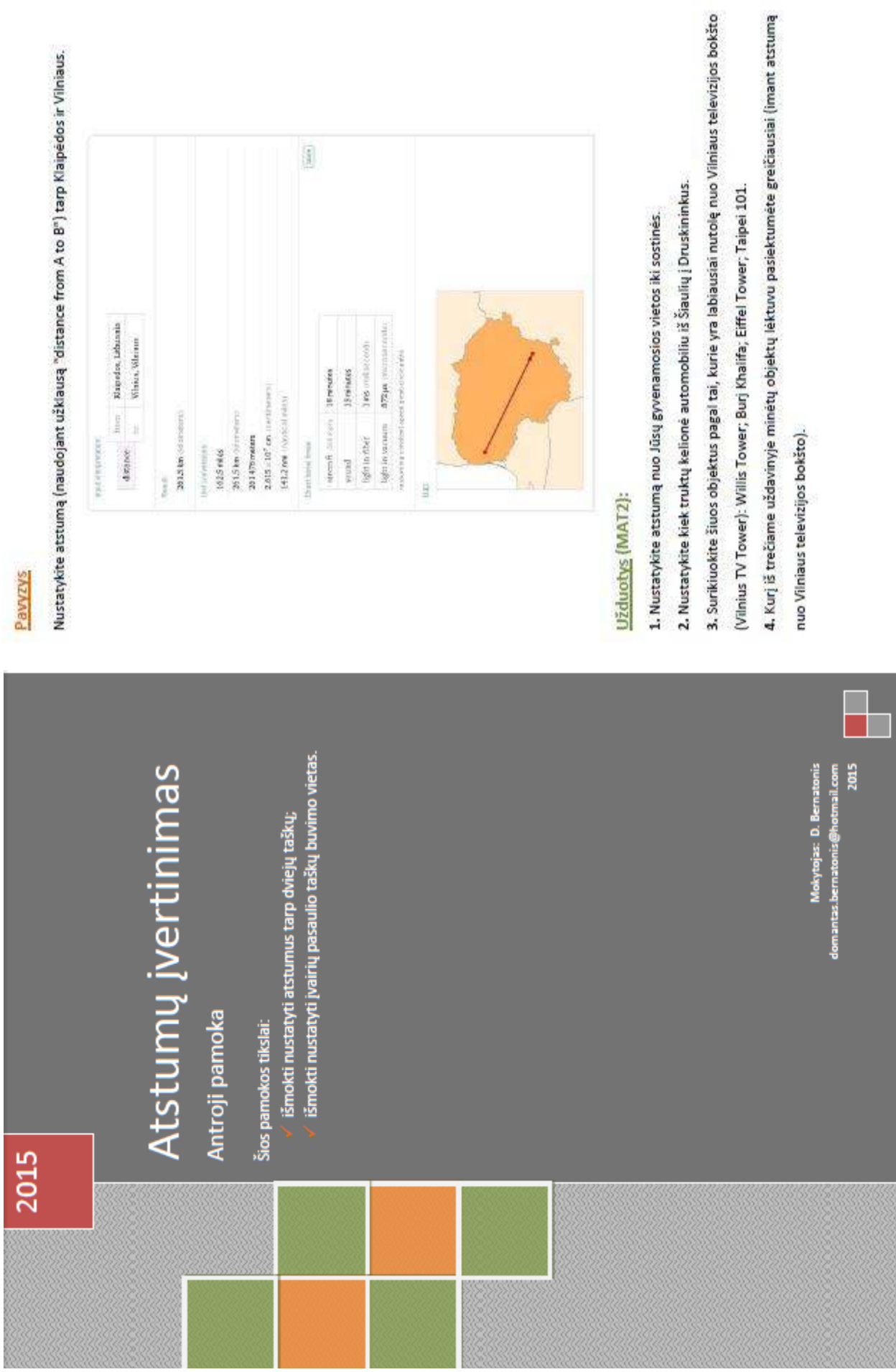

a,

#### 2015

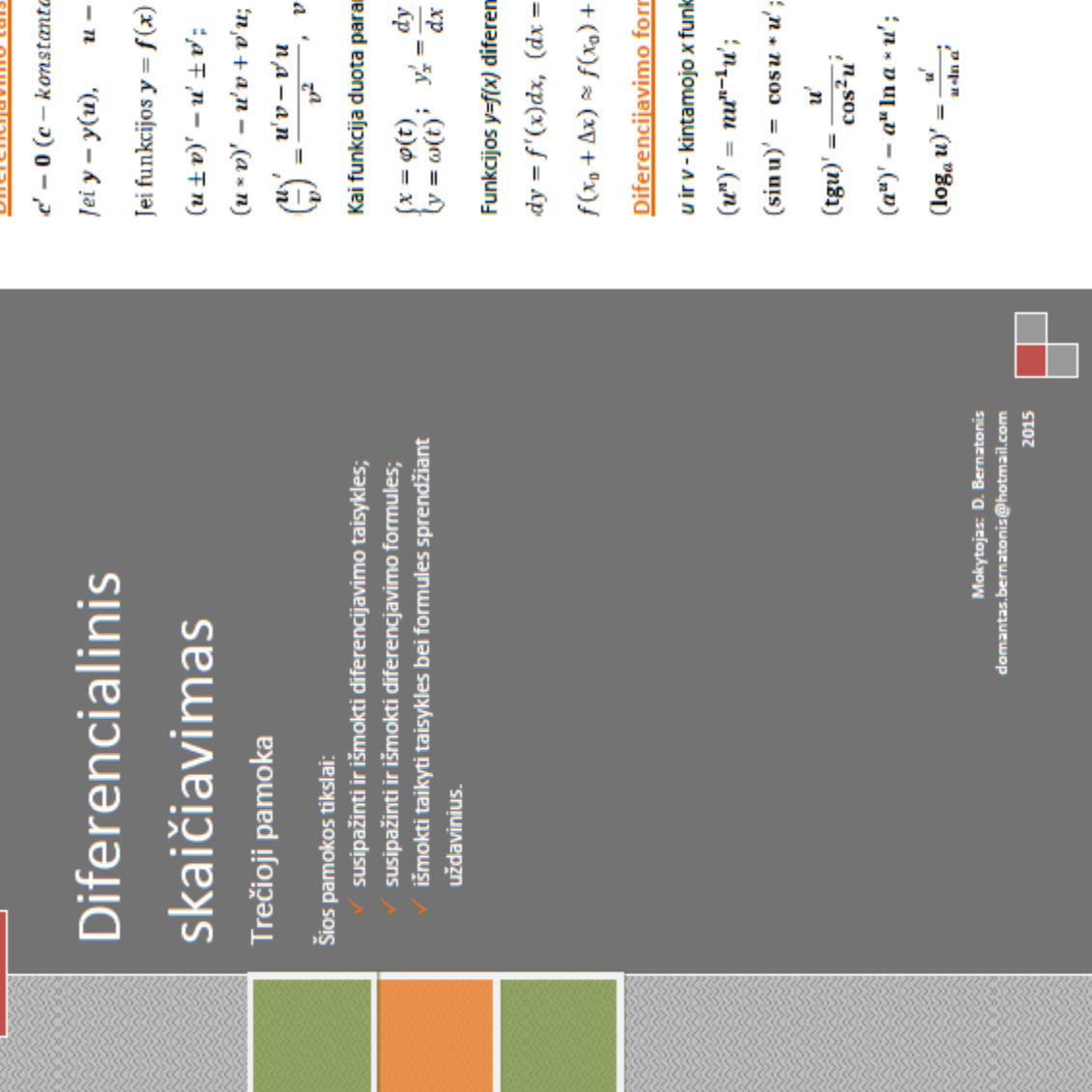

# Diferencijavimo taisyklės

 $\boldsymbol{c}' - \boldsymbol{0} \; (\boldsymbol{c} - konstanta); \; (\boldsymbol{c}\boldsymbol{u})' - \boldsymbol{c} * \boldsymbol{u}'.$ 

[ei **y** – **y**(**u**), **u** – **u**(**x**), **t**ai  $y'_x - y'_u * u'_x$ .

Jei funkcijos  $y = f(x)$  atvirkštinė funkcija $x = \varphi(y)$ , $t$ at  $y'_x = \frac{1}{x'_y}$ .

$$
\frac{u}{v} = \frac{u'v - v'u}{v^2}, \quad v \neq
$$

ö

# Kai funkcija duota parametrinėmis lygtimis

$$
c = \varphi(t) \quad y'_x = \frac{dy}{dx} = \frac{y'_x}{x'_x} = \frac{\omega'(t)}{\varphi'(t)} \quad y''_{xx} = \frac{d^2y}{dx^2} = \frac{(y'_x)_t^2}{x'_x}.
$$

# Funkcijos y=f(x) diferencialas

$$
dy = f'(x)dx, \quad (dx = \Delta x); \quad d^2y = f''(x)(dx)^2; \dots
$$

$$
f(x_0 + \Delta x) \approx f(x_0) + f'(x_0) * \Delta x.
$$

## Diferencijavimo formulės

#### $\left(\frac{1}{u}\right)' = -\frac{u'}{u^2}$ u ir v - kintamojo x funkcijos, a, c ir n - pastovūs dydžiai.  $\left(\sqrt{\mathbf{u}}\right)'=\frac{u'}{2\sqrt{u'}}$  $(u^n)' = nu^{n-1}u';$

$$
(\sin u)' = \cos u * u'; \qquad (\cos u)' = -\sin u * u'; \qquad (e^x)' = e^x;
$$
  
\n
$$
(\lg u)' = \frac{u'}{\cos^2 u}; \qquad (\deg u)' = -\frac{u'}{\sin^2 u}; \qquad (\ln u)' = \frac{u'}{u}.
$$
  
\n
$$
(a^u)' - a^u \ln a * u'; \qquad (e^u)' = e^{u} * u'; \qquad (\ln u)' = \frac{u'}{u}.
$$
  
\n
$$
(\log_a u)' = \frac{u'}{u \sin a^2} \qquad (\ln x)' = \frac{1}{x}; \qquad (\ln x)' = \frac{1}{x}.
$$

Kreivės  $y = f(x)$  liestinės ir normalės lygtys lietimosi taške  $M_0(x_0; y_0)$ :

$$
y-y_0 = f'^{(x_0)}(x-x_0) - \text{ liesing};
$$

$$
y - y_0 = -\frac{1}{f'(x_0)}(x - x_0) - \text{normalé.}
$$

Užduotvs (MAT3):

## 1. Raskite išvestinę:

a) 
$$
y = \frac{x^3}{3} + \frac{x^2}{2} - \frac{1}{x} + 2;
$$
  
\nb)  $y = x^2 \sqrt{x} - \frac{x}{\sqrt{x}};$   
\nf)  $y - x \times \cos 3x;$   
\ng)  $y = \ln \sqrt{2x};$ 

c) 
$$
y = \frac{x^4}{4} - \frac{3x^2}{2} + \frac{2}{x} - 3;
$$

$$
f(y) = x\sqrt{x} - \frac{2}{\sqrt{x}};
$$
 
$$
h(y) = \ln \frac{1}{x}.
$$

2. Raskite išvestinę:

a) 
$$
y = \cos^4 x - \sin^4 x - \cos^2 x
$$
;   
\nb)  $y = \sin^4 x - \cos^4 x - \sin^2 x$ ;   
\nc)  $y - \ln \cos x$ ;   
\nd)  $y = \sqrt{\frac{x}{1-x}}$ ;

d) 
$$
y - \ln \sin x
$$
;

 $\mathsf{h}(\mathbf{y}) = \sqrt{\frac{\mathbf{1} - x}{x}}.$ 

$$
e) y = \frac{\sin x + \cos x}{\sin x - \cos x},
$$

3. Apskaičiuokite funkcijos išvestinę su nurodyto argumento reikšme:

a) 
$$
f^1(1)
$$
, kai  $f(x) = \frac{3x^2 - 2x}{7x + 3}$ ,

$$
b) f^{4}(1), kai f(x) = \frac{2x^{2} - 3x}{4x + 6}
$$

$$
cf^{1}(\frac{\pi}{4}), \text{Reif } f(x) = \sqrt{2} \sin x + \sqrt{\pi x} - \pi;
$$

d) 
$$
f^1\left(\frac{a}{3}\right)
$$
, kai  $f(x) = \cos x + \sqrt{\pi x + \pi}$ 

#### Šaltiniai:

- 1. Girdzijauskas, S. Matematikos kartojimo pratimai: aukštesniųjų klasių mokiniams. Šviesa, 2000.
- 2. Pekarskas, V. Motemotika: kurso kortojimo medžiogo. Šviesa, 2004.

#### 2015

# Laipsnių ir aritmetinių

# šaknų savybės

## Ketvirtoji pamoka

## Šios pamokos tikslai:

- išmokti laipsnių savybes ir taikymą;
- išmokti supaprastintą skaičių su laipsniais skaičiavimą; išmokti aritmetinių šaknų savybes ir taikymą;
	- išmokti supaprastintą aritmetinių šaknų skaičiavimą.

#### 2015

Mokytojas: D. Bernatonis natonis@hotmail.com

### Laipsnių savybės

Su kiekviena n ir k reikšme bei teigiamomis a ir b reikšmėmis teisingos šios lygybės:

٠.

$$
a^0 = 1; \t a^{n+k}; \t \t \frac{a^n}{b^n} = \left(\frac{a}{b}\right)^n b \neq 0; \t a^n * a^k = a^{n+k}; \t a^n = a^{n+k}; \t a^n = a^n.
$$

$$
a^{n} \cdot a^{k} = a^{n-k},
$$
  

$$
(a^{n})^{k} = a^{nk},
$$
  

$$
a^{-n} = \frac{1}{a^{n}}
$$

$$
\begin{array}{lll}\n\ddots & \\
\alpha^n * b^n = (ab)^n; \\
\end{array}
$$

# <u>Aritmetiniu šaknu savybės</u>

Su kiekviena natūraliąja n ir k reikšme, didesne už 1, ir kiekviena neneigiama a ir b reikšme teisingos šios lygybės:

$$
\frac{1}{\alpha^n} = \sqrt[n]{\alpha};
$$

$$
\frac{1}{a^{2n}} = \sqrt[n]{a^2},
$$
  
\n
$$
\frac{k}{a^n} = \sqrt[n]{a^k},
$$
  
\n
$$
\sqrt[n]{\frac{k}{a}} = \frac{k}{\sqrt[n]{a}}
$$
  
\n
$$
\sqrt[n]{\sqrt[n]{a}} = \sqrt[n]{a};
$$

$$
\begin{aligned}\n\mathbf{a} \cdot \mathbf{a} &= \nabla \mathbf{a} \cdot \mathbf{a} \\
\mathbf{a} \cdot \nabla \mathbf{b} &= \nabla \mathbf{a} \cdot \nabla \mathbf{b} \\
\mathbf{b} \cdot \nabla \mathbf{b} &= \nabla \mathbf{a} \cdot \nabla \mathbf{a} \cdot \mathbf{a} \\
\mathbf{b} \cdot \nabla \mathbf{b} &= \nabla \mathbf{a} \cdot \nabla \mathbf{a} \\
\mathbf{b} \cdot \nabla \mathbf{b} &= \nabla \mathbf{a} \cdot \nabla \mathbf{b} \\
\mathbf{b} \cdot \nabla \mathbf{b} &= \nabla \mathbf{a} \cdot \nabla \mathbf{b} \\
\mathbf{b} \cdot \nabla \mathbf{b} &= \nabla \mathbf{a} \cdot \nabla \mathbf{b} \\
\mathbf{c} \cdot \nabla \mathbf{b} &= \nabla \mathbf{a} \cdot \nabla \mathbf{b} \\
\mathbf{c} \cdot \nabla \mathbf{b} &= \nabla \mathbf{a} \cdot \nabla \mathbf{b} \\
\mathbf{c} \cdot \nabla \mathbf{b} &= \nabla \mathbf{a} \cdot \nabla \mathbf{b} \\
\mathbf{c} \cdot \nabla \mathbf{b} &= \nabla \mathbf{a} \cdot \nabla \mathbf{b} \\
\mathbf{c} \cdot \nabla \mathbf{b} &= \nabla \mathbf{a} \cdot \nabla \mathbf{b} \\
\mathbf{c} \cdot \nabla \mathbf{b} &= \nabla \mathbf{a} \cdot \nabla \mathbf{b} \\
\mathbf{c} \cdot \nabla \mathbf{b} &= \nabla \mathbf{a} \cdot \nabla \mathbf{b} \\
\mathbf{c} \cdot \nabla \mathbf{b} &= \nabla \mathbf{a} \cdot \nabla \mathbf{b} \\
\mathbf{c} \cdot \nabla \mathbf{b} &= \nabla \mathbf{a} \cdot \nabla \mathbf{b} \\
\mathbf{c} \cdot \nabla \mathbf{b} &= \nabla \mathbf{a} \cdot
$$

$$
\sqrt{\frac{a}{b}} = \sqrt[3]{\frac{a}{a}} (b \neq 0);
$$
  
\n
$$
\sqrt{\frac{a}{b}} = \sqrt[3]{\frac{a}{a}} (b \neq 0);
$$
  
\n
$$
\sqrt{\frac{a}{a^2}} = |a| = \begin{bmatrix} a, kai \ a \ge 0, \\ -a, kai \ a \le 0. \end{bmatrix}
$$

$$
({}^n\!\sqrt{a})^k = {}^n\!\sqrt{a^k};
$$

$$
\begin{array}{l}\n\text{apskaičiuokime reikšme:} \\
8^5 \star 8^2 = 8^{5+3} = 8^8\n\end{array}
$$

$$
\mathbf{0} = \mathbf{0} = \mathbf{0} \cdot \mathbf{0}
$$

Medame į "Wolfram Alpha" pasitikrinti ar teisingai suskaičiavome:

- įkopijuojame reiškinį, kurį norime apskaičiuoti:

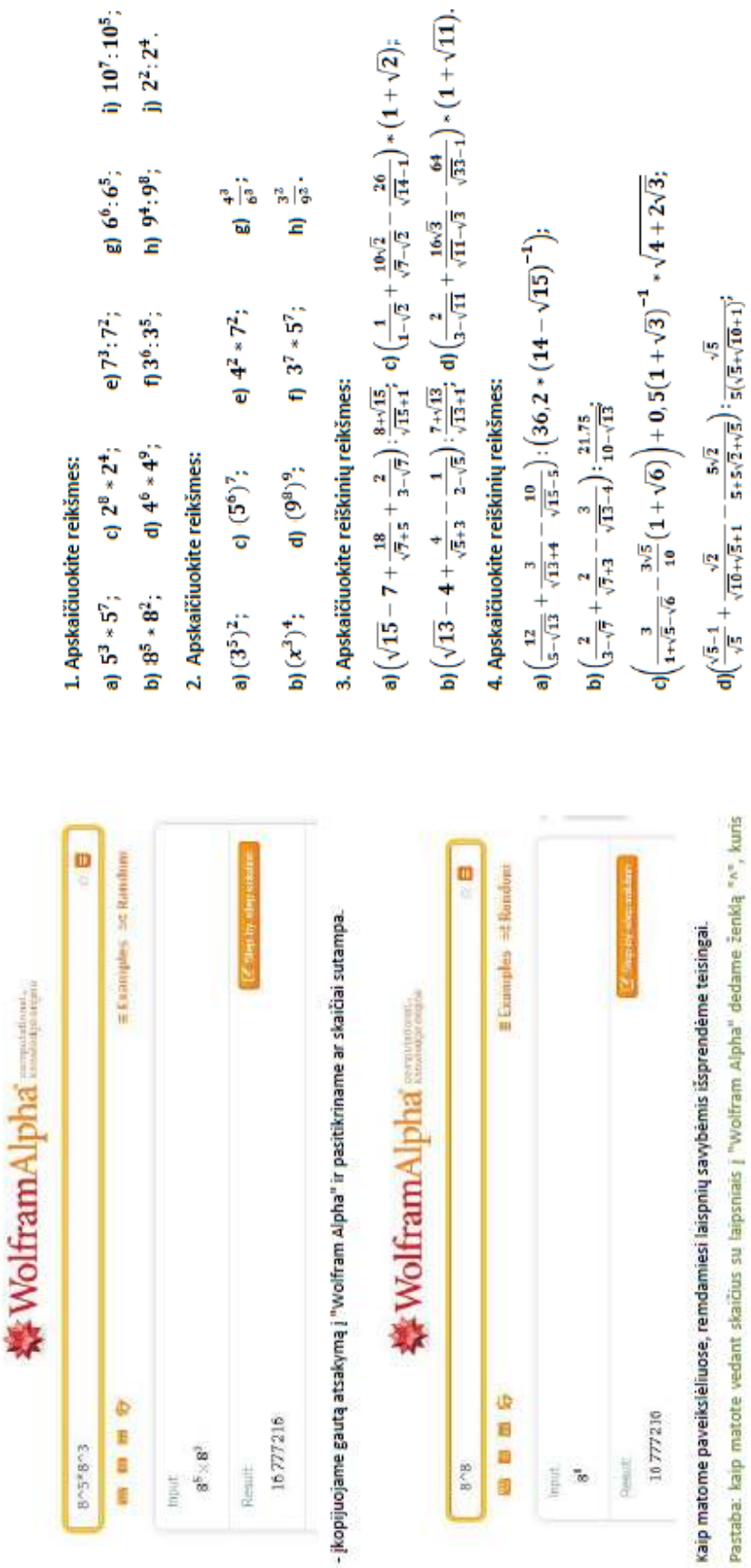

 $10^{7}$ :  $10^{5}$ ;

 $2^{2} \cdot 2^{4}$ .

# kaip

Pastaba: kaip matote vedant skaičius su laipsniais į "Wolfram Alpha" dedame ženklą "^", kuris nurodo programai, kad skaičius esantis po šio ženklo yra laipsnis. Šiuo mūsų spręsto reiškinio atveju galma tiesiog kopijuoti užrašą "8<sup>8</sup>" ir sistema pakoreguoja įvestį.

 $\mathbf{e})\left(4\sqrt{5}\left(\frac{1}{\sqrt{3}+\sqrt{5}}+\frac{2}{\sqrt{3}-\sqrt{5}+\sqrt{2}}-\frac{\sqrt{2}-3\sqrt{3}}{2(2-\sqrt{10})}\right)\right);\left(2-\sqrt{10}\right)^{-1}.$ 

Užduotys (MAT4):

Atikite užduotis pasitelkdami šioje temoje nurodytas savybės, atsakymus pasitikrinkite

naudodamiesi "Wolfram Alpha" sistema

Šaltiniai:

Girdzijauskas, S. Matematikos kartojimo pratimai: aukštesniųjų klasių mokiniams. Šviesa, 2000.

 $111$ 

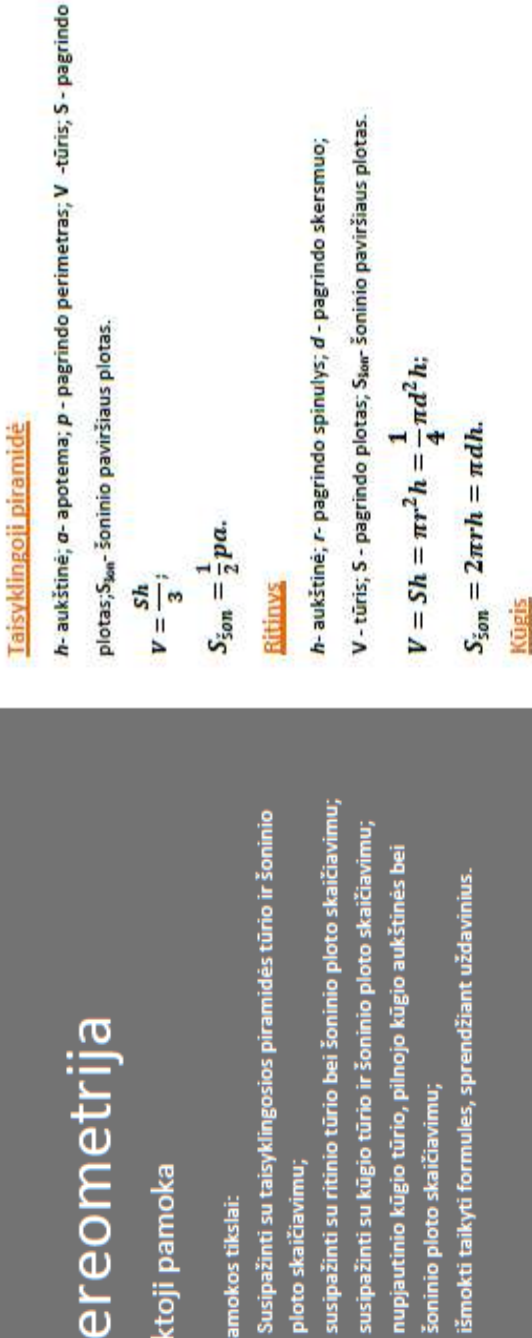

šoninio ploto skaičiavimu;

ploto skaičiavimu;

 $\overline{a}$ 

h- aukštinė; / - sudaromoji; C - pagrindo apskritimo ilgis;

r-pagrindo spinulys; d - pagrindo skersmuo; V - tūris; S - pagrindo

plotas; S<sub>lor</sub>-Soninio paviršiaus plotas.

$$
V = \frac{1}{3}Sh = \frac{1}{3}mr^{2}h = \frac{1}{12}md^{2}h;
$$
  

$$
S_{\text{ion}} = mrl = \frac{1}{2}ndl = \frac{1}{2}Cl.
$$

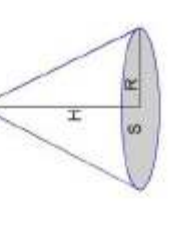

### **Nupjautinis kügis**

h- nupjautinio kūgio aukštinė; H - pilnojo kūgio aukštinė; / - nupjautinio kūgio

sudaromoji; r- mažojo pagrindo spinulys; R - didžiojo parindo spinulys; d - mažojo

pagrindo skersmuo; D - didžiojo pagrindo skersmuo; V - tūris; S<sub>ker</sub> šoninio

paviršiaus plotas.

domantas.bernatonis@hotmail.com<br>2015

Stereometrija

2015

Penktoji pamoka

Šios pamokos tikslai:

$$
t = \frac{1}{3} Sh = \frac{1}{3} m^2 h = \frac{1}{12}
$$

$$
S_{\text{son}} = \pi r l = \frac{1}{2} \pi dl = \frac{1}{2} C
$$

Mokytojas: D. Bernatonis

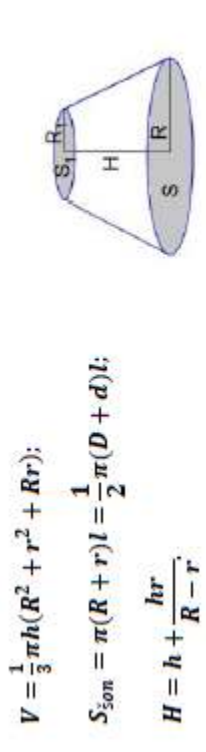

#### Užduotys (MATS):

1.a) Taisyklingosios keturkampės piramidės šoninio paviršiaus plotas lygus 21,76 m<sup>2</sup>, o viso paviršiaus plotas lygus 32 m<sup>2</sup>. Raskite piramidės tūrį.

b) Taisyklingosios keturkampės piramidės šoninio paviršiaus plotas lygus 21,76

m<sup>2</sup>, o viso paviršiaus plotas lygus 34,56m<sup>2</sup>. Raskitepiramidės tūrį.

2. a) Taisyklingosios šešiakampės piramidės pagrindo plotas lygus 37,5 $\sqrt{3}$  m<sup>2</sup>,

šoninio paviršiaus plotas 105 m<sup>2</sup>. Apskaičiuokite apotemos ilgį.

b) Taisyklingosios šešiakampės piramidės pagrindo plotas lygus 54√3 m2, o

šoninio paviršiaus plotas 144 m<sup>2</sup>. Apskaičiuokite apotemos ilgį.

3. a) Ritinio pagrindo plotas lygus šoninio paviršiaus plotui, o ašinio pjūvio

istrižainė lygi 3 VI7 cm. Apskaičiuokite pagrindo spindulį.

b) Ritinio pagrindo plotas lygus pusei jo šoninio paviršiaus ploto, o ašinio pjūvio

jstrižainė lygi 5 VS cm. Apskaičiuokite pagrindo spindulį.

4.a) Ritinio aukštinė 6 dm ilgesnė už pagrindo spindulį, visas ritinio paviršius lygus 72x dm<sup>2</sup>. Raskite ritinio aukštinę.

b) Ritinio aukštinė 5 dm ilgesnė už pagrindo spindulį, visas ritinio paviršius lygus

5.a) Kūgio tūris lygus 320 π dm<sup>3</sup>, jo ašinio pjūvio plotas 120 dm<sup>3</sup>. Raskte kūgio

150n dm<sup>2</sup>. Raskite ritinio aukštinę.

sudaromosios ilgi.

b) Kūgio tūris lygus 324 π dm<sup>3</sup>, jo ašinio pjūvio plotas 108 dm<sup>2</sup>. Raskte kūgio sudaromosios ilgi.

6. a) Kūgio pagrindo spindulys lygus  $\frac{3}{\sqrt{\pi}}$  m. Per aukštinės vidurį nubrėžta plokštuma, lygiagreti su pagrindo plokštuma. Apskaičiuokite pjūvio plotą.

b) Kūgio pagrindo spindulys lygus  $\frac{7}{\sqrt{\pi}}$  m. Per aukštinės vidurį nubrėžta plokštuma, lygiagreti su pagrindo plokštuma. Apskaičiuokite pjūvio plotą.

#### Šaltiniai:

Girdzijauskas, S. Motematikos kartojimo pratimai: aukštesniųjų klasių mokiniams. Šviesa, 2000.

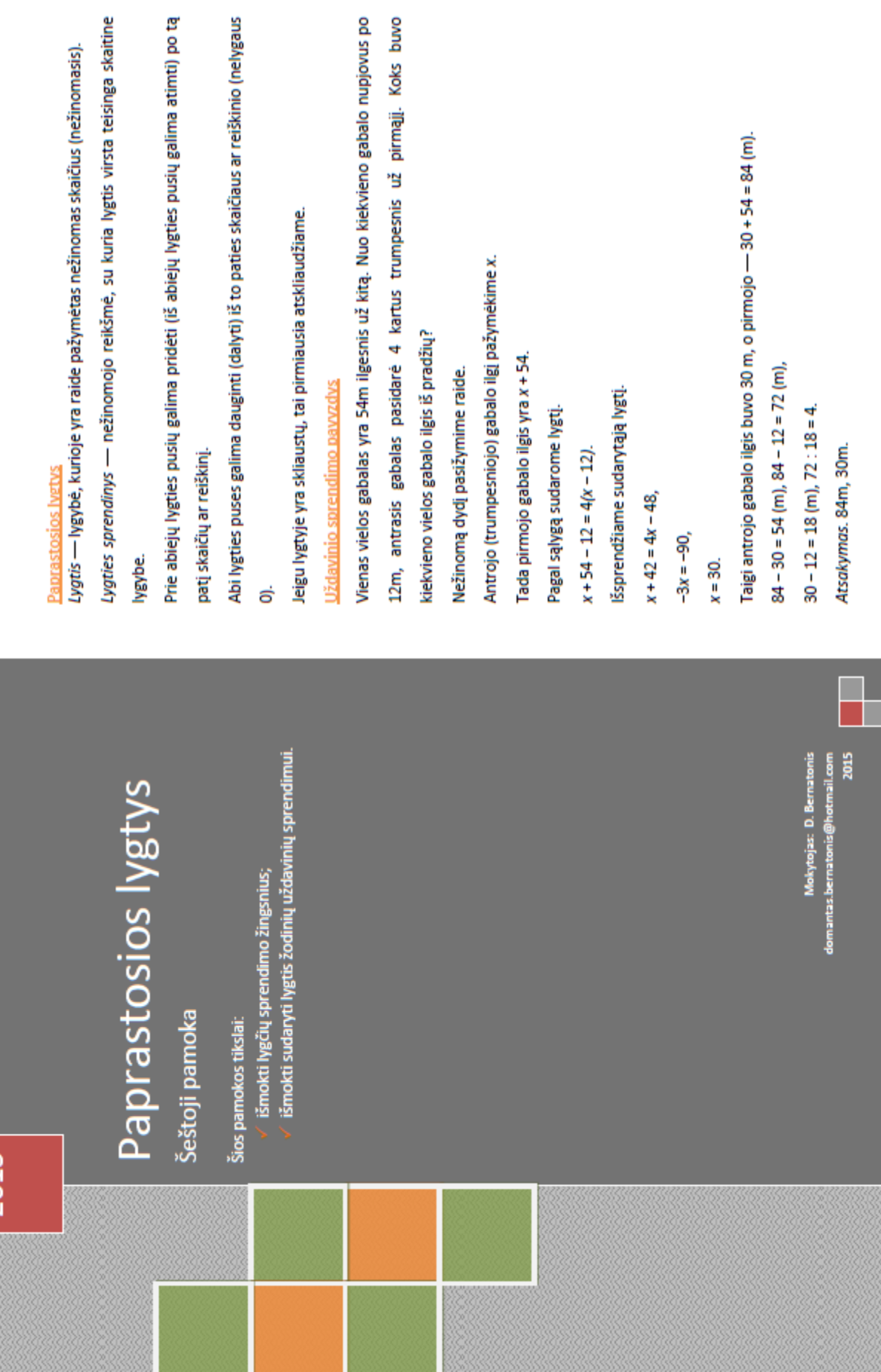

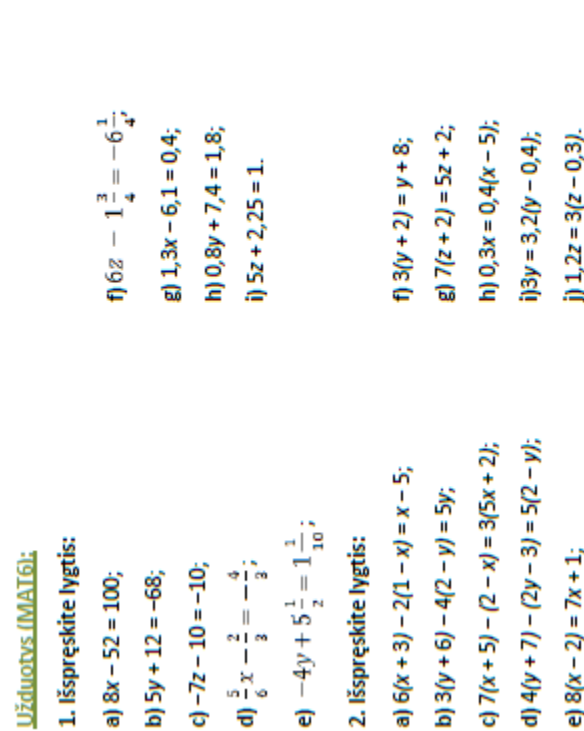

3. a) Trijų iš eilės einančių lyginių skaičių suma lygi 114. Raskite šiuos tris skaičius.

atėmę mažesniojo skaičiaus kvadratą, gauname 40. Koks yra mažesnysis iš tų 4. Naudojantis sporto sale su treniruokliais, reikia mokėti 20 eurų mėnesinį b) Turime du gretimus nelyginius skaičius. Iš didesniojo skaičiaus kvadrato skaičių?

mokestį ir dar po 3 eurus už kiekvieną treniruotės valandą. Kiek valandų per 5. Dviejose bibliotekose kartu yra 4560 knygų. Pirmoji biblioteka perdavė 360 knygų antrajai bibliotekai. Tada pirmosios bibliotekos knygų skaičius sudarė 35 mėnesį mankštinosi vaikinas, jei už mėnesį sumokėjo 95 eurus?

antrosios bibliotekos knygų skaičiaus. Kiek knygų iš pradžių buvo kiekvienoje bibliotekoje?

## Papildomas uždavinys

Pasak padavimo, čekų valdovė Liubaša nusprendė ištekėti už to iš besiperšančių trijų jaunikaičių, kuris sugebės išspręsti tokį uždavinį. Karalaitė, parodžiusi jaunikaičiams pilną krepšelį slyvų, tarė: "Jei vienam duočiau pusę visų krepšelio slyvų ir dar vieną slyvą, kitam duočiau pusę krepšelyje likusių slyvų ir dar vieną slyvą, o trečiam - pusę likučio ir dar tris slyvas, tai krepšelis liktų tuščias".

Kiek słyvų yra krepšelyje?

Šaltiniai:

Autorių kolektyvas. Matematika Tau plius. 8 klasė. I dalis. TEV, 2009.